# **Omnia**

*Release 1.4.2*

**dell/omnia**

**Oct 20, 2023**

# **CONTENTS**

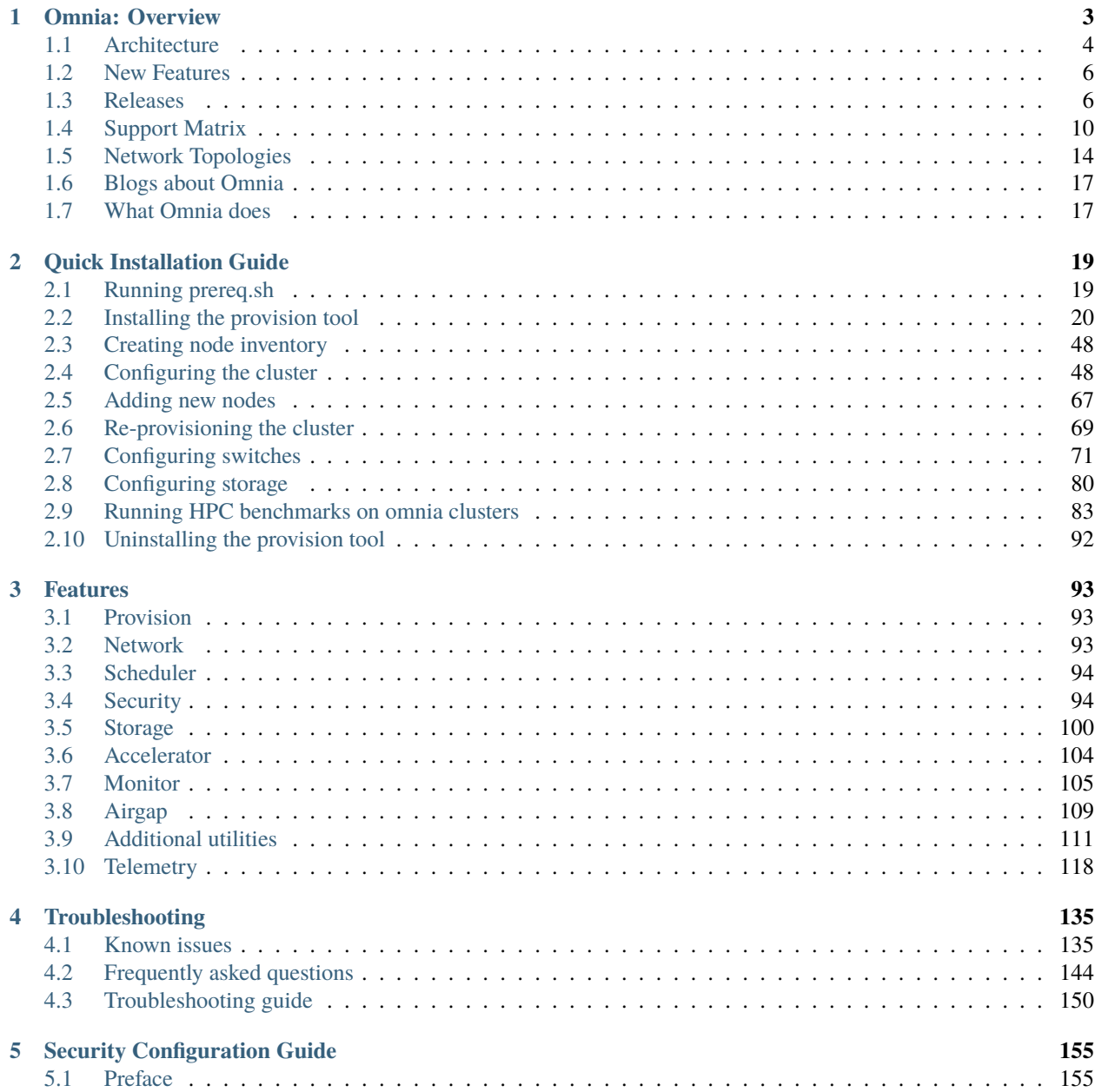

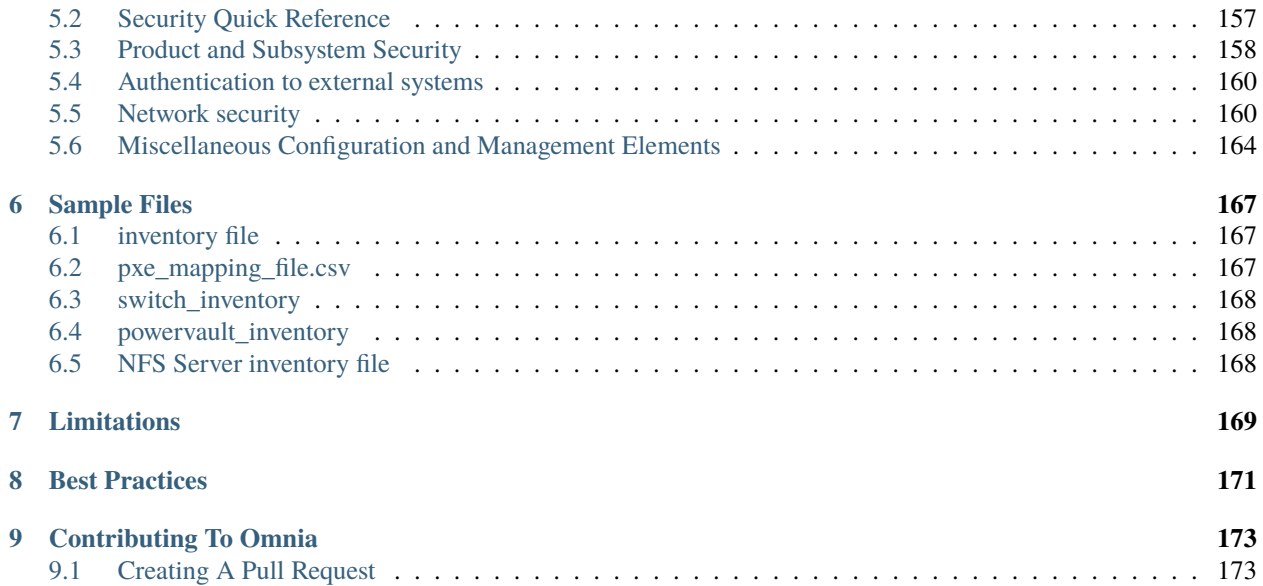

Ansible playbook-based deployment of Slurm and Kubernetes on servers running an RPM-based Linux OS.

**Omnia** (Latin: all or everything) is a deployment tool to turn servers with RPM-based Linux images into functioning Slurm/Kubernetes clusters.

**Omnia** is an open source project hosted on [GitHub.](https://github.com/dell/omnia) Go to [GitHub](https://github.com/dell/omnia) to view the source, open issues, ask questions, and participate in the project.

#### **Licensing**

Omnia is made available under the [Apache 2.0 license.](https://opensource.org/licenses/Apache-2.0)

**Note:** Omnia playbooks are licensed under the Apache 2.0 license. Once an end-user initiates Omnia, that enduser will enable deployment of other open source software that is licensed separately by their respective developer communities. For a comprehensive list of software and their licenses, [click here](Overview/SupportMatrix/omniainstalledsoftware.html) . Dell (or any other contributors) shall have no liability regarding and no responsibility to provide support for an end-users use of any open source software and end-users are encouraged to ensure that they are complying with all such licenses. Omnia is provided "as is" without any warranty, express or implied. Dell (or any other contributors) shall have no liability for any direct, indirect, incidental, punitive, special, or consequential damages for an end-users use of Omnia.

For a better understanding of what Omnia does, check out our [docs!](https://omnia-doc.readthedocs.io/en/latest/index.html)

#### **Omnia Community Members**

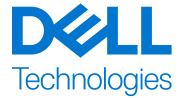

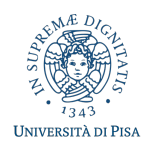

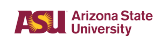

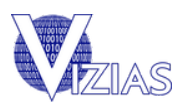

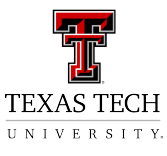

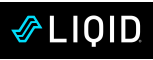

**Table Of Contents**

# **CHAPTER**

# **ONE**

# **OMNIA: OVERVIEW**

<span id="page-6-0"></span>**Omnia** (Latin: all or everything) is a deployment tool to configure Dell PowerEdge servers running standard RPMbased Linux OS images into clusters capable of supporting HPC, AI, and data analytics workloads. It uses Slurm, Kubernetes, and other packages to manage jobs and run diverse workloads on the same converged solution. It is a collection of Ansible playbooks, is open source, and is constantly being extended to enable comprehensive workloads.

# <span id="page-7-0"></span>**1.1 Architecture**

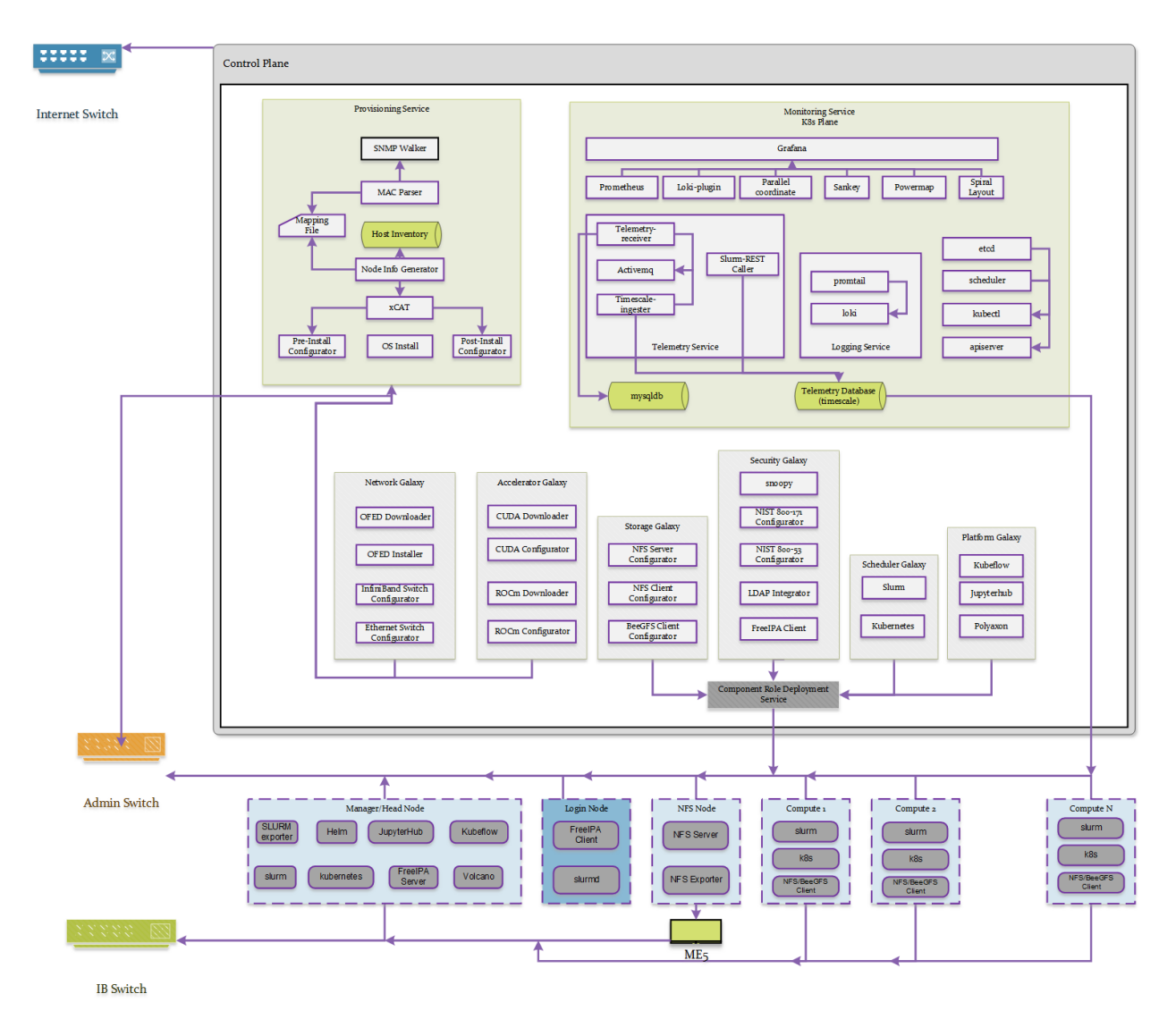

**1.1.1 Omnia stack**

**Kubernetes**

# **Omnia Kubernetes stack**

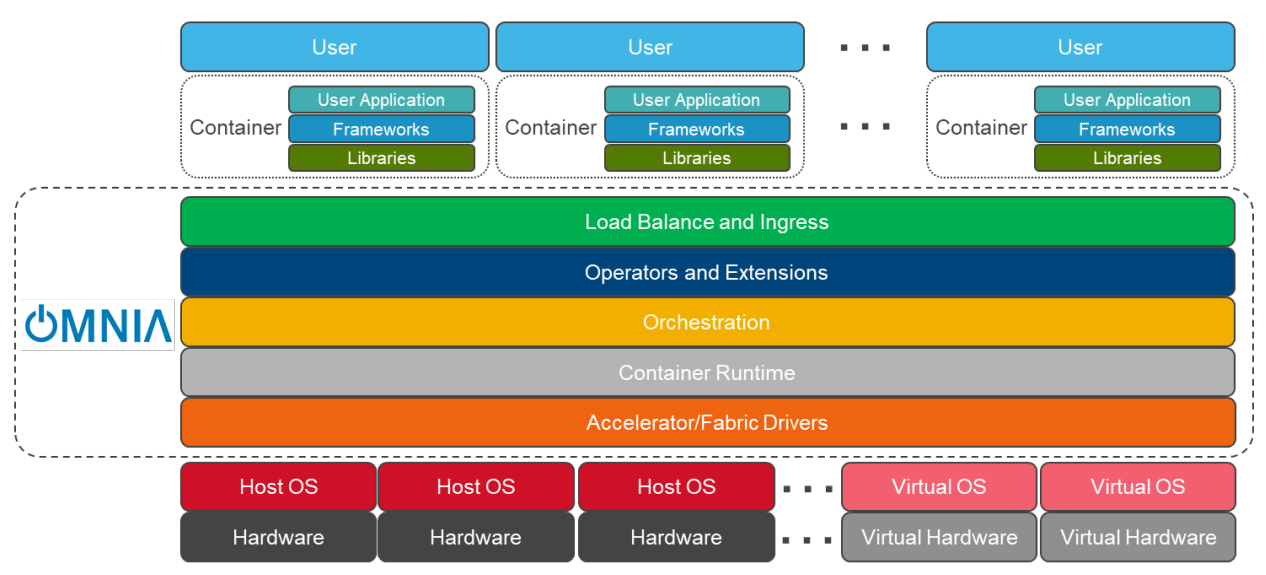

**Slurm**

# **Omnia Slurm stack**

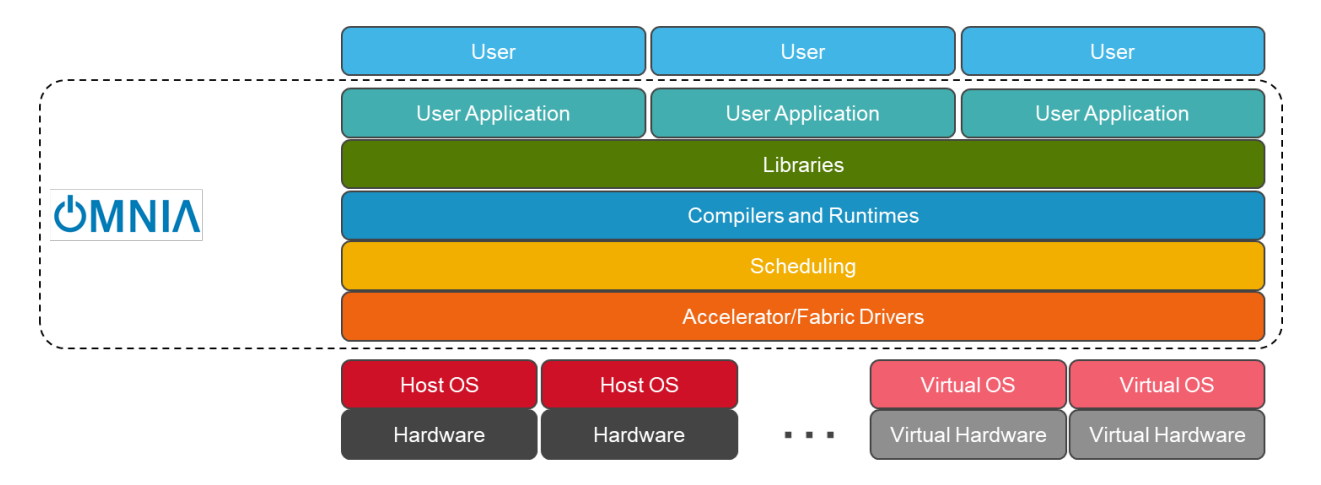

# <span id="page-9-0"></span>**1.2 New Features**

- Hardware Support: Intel E810 NIC, ConnectX-5/6 NICs.
- Omnia github now hosts a "genesis" image with this functionality baked in for initial bootup.
- Host aliasing for Scheduler and IPA authentication.
- Login and Manager Node access from both public and private NIC.
- Validation check enhancements:
- Rearranged to occur as early as possible.
- Isolate checks when running smaller playbooks.
- Added a [Benchmark Install Guide:](../InstallationGuides/Benchmarks/index.html) OneAPI for Intel, MPI AOCC HPL for AMD.

If you have any feedback about Omnia documentation, please reach out at [omnia.readme@dell.com.](mailto:omnia.readme@dell.com)

# <span id="page-9-1"></span>**1.3 Releases**

## **1.3.1 1.4.3.1**

- Hardware Support: Intel E810 NIC, ConnectX-5/6 NICs.
- Omnia github now hosts a "genesis" image with this functionality baked in for initial bootup.
- Host aliasing for Scheduler and IPA authentication.
- Login and Manager Node access from both public and private NIC.
- Validation check enhancements:
- Rearranged to occur as early as possible.
- Isolate checks when running smaller playbooks.
- Added a [Benchmark Install Guide:](../InstallationGuides/Benchmarks/index.html) OneAPI for Intel, MPI AOCC HPL for AMD.

## **1.3.2 1.4.3**

- XE 9640, R760 XA, R760 XD2 are now supported as control planes or target nodes with Nvidia H100 accelerators.
- Added ability for split port configuration on NVIDIA Quantum-2-based QM9700 (Nvidia InfiniBand NDR400 switches).
- Extended password-less SSH support for multiple user configuration in a single execution.
- Input mapping files and inventory files now support commented entries for customized playbook execution.
- NFS share is now available for hosting user home directories within the cluster.

# **1.3.3 1.4.2**

- XE9680, R760, R7625, R6615, R7615 are now supported as control planes or target nodes.
- Added ability for switch-based discovery of remote servers and PXE provisioning.
- Active RedHat subscription is no longer required on the control plane and the compute nodes. Users can configure and use local RHEL repositories.
- IP ranges can be defined for assignment to remote nodes when discovered via the switch.

# **1.3.4 1.4.1**

- R660, R6625 and C6620 platforms are now supported as control planes or target nodes.
- One touch provisioning now allows for OFED installation, NVIDIA CUDA-toolkit installation along with iDRAC and InfiniBand IP configuration on target nodes.
- Potential servers can now be discovered via iDRAC.
- Servers can be provisioned automatically without manual intervention for booting/PXE settings.
- Target node provisioning status can now be checked on the control plane by viewing the OmniaDB.
- Omnia clusters can be configured with password-less SSH for seamless execution of HPC jobs run by non-root users.
- Accelerator drivers can be installed on Rocky target nodes in addition to RHEL.

# **1.3.5 1.4**

- Provisioning of remote nodes through PXE boot by providing TOR switch IP
- Provisioning of remote nodes through PXE boot by providing mapping file
- PXE provisioning of remote nodes through admin NIC or shared LOM NIC
- Database update of mac address, hostname and admin IP
- Optional monitoring support(Grafana installation) on control plane
- OFED installation on the remote nodes
- CUDA installation on the remote nodes
- AMD accelerator and ROCm support on the remote nodes
- Omnia playbook execution with Kubernetes, Slurm & FreeIPA installation in all compute nodes
- Infiniband switch configuration and split port functionality
- Added support for Ethernet Z series switches.

# **1.3.6 1.3**

- CLI support for all Omnia playbooks (AWX GUI is now optional/deprecated).
- Automated discovery and configuration of all devices (including PowerVault, InfiniBand, and ethernet switches) in shared LOM configuration.
- Job based user access with Slurm.
- AMD server support (R6415, R7415, R7425, R6515, R6525, R7515, R7525, C6525).
- PowerVault ME5 series support (ME5012, ME5024, ME5084).
- PowerVault ME4 and ME5 SAS Controller configuration and NFS server, client configuration.
- NFS bolt-on support.
- BeeGFS bolt-on support.
- Lua and Lmod installation on manager and compute nodes running RedHat 8.x, Rocky 8.x and Leap 15.3.
- Automated setup of FreeIPA client on all nodes.
- Automate configuration of PXE device settings (active NIC) on iDRAC.

# **1.3.7 1.2.2**

• Bugfix patch release to address AWX Inventory not being updated.

# **1.3.8 1.2.1**

- HPC cluster formation using shared LOM network
- Supporting PXE boot on shared LOM network as well as high speed Ethernet or InfiniBand path.
- Support for BOSS Control Card
- Support for RHEL 8.x with ability to activate the subscription
- Ability to upgrade Kernel on RHEL
- Bolt-on Support for BeeGFS

# **1.3.9 1.2.0.1**

- Bugfix patch release which address the broken cobbler container issue.
- Rocky 8.6 Support

# **1.3.10 1.2**

- Omnia supports Rocky 8.5 full OS on the Control Plane
- Omnia supports ansible version 2.12 (ansible-core) with python 3.6 support
- All packages required to enable the HPC/AI cluster are deployed as a pod on control plane
- Omnia now installs Grafana as a single pane of glass to view logs, metrics and telemetry visualization
- Compute node provisioning can be done via PXE and iDRAC
- Omnia supports multiple operating systems on the cluster including support for Rocky 8.5 and OpenSUSE Leap 15.3
- Omnia can deploy compute nodes with a single NIC.
- All Cluster metrics can be viewed using Grafana on the Control plane (as opposed to checking the manager node on each cluster)
- AWX node inventory now displays service tags with the relevant operating system.
- Omnia adheres to most of the requirements of NIST 800-53 and NIST 800-171 guidelines on the control plane and login node.
- Omnia has extended the FreeIPA feature to provide authentication and authorization on Rocky Nodes.
- Omnia uses [389ds}[\(https://directory.fedoraproject.org/\)](https://directory.fedoraproject.org/) to provide authentication and authorization on Leap Nodes.
- Email Alerts have been added in case of login failures.
- Administrator can restrict users or hosts from accessing the control plane and login node over SSH.
- Malicious or unwanted network software access can be restricted by the administrator.
- Admins can restrict the idle time allowed in an ssh session.
- Omnia installs apparmor to restrict program access on leap nodes.
- Security on audit log access is provided.
- Program execution on the control plane and login node is logged using snoopy tool.
- User activity on the control plane and login node is monitored using psacct/acct tools installed by Omnia
- Omnia fetches key performance indicators from iDRACs present in the cluster
- Omnia also supports fetching performance indicators on the nodes in the cluster when SLURM jobs are running.
- The telemetry data is plotted on Grafana to provide better visualization capabilities.
- Four visualization plugins are supported to provide and analyze iDRAC and Slurm data.
	- **–** Parallel Coordinate
	- **–** Spiral
	- **–** Sankey
	- **–** Stream-net (aka. Power Map)
- In addition to the above features, changes have been made to enhance the performance of Omnia.

# <span id="page-13-0"></span>**1.4 Support Matrix**

# **1.4.1 Hardware Supported by Omnia**

## **Servers**

## **PowerEdge servers**

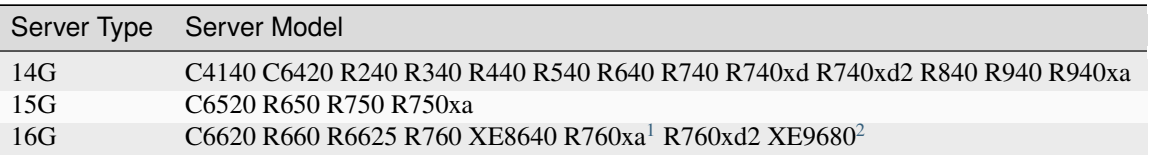

**Note:** Since Cloud Enclosures only support shared LOM connectivity, it is recommended that [BMC](../../../InstallationGuides/InstallingProvisionTool/DiscoveryMechanisms/bmc.html) or [Switch-based](../../../InstallationGuides/InstallingProvisionTool/DiscoveryMechanisms/switch-based.html) methods of discovery are used.

## **AMD servers**

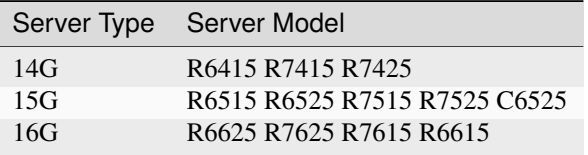

New in version 1.2: 15G servers

New in version 1.3: AMD servers

New in version 1.4.1: Intel 16G servers

New in version 1.4.3: Intel: R760 XE8640 R760xa R760xd2 XE9680; AMD 16G servers

If you have any feedback about Omnia documentation, please reach out at [omnia.readme@dell.com.](mailto:omnia.readme@dell.com)

## **Storage**

#### **Powervault Storage**

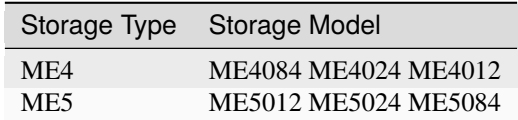

New in version 1.3: PowerVault ME5 storage support

<span id="page-13-1"></span><sup>&</sup>lt;sup>1</sup> The R760xa supports both H100 and A100.

<span id="page-13-2"></span><sup>2</sup> The XE9680 supports both Intel and Nvidia GPUs.

## **BOSS Controller Cards**

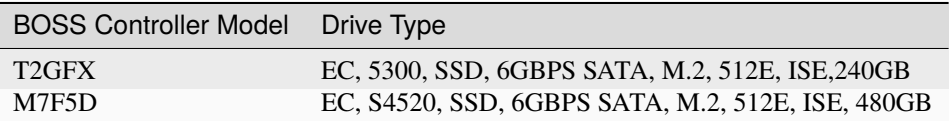

New in version 1.2.1: BOSS controller cards

If you have any feedback about Omnia documentation, please reach out at [omnia.readme@dell.com.](mailto:omnia.readme@dell.com)

#### **Switches**

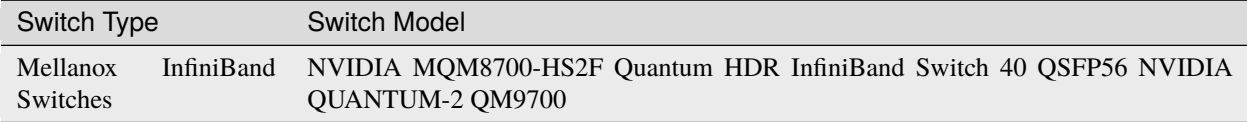

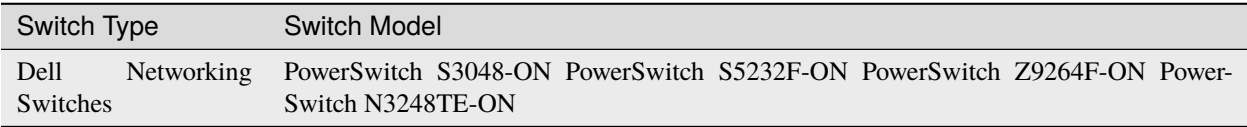

#### **Note:**

- The switches that have reached EOL might not function properly. It is recommended by Omnia to use the switch models mentioned in support matrix.
- Omnia requires that OS10 be installed on ethernet switches.
- Omnia requires that MLNX-OS be installed on Infiniband switches.

If you have any feedback about Omnia documentation, please reach out at [omnia.readme@dell.com.](mailto:omnia.readme@dell.com)

If you have any feedback about Omnia documentation, please reach out at [omnia.readme@dell.com.](mailto:omnia.readme@dell.com)

# **1.4.2 Operating Systems**

#### **Red Hat Enterprise Linux**

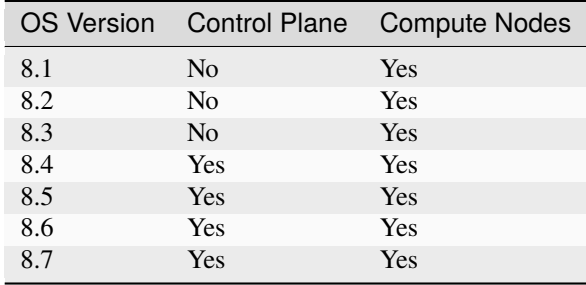

#### **Note:**

- Always deploy the DVD Edition of the OS on compute nodes to access offline repos.
- For RHEL 8.5 and below, ensure that RHEL subscription is enabled OR sshpass is available to install or download to the control plane (from any local repository).
- If the control plane is running on the minimal edition of the OS, ensure that chrony and podman are installed before running provision.yml or omnia.yml.

If you have any feedback about Omnia documentation, please reach out at [omnia.readme@dell.com.](mailto:omnia.readme@dell.com)

#### **Rocky**

#### **Caution: THE ROCKY LINUX OS VERSION ON THE CLUSTER WILL BE UP-GRADED TO THE LATEST 8.x VERSION AVAILABLE IRRESPECTIVE OF THE PROVI-SION\_OS\_VERSION PROVIDED IN PROVISION\_CONFIG.YML.**

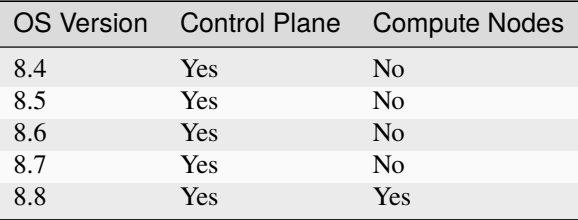

#### **Note:**

- Always deploy the DVD (Full) Edition of the OS on Compute Nodes.
- AMD ROCm driver installation is not supported by Omnia on Rocky compute nodes.
- If the control plane is running on the minimal edition of the OS, ensure that chrony and podman are installed before running provision.yml.

If you have any feedback about Omnia documentation, please reach out at [omnia.readme@dell.com.](mailto:omnia.readme@dell.com)

If you have any feedback about Omnia documentation, please reach out at [omnia.readme@dell.com.](mailto:omnia.readme@dell.com)

## **1.4.3 Software Installed by Omnia**

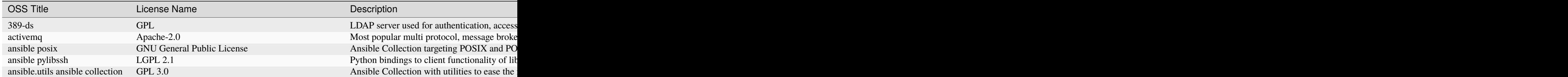

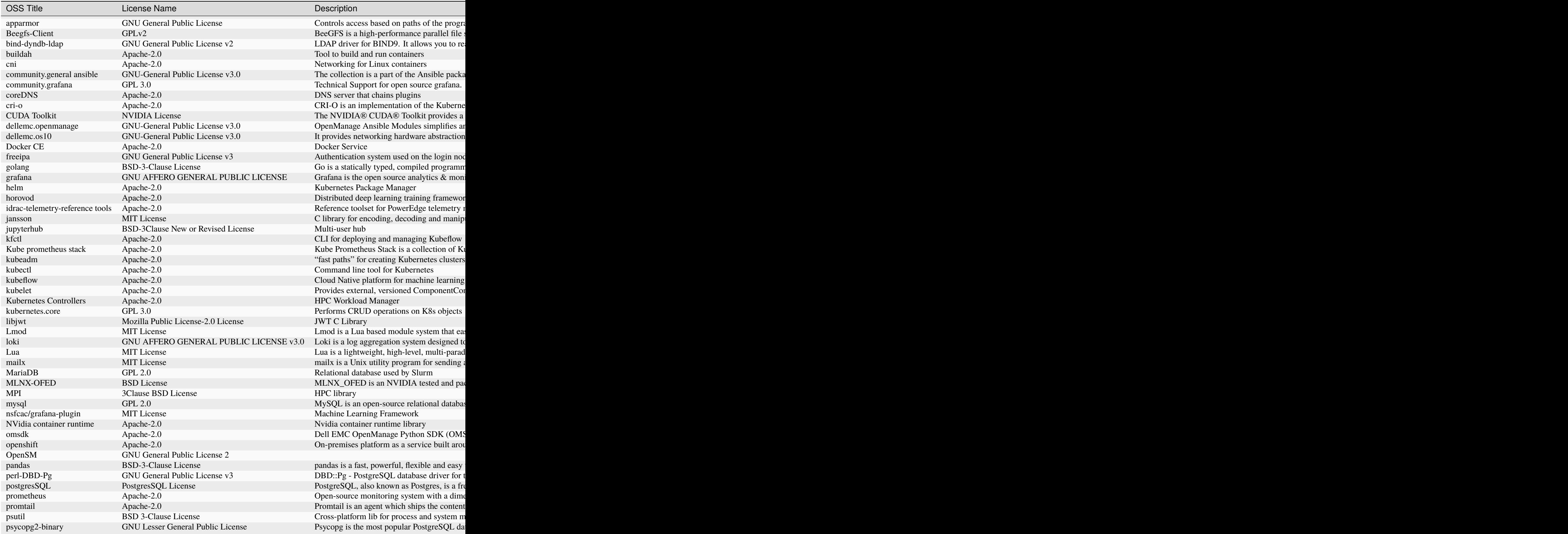

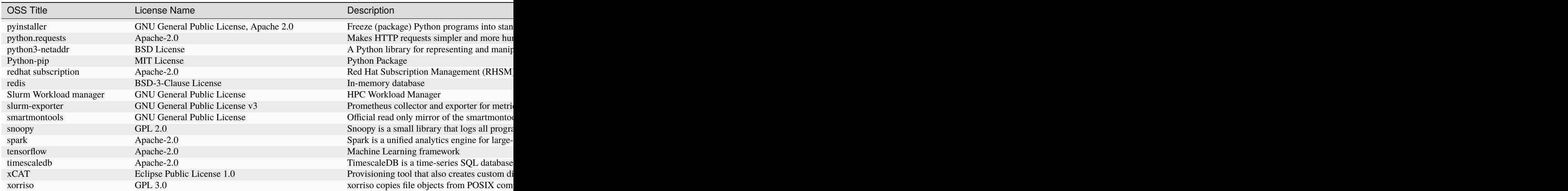

If you have any feedback about Omnia documentation, please reach out at [omnia.readme@dell.com.](mailto:omnia.readme@dell.com)

If you have any feedback about Omnia documentation, please reach out at [omnia.readme@dell.com.](mailto:omnia.readme@dell.com)

# <span id="page-17-0"></span>**1.5 Network Topologies**

# **1.5.1 Network Topology: Dedicated Setup**

Depending on internet access for host nodes, there are two ways to achieve a dedicated NIC setup:

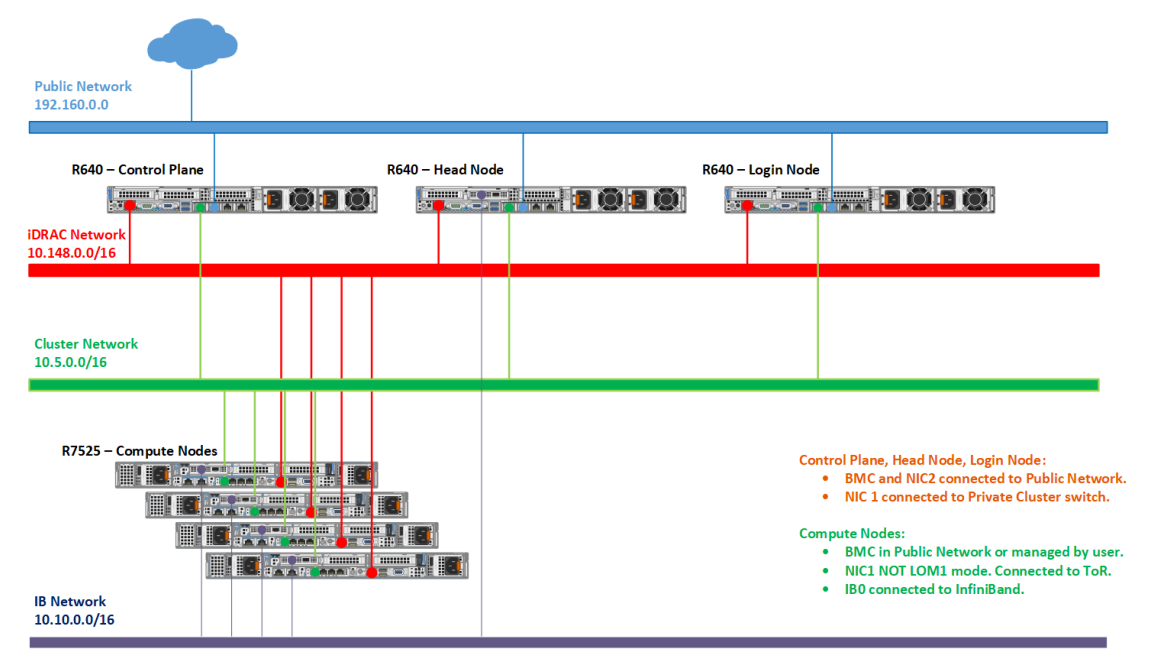

1. Dedicated Setup with dedicated public NIC on compute nodes

When all compute nodes have their own public network access, primary\_dns and secondary\_dns in provision\_config.yml become optional variables as the control plane is not required to be a gateway to the network. The network design would follow the below diagram:

2. Dedicated Setup with single NIC on compute nodes

When all compute nodes rely on the control plane for public network access, the variables primary\_dns and secondary\_dns in provision\_config.yml are used to indicate that the control plane is the gateway for all compute nodes to get internet access. Since all public network traffic will be routed through the control plane, the user may have to take precautions to avoid bottlenecks in such a set-up.

#### **Recommended discovery mechanism**

- [mapping](../../InstallationGuides/InstallingProvisionTool/DiscoveryMechanisms/mapping.html)
- [snmpwalk](../../InstallationGuides/InstallingProvisionTool/DiscoveryMechanisms/snmpwalk.html)

If you have any feedback about Omnia documentation, please reach out at [omnia.readme@dell.com.](mailto:omnia.readme@dell.com)

## **1.5.2 Network Topology: LOM Setup**

A LOM port could be shared with the host operating system production traffic. Also, LOM ports can be dedicated to server management. For example, with a four-port LOM adapter, LOM ports one and two could be used for production data while three and four could be used for iDRAC, VNC, RDP, or other operating system-based management data.

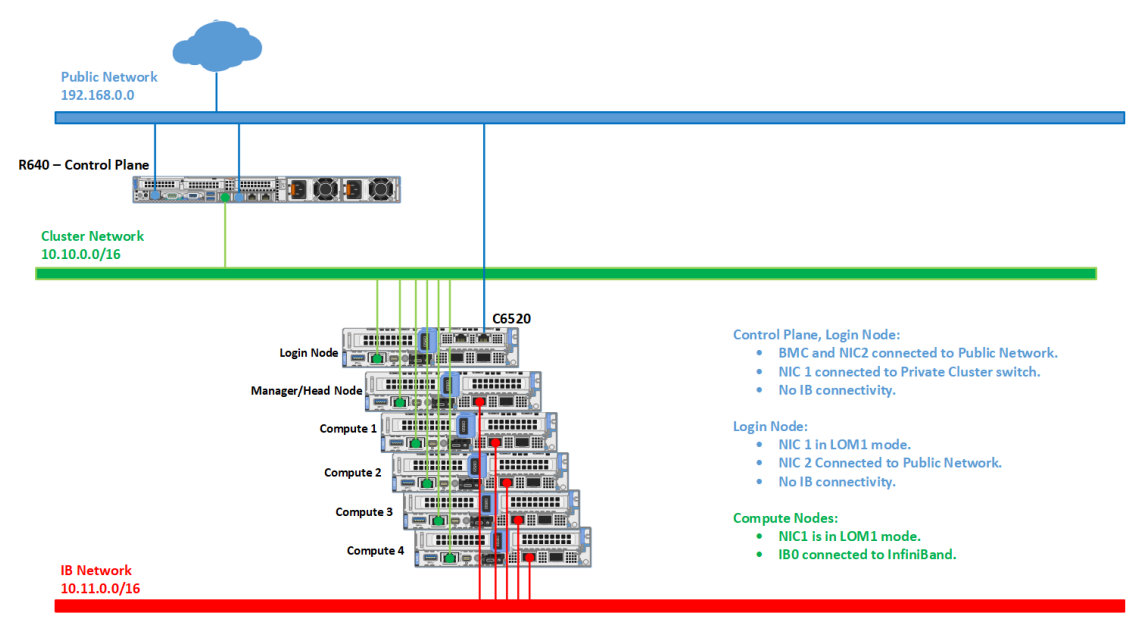

**Caution:** Target nodes using LOM ports cannot be discovered via snmpwalk.

#### **Recommended discovery mechanism**

- [mapping](../../InstallationGuides/InstallingProvisionTool/DiscoveryMechanisms/mapping.html)
- [bmc](../../InstallationGuides/InstallingProvisionTool/DiscoveryMechanisms/bmc.html)
- [switch-based](../../InstallationGuides/InstallingProvisionTool/DiscoveryMechanisms/switch-based.html)

# **1.5.3 Network Topology: Hybrid setup**

For an environment containing both LOM and BMC ports, the provision tool needs to be run twice to correctly manage all servers in the network.

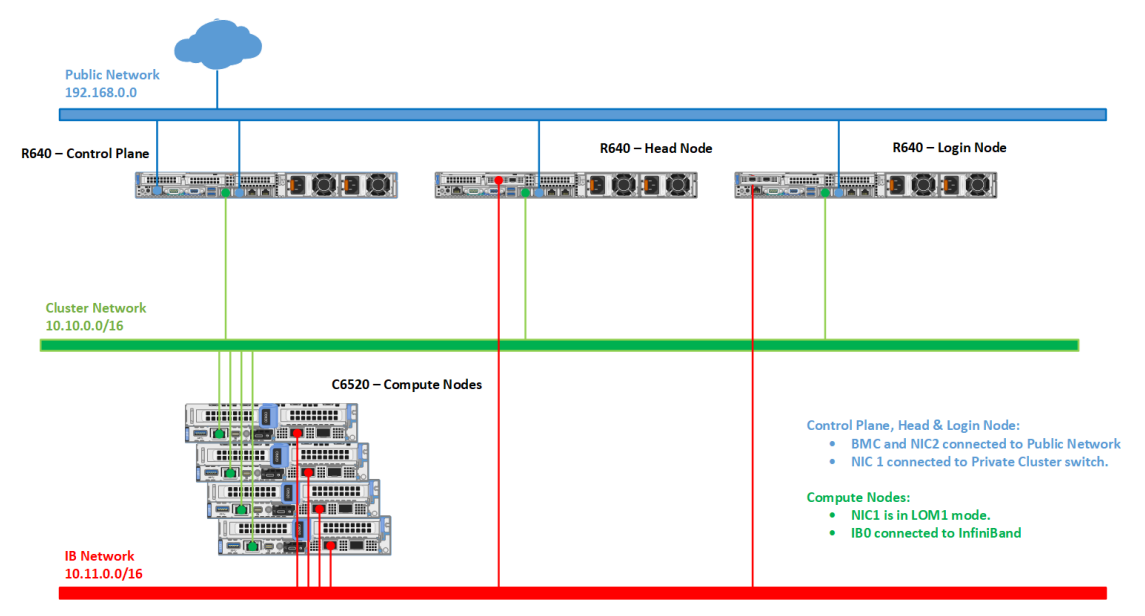

The first time the provision tool is run (to discover the dedicated BMC ports), ensure that the following variables are set in input/provision\_config.yml:

- network\_interface\_type: dedicated
- discovery\_mechanism: mapping
- Leave the variables bmc\_nic\_subnet, bmc\_static\_start\_range and bmc\_static\_end\_range blank in input/provision\_config.yml. Entering these variables will cause IP reassignment and can interfere with the availability of ports on your target servers.
- Do not use the following methods to discover nodes in a Hybrid setup: snmpwalk, switch-based.

**Note:** For users who don't want internet access routed to target nodes, keep primary\_dns and secondary\_dns blank in input/provision\_config.yml.

Once all the dedicated NICs are discovered, re-run the provisioning tool (to discover the shared LOM ports) with the following variables in input/provision\_config.yml:

- network\_interface\_type: lom
- discovery\_mechanism: bmc

To assign BMC NICs and route internet access to your target nodes, populate the values of bmc\_nic\_subnet, bmc\_static\_start\_range, bmc\_static\_end\_range, primary\_dns and secondary\_dns in input/provision\_config.yml during the second run of the provision tool.

If you have any feedback about Omnia documentation, please reach out at [omnia.readme@dell.com.](mailto:omnia.readme@dell.com)

# <span id="page-20-0"></span>**1.6 Blogs about Omnia**

- [Introduction to Omnia](https://infohub.delltechnologies.com/p/omnia-open-source-deployment-of-high-performance-clusters-to-run-simulation-ai-and-data-analytics-workloads/)
- [Taming the Accelerator Cambrian Explosion with Omnia](https://infohub.delltechnologies.com/p/taming-the-accelerator-cambrian-explosion-with-omnia/)
- [Containerized HPC Workloads Made Easy with Omnia and Singularity](https://infohub.delltechnologies.com/p/containerized-hpc-workloads-made-easy-with-omnia-and-singularity/)
- [Solution Overview: Dell Omnia Software](https://infohub.delltechnologies.com/section-assets/omnia-solution-overview)
- [Solution Brief: Omnia Software](https://infohub.delltechnologies.com/section-assets/omnia-solution-brief)

# <span id="page-20-1"></span>**1.7 What Omnia does**

Omnia can deploy and configure devices, and build clusters that use Slurm or Kubernetes (or both) for workload management. Omnia will install software from a variety of sources, including:

- Helm repositories
- Source code repositories

## **CHAPTER**

# **QUICK INSTALLATION GUIDE**

<span id="page-22-0"></span>Choose a server outside your intended cluster to function as your control plane.

The control plane needs to be internet-capable with Github and a full OS installed.

**Note:** Omnia can be run on control planes running RHEL and Rocky. For a complete list of versions supported, check out the [Support Matrix](../Overview/SupportMatrix/OperatingSystems/index.html) .

dnf install git -y

**Note:** Optionally, if the control plane has an Infiniband NIC installed, run the below command:

```
yum groupinstall "Infiniband Support" -y
```
Once the Omnia repository has been cloned on to the control plane:

git clone https://github.com/dell/omnia.git

Change directory to Omnia using:

cd omnia sh prereq.sh

Run the script prereq.sh to verify the system is ready for Omnia deployment.

# <span id="page-22-1"></span>**2.1 Running prereq.sh**

prereq.sh is used to install the software utilized by Omnia on the control plane including Python (3.8), Ansible  $(2.12.10).$ 

cd omnia sh prereq.sh

**Note:**

• If SELinux is not disabled, it will be disabled by the script and the user will be prompted to reboot the control plane.

• If the control plane is running on the minimal edition of the OS, ensure that chrony and podman are installed before running provision.yml.

If you have any feedback about Omnia documentation, please reach out at [omnia.readme@dell.com.](mailto:omnia.readme@dell.com)

# <span id="page-23-0"></span>**2.2 Installing the provision tool**

This playbook achieves the following tasks:

- Discovers potential cluster nodes
- Installs Rocky or RHEL on the nodes
- Assigns admin/infiniband IPs with optional DHCP routing
- Creates access to offline repositories
- Configures a docker registry to pull images from the internet and store them locally
- Optionally installs OFED and CUDA

## **2.2.1 Before you run the provision tool**

- (Recommended) Run prereq.sh to get the system ready to deploy Omnia. Alternatively, ensure that [Ansible](https://docs.ansible.com/ansible/latest/reference_appendices/release_and_maintenance.html) [2.12.10](https://docs.ansible.com/ansible/latest/reference_appendices/release_and_maintenance.html) and [Python 3.8](https://www.python.org/downloads/release/python-380/) are installed on the system. SELinux should also be disabled.
- If the control plane is running on the minimal edition of the OS, ensure that chrony and podman are installed before running provision.yml.
- Set the IP address of the control plane with a /16 subnet mask. The control plane NIC connected to remote servers (through the switch) should be configured with two IPs (BMC IP and admin IP) in a shared LOM or hybrid set up. In the case dedicated network topology, a single IP (admin IP) is required.

| 2: eno1: <broadcast, lower="" multicast,="" up="" up,=""> mtu 1500 qdisc mq state UP group default qlen 1000</broadcast,> |
|----------------------------------------------------------------------------------------------------|
| link/ether 18:66:da:89:d4:68 brd ff:ff:ff:ff:ff:ff:ff                                                                     |
| inet $10.5.255.254/16$ brd $10.5.255.255$ scope global noprefixroute eno1                                                 |
| valid lft forever preferred lft forever                                                                                   |
| inet $10.3.255.254/16$ brd $10.3.255.255$ scope global noprefixroute eno1                                                 |
| valid lft forever preferred lft forever                                                                                   |
| inet6 fe80::1a66:daff:fe89:d468/64 scope link noprefixroute                                                               |
| valid lft forever preferred lft forever                                                                                   |

Fig. 1: *Control plane NIC IP configuration in a LOM setup*

```
2: eno8303: <BROADCAST, MULTICAST, UP, LOWER UP> mtu 1500 qdisc mq state UP group default qlen 1000<br>link/ether b4:45:06:eb:da:4d brd ff:ff:ff:ff:ff:ff<br>inet 10.5.255.254/16 brd 10.5.255.255 scope global noprefixroute eno830
       inet6 fe80::b645:6ff:feeb:da4d/64 scope link noprefixroute
                  id_lft forever preferred_lft forever
```

```
Fig. 2: Control plane NIC IP configuration in a dedicated setup
```
• Set the hostname of the control plane using the hostname. domain name format.

#### **Hostname requirements**

- **–** The Hostname should not contain the following characters: , (comma), . (period) or \_ (underscore). However, the **domain name** is allowed commas and periods.
- **–** The Hostname cannot start or end with a hyphen (-).
- **–** No upper case characters are allowed in the hostname.
- **–** The hostname cannot start with a number.
- **–** The hostname and the domain name (that is: hostname00000x.domain.xxx) cumulatively cannot exceed 64 characters. For example, if the node\_name provided in input/ provision\_config.yml is 'node', and the domain\_name provided is 'omnia.test', Omnia will set the hostname of a target compute node to 'node00001.omnia.test'. Omnia appends 6 digits to the hostname to individually name each target node.

For example, controlplane.omnia.test is acceptable.

hostnamectl set-hostname controlplane.omnia.test

**Note:** The domain name specified for the control plane should be the same as the one specified under domain\_name in input/provision\_config.yml.

- To provision the bare metal servers, download one of the following ISOs to the control plane:
	- 1. [Rocky 8](https://rockylinux.org/)
	- 2. [RHEL 8.x](https://www.redhat.com/en/enterprise-linux-8)

## **Caution: THE ROCKY LINUX OS VERSION ON THE CLUSTER WILL BE UPGRADED TO THE LATEST 8.x VERSION AVAILABLE IRRESPECTIVE OF THE PROVISION\_OS\_VERSION PROVIDED IN PROVISION\_CONFIG.YML.**

**Note:** Ensure the ISO provided has downloaded seamlessly (No corruption). Verify the SHA checksum/ download size of the ISO file before provisioning to avoid future failures.

Note the compatibility between cluster OS and control plane OS below:

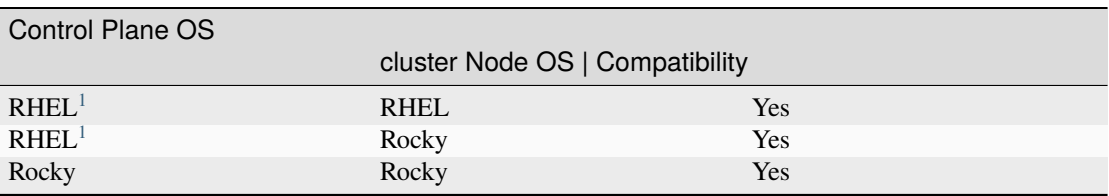

- To **optionally** set up CUDA and OFED using the provisioning tool, download the required repositories to the control plane from here to deploy on the target nodes:
	- 1. [For NVIDIA GPUs::](https://developer.nvidia.com/cuda-downloads/) CUDA is a parallel computing platform and application programming interface that allows software to use certain types of graphics processing units for general purpose processing, an approach called general-purpose computing on GPUs.

<span id="page-24-1"></span><span id="page-24-0"></span><sup>&</sup>lt;sup>1</sup> Ensure that control planes running RHEL have an active subscription or are configured to access local repositories. The following repositories should be enabled on the control plane: **AppStream**, **Code Ready Builder (CRB)**, **BaseOS**. For RHEL control planes running 8.5 and below, ensure that sshpass is additionally available to install or download to the control plane (from any local repository).

- 2. [For Mellanox:](https://network.nvidia.com/products/infiniband-drivers/linux/mlnx_ofed/) OFED (OpenFabrics Enterprise Distribution) is open-source software for RDMA and kernel bypass applications. OFED can be used in business, research and scientific environments that require highly efficient networks, storage connectivity and parallel computing.
- **Ensure that all connection names under the network manager match their corresponding device names.** To verify network connection names:

nmcli connection

To verify the device name:

ip link show

In the event of a mismatch, edit the file /etc/sysconfig/network-scripts/ifcfg-<nic name> using vi editor.

- When discovering nodes via snmpwalk or a mapping file, all target nodes should be set up in PXE mode before running the playbook.
- Nodes provisioned using the Omnia provision tool do not require a RedHat subscription to run provision.yml on RHEL target nodes.
- For RHEL target nodes not provisioned by Omnia, ensure that RedHat subscription is enabled on all target nodes. Every target node will require a RedHat subscription.
- Users should also ensure that all repos (AppStream, BaseOS and CRB) are available on the RHEL control plane.

**Note:** To enable the repositories, run the following commands:

```
subscription-manager repos --enable=codeready-builder-for-rhel-8-x86_64-rpms
subscription-manager repos --enable=rhel-8-for-x86_64-appstream-rpms
subscription-manager repos --enable=rhel-8-for-x86_64-baseos-rpms
```
Verify your changes by running:

```
yum repolist enabled
Updating Subscription Management repositories.
Unable to read consumer identity
This system is not registered with an entitlement server. You can use subscription-
˓→manager to register.
    repo id and reposite the contract of the contract of the contract of the contract of the contract of the contract of the contract of the contract of the contract of the contract of the contract of the contract of the contr
    RHEL-8-appstream-partners Red Hat Enterprise␣
˓→Linux 8.6.0 Partners (AppStream)
    RHEL-8-baseos-partners Red Hat Enterprise
˓→Linux 8.6.0 Partners (BaseOS)
    RHEL-8-crb-partners Red Hat Enterprise␣
˓→Linux 8.6.0 Partners (CRB)
```
• Uninstall epel-release if installed on the control plane as Omnia configures epel-release on the control plane. To uninstall epel-release, use the following commands:

dnf remove epel-release -y

• Ensure that the pxe\_nic and public\_nic are in the firewalld zone: public.

**Note:**

- After configuration and installation of the cluster, changing the control plane is not supported. If you need to change the control plane, you must redeploy the entire cluster.
- For servers with an existing OS being discovered via BMC, ensure that the first PXE device on target nodes should be the designated active NIC for PXE booting.

If you have any feedback about Omnia documentation, please reach out at [omnia.readme@dell.com.](mailto:omnia.readme@dell.com)

# **2.2.2 Discovery Mechanisms**

Typically, the choice of discovery mechanism depends on the [Network Topology](../../Overview/NetworkTopologies/index.html) in your setup. Depending on the value of discovery\_mechanism in input/provision\_config.yml, potential target servers can be discovered one of four ways:

#### **mapping**

Manually collect PXE NIC information for target servers and manually define them to Omnia using a mapping file using the below format:

#### **pxe\_mapping\_file.csv**

MAC, Hostname, IP

xx:yy:zz:aa:bb:cc,server,10.5.0.101

```
aa:bb:cc:dd:ee:ff,server2, 10.5.0.102
```
#### **Note:**

- All the file contents mentioned above are case sensitive. The casing of words like [manager], [compute], etc should be consistent with the samples below when creating inventory or mapping files.
- The hostnames listed in the above file should be exclusively lower-case with no special characters.
- The MAC address provided in pxe\_mapping\_file.csv should refer to the PXE NIC on the target nodes.

### **Caution:**

- Do not remove or comment any lines in the input/provision\_config.yml file.
- **THE ROCKY LINUX OS VERSION ON THE CLUSTER WILL BE UPGRADED TO THE LATEST 8.x VERSION AVAILABLE IRRESPECTIVE OF THE PROVISION\_OS\_VERSION PROVIDED IN PROVISION\_CONFIG.YML.**
- admin\_nic\_subnet, ib\_nic\_subnet and bmc\_nic\_subnet should have the same subnet mask (Omnia only supports /16 subnet masks currently).

The following parameters need to be populated in input/provision\_config.yml to discover target nodes using a mapping file.

Parameter Details **network\_interface\_type** string Required The network type used on the Omnia cluster. Choices: • dedicated <- default • lom **discovery\_mechanism** string Required The mechanism through which Omnia will discover nodes for provisioning. For more information on how the mechanisms work, go to [DiscoveryMechanisms.](DiscoveryMechanisms/index.html) Choices: • switch\_based • mapping <-default • bmc • snmpwalk **provision\_os** string Required The operating system to be provisioned on target nodes in the cluster. Choices: • rhel <-default • rocky **Caution: THE ROCKY LINUX OS VER-SION ON THE CLUS-TER WILL BE UP-GRADED TO THE LAT-EST 8.x VER-SION AVAIL-ABLE IR-RE-SPEC-TIVE OF THE PRO-VI-SION\_OS\_VERSION 24 Chapter 2. Quick Installation GuidePRO-VIDED**

**IN PPO-**

Table 1: Parameters

**Caution:** The IP address *192.168.25.x* is used for PowerVault Storage communications. Therefore, do not use this IP address for other configurations.

#### **Note:**

#### **The** input/provision\_config.yml **file is encrypted on the first run of the provision tool:**

To view the encrypted parameters:

ansible-vault view provision\_config.yml --vault-password-file .provision\_vault\_key

To edit the encrypted parameters:

```
ansible-vault edit provision_config.yml --vault-password-file .provision_vault_key
```
To continue to the next steps:

• [Provisioning the cluster](../installprovisiontool.html)

If you have any feedback about Omnia documentation, please reach out at [omnia.readme@dell.com.](mailto:omnia.readme@dell.com)

#### **switch\_based**

#### **Pre requisites**

- IP address for ToR switch needs to be provided.
- Switch port range where all BMC NICs are connected should be provided.
- SNMP v3 should be enabled on the switch.
- Non-admin user credentials for the switch need to be provided.

#### **Note:**

#### • **To create an SNMPv3 user on S series switches (running OS10), use the following commands:**

- **–** To create SNMP view: snmp-server view test\_view internet included
- **–** To create SNMP group: snmp-server group testgroup 3 auth read test\_view
- **–** To create SNMP users: snmp-server user authuser1 testgroup 3 auth sha authpasswd1

#### • **To verify the changes made, use the following commands:**

- **–** To view the SNMP views: show snmp view
- **–** To view the SNMP groups: show snmp group
- **–** To view the SNMP users: show snmp user
- To save this configuration for later use, run: copy running-configuration startup-configuration
- For more information on SNMP on S series switch [click here](https://www.dell.com/support/manuals/en-cr/dell-emc-os-9/s3048-on-9.14.2.6-cli-pub/snmp-server-user?guid=guid-dbed1721-656a-4ad4-821c-589dbd371bf9&lang=en-us)
- For more information on SNMP on N series switch [click here](https://www.dell.com/support/kbdoc/en-us/000133707/how-to-configure-snmpv3-on-dell-emc-networking-n-series-switches)
- IPMI over LAN needs to be enabled for the BMC.

```
racadm set iDRAC.IPMILan.Enable 1
racadm get iDRAC.IPMILan
```
- BMC credentials should be the same across all servers and provided as input to Omnia.
- Target servers should be configured to boot in PXE mode with appropriate NIC as the first boot device.
- Set the IP address of the control plane with a /16 subnet mask. The control plane NIC connected to remote servers (through the switch) should be configured with two IPs (BMC IP and admin IP) in a shared LOM or hybrid set up. In the case dedicated network topology, a single IP (admin IP) is required.

```
2: eno1: <BROADCAST, MULTICAST, UP, LOWER UP> mtu 1500 gdisc mg state UP group default glen 1000
     link/ether 18:66:da:89:d4:68 brd ff:ff:ff:ff:ff:ff:f
     inet 10.5.255.254/16 brd 10.5.255.255 scope global noprefixroute eno1
     valid_lft forever preferred_lft forever<br>inet 10.3.255.254/16 brd 10.3.255.255 scope global noprefixroute eno1
     valid_lft forever preferred_lft forever<br>inet6 fe80::1a66:daff:fe89:d468/64 scope link noprefixroute
        valid lft forever preferred lft forever
```
#### **Caution:**

- Do not use daisy chain ports or the port used to connect to the control plane in switch\_based\_details in input/provision\_config.yml. This can cause IP conflicts on servers attached to potential target ports.
- Omnia does not validate SNMP switch credentials, if the provision tool is run with incorrect credentials, use the clean-up script and re-run the provision tool with the correct credentials.
- If you are re-provisioning your cluster (that is, re-running the provision.yml playbook) after a [clean-up,](../../CleanUpScript.html) ensure to use a different admin\_nic\_subnet in input/provision\_config.yml to avoid a conflict with newly assigned servers. Alternatively, disable any OS available in the Boot Option Enable/Disable section of your BIOS settings (BIOS Settings > Boot Settings > UEFI Boot Settings) on all target nodes.
- admin\_nic\_subnet, ib\_nic\_subnet and bmc\_nic\_subnet should have the same subnet mask (Omnia only supports /16 subnet masks currently).

#### **Note:**

- The IP range *x.y.246.1 x.y.255.253* (where x and y are provided by the first two octets of bmc\_nic\_subnet) are reserved by Omnia.
- **If any of the target nodes have a pre-provisioned IP, do not use a** bmc\_subnet **and/or** ip\_start\_range**/**ip\_end\_range **that encapsulates the pre-provisioned IP.**
	- **–** For example, if there are target nodes hosted at 10.3.0.11 and 10.3.0.12, bmc\_subnet = 10.3.0.0 with ip\_start\_range = 10.3.0.1/ ip\_end\_range = 10.3.0.255 will cause a conflict with newly assigned servers however, bmc\_subnet =  $10.3.0.0$  with ip\_start\_range =  $10.3.0.100/$  ip\_end\_range = 10.3.0.150 would be accepted. Alternatively, a different subnet would be acceptable,ie bmc\_subnet  $= 10.13.0.0.$

The following parameters need to be populated in input/provision\_config.yml to discover target nodes using a mapping file.

## **Caution:**

• Do not remove or comment any lines in the input/provision\_config.yml file.

## • **THE ROCKY LINUX OS VERSION ON THE CLUSTER WILL BE UPGRADED TO THE LATEST 8.x VERSION AVAILABLE IRRESPECTIVE OF THE PROVISION\_OS\_VERSION PROVIDED IN PROVISION\_CONFIG.YML.**

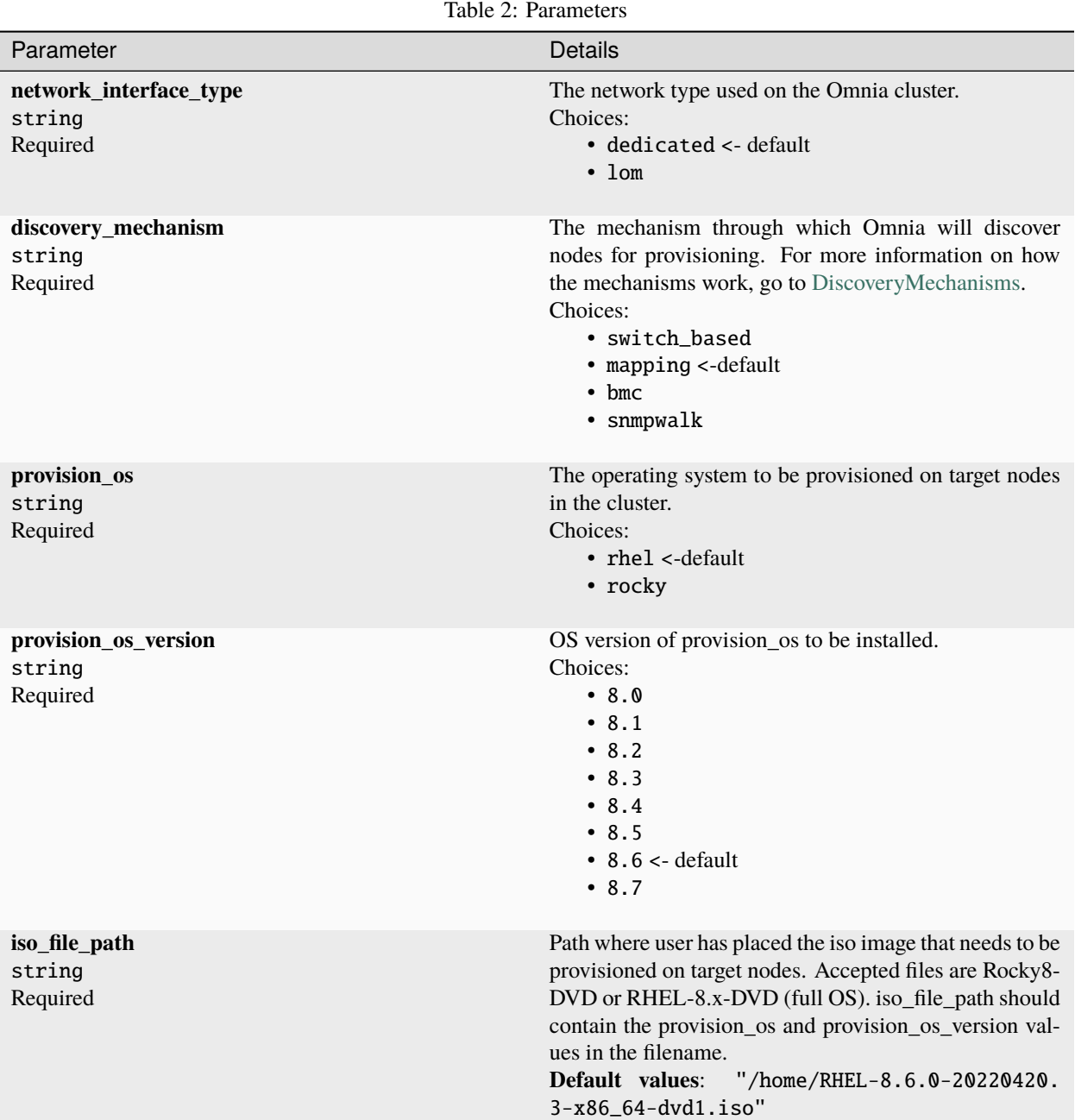

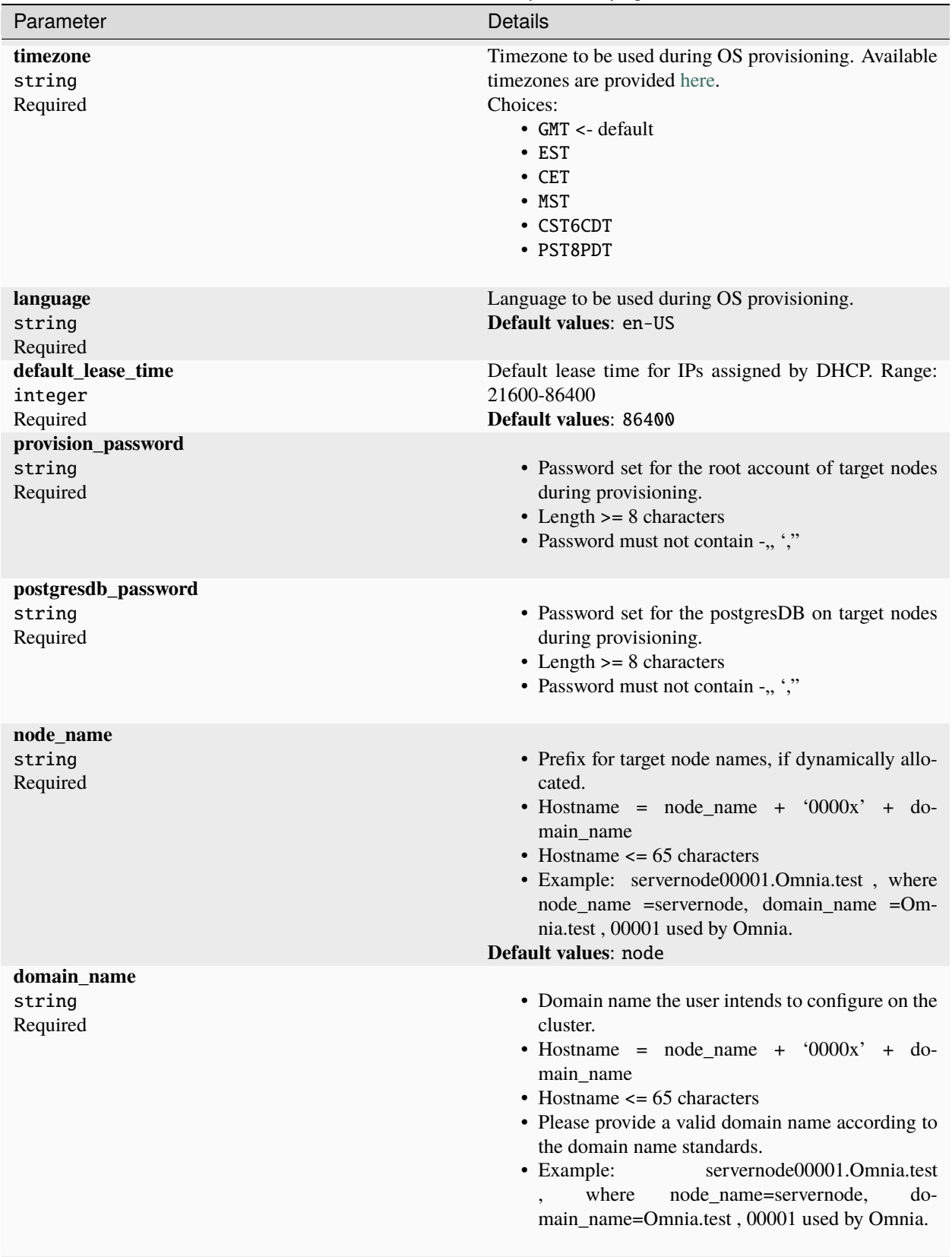

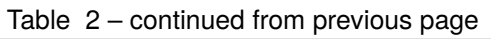

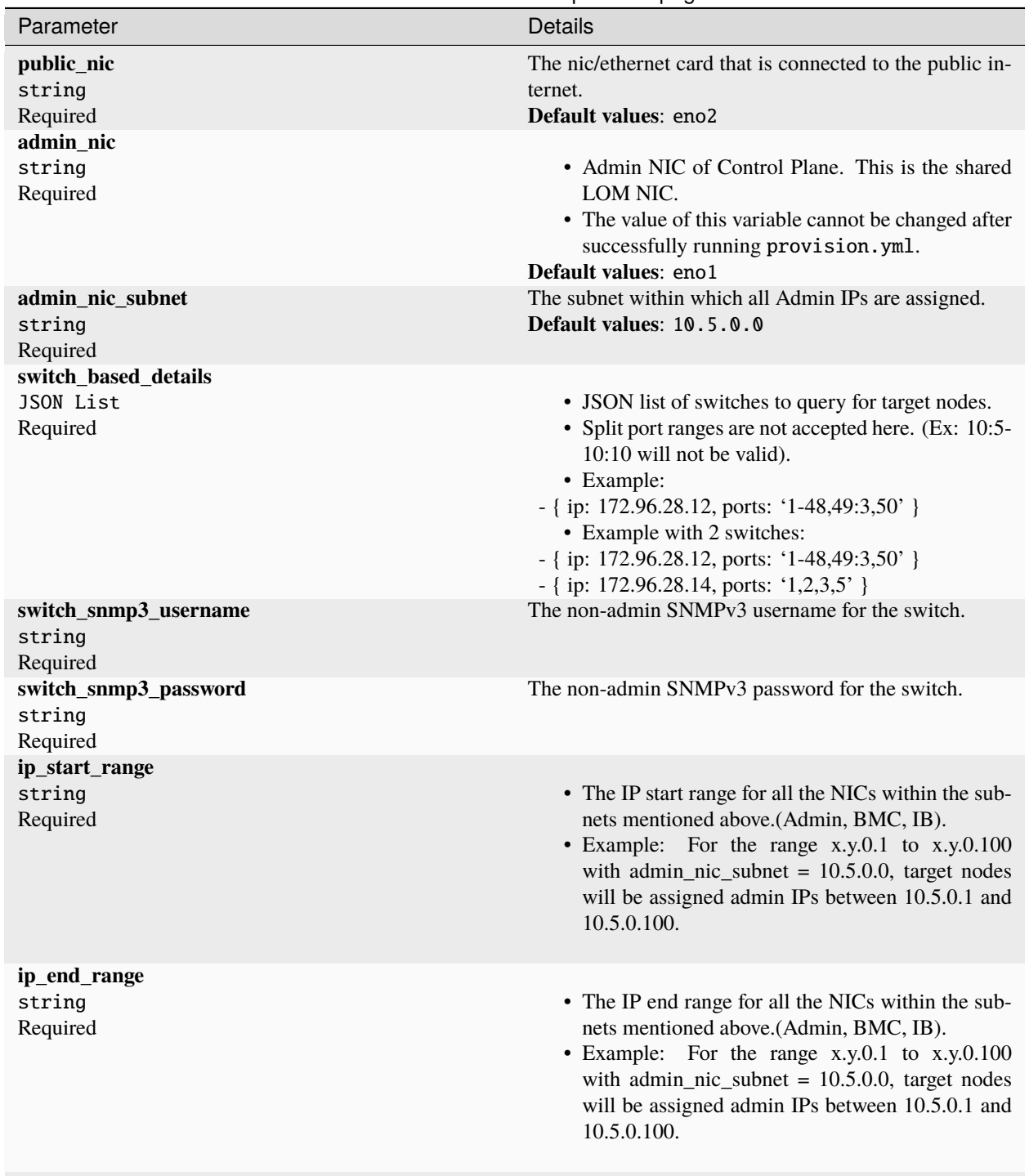

Table 2 – continued from previous page

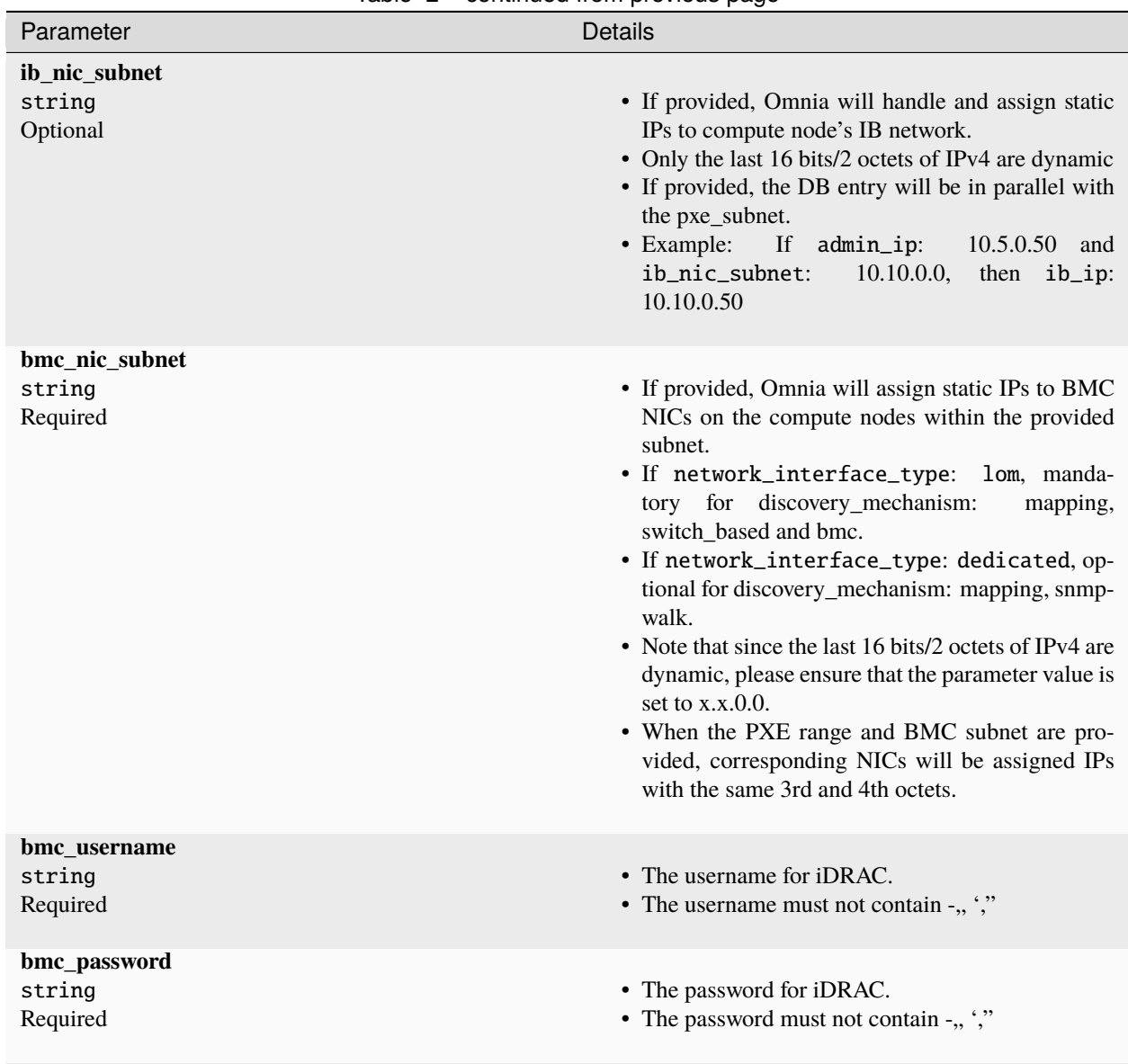

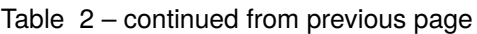

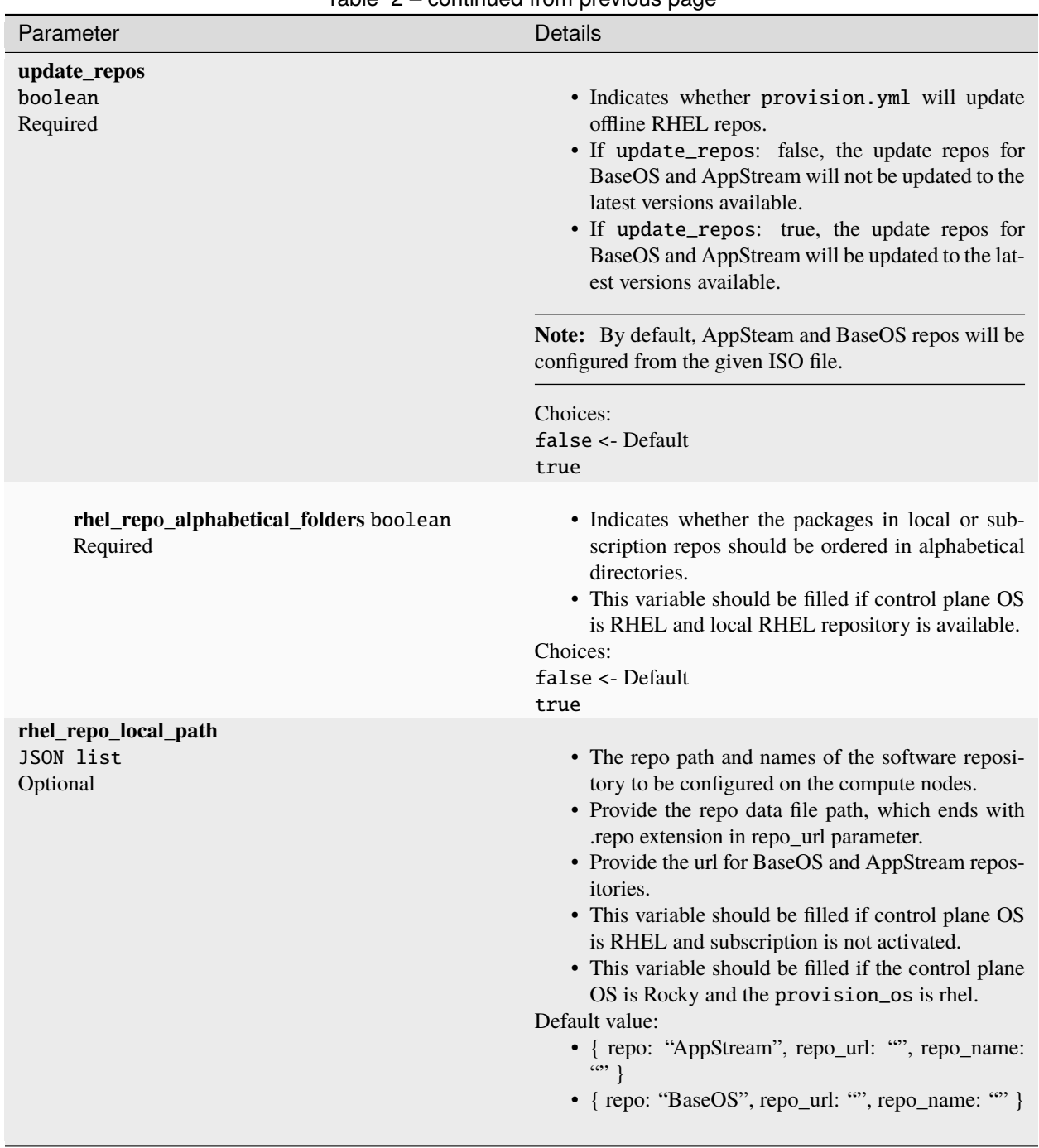

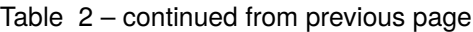

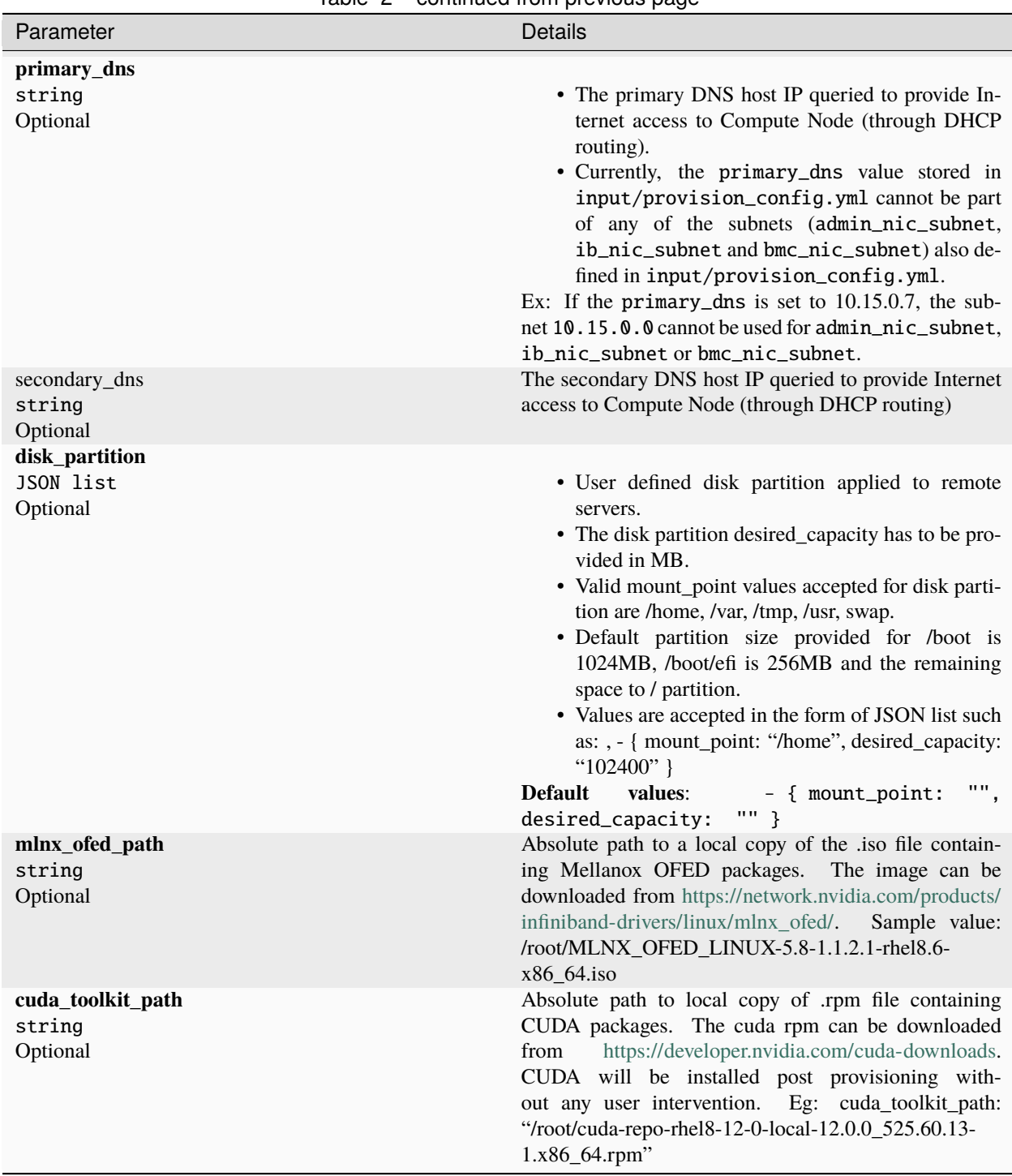

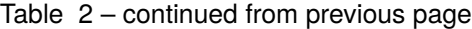

#### **Note:**

**The** input/provision\_config.yml **file is encrypted on the first run of the provision tool:**

To view the encrypted parameters:

 $\overline{\phantom{x}}$  ansible-vault view provision\_config.yml --vault-password-file .provision\_vault\_key
To edit the encrypted parameters:

```
ansible-vault edit provision_config.yml --vault-password-file .provision_vault_key
```
To clear the configuration on Omnia provisioned switches and ports, [click here.](../../../Roles/Utils/portcleanup.html)

To continue to the next steps:

• [Provisioning the cluster](../installprovisiontool.html)

If you have any feedback about Omnia documentation, please reach out at [omnia.readme@dell.com.](mailto:omnia.readme@dell.com)

#### **bmc**

For automatic provisioning of servers and discovery, the BMC method can be used.

#### **Pre requisites**

• Set the IP address of the control plane with a /16 subnet mask. The control plane NIC connected to remote servers (through the switch) should be configured with two IPs (BMC IP and admin IP) in a shared LOM or hybrid set up. In the case dedicated network topology, a single IP (admin IP) is required.

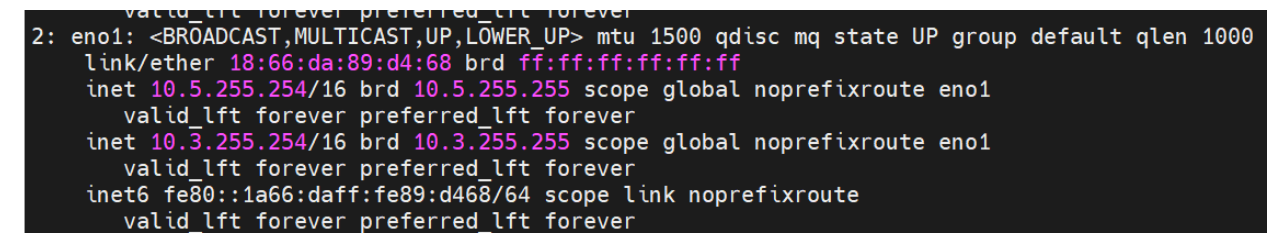

- BMC NICs should have a static IP assigned or be configured in DHCP mode.
- BMC credentials should be the same across all servers and provided as input to Omnia in the parameters explained below.
- Target servers should be configured to boot in PXE mode with the appropriate NIC as the first boot device.
- IPMI over LAN needs to be enabled for the BMC.

```
racadm set iDRAC.IPMILan.Enable 1
racadm get iDRAC.IPMILan
```
• IP ranges (bmc\_static\_start\_range, bmc\_static\_start\_range) provided to Omnia for BMC discovery should be within the same subnet.

# **Caution:**

- To create a meaningful range of discovery, ensure that the last two octets of bmc\_static\_end\_range are equal to or greater than the last two octets of the bmc\_static\_start\_range. That is, for the range a.b.c.d - a.b.e.f, e and f should be greater than or equal to c and d. *Ex: 172.20.0.50 - 172.20.1.101 is a valid range however, 172.20.0.101 - 172.20.1.50 is not.*
- If you are re-provisioning your cluster (that is, re-running the provision.yml playbook) after a [clean-up,](../../CleanUpScript.html) ensure to use a different admin\_nic\_subnet in input/provision\_config.yml to avoid a conflict with newly assigned servers. Alternatively, disable any OS available in the Boot Option Enable/Disable section of your BIOS settings (BIOS Settings > Boot Settings > UEFI Boot Settings) on all target nodes.
- admin\_nic\_subnet, ib\_nic\_subnet and bmc\_nic\_subnet should have the same subnet mask (Omnia only supports /16 subnet masks currently).
- All iDRACs should be reachable from the admin\_nic.

#### **Note:**

# *When iDRACs are in DHCP mode\**

- The IP range *x.y.246.1 x.y.255.253* (where x and y are provided by the first two octets of bmc\_nic\_subnet) are reserved by Omnia.
- *x.y.246.1 x.y.250.253* will be the range of IPs reserved for dynamic assignment by Omnia.
- During provisioning, Omnia updates servers to static mode and assigns IPs from *x.y.251.1 x.y.255.253*.
- Users can see the IPs (that have been assigned from *x.y.251.1 x.y.255.253*) in the DB after provisioning the servers.
- **For example:**

If the provided bmc\_subnet is 10.3.0.0 and there are two iDRACs in DHCP mode, the IPs assigned will be 10.3.251.1 and 10.3.251.2.

The following parameters need to be populated in input/provision\_config.yml to discover target nodes using BMC.

# **Caution:**

- Do not remove or comment any lines in the input/provision\_config.yml file.
- **THE ROCKY LINUX OS VERSION ON THE CLUSTER WILL BE UPGRADED TO THE LATEST 8.x VERSION AVAILABLE IRRESPECTIVE OF THE PROVISION\_OS\_VERSION PROVIDED IN PROVISION\_CONFIG.YML.**

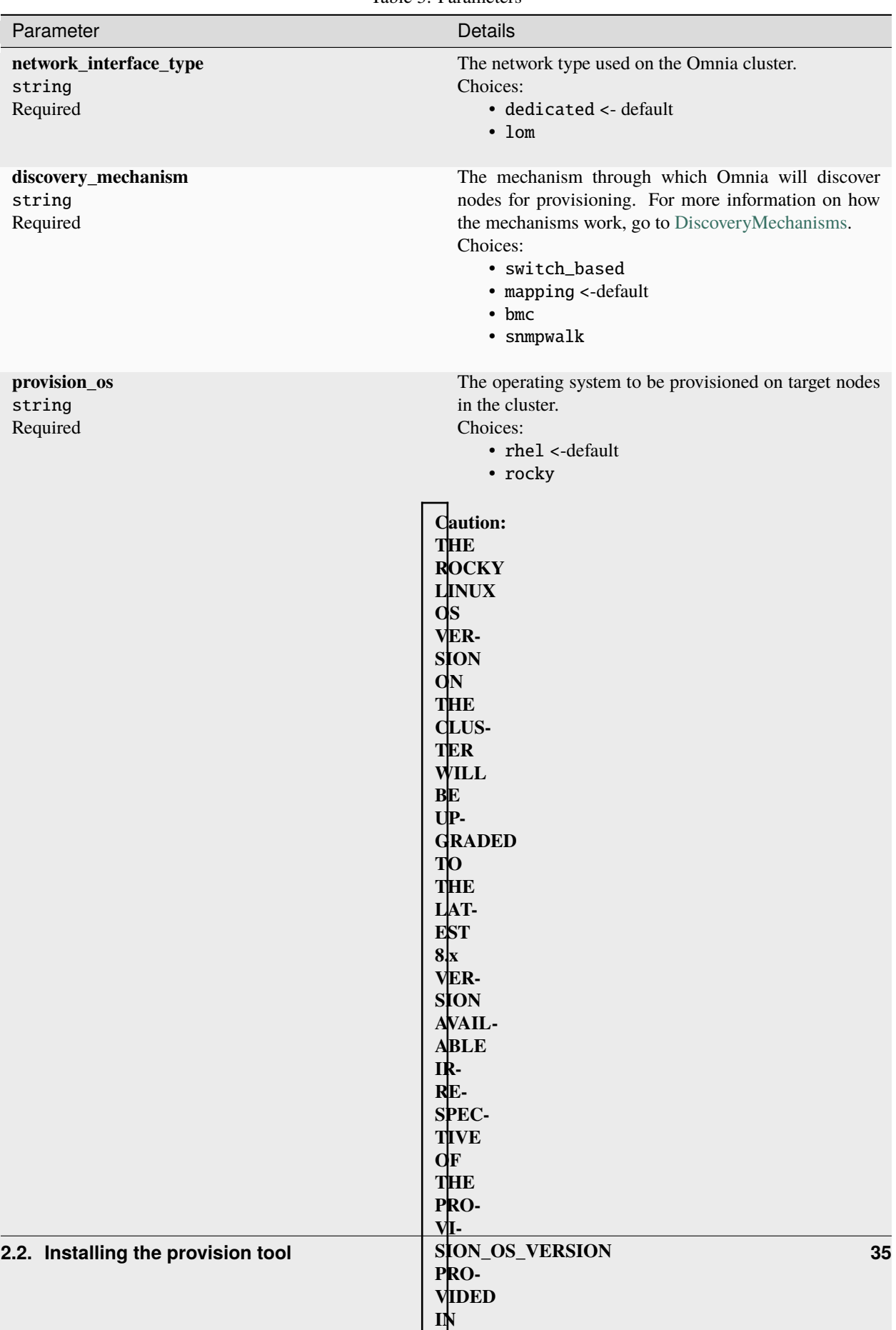

**PPO-**

Table 3: Parameters

**Note:**

# **The** input/provision\_config.yml **file is encrypted on the first run of the provision tool:**

To view the encrypted parameters:

```
ansible-vault view provision_config.yml --vault-password-file .provision_vault_key
```
To edit the encrypted parameters:

```
ansible-vault edit provision_config.yml --vault-password-file .provision_vault_key
```
**Caution:** The IP address *192.168.25.x* is used for PowerVault Storage communications. Therefore, do not use this IP address for other configurations.

To continue to the next steps:

• [Provisioning the cluster](../installprovisiontool.html)

If you have any feedback about Omnia documentation, please reach out at [omnia.readme@dell.com.](mailto:omnia.readme@dell.com)

### **snmpwalk**

Omnia can query known switches (by IP and community string) for information on target node MAC IDs. The following parameters need to be populated in input/provision\_config.yml to discover target nodes using SNMP.

# **Pre requisites**

SNMPv2 should be enabled on the switch specified using pxe\_switch\_ip in input/provision\_config.

To enable SNMPv2, log in to the switch and run the following commands:

configure terminal snmp-server community public ro exit

Use show snmp community to verify your changes.

**Note:** The commands provided above sets the SNMP community string of the switch to public. Ensure that the community string set above matches the value provided in pxe\_switch\_snmp\_community\_string in input/ provision\_config.yml

# **Caution:**

- Target servers with LOM architecture is not supported.
- Do not remove or comment any lines in the input/provision\_config.yml file.
- admin\_nic\_subnet, ib\_nic\_subnet and bmc\_nic\_subnet should have the same subnet mask (Omnia only supports /16 subnet masks currently).

# • **THE ROCKY LINUX OS VERSION ON THE CLUSTER WILL BE UPGRADED TO THE LATEST 8.x VERSION AVAILABLE IRRESPECTIVE OF THE PROVISION\_OS\_VERSION PROVIDED IN PROVISION\_CONFIG.YML.**

Parameter Details **network\_interface\_type** string Required The network type used on the Omnia cluster. Choices: • dedicated <- default • lom **discovery\_mechanism** string Required The mechanism through which Omnia will discover nodes for provisioning. For more information on how the mechanisms work, go to [DiscoveryMechanisms.](DiscoveryMechanisms/index.html) Choices: • switch\_based • mapping <-default • bmc • snmpwalk **provision\_os** string Required The operating system to be provisioned on target nodes in the cluster. Choices: • rhel <-default • rocky **Caution: THE ROCKY LINUX OS VER-SION ON THE CLUS-TER WILL BE UP-GRADED TO THE LAT-EST 8.x VER-SION AVAIL-ABLE IR-RE-SPEC-TIVE OF THE PRO-VI-SION\_OS\_VERSION 38 Chapter 2. Quick Installation GuidePRO-VIDED**

**IN PPO-**

Table 4: Parameters

**Caution:** The IP address *192.168.25.x* is used for PowerVault Storage communications. Therefore, do not use this IP address for other configurations.

# **Note:**

# **The** input/provision\_config.yml **file is encrypted on the first run of the provision tool:**

To view the encrypted parameters:

ansible-vault view provision\_config.yml --vault-password-file .provision\_vault\_key

To edit the encrypted parameters:

```
ansible-vault edit provision_config.yml --vault-password-file .provision_vault_key
```
To continue to the next steps:

• [Provisioning the cluster](../installprovisiontool.html)

If you have any feedback about Omnia documentation, please reach out at [omnia.readme@dell.com.](mailto:omnia.readme@dell.com)

#### **switch\_based**

Omnia can query known switches (by SNMPv3 username/password) for information on target node MAC IDs.

#### **Pros**

- The whole discovery process is totally automatic.
- Admin IP, BMC IP and Infiniband IP address configuration is automatic on the target nodes.
- Re-provisioning of servers will be automatic.
- PXE booting servers is supported via split ports on the switch.

#### **Cons**

- Users need to enable IPMI on target servers.
- Servers require a manual PXE boot after the first run of the provision tool

For more information regarding switch-based discovery, [click here](switch-based.html)

#### **mapping**

Manually collect PXE NIC information for target servers and manually define them to Omnia using a mapping file using the below format:

#### **pxe\_mapping\_file.csv**

```
MAC, Hostname, IP
```

```
xx:yy:zz:aa:bb:cc,server,10.5.0.101
```

```
aa:bb:cc:dd:ee:ff,server2, 10.5.0.102
```
# **Pros**

• Easily customized if the user maintains a list of MAC addresses.

# **Cons**

- The user needs to be aware of the MAC/IP mapping required in the network.
- Servers require a manual PXE boot if iDRAC IPs are not configured.

For more information regarding mapping files, [click here](mappingfile.html)

### **bmc**

Omnia can also discover nodes via their iDRAC using IPMI.

# **Pros**

- Discovery and provisioning of servers is automatic.
- Admin, BMC and Infiniband IP address configuration is automatic on the control plane.
- LOM architecture is supported (including cloud enclosures: C6420, C6520, C6620).

### **Cons**

• For iDRACs that are not DHCP enabled (ie Static), users need to enable IPMI manually.

For more information regarding BMC, [click here](bmc.html)

### **snmpwalk**

Omnia can query known switches (by IP and community string) for information on target node MAC IDs.

### **Pros**

- The method can be applied to large clusters.
- User intervention is minimal.

#### **Cons**

- Switches should be SNMP enabled.
- Servers require a manual PXE boot if iDRAC IPs are not configured.
- PXE NIC ranges should contain IPs that are double the iDRACs present (as NIC and iDRAC MACs may need to be mapped).
- LOM architecture is not supported (including cloud enclosures: C6420, C6520, C6620).

For more information regarding snmpwalk, [click here](snmp.html)

If you have any feedback about Omnia documentation, please reach out at [omnia.readme@dell.com.](mailto:omnia.readme@dell.com)

# **2.2.3 Provisioning the cluster**

Edit the input/provision\_config.yml file to update the required variables. A list of the variables required is available by [discovery mechanism.](DiscoveryMechanisms/index.html)

**Note:** The first PXE device on target nodes should be the designated active NIC for PXE booting.

#### $\vee$  Network Settings

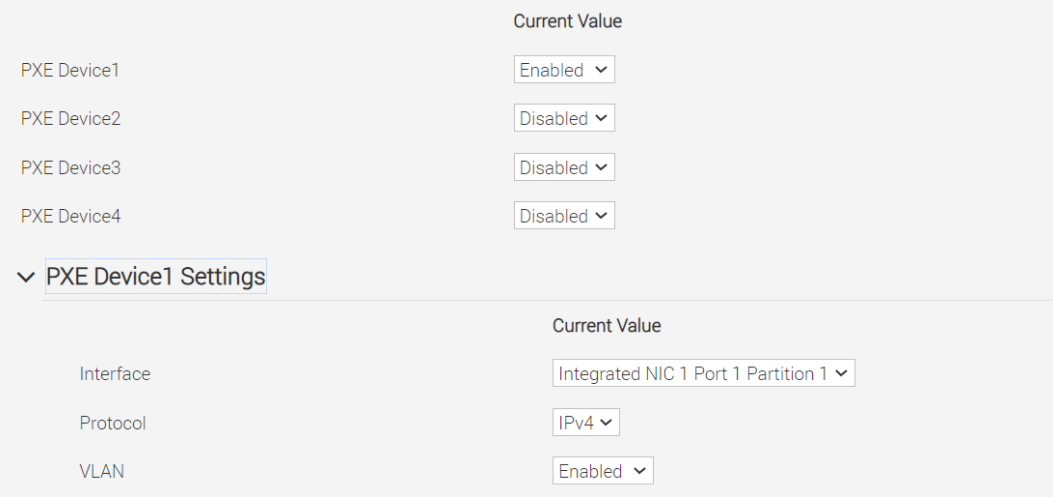

# **Optional configurations managed by the provision tool**

#### **Installing CUDA**

#### **Using the provision tool**

• If cuda\_toolkit\_path is provided in input/provision\_config.yml and NVIDIA GPUs are available on the target nodes, CUDA packages will be deployed post provisioning without user intervention.

#### **Using the Accelerator playbook**

• CUDA can also be installed using [accelerator.yml](../../Roles/Accelerator/index.html) after provisioning the servers (Assuming the provision tool did not install CUDA packages).

# **Note:**

- The CUDA package can be downloaded from [here](https://developer.nvidia.com/cuda-downloads)
- CUDA requires an additional reboot while being installed. While this is taken care of by Omnia, users are required to wait an additional few minutes when running the provision tool with CUDA installation for the target nodes to come up.

# **Installing OFED**

# **Using the provision tool**

• If mlnx\_ofed\_path is provided in input/provision\_config.yml and Mellanox NICs are available on the target nodes, OFED packages will be deployed post provisioning without user intervention.

**Note:** When leveraging the provision tool to install OFED, Omnia prevents the following packages from being upgraded: dapl\* ibacm infiniband\* libmlx\* librdma\* opensm\* ibutils\* perftest\* openmpi by appending exclude=dapl\* ibacm infiniband\* libmlx\* librdma\* opensm\* ibutils\* perftest\* openmpi to /etc/yum.conf. For more information on this, [click here.](https://xcat-docs.readthedocs.io/en/stable/advanced/networks/infiniband/mlnxofed_ib_known_issue.html)

### **Using the Network playbook**

• OFED can also be installed using [network.yml](../../Roles/Network/index.html) after provisioning the servers (Assuming the provision tool did not install OFED packages).

**Note:** The OFED package can be downloaded from [here](https://network.nvidia.com/products/infiniband-drivers/linux/mlnx_ofed/) .

#### **Assigning infiniband IPs**

When ib\_nic\_subnet is provided in input/provision\_config.yml, the infiniband NIC on target nodes are assigned IPv4 addresses within the subnet without user intervention. When PXE range and Infiniband subnet are provided, the infiniband NICs will be assigned IPs with the same 3rd and 4th octets as the PXE NIC.

• For example on a target node, when the PXE NIC is assigned 10.5.0.101, and the Infiniband NIC is assigned 10.10.0.101 (where ib\_nic\_subnet is 10.10.0.0).

**Note:** The IP is assigned to the interface **ib0** on target nodes only if the interface is present in **active** mode. If no such NIC interface is found, xCAT will list the status of the node object as failed.

### **Assigning BMC IPs**

When target nodes are discovered via SNMP or mapping files (ie discovery\_mechanism is set to snmp or mapping in input/provision\_config.yml), the bmc\_nic\_subnet in input/provision\_config. yml can be used to assign BMC IPs to iDRAC without user intervention. When PXE range and BMC subnet are provided, the iDRAC NICs will be assigned IPs with the same 3rd and 4th octets as the PXE NIC.

• For example on a target node, when the PXE NIC is assigned 10.5.0.101, and the iDRAC NIC is assigned 10.3.0.101 (where bmc\_nic\_subnet is 10.3.0.0).

#### **Using multiple versions of a given OS**

Omnia now supports deploying different versions of the same OS. With each run of provision.yml, a new deployable OS image is created with a distinct type (rocky or RHEL) and version (8.0, 8.1, 8.2, 8.3, 8.4, 8.5, 8.6, 8.7) depending on the values provided in input/provision\_config.yml.

#### **Note:**

- While Omnia deploys the minimal version of the OS, the multiple version feature requires that the Rocky full (DVD) version of the OS be provided.
- The multiple OS feature is only available with Rocky 8.7 when xCAT 2.16.5 is in use. [Currently, Omnia uses 2.16.4]

#### **DHCP routing for internet access**

Omnia now supports DHCP routing via the control plane. To enable routing, update the primary\_dns and secondary\_dns in input/provision\_config.yml with the appropriate IPs (hostnames are currently not supported). For cluster nodes that are not directly connected to the internet (ie only PXE network is configured), this configuration allows for internet connectivity.

#### **Disk partitioning**

Omnia now allows for customization of disk partitions applied to remote servers. The disk partition desired\_capacity has to be provided in MB. Valid mount\_point values accepted for disk partition are /home, /var, /tmp, /usr, swap. Default partition size provided for /boot is 1024MB, /boot/efi is 256MB and the remaining space to / partition. Values are accepted in the form of JSON list such as:

```
disk_partition:
    - { mount_point: "/home", desired_capacity: "102400" }
    - { mount_point: "swap", desired_capacity: "10240" }
```
#### **Running the provision tool**

To deploy the Omnia provision tool, run the following command

```
cd provision
ansible-playbook provision.yml
```
provision.yml runs in three stages that can be called individually:

#### **Preparing the control plane**

- Verifies pre-requisites such as SELinux and xCAT services status.
- Installs required tool packages.
- Verifies and updates firewall settings.
- Installs xCAT.
- Configures xCAT databases basis input/provision\_config.yml.
- Configures a docker registry to pull images from the internet and store them locally. These images will then be pulled by cluster nodes locally. For more information, [click here.](../Benchmarks/hpcsoftwarestack.html)

To call this playbook individually, ensure that input/provision\_config.yml is updated and then run:

ansible-playbook prepare\_cp.yml

#### **Creating/updating the repositories**

- Creates and updates all repositories required locally.
- This playbook also invokes the airgap.yml playbook for creating offline repositories. For more information on this, [click here.](../../Roles/Airgap/index.html)
- To call this playbook individually, ensure that prepare\_cp.yml has run at least once and then run:

ansible-playbook repo\_manipulate.yml

#### **Discovering/provisioning the nodes**

- Discovers all target servers based on specifications in input/provision\_config.yml.
- PostgreSQL database is set up with all relevant cluster information such as MAC IDs, hostname, admin IP, infiniband IPs, BMC IPs etc.
- Configures the control plane with NTP services for cluster node synchronization.
- Provisions all discovered servers.

To call this playbook individually, ensure that repo\_manipulate.yml has run at least once and then run:

ansible-playbook discovery\_provision.yml

# **After successfully running** provision.yml**, go to Building Clusters to setup Slurm, Kubernetes, NFS, BeeGFS and Authentication.**

#### **Note:**

- Ansible playbooks by default run concurrently on 5 nodes. To change this, update the forks value in ansible. cfg present in the respective playbook directory.
- While the admin\_nic on cluster nodes is configured by Omnia to be static, the public NIC IP address should be configured by user.
- If the target nodes were discovered using switch-based, mapping or snmpwalk mechanisms, manually PXE boot the target servers after the provision.yml playbook is executed and the target node lists as **booted** [in the](ViewingDB.html) [nodeinfo table.](ViewingDB.html)
- If the cluster does not have access to the internet, AppStream will not function. To provide internet access through the control plane (via the PXE network NIC), update primary\_dns and secondary\_dns in provision\_config.yml and run provision.yml
- All ports required for xCAT to run will be opened (For a complete list, check out the [Security Configuration](../../SecurityConfigGuide/ProductSubsystemSecurity.html#firewall-settings) [Document\)](../../SecurityConfigGuide/ProductSubsystemSecurity.html#firewall-settings).
- After running provision.yml, the file input/provision\_config.yml will be encrypted. To edit the file, use the command: ansible-vault edit provision\_config.yml --vault-password-file . provision\_vault\_key
- To re-provision target servers provision.yml can be re-run with a new inventory file that contains a list of admin (PXE) IPs. For more information, [click here](../reprovisioningthecluster.html)
- Post execution of provision.yml, IPs/hostnames cannot be re-assigned by changing the mapping file. However, the addition of new nodes is supported as explained [here.](../addinganewnode.html)

#### **Caution:**

- Once xCAT is installed, restart your SSH session to the control plane to ensure that the newly set up environment variables come into effect.
- To avoid breaking the passwordless SSH channel on the control plane, do not run ssh-keygen commands post execution of provision.yml to create a new key.
- **Do not delete the following directories:**
	- **–** /root/xcat
	- **–** /root/xcat-dbback
	- **–** /docker-registry
	- **–** /opt/omnia
	- **–** /var/log/omnia
- On subsequent runs of provision.yml, if users are unable to log into the server, refresh the ssh key manually and retry.

```
ssh-keygen -R <node IP>
```
• If a subsequent run of provision.yml fails, the input/provision\_config.yml file will be unencrypted.

To create a node inventory in /opt/omnia, [click here.](../PostProvisionScript.html)

If you have any feedback about Omnia documentation, please reach out at [omnia.readme@dell.com.](mailto:omnia.readme@dell.com)

# **2.2.4 Checking node status**

#### **Via CLI**

Run nodels all nodelist.status for a list of nodes and their statuses.

```
omnia-node00001: installing
omnia-node00002: booted
omnia-node00003: powering-on
omnia-node00004: booted
```
Possible values of node status are powering-off, powering-on, bmcready, installing, booting, post-booting, booted, failed.

**Caution:** Once xCAT is installed, restart your SSH session to the control plane to ensure that the newly set up environment variables come into effect. This will also allow the above command to work correctly.

#### **Via omniadb**

1. To access the DB, run:

psql -U postgres

\c omniadb

- 2. To view the schema being used in the cluster: \dn
- 3. To view the tables in the database: \dt
- 4. To view the contents of the nodeinfo table: select \* from cluster.nodeinfo;

```
id | serial | node | hostname | admin_mac.
˓→ | admin_ip | bmc_ip | ib_ip | status | bmc_mode | ␣
˓→switch_ip | switch_name | switch_port
----+---------+--------------------+--------------------------------+---------------
                                ˓→----+--------------+--------------+--------------+------------+----------+--------
˓→-------+-------------+-------------
1 | XXXXXXX | control_plane | control_plane.omnia.test | |
˓→ec:2a:72:34:f7:26 | 10.5.255.254| 10.19.255.254| | | ␣
˓→ | | |
2 | XXXXXXX | omnia-node00002 | omnia-node00001.omnia.test |
˓→ | 10.5.0.102 | 10.19.0.102 | 10.10.0.102 | booted | | 10.96.
\rightarrow28.132 | switch1 | 3
3 | XXXXXXX | omnia-node00003 | omnia-node00002.omnia.test | ␣
    \vert 10.5.0.103 | 10.19.0.103 | 10.10.0.103 | | | | | | 10.96.
\rightarrow28.132 | switch1 | 4
4 | XXXXXXX | omnia-node00004 | omnia-node00003.omnia.test |␣
˓→2c:ea:7f:3d:6b:98 | 10.5.0.104 | 10.19.0.104 | 10.10.0.104 | installing | ␣
                                                               (continues on next page)
```
| 10.96.28.132 | switch1 | 5 5 | XXXXXXX | omnia-node00005 | omnia-node00004.omnia.test  $\vert$  10.5.0.105 | 10.19.0.105 | 10.10.0.105 | | | | | | | 10.96.  $\rightarrow$ 28.132 | switch1 | 6  $6$  | XXXXXXX | omnia-node00006 | omnia-node00005.omnia.test ˓<sup>→</sup> | 10.5.0.106 | 10.19.0.106 | 10.10.0.106 | | | 10.96.  $\rightarrow$ 28.132 | switch1 | 7 7 | XXXXXXX | omnia-node00007 | omnia-node00006.omnia.test |␣  $\rightarrow$ 4c:d9:8f:76:48:2e | 10.5.0.107 | 10.19.0.107 | 10.10.0.107 | booted | 10.96.28.132 | switch1 | 8 8 | XXXXXXX | omnia-node00008 | omnia-node00007.omnia.test  $\vert$  10.5.0.108 | 10.19.0.108 | 10.10.0.108 | | | | | | 10.96. ˓<sup>→</sup>28.132 | switch1 | 1 9 | XXXXXX | omnia-node00009 | omnia-node00008.omnia.test | 10.5.0.109 | 10.19.0.109 | 10.10.0.109 | failed | | | 10.96. →28.132 | switch1 | 10 10 | XXXXXXX | omnia-node00010 | omnia-node00009.omnia.test | ␣  $\rightarrow$  | 10.5.0.110 | 10.19.0.110 | 10.10.0.110 | | | | | | | | 10.96. ˓<sup>→</sup>28.132 | switch1 | 12 11 | XXXXXXX | omnia-node00011 | omnia-node00010.omnia.test  $\rightarrow$  | 10.5.0.111 | 10.19.0.111 | 10.10.0.111 | failed | | 10.96. ˓<sup>→</sup>28.132 | switch1 | 13 12 | XXXXXXX | omnia-node00012 | omnia-node00011.omnia.test ˓<sup>→</sup> | 10.5.0.112 | 10.19.0.112 | 10.10.0.112 | | | 10.96. ˓<sup>→</sup>28.132 | switch1 | 14

Possible values of node status are powering-off, powering-on, bmcready, installing, booting, post-booting, booted, failed.

**Note:**

- Nodes discovered via mapping file will not have a service tag listed against them under serial.
- Nodes are listed as failed when the IB NIC or OFED did not get configured. They are still reachable via the admin IP. Correct any underlying connectivity issue on the IB NIC and [re-provision the node.](../reprovisioningthecluster.html)
- Information on debugging nodes stuck at 'powering-on', 'bmcready' or 'installing' for longer than expected is available [here.](../../Troubleshooting/FAQ.html) Correct any underlying issue on the node and [re-provision the node.](../reprovisioningthecluster.html)
- A blank node status indicates that no attempt to provision has taken place. Attempt a manual PXE boot on the node to initiate provisioning.

If you have any feedback about Omnia documentation, please reach out at [omnia.readme@dell.com.](mailto:omnia.readme@dell.com)

(continued from previous page)

# **2.2.5 Configuring servers with out-of-band management**

For pre-configured iDRACs, provision/idrac.yml can be used to provision the servers.

# **Before running idrac.yml**

- The idrac\_inventory file is updated with the iDRAC IP addresses.
- To customize iDRAC provisioning, input parameters can be updated in the provision/idrac\_input.yml file.
- The Lifecycle Controller Remote Services of PowerEdge Servers is in the 'ready' state.
- The Redfish services are enabled in the iDRAC settings under Services.
- The provision tool has discovered the servers using SNMP/mapping.
- iDRAC 9 based Dell EMC PowerEdge Servers with firmware versions 5.00.10.20 and above. (With the latest BIOS available)

### **Configurations performed by idrac.yml**

- If bare metal servers have BOSS controllers installed, virtual disks (Data will be stored in a RAID 1 configuration by default) will be created on the BOSS controller (ie, RAID controllers will be ignored/unmanaged). Ensure that exactly 2 SSD disks are available on the server.
- If bare metal servers have a RAID controller installed, Virtual disks are created for RAID configuration (Data will be saved in a RAID 0 configuration by default).
- Omnia validates and configures the active host NICs in PXE device settings when provision\_method is set to PXE. (If no active NIC is found, idrac.yml will fail on the target node.)
- Once all configurations are in place, the idrac.yml initiates a PXE boot for configuration to take effect.

#### **Note:**

- Servers that have not been discovered by the Provision tool will not be provisioned with the OS image.
- Since the BMC discovery method PXE boots target iDRACs while running the provision tool, this script is not recommended for such servers.

#### **Running idrac.yml**

ansible-playbook idrac.yml -i idrac\_inventory -e idrac\_username='' -e idrac\_password=''

Where the idrac\_inventory points to the file mentioned above and the idrac\_username and idrac\_password are the credentials used to authenticate into iDRAC.

If you have any feedback about Omnia documentation, please reach out at [omnia.readme@dell.com.](mailto:omnia.readme@dell.com)

If you have any feedback about Omnia documentation, please reach out at [omnia.readme@dell.com.](mailto:omnia.readme@dell.com)

# **2.3 Creating node inventory**

Once the **servers are provisioned**, a list of reachable nodes can be fetched using the below command:

```
ansible-playbook post_provision.yml
```
This creates a node inventory in /opt/omnia.

```
cat /opt/omnia/node_inventory
10.5.0.100 service_tag=XXXXXXX operating_system=RedHat
10.5.0.101 service_tag=XXXXXXX operating_system=RedHat
10.5.0.102 service_tag=XXXXXXX operating_system=Rocky
10.5.0.103 service_tag=XXXXXXX operating_system=Rocky
```
To create an inventory when [Building Clusters,](BuildingClusters/index.html) use the reachable nodes' IP addresses from the above output to assign manager, compute and login groups. For more information on the inventory file used, [click here.](../samplefiles.html)

If you have any feedback about Omnia documentation, please reach out at [omnia.readme@dell.com.](mailto:omnia.readme@dell.com)

# **2.4 Configuring the cluster**

# **Features enabled by omnia.yml**

- Centralized authentication: Once all the required parameters in [security\\_config.yml](schedulerinputparams.html) are filled in, omnia.yml can be used to set up FreeIPA/LDAP.
- Slurm: Once all the required parameters in [omnia\\_config.yml](schedulerinputparams.html) are filled in, omnia.yml can be used to set up slurm.
- Login Node (Additionally secure login node)
- Kubernetes: Once all the required parameters in omnia config.yml are filled in, omnia.yml can be used to set up kubernetes.
- BeeGFS bolt on installation: Once all the required parameters in [storage\\_config.yml](schedulerinputparams.html) are filled in, omnia.yml can be used to set up NFS.
- NFS bolt on support: : Once all the required parameters in [storage\\_config.yml](schedulerinputparams.html) are filled in, omnia.yml can be used to set up BeeGFS.

# **2.4.1 Input parameters for the cluster**

These parameters are located in input/omnia\_config.yml, input/security\_config.yml and [optional] input/ storage\_config.yml.

**Caution:** Do not remove or comment any lines in the input/omnia\_config.yml, input/security\_config. yml and [optional] input/storage\_config.yml file.

# **omnia\_config.yml**

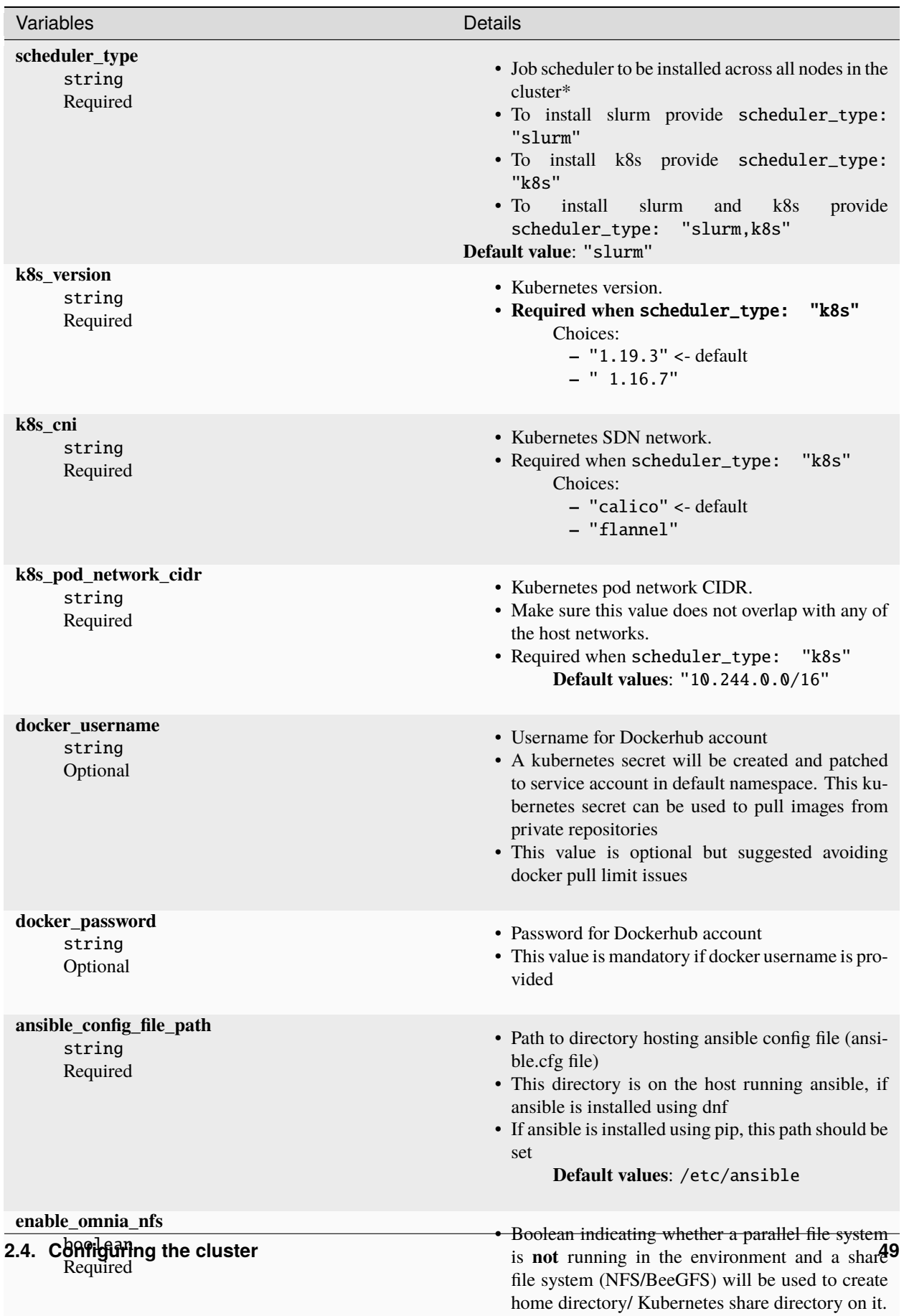

• When this variable is true, Omnia will

Table 5: Parameters for kubernetes

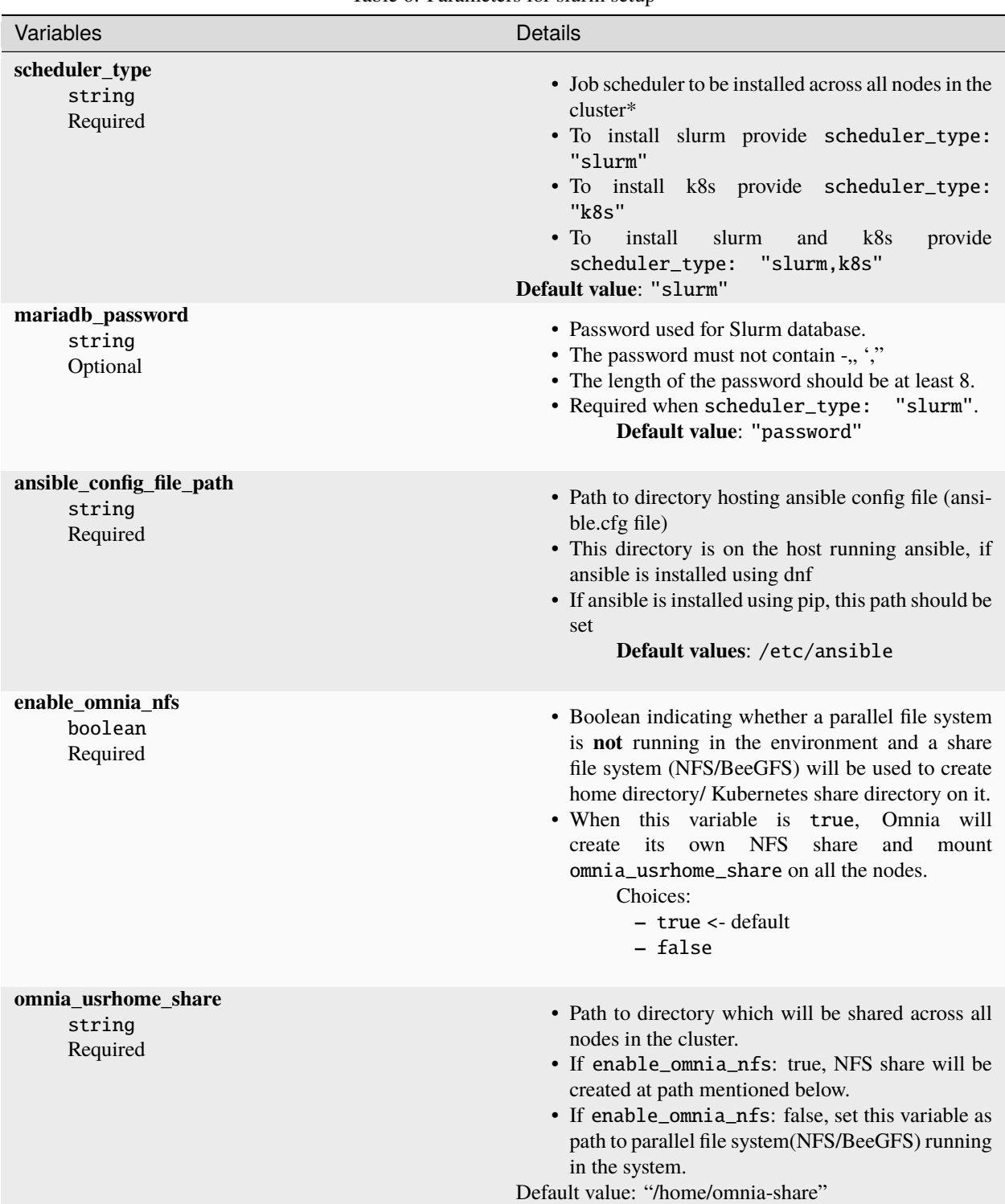

Table 6: Parameters for slurm setup

**security\_config.yml**

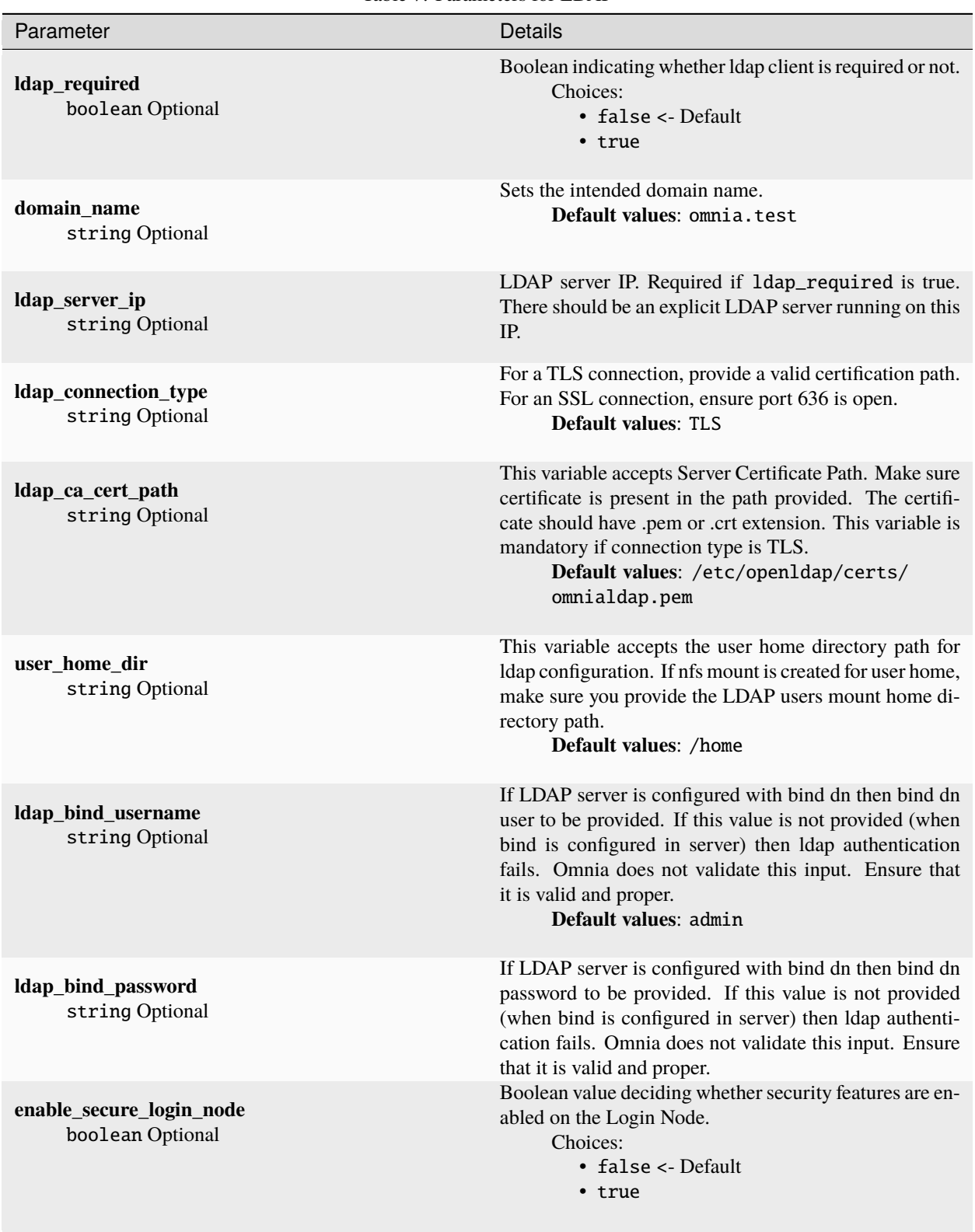

# Table 7: Parameters for LDAP

# **storage\_config.yml**

#### Name Details and the contract of the contract of the Details

**nfs\_client\_params** JSON list Optional If NFS client services are to be deployed, enter the configuration required here in JSON format. The server\_ip provided should have an explicit NFS server running. If left blank, no NFS configuration takes place. Possible values include: 1. Single NFS file system: A single filesystem from a single NFS server is mounted. Sample value: - { server\_ip: xx.xx.xx. xx, server\_share\_path: "/mnt/share", client\_share\_path: "/mnt/client", client\_mount\_options: "nosuid,rw,sync, hard, intr" } 2. Multiple Mount NFS file system: Multiple filesystems from a single NFS server are mounted. Sample values: - { server\_ip: xx.xx.xx.xx, server\_share\_path: "/mnt/ server1", client\_share\_path: "/mnt/client1", client\_mount\_options: "nosuid,  $rw$ , sync, hard,  $intr''$  }  $-$  { server\_ip: xx.xx.xx.xx, server\_share\_path: "/mnt/ server2", client\_share\_path: "/mnt/client2", client\_mount\_options: "nosuid, rw,sync,hard,intr" } 3. Multiple NFS file systems: Multiple filesystems are mounted from multiple servers. Sample Values: - { server\_ip: zz.zz.zz. zz, server\_share\_path: "/mnt/share1", client\_share\_path: "/mnt/client1", client\_mount\_options: "nosuid,rw,sync, hard,intr"} - { server\_ip: xx.xx.xx.xx, server\_share\_path: "/mnt/ share2", client\_share\_path: "/mnt/client2", client\_mount\_options: "nosuid,  $rw$ , sync, hard,  $intr$ " $}$   $-$  { server\_ip: yy.yy.yy.yy, server\_share\_path: "/mnt/ share3", client\_share\_path: "/mnt/client3", client\_mount\_options: "nosuid, rw,sync,hard,intr"} **Default** value: { server\_ip: server\_share\_path: , client\_share\_path: , client\_mount\_options: } **beegfs\_support** boolean Optional This variable is used to install beegfs-client on compute and manager nodes Choices: • false <- Default • true **beegfs\_rdma\_support** boolean Optional This variable is used if user has RDMA-capable network **52** Seegfs\_rdma\_support hardware (e.g., InfiniBand) Choices:

• false <- Default

 $•$  true

Click here for more information on [FreeIPA, LDAP,](Authentication.html) [BeeGFS](BeeGFS.html) or, [NFS.](NFS.html)

If you have any feedback about Omnia documentation, please reach out at [omnia.readme@dell.com.](mailto:omnia.readme@dell.com)

# **2.4.2 Before you build clusters**

- [Ensure that all cluster nodes are up and running.](../InstallingProvisionTool/ViewingDB.html)
- Verify that all inventory files are updated.
- If the cluster cluster requires more than 10 kubernetes nodes, use a docker enterprise account to avoid docker pull limits.
- Verify that all nodes are assigned a group. Use the [inventory](../../samplefiles.html) as a reference. The inventory file is case-sensitive. Follow the casing provided in the sample file link.
	- **–** The manager group should have exactly 1 manager node.
	- **–** The compute group should have at least 1 node.
	- **–** The login group is optional. If present, it should have exactly 1 node.
	- **–** Users should also ensure that all repos are available on the cluster nodes running RHEL.

**Note:** The inventory file accepts both IPs and FQDNs as long as they can be resolved by DNS.

- Nodes provisioned using the Omnia provision tool do not require a RedHat subscription to run omnia.yml on RHEL cluster nodes.
- For RHEL cluster nodes not provisioned by Omnia, ensure that RedHat subscription is enabled on all target nodes. Every target node will require a RedHat subscription.

If you have any feedback about Omnia documentation, please reach out at [omnia.readme@dell.com.](mailto:omnia.readme@dell.com)

# **2.4.3 Building clusters**

1. In the input/omnia\_config.yml, input/security\_config.yml and [optional] input/storage\_config. yml files, provide the [required details.](schedulerinputparams.html)

#### **Note:**

- Use the parameter scheduler\_type in input/omnia\_config.yml to customize what schedulers are installed in the cluster.
- Without the login node, Slurm jobs can be scheduled only through the manager node.
- 2. **Create an inventory file in the** *omnia* **folder. Check out the [sample inventory for more information.](../../samplefiles.html)**
	- *[Manager]* group should contain the manager node IP address followed by the login node IP address.
	- *[compute]* group should contain all compute node IP addresses.
	- *[login]* group should contain the login node IP.

#### **Hostname requirements**

• The Hostname should not contain the following characters: , (comma), . (period) or \_(underscore). However, the **domain name** is allowed commas and periods.

- The Hostname cannot start or end with a hyphen (-).
- No upper case characters are allowed in the hostname.
- The hostname cannot start with a number.
- The hostname and the domain name (that is: hostname00000x.domain.xxx) cumulatively cannot exceed 64 characters. For example, if the node\_name provided in input/provision\_config.yml is 'node', and the domain\_name provided is 'omnia.test', Omnia will set the hostname of a target compute node to 'node00001.omnia.test'. Omnia appends 6 digits to the hostname to individually name each target node.

**Note:**

- RedHat nodes that are not configured by Omnia need to have a valid subscription. To set up a subscription, [click](https://omnia-doc.readthedocs.io/en/latest/Roles/Utils/rhsm_subscription.html) [here.](https://omnia-doc.readthedocs.io/en/latest/Roles/Utils/rhsm_subscription.html)
- Omnia creates a log file which is available at: /var/log/omnia.log.
- If only Slurm is being installed on the cluster, docker credentials are not required.
- 3. omnia.yml is a wrapper playbook comprising of:
	- i. security.yml: This playbook sets up centralized authentication (LDAP/FreeIPA) on the cluster. For more information, [click here.](Authentication.html)
	- ii. scheduler.yml: This playbook sets up job schedulers (Slurm or Kubernetes) on the cluster.
	- iii. storage.yml: This playbook sets up storage tools like [BeeGFS](BeeGFS.html) and [NFS.](NFS.html)

To run omnia.yml:

ansible-playbook omnia.yml -i inventory

#### **Note:**

- To visualize the cluster (Slurm/Kubernetes) metrics on Grafana (On the control plane) during the run of omnia. yml, add the parameters grafana\_username and grafana\_password (That is ansible-playbook omnia. yml -i inventory -e grafana\_username="" -e grafana\_password=""). Alternatively, Grafana is not installed by omnia.yml if it's not available on the Control Plane.
- Having the same node in the manager and login groups in the inventory is not recommended by Omnia.
- If you want to view or edit the omnia\_config.yml file, run the following command:
	- **–** ansible-vault view omnia\_config.yml --vault-password-file . omnia\_vault\_key – To view the file.
	- **–** ansible-vault edit omnia\_config.yml --vault-password-file . omnia\_vault\_key – To edit the file.
	- **–** It is suggested that you use the ansible-vault view or edit commands and that you do not use the ansible-vault decrypt or encrypt commands. If you have used the ansible-vault decrypt or encrypt commands, provide 644 permission to omnia\_config.yml.

**Setting up a shared home directory**

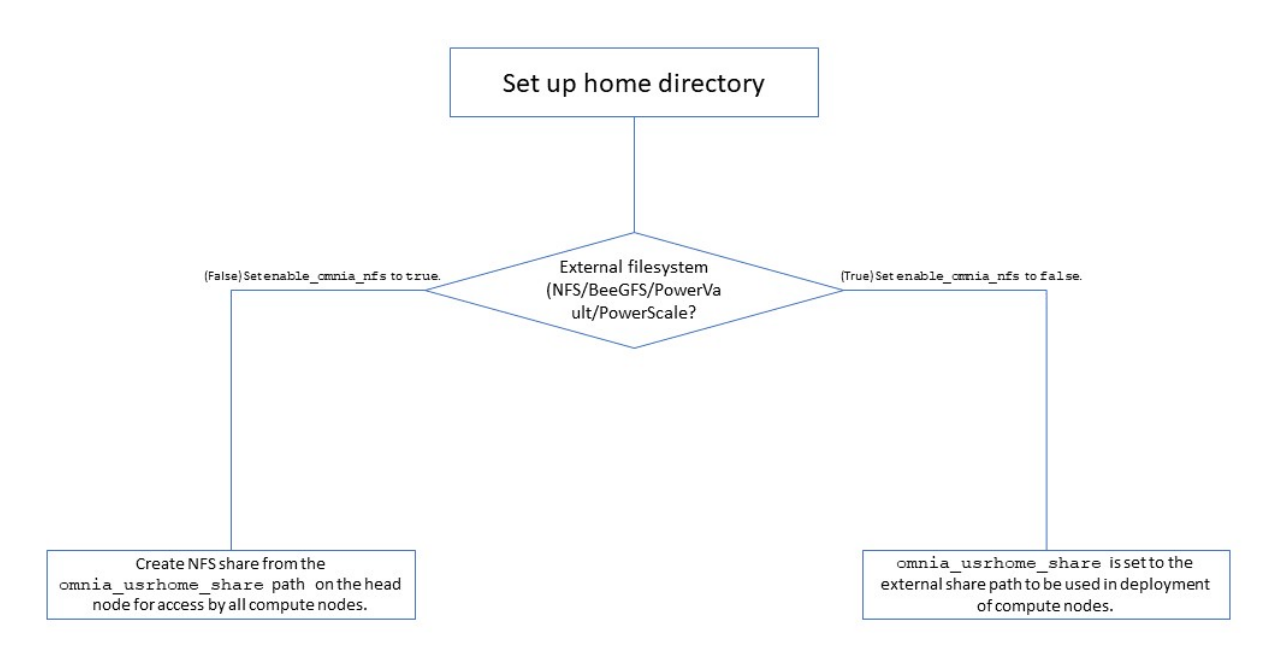

### **Users wanting to set up a shared home directory for the cluster can do it in one of two ways:**

- 1. **Using the head node as an NFS host**: Set enable\_omnia\_nfs (input/omnia\_config.yml) to true and provide a share path which will be configured on all nodes in omnia\_usrhome\_share (input/ omnia\_config.yml). During the execution of omnia.yml, the NFS share will be set up for access by all cluster nodes.
- 2. **Using an external filesystem**: Configure the external file storage using storage.yml. Set enable\_omnia\_nfs (input/omnia\_config.yml) to false and provide the external share path in omnia\_usrhome\_share (input/omnia\_config.yml). Run omnia.yml to configure access to the external share for deployments.

#### **Slurm job based user access**

To ensure security while running jobs on the cluster, users can be assigned permissions to access cluster nodes only while their jobs are running. To enable the feature:

```
cd scheduler
ansible-playbook job_based_user_access.yml -i inventory
```
**Note:**

- The inventory queried in the above command is to be created by the user prior to running omnia.yml as scheduler.yml is invoked by omnia.yml
- Only users added to the 'slurm' group can execute slurm jobs. To add users to the group, use the command: usermod -a -G slurm <username>.

#### **Running Slurm MPI jobs on clusters**

To enhance the productivity of the cluster, Slurm allows users to run jobs in a parallel-computing architecture. This is used to efficiently utilize all available computing resources. [Click here for more information.](../Benchmarks/index.html)

**Note:**

• Omnia does not install MPI packages by default. Users hoping to leverage the Slurm-based MPI execution feature are required to install the relevant packages from a source of their choosing. For information on setting up Intel OneAPI on the cluster, [click here.](../Benchmarks/OneAPI.html)

- Ensure there is an NFS node on which to host slurm scripts to run.
- Running jobs as individual users (and not as root) requires that passwordSSH be enabled between cluster nodes for the user.

If you have any feedback about Omnia documentation, please reach out at [omnia.readme@dell.com.](mailto:omnia.readme@dell.com)

# **2.4.4 Centralized authentication systems**

To enable centralized authentication in the cluster, Omnia installs either:

- FreeIPA
- LDAP Client

# **Note:**

- Nodes provisioned using the Omnia provision tool do not require a RedHat subscription to run security.yml on RHEL cluster nodes.
- For RHEL cluster nodes not provisioned by Omnia, ensure that RedHat subscription is enabled on all cluster nodes. Every cluster node will require a RedHat subscription.

# **Using FreeIPA**

Enter the following parameters in input/security\_config.yml.

**Caution:** Do not remove or comment any lines in the input/security\_config.yml file.

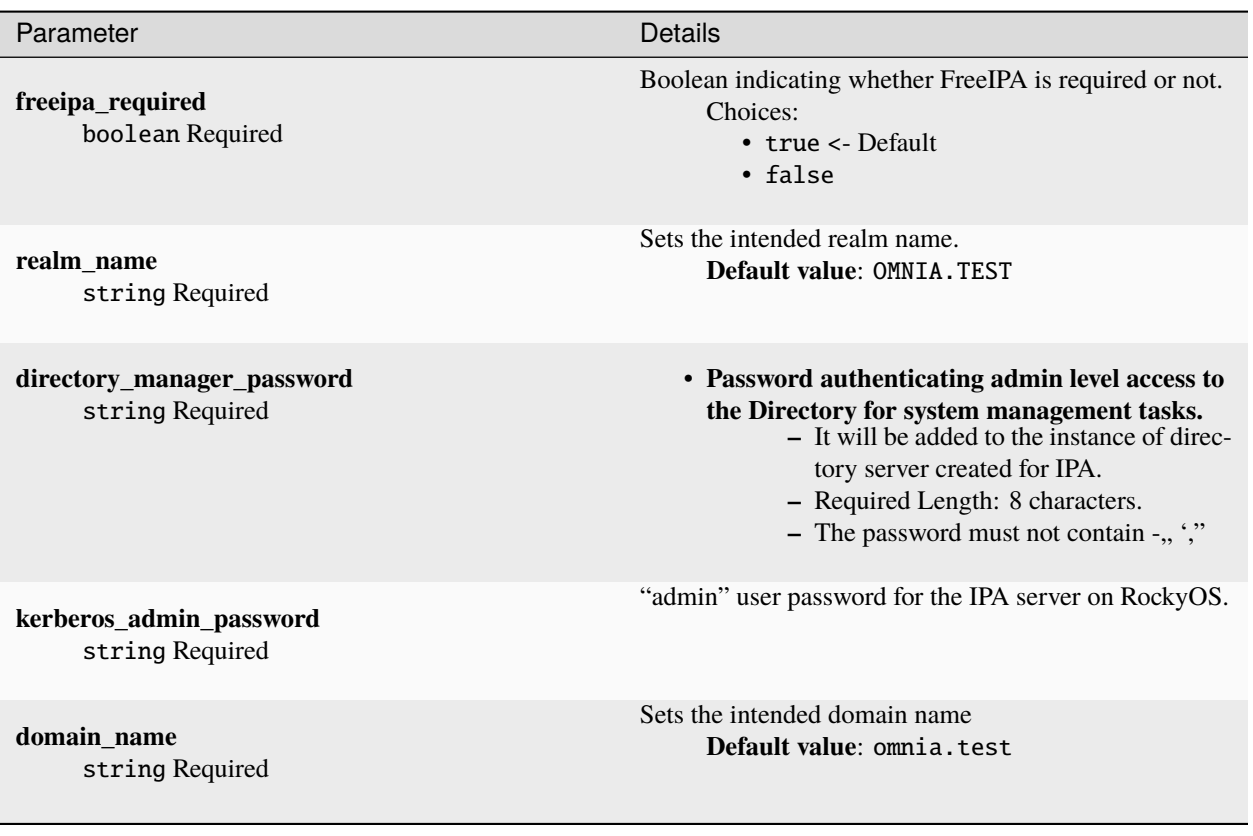

#### **Note:**

**The** input/omnia\_config.yml **file is encrypted on the first run of the provision tool:**

To view the encrypted parameters:

ansible-vault view security\_config.yml --vault-password-file .security\_vault.key

To edit the encrypted parameters:

ansible-vault edit security\_config.yml --vault-password-file .security\_vault.key

Omnia installs a FreeIPA server on the manager node and FreeIPA clients on the compute and login node using one of the below commands:

ansible-playbook security.yml -i inventory

ansible-playbook omnia.yml -i inventory

Where inventory follows the format defined under inventory file in the provided [Sample Files.](../../samplefiles.html) The inventory file is case-sensitive. Follow the casing provided in the sample file link.

The omnia.yml playbook installs Slurm, BeeFGS Client, NFS Client in addition to freeIPA.

**Note:**

• Omnia does not create any accounts (HPC users) on FreeIPA. To create a user, check out *FreeIPA documentation*.

• Alternatively, use the below commands with admin credentials on the login/head node:

kinit admin (When prompted, provide kerberos\_admin\_password as entered in security\_  $\rightarrow$ config.yml) ipa user-add --homedir=<nfs\_dir\_path> --password

For example: ipa user-add FirstName\_LastName --first=FirstName --last=LastName --password --homedir=/home/omnia-share/FirstName\_LastName --shell /bin/bash

After the new user account logs in for the first time, you will be prompted to change the password to the account.

### **Setting up Passwordless SSH for FreeIPA**

Once user accounts are created, admins can enable passwordless SSH for users to run HPC jobs on the cluster nodes.

**Note:** Once user accounts are created on FreeIPA, use the accounts to login to the cluster nodes to reset the password and create a corresponding home directory.

To customize your setup of passwordless ssh, input parameters in input/passwordless\_ssh\_config.yml.

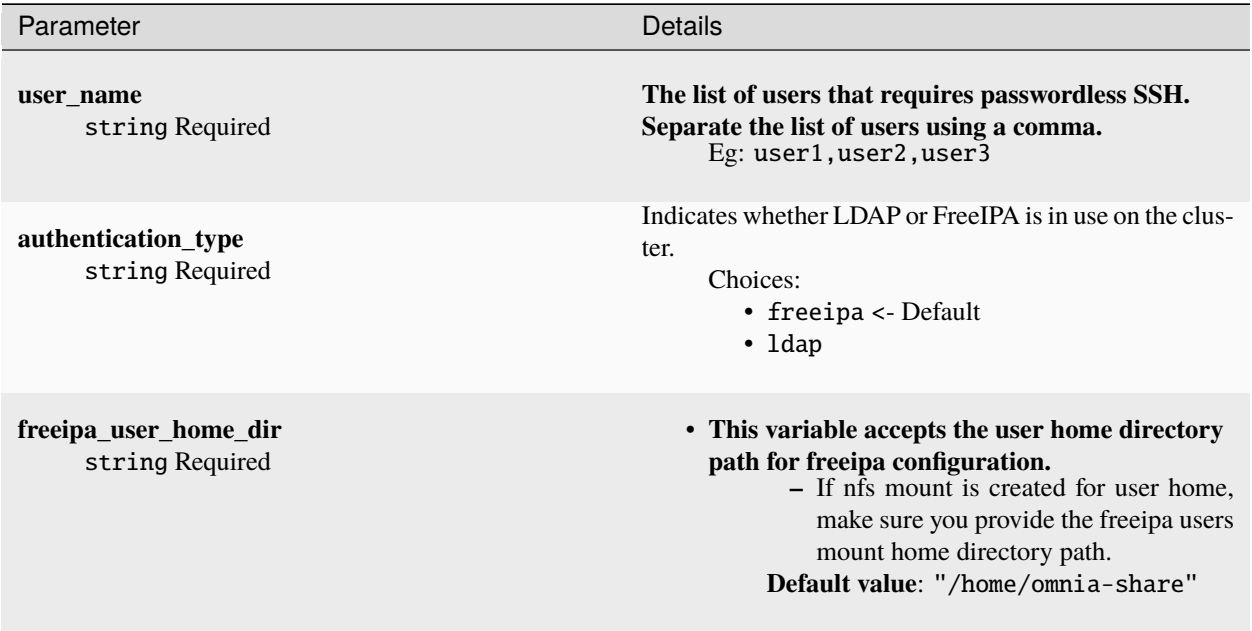

Use the below command to enable passwordless SSH:

ansible-playbook user\_passwordless\_ssh.yml -i inventory

Where inventory follows the format defined under inventory file in the provided [Sample Files.](../../samplefiles.html) The inventory file is case-sensitive. Follow the casing provided in the sample file link.

**Caution:** Do not run ssh-keygen commands after passwordless SSH is set up on the nodes.

# **Using LDAP client**

To add the cluster to an external LDAP server, Omnia enables the installation of LDAP client on the manager, compute and login nodes.

To customize your LDAP client installation, input parameters in input/security\_config.yml

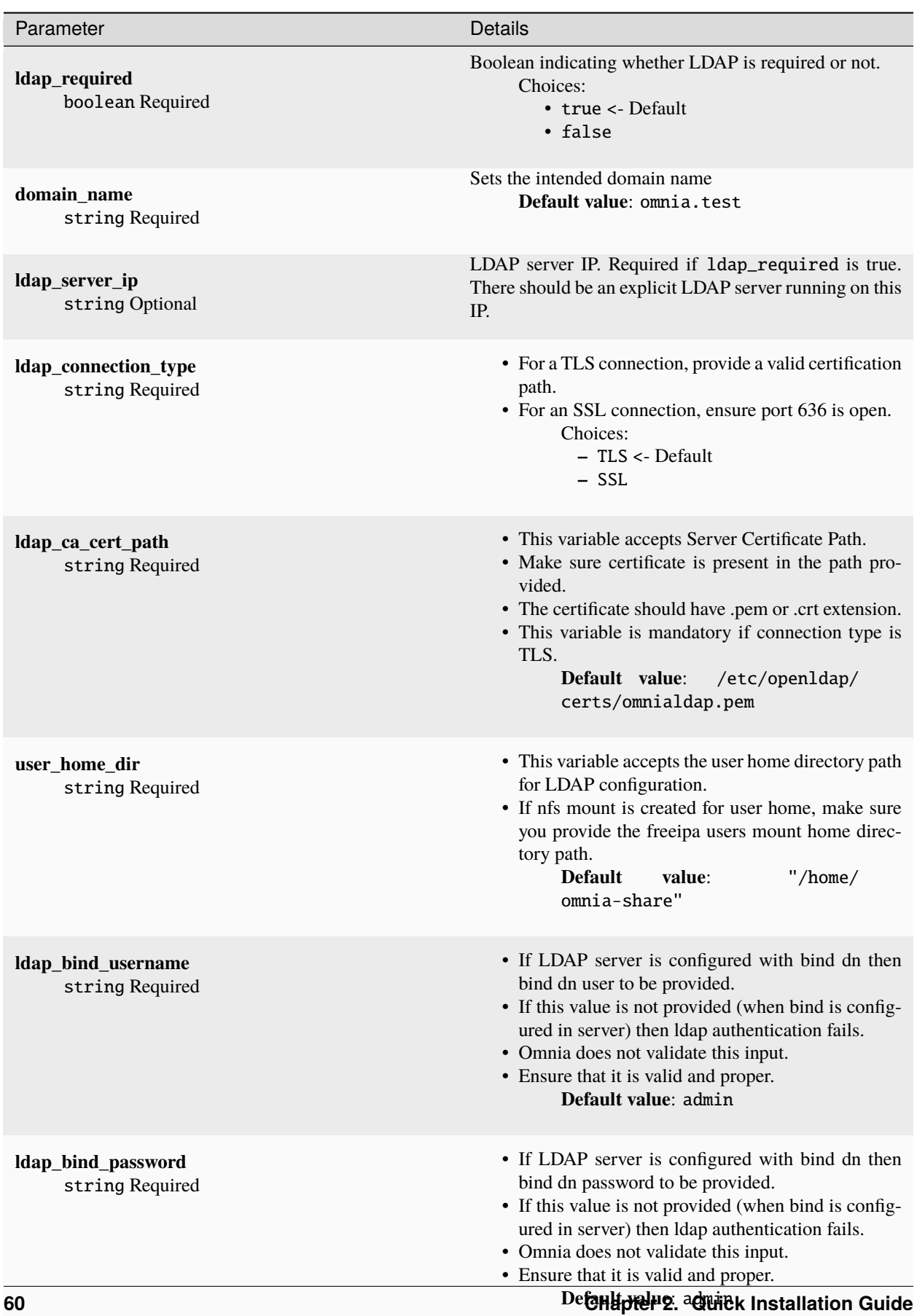

**Note:** Omnia does not create any accounts (HPC users) on LDAP. To create a user, check out [LDAP documentation.](https://docs.oracle.com/cd/E19857-01/820-7651/bhacc/index.html)

#### **Setting up Passwordless SSH for LDAP**

Once user accounts are created, admins can enable passwordless SSH for users to run HPC jobs on the cluster nodes.

#### **Note:**

- Ensure that the control plane can reach the designated LDAP server.
- **If** enable\_omnia\_nfs **is true in** input/omnia\_config.yml**, follow the below steps to configure an NFS share on your LDAP server:**
	- **– From the manager node:**
		- 1. Add the LDAP server IP address to /etc/exports.
		- 2. Run exportfs -ra to enable the NFS configuration.
	- **– From the LDAP server:**
		- 1. Add the required fstab entries in /etc/fstab. (The corresponding entry will be available on the compute nodes in /etc/fstab)
		- 2. Mount the NFS share using mount manager\_ip: /home/omnia-share /home/ omnia-share.
- If enable\_omnia\_nfs is false in input/omnia\_config.yml, ensure the user-configured NFS share is mounted on the LDAP server.

To customize your setup of passwordless ssh, input parameters in input/passwordless\_ssh\_config.yml

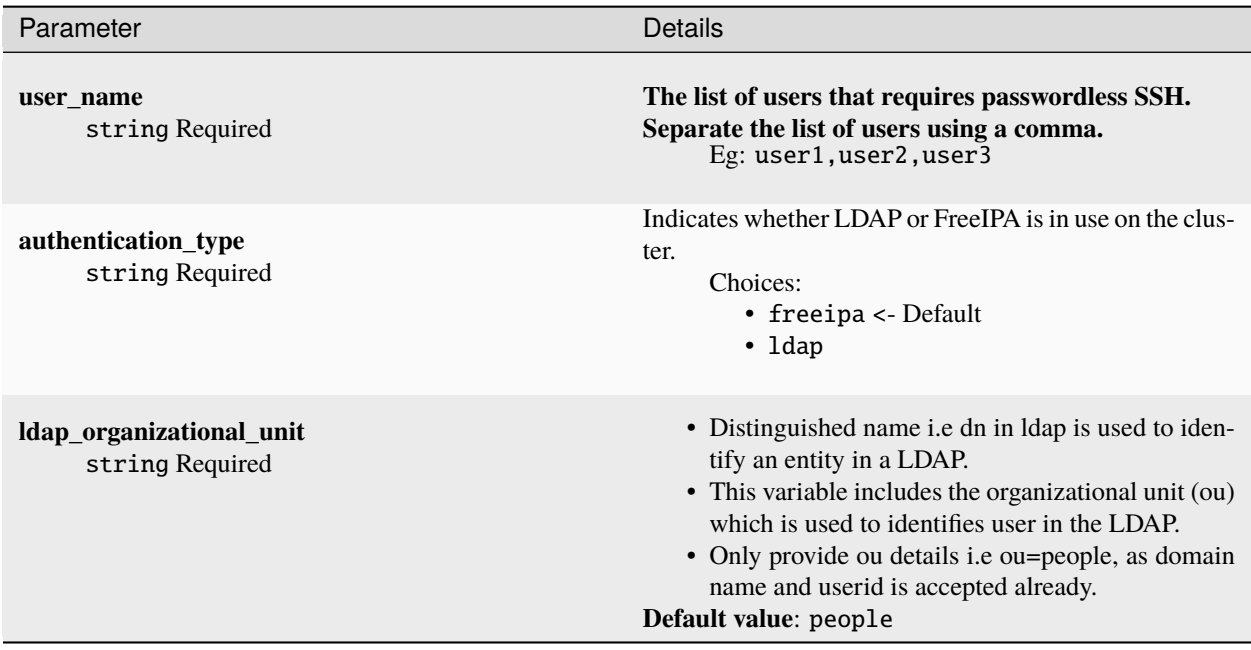

Use the below command to enable passwordless SSH:

ansible-playbook user\_passwordless\_ssh.yml -i inventory

Where inventory follows the format defined under inventory file.

[manager] 10.5.0.101 [compute] 10.5.0.102 10.5.0.103 [ldap\_server] 10.5.0.105

**Caution:** Do not run ssh-keygen commands after passwordless SSH is set up on the nodes.

If you have any feedback about Omnia documentation, please reach out at [omnia.readme@dell.com.](mailto:omnia.readme@dell.com)

# **2.4.5 BeeGFS bolt on**

BeeGFS is a hardware-independent POSIX parallel file system (a.k.a. Software-defined Parallel Storage) developed with a strong focus on performance and designed for ease of use, simple installation, and management.

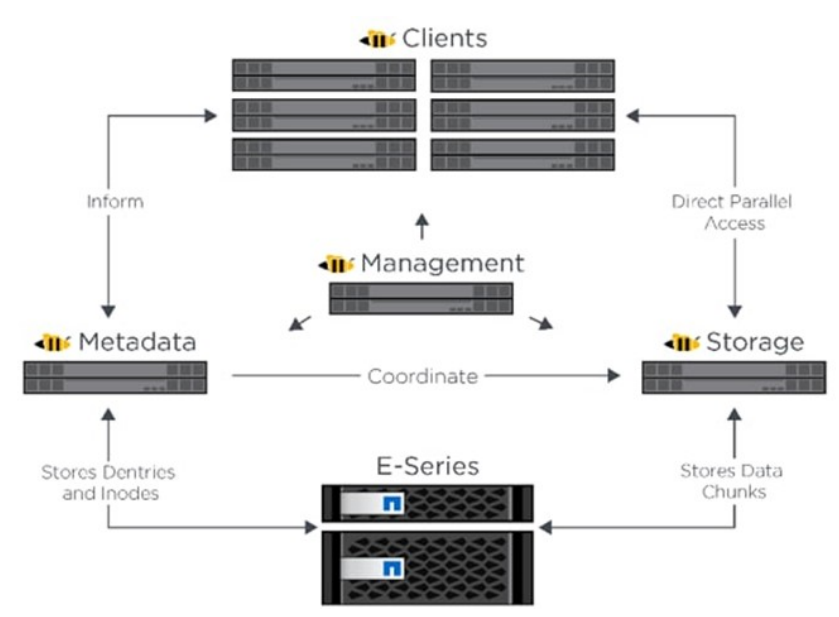

#### **Pre Requisites before installing BeeGFS client**

- Ensure that the BeeGFS server is set up using the [linked steps.](../../Appendices/BeeGFSServer.html)
- Ensure that a connAuthFile is configured on the server as explained [here](../../Appendices/BeeGFSServer.html)

**Caution:** Configuring a connAuthFile is now mandatory. Services will no longer start if a connAuthFile is not configured

• Ensure that the following ports are open for TCP and UDP connectivity:

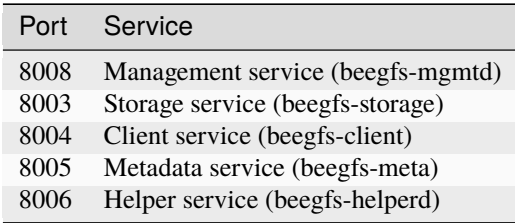

To open the ports required, use the following steps:

- 1. firewall-cmd --permanent --zone=public --add-port=<port number>/tcp
- 2. firewall-cmd --permanent --zone=public --add-port=<port number>/udp
- 3. firewall-cmd --reload
- 4. systemctl status firewalld
- Ensure that the nodes in the inventory have been assigned **only** these roles: manager and compute.
- Nodes provisioned using the Omnia provision tool do not require a RedHat subscription to set up BeeGFS on RHEL cluster nodes.
- For RHEL cluster nodes not provisioned by Omnia, ensure that RedHat subscription is enabled on all cluster nodes. Every cluster node will require a RedHat subscription.

**Note:** BeeGFS services over RDMA is only supported on RHEL 8.3 and above due to limitations on BeeGFS. When setting up your cluster with RDMA support, check the BeeGFS documentation to provide appropriate values in input/ storage\_config.yml.

• If the cluster runs Rocky, ensure that versions running are compatible by checking our [support matrix.](../../Overview/SupportMatrix/OperatingSystems/Rocky.html)

# **Installing the BeeGFS client via Omnia**

After the required parameters are filled in input/storage\_config.yml, Omnia installs BeeGFS on manager and compute nodes while executing the omnia.yml playbook.

**Caution:** Do not remove or comment any lines in the input/storage\_config.yml file.

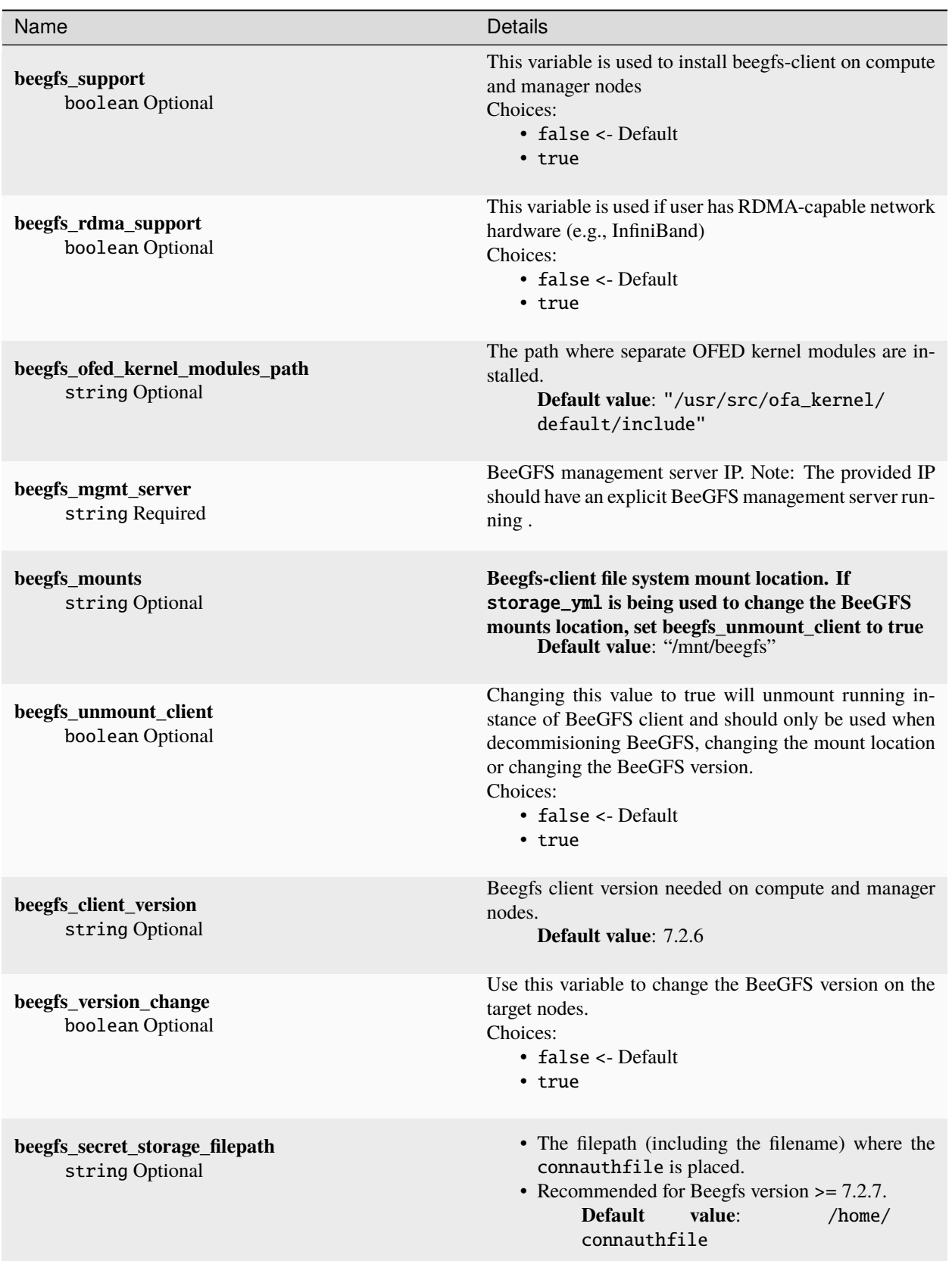

**Note:**

- BeeGFS client-server communication can take place over TCP or RDMA. If RDMA support is required, set beegfs\_rdma\_support should be set to true. Also, OFED should be installed on all cluster nodes.
- For BeeGFS communication happening over RDMA, the beegfs\_mgmt\_server should be provided with the Infiniband IP of the management server.
- The parameter inventory refers to the [inventory file](../../samplefiles.html) listing manager, login and compute nodes.)

If input/storage\_config.yml is populated before running omnia.yml, BeeGFS client will be set up during the run of omnia.yml.

If omnia.yml is not leveraged to set up BeeGFS, run the storage.yml playbook :

```
cd storage
ansible-playbook storage.yml -i inventory
```
**Note:** Once BeeGFS is successfully set up, set enable\_omnia\_nfs (input/omnia\_config.yml) to false and omnia\_usrhome\_share (input/omnia\_config.yml) to an accessible share path in BeeGFS to use the path across the cluster for deployments.

If you have any feedback about Omnia documentation, please reach out at [omnia.readme@dell.com.](mailto:omnia.readme@dell.com)

# **2.4.6 NFS bolt on**

- Ensure that an external NFS server is set up using the [linked steps](../../Appendices/NFSServer.html) alternatively, [nfs\\_sas.yml](../ConfiguringStorage/index.html) can be leveraged. NFS clients are mounted using the external NFS server's IP.
- Fill out the nfs\_client\_params variable in the input/storage\_config.yml file in JSON format using the samples provided below.
- This role runs on manager, compute and login nodes.
- Make sure that /etc/exports on the NFS server is populated with the same paths listed as server\_share\_path in the nfs\_client\_params in input/storage\_config.yml.
- Post configuration, enable the following services (using this command: firewall-cmd --permanent --add-service=<service name>) and then reload the firewall (using this command: firewall-cmd --reload).
	- **–** nfs
	- **–** rpc-bind
	- **–** mountd
- Omnia supports all NFS mount options. Without user input, the default mount options are nosuid,rw,sync,hard,intr.
- The fields listed in nfs\_client\_params are:
	- **–** server\_ip: IP of NFS server
	- **–** server\_share\_path: Folder on which NFS server mounted
	- **–** client\_share\_path: Target directory for the NFS mount on the client. If left empty, respective server\_share\_path value will be taken for client\_share\_path.
- **–** client\_mount\_options: The mount options when mounting the NFS export on the client. Default value: nosuid,rw,sync,hard,intr. For a list of mount options, [click here.](https://man7.org/linux/man-pages/man8/mount.8.html)
- Nodes provisioned using the Omnia provision tool do not require a RedHat subscription to set up NFS on RHEL target nodes.
- For RHEL target nodes not provisioned by Omnia, ensure that RedHat subscription is enabled on all target nodes. Every target node will require a RedHat subscription.
- There are 3 ways to configure the feature:
	- 1. **Single NFS node** : A single NFS filesystem is mounted from a single NFS server. The value of nfs\_client\_params would be:

```
- { server_ip: 10.5.0.101, server_share_path: "/mnt/share", client_share_path:
˓→"/mnt/client", client_mount_options: "nosuid,rw,sync,hard,intr" }
```
2. **Multiple Mount NFS Filesystem**: Multiple filesystems are mounted from a single NFS server. The value of nfs\_client\_params would be:

```
- { server_ip: 10.5.0.101, server_share_path: "/mnt/share1", client_share_path:
˓→"/mnt/client1", client_mount_options: "nosuid,rw,sync,hard,intr" }
- { server_ip: 10.5.0.101, server_share_path: "/mnt/share2", client_share_path:
˓→"/mnt/client2", client_mount_options: "nosuid,rw,sync,hard,intr" }
```
3. **Multiple NFS Filesystems**: Multiple filesystems are mounted from multiple NFS servers. The value of nfs\_client\_params would be:

```
- { server_ip: 10.5.0.101, server_share_path: "/mnt/server1", client_share_
˓→path: "/mnt/client1", client_mount_options: "nosuid,rw,sync,hard,intr" }
- { server_ip: 10.5.0.102, server_share_path: "/mnt/server2", client_share_
˓→path: "/mnt/client2", client_mount_options: "nosuid,rw,sync,hard,intr" }
- { server_ip: 10.5.0.103, server_share_path: "/mnt/server3", client_share_
˓→path: "/mnt/client3", client_mount_options: "nosuid,rw,sync,hard,intr" }
```
**Caution:** After an NFS client is configured, if the NFS server is rebooted, the client may not be able to reach the server. In those cases, restart the NFS services on the server using the below command:

systemctl disable nfs-server systemctl enable nfs-server systemctl restart nfs-server

If omnia.yml is not leveraged to set up NFS, run the storage.yml playbook :

```
cd storage
ansible-playbook storage.yml -i inventory
```
**Note:** Once NFS is successfully set up, set enable\_omnia\_nfs (input/omnia\_config.yml) to false and omnia\_usrhome\_share (input/omnia\_config.yml) to an accessible share path in the NFS share to use the path across the cluster for deployments.

If you have any feedback about Omnia documentation, please reach out at [omnia.readme@dell.com.](mailto:omnia.readme@dell.com)

# **2.4.7 Updating kernels**

# **Pre requisites**:

• Verify that the BaseOS repo version on the control plane matches the cluster kernel version for the cluster nodes.

dnf repolist

• Verify that the cluster nodes are in the booted state. For more information, [click here.](../InstallingProvisionTool/ViewingDB.html)

# **Download and install kernel updates to cluster nodes**

1. Download all required kernel RPM update files to the /install/post/otherpkgs/<Provision OS. Version>/x86\_64/custom\_software/Packages/ folder.

For example:

```
cd /install/post/otherpkgs/rhels8.6.0/x86_64/custom_software/Packages/
dnf download kernel* --resolve -y
```
- 2. Once downloaded, make sure there are  $>=20$ ~ rpm packages in the /install/post/otherpkgs/rhels8.6. 0/x86\_64/custom\_software/Packages/ directory.
- 3. Inside the /install/post/otherpkgs/<Provision OS.Version>/x86\_64/custom\_software folder, create a file named update.otherpkgs.pkglist with the contents:

custom\_software/kernel\*

- 4. Go to utils/os\_package\_update and edit package\_update\_config.yml. For more information on the input parameters, [click here.](../../Roles/Utils/OSPackageUpdate.html)
- 5. Run package\_update.yml using : ansible-playbook package\_update.yml
- 6. After execution is completed, verify that kernel packages are on the nodes using: rpm  $-qa$  | grep kernel

If you have any feedback about Omnia documentation, please reach out at [omnia.readme@dell.com.](mailto:omnia.readme@dell.com)

If you have any feedback about Omnia documentation, please reach out at [omnia.readme@dell.com.](mailto:omnia.readme@dell.com)

# **2.5 Adding new nodes**

#### **Provisioning the new node**

While adding a new node to the cluster, users can modify the following:

- The operating system
- CUDA
- OFED

A new node can be added using the following ways:

- When the discovery mechanism is mapping:
	- **–** Update the existing mapping file by appending the new entry (without the disrupting the older entries) or provide a new mapping file by pointing pxe\_mapping\_file\_path in provision\_config.yml to the new location.
	- **–** Run provision.yml.:

cd provision ansible-playbook provision.yml

- **–** Manually PXE boot the target servers after the provision.yml playbook is executed and the target node lists as **booted** [in the nodeinfo table](InstallingProvisionTool/ViewingDB.html)
- When the discovery mechanism is bmc:
	- **–** Run provision.yml once the node has joined the cluster using an IP that exists within the provided range.

```
cd provision
ansible-playbook provision.yml
```
- When the discovery mechanism is switch-based:
	- **–** Edit or append JSON list stored in switch-based-details in input/provision\_config. yml.

#### **Note:**

- **–** All ports residing on the same switch should be listed in the same JSON list element.
- **–** Ports configured via Omnia should be not be removed from switch-based-details in input/ provision\_config.yml.
- **–** Run provision.yml.

```
cd provision
ansible-playbook provision.yml
```
- **–** Manually PXE boot the target servers after the provision.yml playbook is executed and the target node lists as **booted** [in the nodeinfo table](InstallingProvsionTool/ViewingDB.html)
- When the discovery mechanism is snmpwalk:
	- **–** Run provision.yml after the switch as discovered the new node.

```
cd provision
ansible-playbook provision.yml
```
**–** Manually PXE boot the target servers after the provision.yml playbook is executed and the target node lists as **booted** [in the Omnia nodeinfo table.](InstallingProvisionTool/ViewingDB.html)

Alternatively, if a new node is to be added with no change in configuration, run the following commands:

```
cd provision
ansible-playbook discovery_provision.yml
```
Verify that the node has been provisioned successfully by [checking the Omnia nodeinfo table.](InstallingProvisionTool/ViewingDB.html)

### **Adding the new node to the cluster**

1. Insert the new IPs in the existing inventory file following the below example.

*Existing inventory*
[manager] 10.5.0.101 [compute] 10.5.0.102 10.5.0.103 [login] 10.5.0.104

*Updated inventory with the new node information*

[manager] 10.5.0.101 [compute] 10.5.0.102 10.5.0.103 10.5.0.105 10.5.0.106 [login] 10.5.0.104

In the above example, nodes 10.5.0.105 and 10.5.0.106 have been added to the cluster as a compute nodes.

**Note:**

- Do not change the manager node in the existing inventory. Simply add the new node information in the compute group.
- Only the scheduler\_type in input/omnia\_config.yml and the variables in input/storage\_config.yml can be updated while re-running omnia.yml to add the new node. All other variables in the files input/ omnia\_config.yml and input/security\_config.yml must be unedited.
- 3. To install [security,](BuildingClusters/Authentication.html) [job scheduler](BuildingClusters/installscheduler.html) and storage tools [\(NFS,](BuildingClusters/NFS.html) [BeeGFS\)](BuildingClusters/BeeGFS.html) on the node, run omnia.yml:

```
ansible-playbook omnia.yml -i inventory
```
If you have any feedback about Omnia documentation, please reach out at [omnia.readme@dell.com.](mailto:omnia.readme@dell.com)

# **2.6 Re-provisioning the cluster**

In the event that an existing Omnia cluster needs a different OS version or a fresh installation, the cluster can be reprovisioned. While re-provisioning the cluster, users can modify the following:

- The operating system
- CUDA
- OFED

Omnia can re-provision the cluster by running the following command:

```
cd provision
```

```
ansible-playbook provision.yml -i inventory
```
Alternatively, if a re-deployment with no modifcations are required

```
cd provision
ansible-playbook discovery_provision.yml -i inventory
```
Where the inventory contains a list of host IPs (Sourced from the [nodeinfo table\)](InstallingProvisionTool/ViewingDB.html) as shown below:

```
10.5.0.101
10.5.0.102
```
**Note:**

- The host IPs passed in the inventory should be assigned by Omnia. They will not be changed during the reprovisioning.
- If the nodes were discovered via snmpwalk or mapping, users will be required to manually reboot target nodes.
- Do not include groups like *manager*, *compute* and *login* in the passed inventory.

### **Setting up the cluster**

1. Insert the new IPs (only if a new node is to be added) and/or move nodes between groups in the existing inventory file following the below example.

*Existing inventory*

```
[manager]
10.5.0.101
[compute]
10.5.0.102
10.5.0.103
[login]
10.5.0.104
```
*Updated inventory with the new node information*

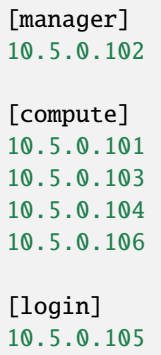

In the above example, the compute node: 10.5.0.102 has been moved to manager, a new login node: 10.5.0.105 has been set up, and the node: 10.5.0.106 has been added to the cluster as a compute node.

**Note:** To change the configuration of the cluster, the files input/omnia\_config.yml, input/security\_config. yml and input/storage\_config.yml can be updated before running omnia.yml.

3. To install [security,](BuildingClusters/Authentication.html) [job scheduler](BuildingClusters/installscheduler.html) and storage tools [\(NFS,](BuildingClusters/NFS.html) [BeeGFS\)](BuildingClusters/BeeGFS.html) on the node, run omnia.yml:

ansible-playbook omnia.yml -i inventory

If you have any feedback about Omnia documentation, please reach out at [omnia.readme@dell.com.](mailto:omnia.readme@dell.com)

# **2.7 Configuring switches**

## **2.7.1 Configuring infiniband switches**

**Depending on the number of ports available on your Infiniband switch, they can be classified into:**

- EDR Switches (36 ports)
- HDR Switches (40 ports)
- NDR Switches (32 ports)

Input the configuration variables into the network/infiniband\_edr\_input.yml, network/ infiniband\_hdr\_input.yml or network/infiniband\_ndr\_input.yml as appropriate:

**Caution:** Do not remove or comment any lines in the network/infiniband\_edr\_input.yml, network/ infiniband\_hdr\_input.yml or network/infiniband\_ndr\_input.yml file.

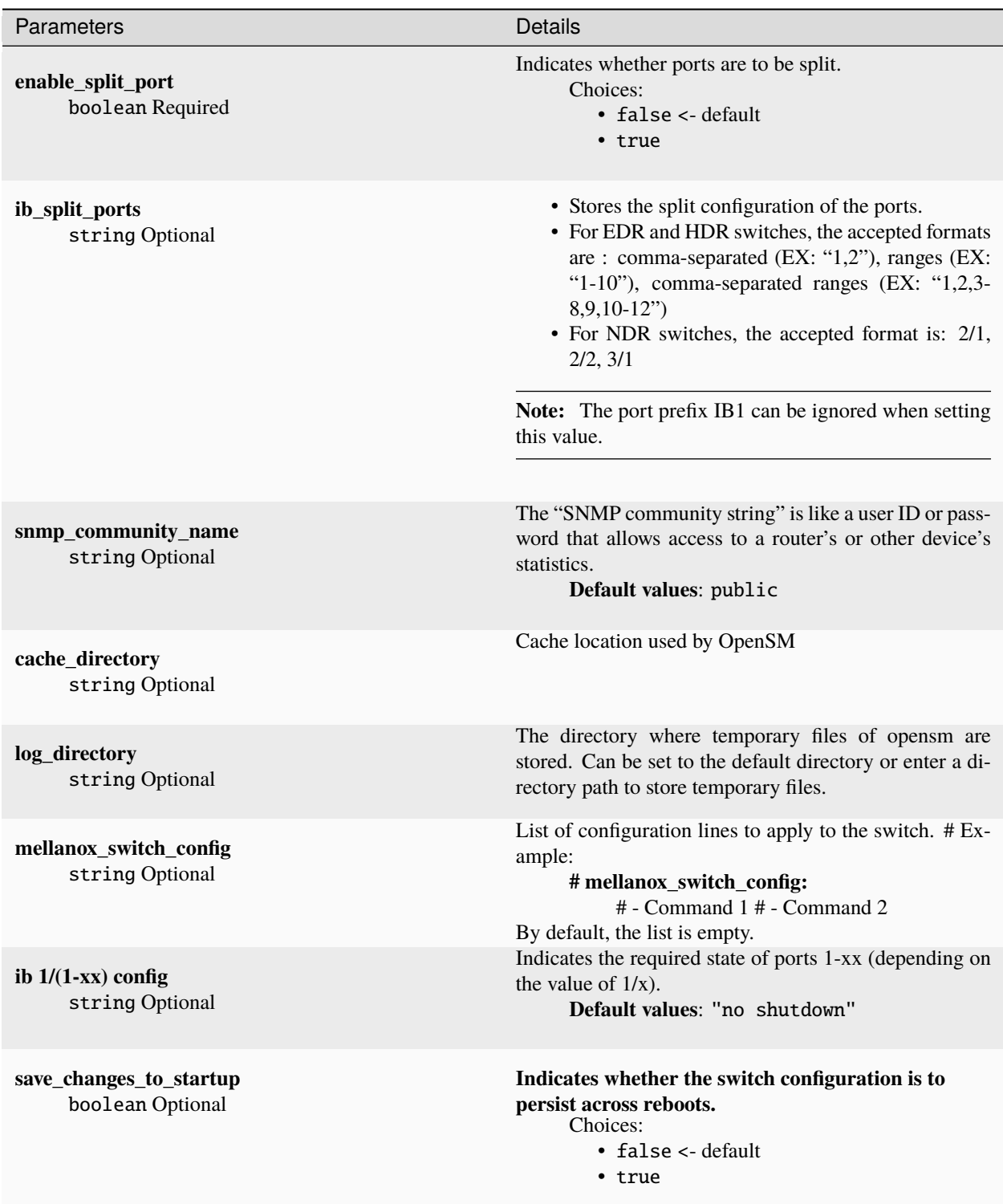

### **Before you run the playbook**

Before running network/infiniband\_switch\_config.yml, ensure that SSL Secure Cookies are disabled. Also, HTTP and JSON Gateway need to be enabled on your switch. This can be verified by running:

show web (To check if SSL Secure Cookies is disabled and HTTP is enabled) show json-gw (To check if JSON Gateway is enabled)

In case any of these services are not in the state required, run:

```
no web https ssl secure-cookie enable (To disable SSL Secure Cookies)
web http enable (To enable the HTTP gateway)
json-gw enable (To enable the JSON gateway)
```
When connecting to a new or factory reset switch, the configuration wizard requests to execute an initial configuration:

(Recommended) If the user enters 'no', they still have to provide the admin and monitor passwords.

If the user enters 'yes', they will also be prompted to enter the hostname for the switch, DHCP details, IPv6 details, etc.

**Note:**

- Currently, Omnia only supports the splitting of switch ports. Switch ports cannot be un-split using this script. For information on manually un-splitting ports, [click here.](https://docs.nvidia.com/networking/display/MLNXOSv3101110/InfiniBand+Interface+Commands#heading-interfaceibport-typesplit-2)
- When initializing a factory reset switch, the user needs to ensure DHCP is enabled and an IPv6 address is not assigned.
- All ports intended for splitting need to be connected to the network before running the playbook.
- The ib\_password remains unchanged on switches that are in split-ready mode.

#### **Running the playbook**

If enable\_split\_port is **true**, run:

```
cd network
ansible-playbook infiniband_switch_config.yml -i inventory -e ib_username="" -e ib_
˓→password="" -e ib_admin_password="" -e ib_monitor_password="" -e ib_default_password="
˓→" -e ib_switch_type=""
```
If enable\_split\_port is **false**, run:

```
cd network
ansible-playbook infiniband_switch_config.yml -i inventory -e ib_username="" -e ib_
˓→password="" -e ib_switch_type=""
```
- Where ib\_username is the username used to authenticate into the switch.
- Where ib\_password is the password used to authenticate into the switch.
- Where ib\_admin\_password is the intended password to authenticate into the switch after infiniband\_switch\_config.yml has run.
- Where ib\_monitor\_password is the mandatory password required while running the initial configuration wizard on the Infiniband switch.

**Note:**

- ib\_admin\_password and ib\_monitor\_password have the following constraints:
	- **–** Passwords should contain 8-64 characters.
	- **–** Passwords should be different from username.
- **–** Passwords should be different from 5 previous passwords.
- **–** Passwords should contain at least one of each: Lowercase, uppercase and digits.
- The inventory file should be a list of IPs separated by newlines. Check out the switch\_inventory section in [Sample Files](https://omnia-doc.readthedocs.io/en/latest/samplefiles.html)
- Where ib\_default\_password is the password used to authenticate into factory reset/fresh-install switches.
- Where ib\_switch\_type refers to the model of the switch: HDR/EDR/NDR

If you have any feedback about Omnia documentation, please reach out at [omnia.readme@dell.com.](mailto:omnia.readme@dell.com)

## **2.7.2 Configuring ethernet switches (S3 and S4 series)**

• Edit the network/ethernet\_tor\_input.yml file for all S3\* and S4\* PowerSwitches such as S3048-ON, S4048T-ON, S4112F-ON, S4048-ON, S4048T-ON, S4112F-ON, S4112T-ON, and S4128F-ON.

**Caution:** Do not remove or comment any lines in the network/ethernet\_tor\_input.yml file.

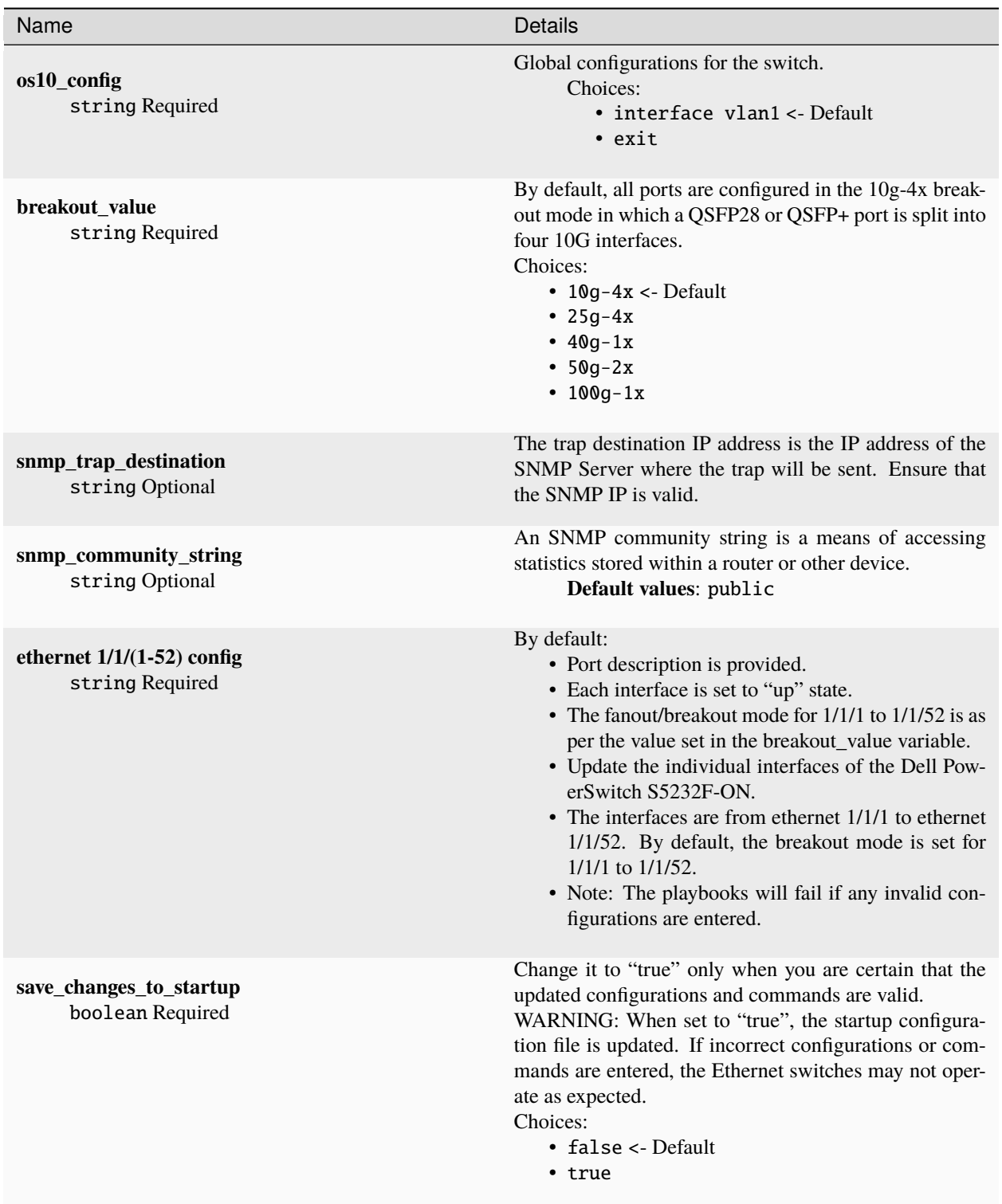

• When initializing a factory reset switch, the user needs to ensure DHCP is enabled and an IPv6 address is not assigned.

**Running the playbook**:

### cd network

```
ansible-playbook ethernet_switch_config.yml -i inventory -e ethernet_switch_username="" -
˓→e ethernet_switch_password=""
```
- Where ethernet\_switch\_username is the username used to authenticate into the switch.
- The inventory file should be a list of IPs separated by newlines. Check out the switch\_inventory section in [Sample](https://omnia-doc.readthedocs.io/en/latest/samplefiles.html) [Files](https://omnia-doc.readthedocs.io/en/latest/samplefiles.html)
- Where ethernet\_switch\_password is the password used to authenticate into the switch.

If you have any feedback about Omnia documentation, please reach out at [omnia.readme@dell.com.](mailto:omnia.readme@dell.com)

## **2.7.3 Configuring ethernet switches (S5 series)**

• Edit the network/ethernet\_sseries\_input.yml file for all S5\* PowerSwitches such as S5232F-ON.

**Caution:** Do not remove or comment any lines in the network/ethernet\_sseries\_input.yml file.

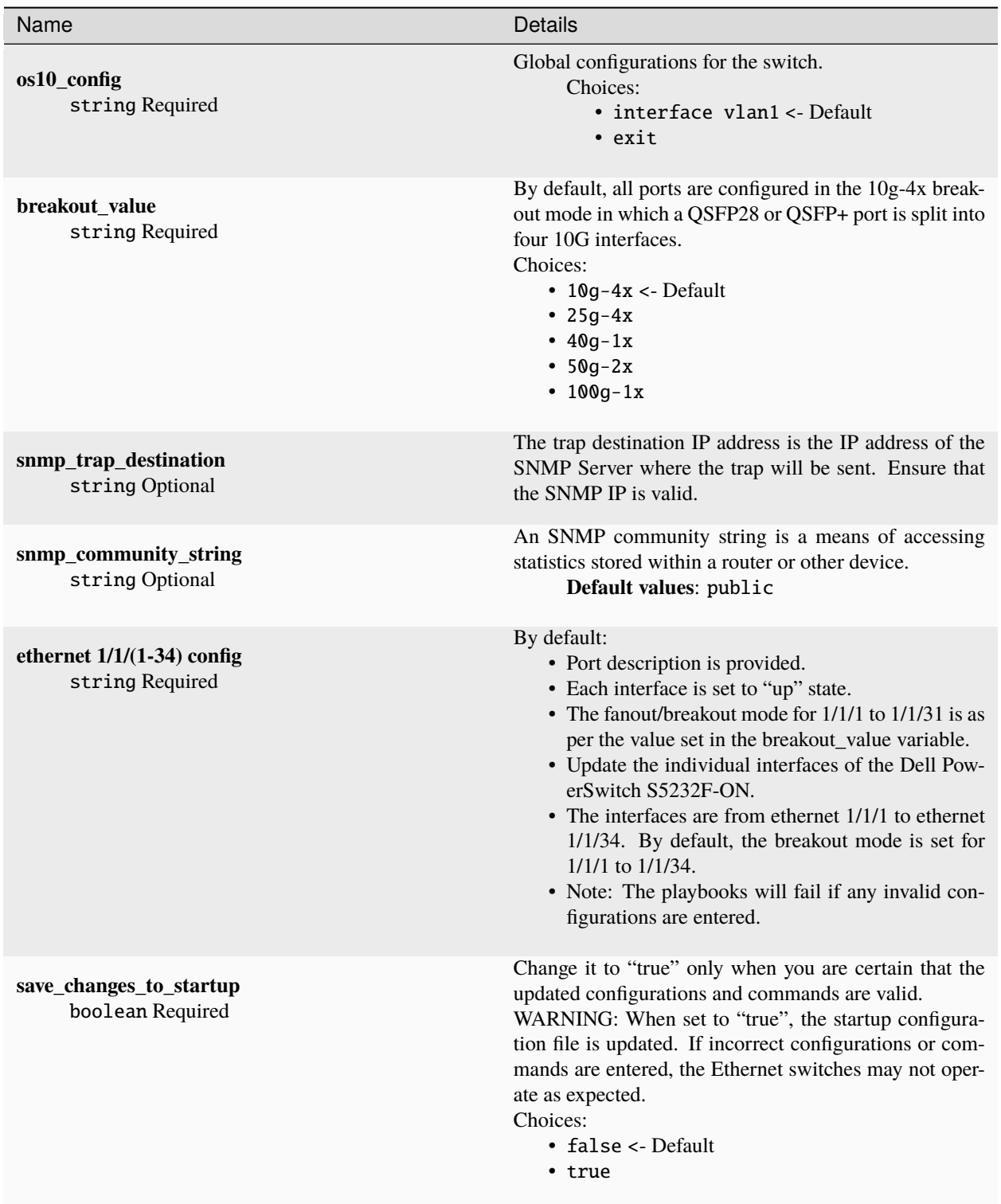

• When initializing a factory reset switch, the user needs to ensure DHCP is enabled and an IPv6 address is not assigned.

**Note:** The breakout\_value of a port can only be changed after un-splitting the port.

### **Running the playbook**:

```
cd network
```

```
ansible-playbook ethernet_switch_config.yml -i inventory -e ethernet_switch_username="" -
\rightarrowe ethernet_switch_password=""
```
- Where ethernet\_switch\_username is the username used to authenticate into the switch.
- The inventory file should be a list of IPs separated by newlines. Check out the switch\_inventory section in [Sample](https://omnia-doc.readthedocs.io/en/latest/samplefiles.html) [Files](https://omnia-doc.readthedocs.io/en/latest/samplefiles.html)
- Where ethernet\_switch\_password is the password used to authenticate into the switch.

If you have any feedback about Omnia documentation, please reach out at [omnia.readme@dell.com.](mailto:omnia.readme@dell.com)

# **2.7.4 Configuring ethernet switches (Z series)**

• Edit the network/ethernet\_zseries\_input.yml file for all Z series PowerSwitches such as Z9332F-ON, Z9262-ON and Z9264F-ON. The default configuration is written for Z9264F-ON.

**Caution:** Do not remove or comment any lines in the network/ethernet\_zseries\_input.yml file.

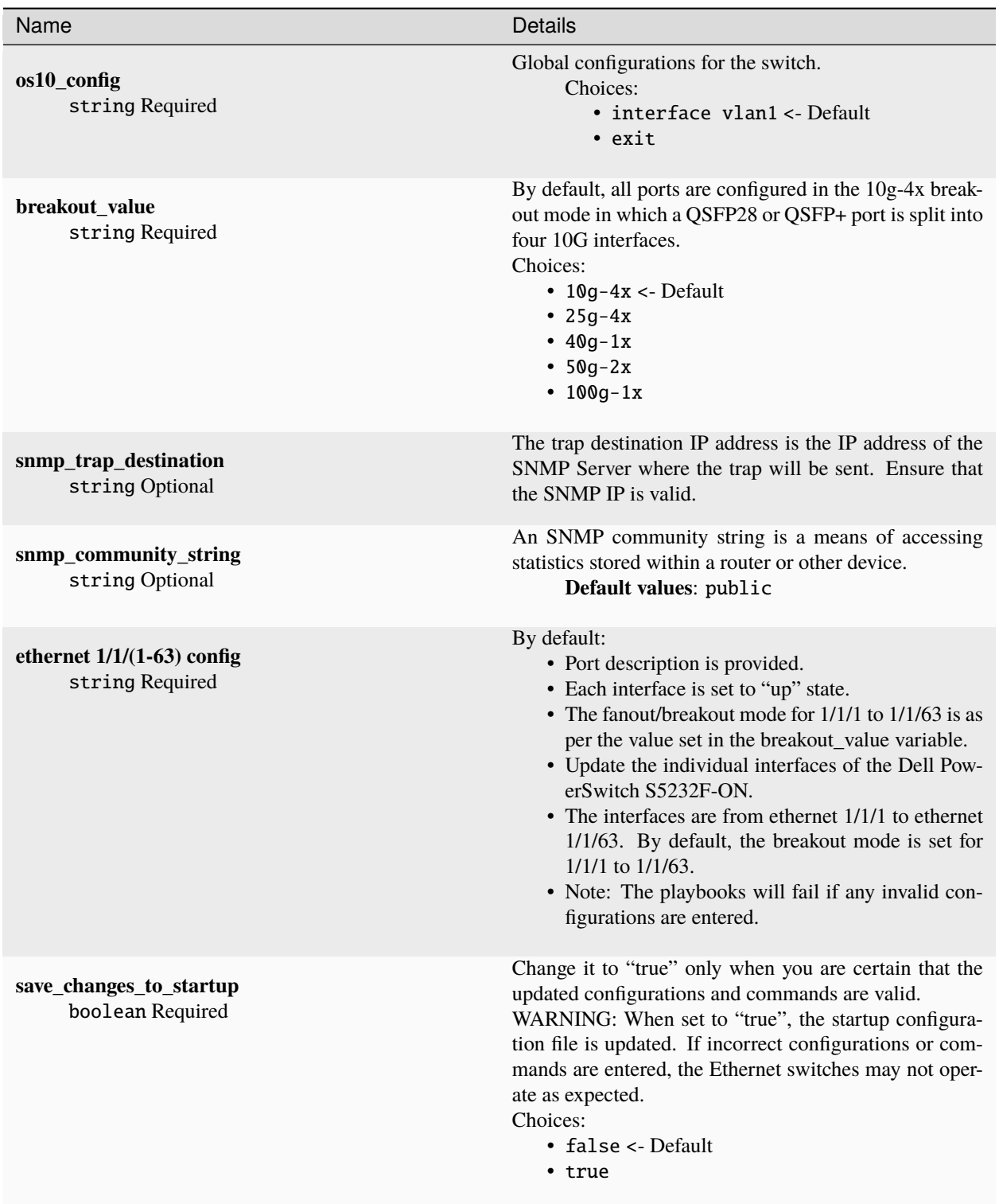

- When initializing a factory reset switch, the user needs to ensure DHCP is enabled and an IPv6 address is not assigned.
- The 65th port on a Z series switch cannot be split.
	- **–** Only odd ports support breakouts on Z9264F-ON. For more information, [click here.](https://www.dell.com/support/kbdoc/en-in/000195212/powerscale-dell-z9264-switches-only-allow-breakout-cables-in-odd-port-numbers?lang=en)

**Note:** The breakout\_value of a port can only be changed after un-splitting the port.

### **Running the playbook**:

### cd network

```
ansible-playbook ethernet_switch_config.yml -i inventory -e ethernet_switch_username="" -
\rightarrowe ethernet_switch_password=""
```
- Where ethernet\_switch\_username is the username used to authenticate into the switch.
- The inventory file should be a list of IPs separated by newlines. Check out the switch\_inventory section in [Sample](https://omnia-doc.readthedocs.io/en/latest/samplefiles.html) [Files](https://omnia-doc.readthedocs.io/en/latest/samplefiles.html)
- Where ethernet\_switch\_password is the password used to authenticate into the switch.

If you have any feedback about Omnia documentation, please reach out at [omnia.readme@dell.com.](mailto:omnia.readme@dell.com)

If you have any feedback about Omnia documentation, please reach out at [omnia.readme@dell.com.](mailto:omnia.readme@dell.com)

# **2.8 Configuring storage**

### **Configuring Powervault storage**

To configure powervault ME4 and ME5 storage arrays, follow the below steps:

Fill out all required parameters in storage/powervault\_input.yml:

**Caution:** Do not remove or comment any lines in the storage/powervault\_input.yml file.

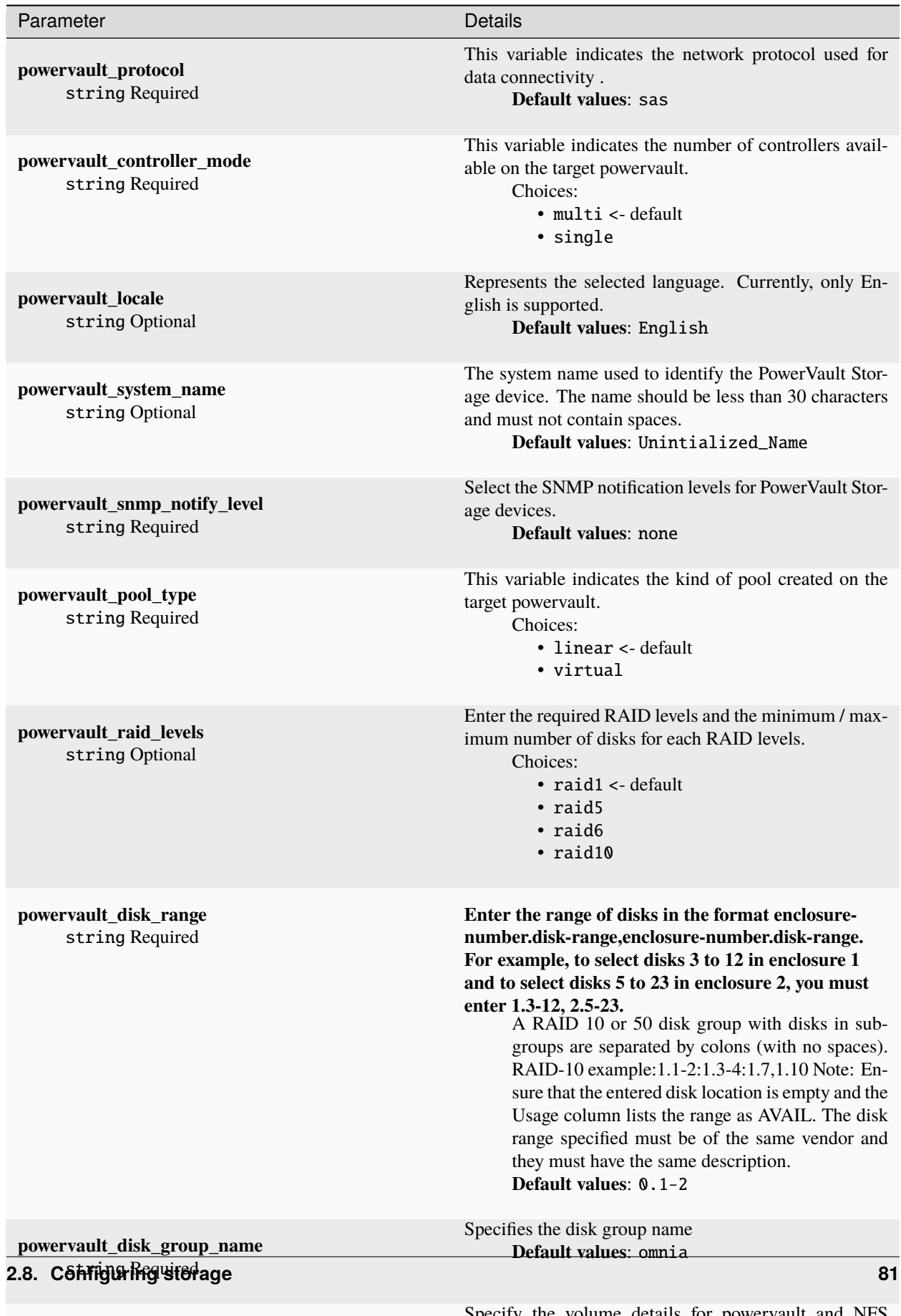

**powervault\_volumes** string Required

Specify the volume details for powervault and NFS Server node. Multiple volumes can be defined as comma separated values. example: omnia\_home1, omRun the playbook:

```
cd storage
ansible-playbook powervault.yml -i inventory -e powervault_username="" -e powervault_
˓→password=""
```
- Where the inventory refers to a list of all nodes separated by a newline.
- powervault\_username and powervault\_password are the credentials used to administrate the array.

**Note:** Once the storage is successfully set up, set enable\_omnia\_nfs (input/omnia\_config.yml) to false and omnia\_usrhome\_share (input/omnia\_config.yml) to an accessible share path in BeeGFS to use the path across the cluster for deployments.

#### **Configuring NFS servers**

To configure an NFS server, enter the following parameters in storage/nfs\_server\_input.yml

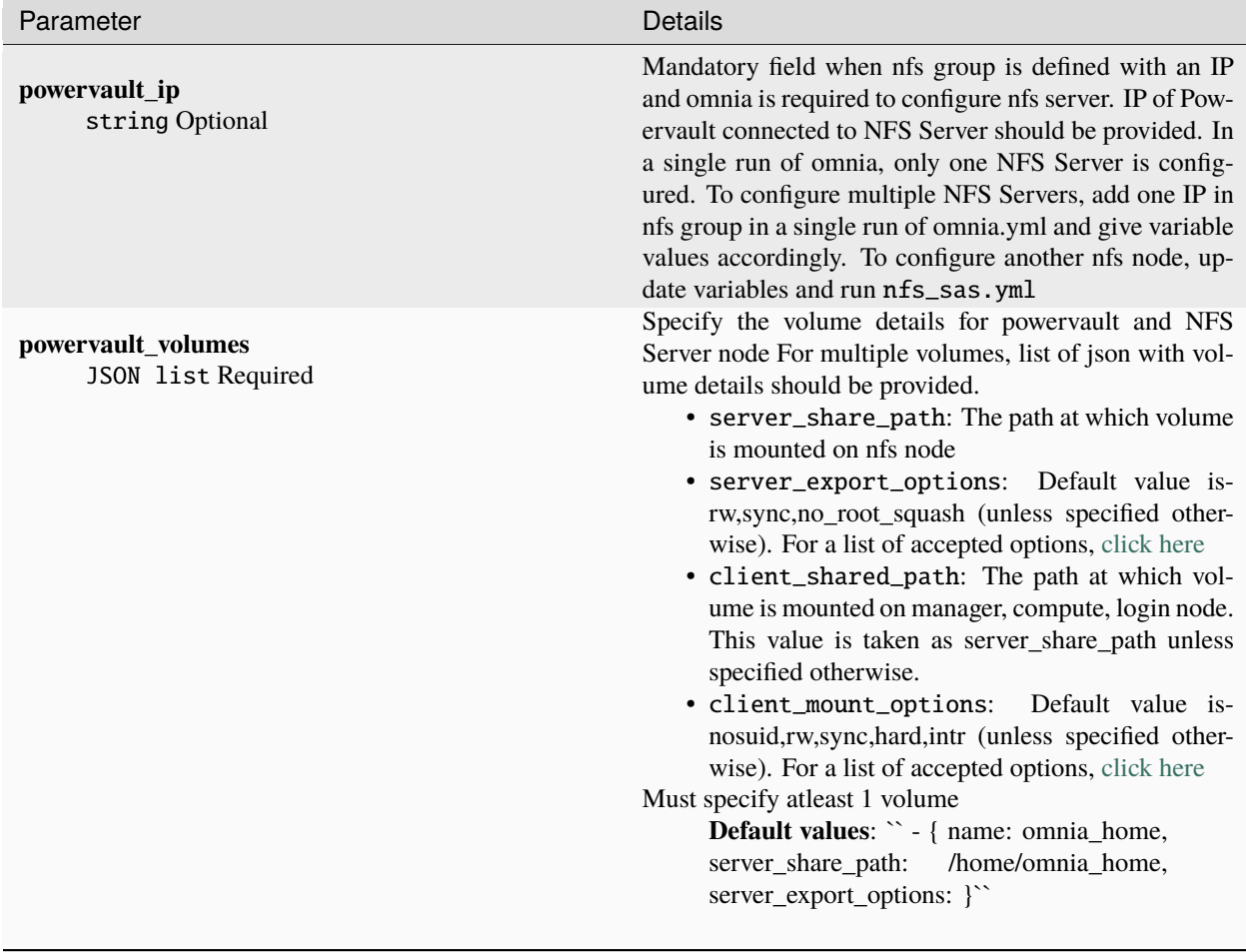

Run the playbook:

```
cd storage
ansible-playbook nfs_sas.yml -i /root/inventory -e powervault_username="xxxxx" -e
˓→powervault_password="xxxxxx"
```
- Where the inventory refers to a list of all nodes in the format of [NFS server inventory file](../../samplefiles.html)
- To set up NFS client services, [click here](../BuildingClusters/NFS.html)

If you have any feedback about Omnia documentation, please reach out at [omnia.readme@dell.com.](mailto:omnia.readme@dell.com)

## **2.9 Running HPC benchmarks on omnia clusters**

## **2.9.1 Install oneAPI for MPI jobs on Intel processors**

This topic explains how to manually install oneAPI for MPI jobs. To install oneAPI automatically, [click here.](AutomatingOneAPI.html)

### **Pre-requisites**

- An Omnia **slurm** cluster running with at least 2 nodes: 1 manager and 1 compute.
- Verify that the target nodes are in the booted state. For more information, [click here.](../InstallingProvisionTool/ViewingDB.html)

#### **Download and install Intel oneAPI base toolkit & Intel oneAPI HPC toolkit to control plane**

1. Create a DNF repository file in the /temp directory as a normal user.

```
tee > /tmp/oneAPI.repo << EOF
[oneAPI]
name=IntelÂ® oneAPI repository
baseurl=https://yum.repos.intel.com/oneapi
enabled=1
gpgcheck=1
repo_gpgcheck=1
gpgkey=https://yum.repos.intel.com/intel-gpg-keys/GPG-PUB-KEY-INTEL-SW-PRODUCTS.PUB
EOF
```
2. Move the newly created oneAPI.repo file to the YUM configuration directory.

```
sudo mv /tmp/oneAPI.repo /etc/yum.repos.d
```
3. Switch to the /install/post/otherpkgs/<Provision OS.Version>/x86\_64/custom\_software/ Packages/ folder and execute:

For example: cd /install/post/otherpkgs/rhels8.6.0/x86\_64/custom\_software/Packages/.

```
dnf download intel-basekit --resolve --alldeps -y
dnf download intel-hpckit --resolve --alldeps -y
```
**Note:** Use alldeps -y to download **all** dependencies related to OneAPI.

- 4. Once downloaded, make sure there are  $>=270-$  rpm packages in the /install/post/otherpkgs/rhels8.6. 0/x86\_64/custom\_software/Packages/ directory.
- 5. Inside the /install/post/otherpkgs/<Provision OS.Version>/x86\_64/custom\_software folder, create a file named update.otherpkgs.pkglist with the contents:

```
custom_software/intel-basekit
custom_software/intel-hpckit
```
- 6. Go to utils/os\_package\_update and edit package\_update\_config.yml. For more information on the input parameters, [click here.](../../Roles/Utils/OSPackageUpdate.html)
- 7. Run package\_update.yml using : ansible-playbook package\_update.yml
- 8. After execution is completed, verify that intelhpckit and basekit packages are on the nodes using: rpm -qa | grep intel

#### **To execute multi-node jobs**

- Make sure to have NFS shares on each node.
- Copy slurm script to NFS share and execute it from there.
- Load all the necessary modules using module load:

```
module load mpi
module load pmi/pmix-x86_64
module load mkl
```
• If the commands/batch script are to be run over TCP instead of Infiniband ports, include the below line:

export FI\_PROVIDER=tcp

Job execution can now be initiated.

**Note:** Ensure runme\_intel64\_dynamic is downloaded before running this command.

```
srun -N 2 /mnt/nfs_shares/appshare/mkl/2023.0.0/benchmarks/mp_linpack/runme_intel64_
˓→dynamic
```
For a batch job using the same parameters, the script would be:

```
#!/bin/bash
#SBATCH --job-name=testMPI
#SBATCH --output=output.txt
#SBATCH --partition=normal
#SBATCH --nodelist=node00004.omnia.test,node00005.omnia.test
pwd; hostname; date
export FI_PROVIDER=tcp
module load pmi/pmix-x86_64
module use /opt/intel/oneapi/modulefiles
module load mkl
module load mpi
srun /mnt/appshare/benchmarks/mp_linpack/runme_intel64_dynamic
date
```
If you have any feedback about Omnia documentation, please reach out at [omnia.readme@dell.com.](mailto:omnia.readme@dell.com)

## **2.9.2 Automate installation oneAPI on Intel processors for MPI jobs**

This topic explains how to automatically update servers for MPI jobs. To manually install oneAPI, [click here.](OneAPI.html)

### **Pre-requisites**

- provision.yml has been executed.
- An Omnia **slurm** cluster has been set up by omnia.yml running with at least 2 nodes: 1 manager and 1 compute.
- Verify that the target nodes are in the booted state. For more information, [click here.](../InstallingProvisionTool/ViewingDB.html)

#### **To run the playbook**:

```
cd benchmarks
ansible-playbook intel_benchmark.yml -i inventory
```
#### **To execute multi-node jobs**

- Make sure to have NFS shares on each node.
- Copy slurm script to NFS share and execute it from there.
- Load all the necessary modules using module load:

```
module load mpi
module load pmi/pmix-x86_64
module load mkl
```
• If the commands/batch script are to be run over TCP instead of Infiniband ports, include the below line:

export FI\_PROVIDER=tcp

Job execution can now be initiated.

**Note:** Ensure runme\_intel64\_dynamic is downloaded before running this command.

```
srun -N 2 /mnt/nfs_shares/appshare/mkl/2023.0.0/benchmarks/mp_linpack/runme_intel64_
˓→dynamic
```
For a batch job using the same parameters, the script would be:

```
#!/bin/bash
#SBATCH --job-name=testMPI
#SBATCH --output=output.txt
#SBATCH --partition=normal
#SBATCH --nodelist=node00004.omnia.test,node00005.omnia.test
pwd; hostname; date
export FI_PROVIDER=tcp
module load pmi/pmix-x86_64
module use /opt/intel/oneapi/modulefiles
module load mkl
module load mpi
srun /mnt/appshare/benchmarks/mp_linpack/runme_intel64_dynamic
date
```
If you have any feedback about Omnia documentation, please reach out at [omnia.readme@dell.com.](mailto:omnia.readme@dell.com)

## **2.9.3 Open MPI AOCC HPL benchmark for AMD processors**

This topic explains how to manually update servers for MPI jobs. To automatically install pmix and configure slurm, [click here.](AutomatingOpenMPI.html)

### **Prerequisites**

- 1. Provision the cluster and install slurm on all cluster nodes.
- 2. Dependent packages have to be installed on the cluster nodes using the following steps.:
	- i. Download the dependent packages on the control plane.:
		- a. Create a package list.:

```
cd /install/post/otherpkgs/<os_version>/x86_64/custom_software/
cat openmpi.pkglist
```
b. Enter the following contents into openmpi.pkglist:

custom\_software/pmix-devel custom\_software/libevent-devel

c. Download the packages:

```
cd packages
dnf download pmix-devel --resolve --alldeps
dnf download libevent-devel --resolve --alldeps
```
- ii. Push the packages to the cluster nodes:
	- a. Update the package\_list variable in the utils/os\_package\_update/ package\_update\_config.yml file and save it.

```
package_list: "/install/post/otherpkgs/<os_version>/x86_64/custom_software/
˓→openmpi.pkglist"
```
b. Update the cluster nodes by running the package\_update.yml playbook.

```
ansible-playbook package_update.yml
```
3. OpenMPI and aocc-compiler-**\***.tar should be installed and compiled with slurm on all cluster nodes or should be available on the NFS share.

#### **Note:**

- Omnia currently supports pmix version2, pmix\_v2.
- While compiling OpenMPI, include pmix, slurm, hwloc and, libevent as shown in the below sample command:

```
./configure --prefix=/home/omnia-share/openmpi-4.1.5 --enable-mpi1-compatibility --
˓→enable-orterun-prefix-by-default --with-slurm=/usr --with-pmix=/usr --with-
˓→libevent=/usr --with-hwloc=/usr --with-ucx CC=clang CXX=clang++ FC=flang 2>&1 |␣
˓→tee config.out
```
### **To execute multi-node jobs**

1. Update the following parameters in /etc/slurm/slurm.conf:

```
SelectType=select/cons_tres
SelectTypeParameters=CR_Core
TaskPlugin=task/affinity,task/cgroup
```
2. Restart slurmd.service on all compute nodes.

```
systemctl stop slurmd
systemctl start slurmd
```
3. Once the service restarts on the compute nodes, restart slurmctld.service on the manager node.

```
systemctl stop slurmctld.service
systemctl start slurmctld.service
```
4. Job execution can now be initiated.

For a job to run on multiple nodes (10.5.0.4 and 10.5.0.5) where OpenMPI is compiled and installed on the NFS share (/home/omnia-share/openmpi/bin/mpirun), the job can be initiated as below: .. note:: Ensure amd-zen-hpl-2023\_07\_18 is downloaded before running this command.

srun -N 2 --mpi=pmix\_v2 -n 2 ./amd-zen-hpl-2023\_07\_18/xhpl

For a batch job using the same parameters, the script would be:

```
#!/bin/bash
#SBATCH --job-name=test
#SBATCH --output=test.log
#SBATCH --partition=normal
#SBATCH -N 3
#SBATCH --time=10:00
#SBATCH --ntasks=2
source /home/omnia-share/setenv_AOCC.sh
export PATH=$PATH:/home/omnia-share/openmpi/bin
export LD_LIBRARY_PATH=$LD_LIBRARY_PATH:/home/omnia-share/openmpi/lib
srun --mpi=pmix_v2 ./amd-zen-hpl-2023_07_18/xhpl
Alternatively, to use mpirun, the script would be:
```
#!/bin/bash

#SBATCH --job-name=test

#SBATCH --output=test.log

#SBATCH --partition=normal

#SBATCH -N 3

#SBATCH --time=10:00

#SBATCH --ntasks=2

source /home/omnia-share/setenv\_AOCC.sh

export PATH=\$PATH:/home/omnia-share/openmpi/bin

export LD\_LIBRARY\_PATH=\$LD\_LIBRARY\_PATH:/home/omnia-share/openmpi/lib

/home/omnia-share/openmpi/bin/mpirun --map-by ppr:1:node -np 2 --display-map ˓<sup>→</sup>oversubscribe --mca orte\_keep\_fqdn\_hostnames 1 ./xhpl

Note: The above scripts are samples that can be modified as required. Ensure that --mca orte\_keep\_fqdn\_hostnames 1 is included in the mpirun command in sbatch scripts. Omnia maintains all hostnames in FQDN format. Failing to include --mca orte\_keep\_fqdn\_hostnames 1 may cause job initiation to fail.

If you have any feedback about Omnia documentation, please reach out at [omnia.readme@dell.com.](mailto:omnia.readme@dell.com)

## **2.9.4 Installing pmix and updating slurm configuration for AMD processors**

This topic explains how to automatically update AMD servers for MPI jobs. To manually install pmix and update the slurm configuration, [click here.](OpenMPI_AOCC.html)

**Pre-requisites**

- provision.yml has been executed.
- An Omnia slurm cluster has been set up by omnia.yml running with at least 2 nodes: 1 manager and 1 compute.
- Verify that the target nodes are in the booted state. For more information, [click here.](../InstallingProvisionTool/ViewingDB.html)

**To run the playbook**:

```
cd benchmarks
ansible-playbook amd_benchmark.yml -i inventory
```
**To execute multi-node jobs**

• OpenMPI and aocc-compiler-**\***.tar should be installed and compiled with slurm on all cluster nodes or should be available on the NFS share.

### **Note:**

- Omnia currently supports pmix version2, pmix\_v2.
- While compiling OpenMPI, include pmix, slurm, hwloc and, libevent as shown in the below sample command:

```
./configure --prefix=/home/omnia-share/openmpi-4.1.5 --enable-mpi1-compatibility --
˓→enable-orterun-prefix-by-default --with-slurm=/usr --with-pmix=/usr --with-
˓→libevent=/usr --with-hwloc=/usr --with-ucx CC=clang CXX=clang++ FC=flang 2>&1 |␣
˓→tee config.out
```
• For a job to run on multiple nodes (10.5.0.4 and 10.5.0.5) where OpenMPI is compiled and installed on the NFS share (/home/omnia-share/openmpi/bin/mpirun), the job can be initiated as below:

**Note:** Ensure amd-zen-hpl-2023\_07\_18 is downloaded before running this command.

srun -N 2 --mpi=pmix\_v2 -n 2 ./amd-zen-hpl-2023\_07\_18/xhpl

For a batch job using the same parameters, the script would be:

```
#!/bin/bash
#SBATCH --job-name=test
#SBATCH --output=test.log
#SBATCH --partition=normal
#SBATCH -N 3
#SBATCH --time=10:00
#SBATCH --ntasks=2
source /home/omnia-share/setenv_AOCC.sh
export PATH=$PATH:/home/omnia-share/openmpi/bin
export LD_LIBRARY_PATH=$LD_LIBRARY_PATH:/home/omnia-share/openmpi/lib
srun --mpi=pmix_v2 ./amd-zen-hpl-2023_07_18/xhpl
```
Alternatively, to use mpirun, the script would be:

#!/bin/bash #SBATCH --job-name=test #SBATCH --output=test.log #SBATCH --partition=normal #SBATCH -N 3 #SBATCH --time=10:00 #SBATCH --ntasks=2 source /home/omnia-share/setenv\_AOCC.sh export PATH=\$PATH:/home/omnia-share/openmpi/bin export LD\_LIBRARY\_PATH=\$LD\_LIBRARY\_PATH:/home/omnia-share/openmpi/lib /home/omnia-share/openmpi/bin/mpirun --map-by ppr:1:node -np 2 --display-map ˓<sup>→</sup>oversubscribe --mca orte\_keep\_fqdn\_hostnames 1 ./xhpl

Note: The above scripts are samples that can be modified as required. Ensure that --mca orte\_keep\_fqdn\_hostnames 1 is included in the mpirun command in sbatch scripts. Omnia maintains all hostnames in FQDN format. Failing to include --mca orte\_keep\_fqdn\_hostnames 1 may cause job initiation to fail.

If you have any feedback about Omnia documentation, please reach out at [omnia.readme@dell.com.](mailto:omnia.readme@dell.com)

## **2.9.5 Containerized HPC benchmark execution**

Use this playbook to download docker images and pull images onto cluster nodes using [apptainer.](https://apptainer.org/docs/user/main/index.html/)

- 1. Ensure that the cluster has been [provisioned by the provision tool.](../../InstallationGuides/InstallingProvisionTool/index.html) and the [cluster has been set up using om](../../InstallationGuides/BuildingClusters/index.html)[nia.yml.](../../InstallationGuides/BuildingClusters/index.html)
- 2. Enter the following variables in utils/hpc\_apptainer\_job\_execution/ hpc\_apptainer\_job\_execution\_config.yml:

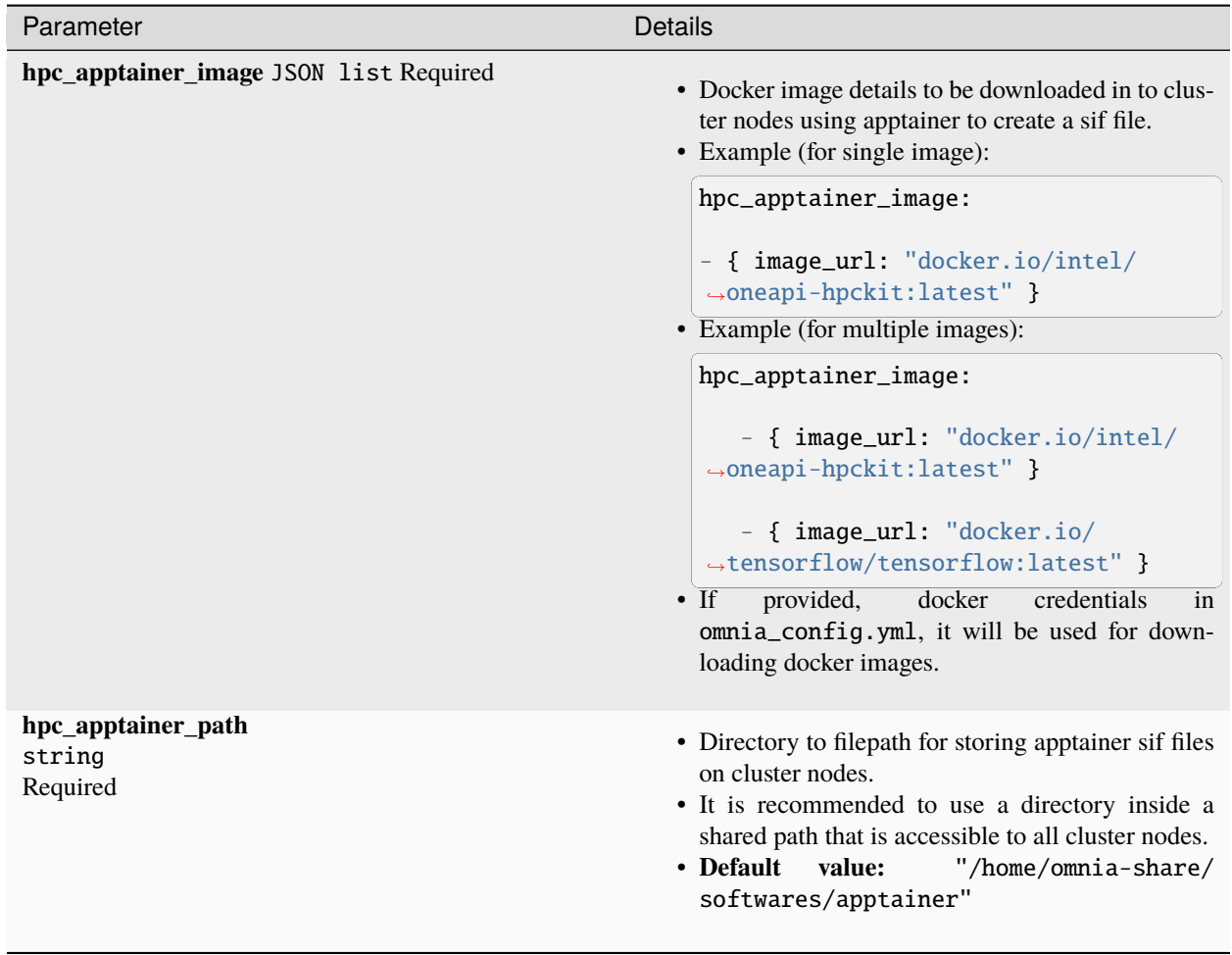

To run the playbook:

cd utils/hpc\_apptainer\_job\_execution ansible-playbook hpc\_apptainer\_job\_execution.yml -i inventory

**Note:** Use the inventory file format specified under [Sample Files.](../../samplefiles.html)

HPC apptainer jobs can be initiated on a slurm cluster using the following sample command:

```
srun -N 3 --mpi=pmi2 --ntasks=4 apptainer run /home/omnia-share/softwares/apptainer/
˓→oneapi-hpckit_latest.sif hostname
```
If you have any feedback about Omnia documentation, please reach out at [omnia.readme@dell.com.](mailto:omnia.readme@dell.com)

If you have any feedback about Omnia documentation, please reach out at [omnia.readme@dell.com.](mailto:omnia.readme@dell.com)

# **2.10 Uninstalling the provision tool**

Use this script to undo all the changes made by the provision tool. For a list of actions taken by the provision tool, [click](https://omnia-doc.readthedocs.io/en/latest/InstallationGuides/InstallingProvisionTool/installprovisiontool.html) [here](https://omnia-doc.readthedocs.io/en/latest/InstallationGuides/InstallingProvisionTool/installprovisiontool.html) .

To run the script:

cd utils ansible-playbook control\_plane\_cleanup.yml

### **Caution:**

- When re-provisioning your cluster (that is, re-running the provision.yml playbook) after a clean-up, ensure to use a different admin\_nic\_subnet in input/provision\_config.yml to avoid a conflict with newly assigned servers. Alternatively, disable any OS available in the Boot Option Enable/Disable section of your BIOS settings (BIOS Settings > Boot Settings > UEFI Boot Settings) on all target nodes.
- On subsequent runs of provision.yml, if users are unable to log into the server, refresh the ssh key manually and retry.

ssh-keygen -R <node IP>

If you have any feedback about Omnia documentation, please reach out at [omnia.readme@dell.com.](mailto:omnia.readme@dell.com)

If you have any feedback about Omnia documentation, please reach out at [omnia.readme@dell.com.](mailto:omnia.readme@dell.com)

## **CHAPTER**

## **THREE**

# **FEATURES**

From Omnia 1.4, all of Omnia's many features are available individually. Specific playbooks allow users to to choose different features and customize their deployment journey specifically to their needs.

Below is a list of all Omnia's features:

# **3.1 Provision**

This feature is documented in the Quick Installation Guide under [Installing the provision tool.](../../InstallationGuides/InstallingProvisionTool/index.html)

If you have any feedback about Omnia documentation, please reach out at [omnia.readme@dell.com.](mailto:omnia.readme@dell.com)

# **3.2 Network**

In your HPC cluster, connect the Mellanox InfiniBand switches using the Fat-Tree topology. In the fat-tree topology, switches in layer 1 are connected through the switches in the upper layer, i.e., layer 2. And, all the compute nodes in the cluster, such as PowerEdge servers and PowerVault storage devices, are connected to switches in layer 1. With this topology in place, we ensure that a 1x1 communication path is established between the compute nodes. For more information on the fat-tree topology, see [Designing an HPC cluster with Mellanox infiniband-solutions.](https://community.mellanox.com/s/article/designing-an-hpc-cluster-with-mellanox-infiniband-solutions)

### **Note:**

- From Omnia 1.4, the Subnet Manager runs on the target Infiniband switches and not the control plane.
- When ib\_nic\_subnet is provided in input/provision\_config.yml, the infiniband NIC on target nodes are assigned IPv4 addresses within the subnet without user intervention during the execution of provision.yml.

Some of the network features Omnia offers are:

- 1. Mellanox OFED
- 2. Infiniband switch configuration

To install OFED drivers, enter all required parameters in input/network\_config.yml:

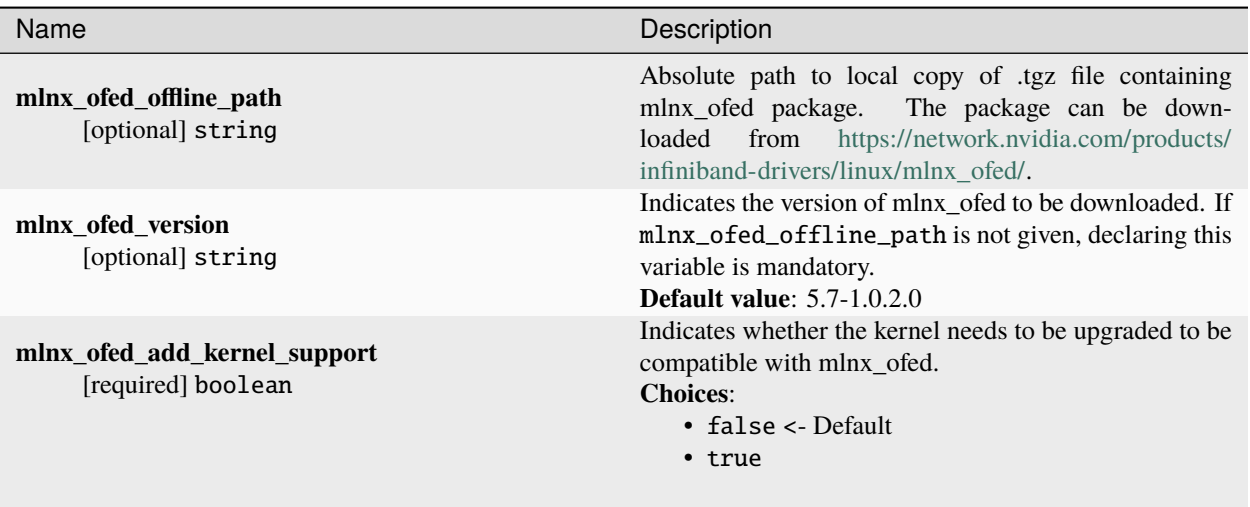

To run the script:

cd network ansible-playbook network.yml

If you have any feedback about Omnia documentation, please reach out at [omnia.readme@dell.com.](mailto:omnia.readme@dell.com)

# **3.3 Scheduler**

This feature is documented in the Quick Installation Guide under [Configuring the cluster.](../../InstallationGuides/BuildingClusters/index.html)

If you have any feedback about Omnia documentation, please reach out at [omnia.readme@dell.com.](mailto:omnia.readme@dell.com)

# **3.4 Security**

The security role allows users to set up FreeIPA and LDAP to help authenticate into HPC clusters.

**Note:**

- Nodes provisioned using the Omnia provision tool do not require a RedHat subscription to run security.yml on RHEL target nodes.
- For RHEL target nodes not provisioned by Omnia, ensure that RedHat subscription is enabled on all target nodes. Every target node will require a RedHat subscription.

# **3.4.1 Configuring FreeIPA/LDAP security**

Enter the following parameters in input/security\_config.yml.

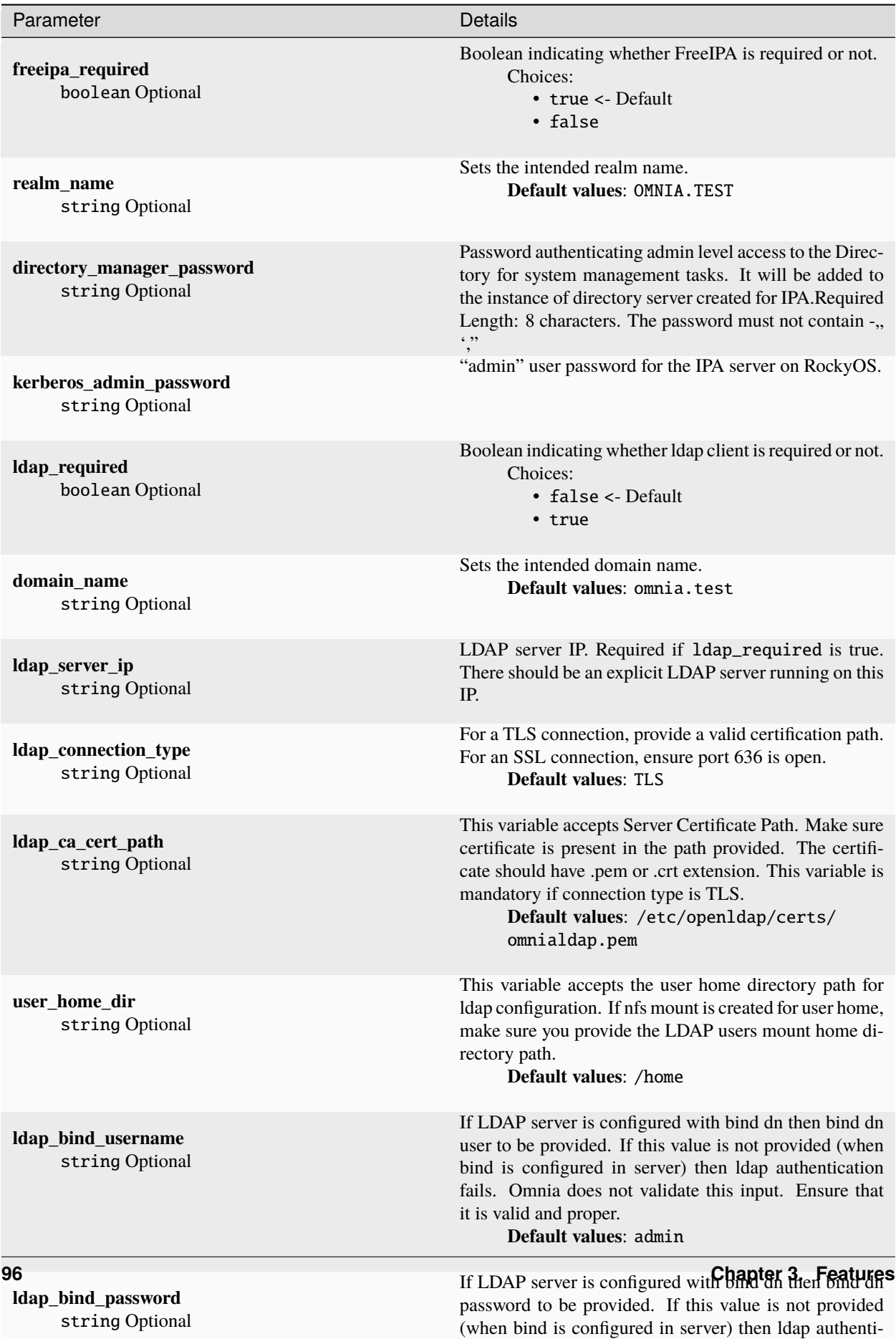

cation fails. Omnia does not validate this input. Ensure

**Note:** When ldap\_required is true, freeipa\_required has to be false. Conversely, when *freeipa\_required`* is true, ldap\_required has to be false.

## **3.4.2 Configuring login node security**

Enter the following parameters in input/login\_node\_security\_config.yml.

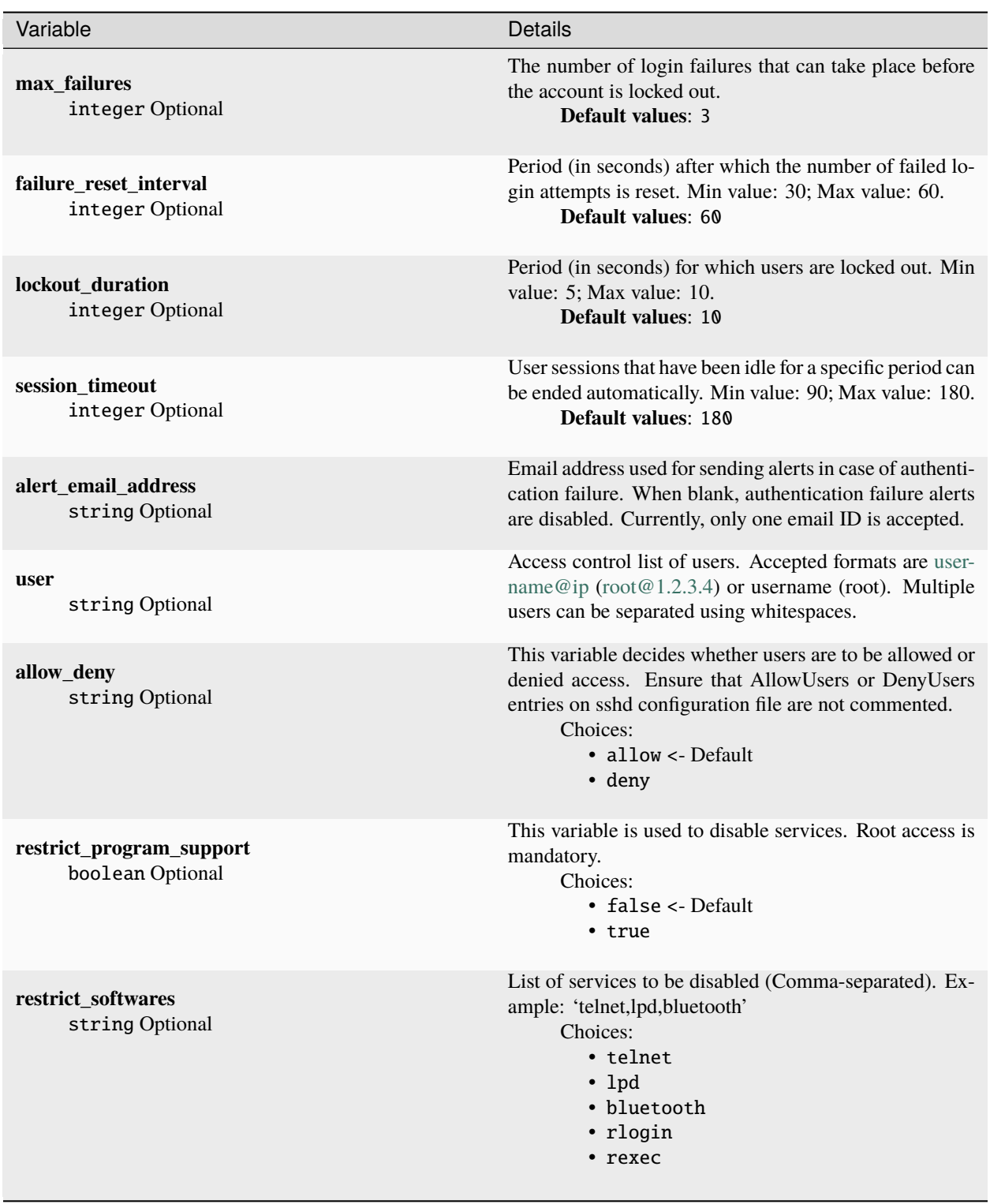

## **3.4.3 Installing LDAP Client**

Manager and compute nodes will have LDAP client installed and configured if ldap\_required is set to true. The login node does not have LDAP client installed.

**Caution:** No users/groups will be created by Omnia.

### **FreeIPA installation on the NFS node**

IPA services are used to provide account management and centralized authentication.

To customize your installation of FreeIPA, enter the following parameters in input/security\_config.yml.

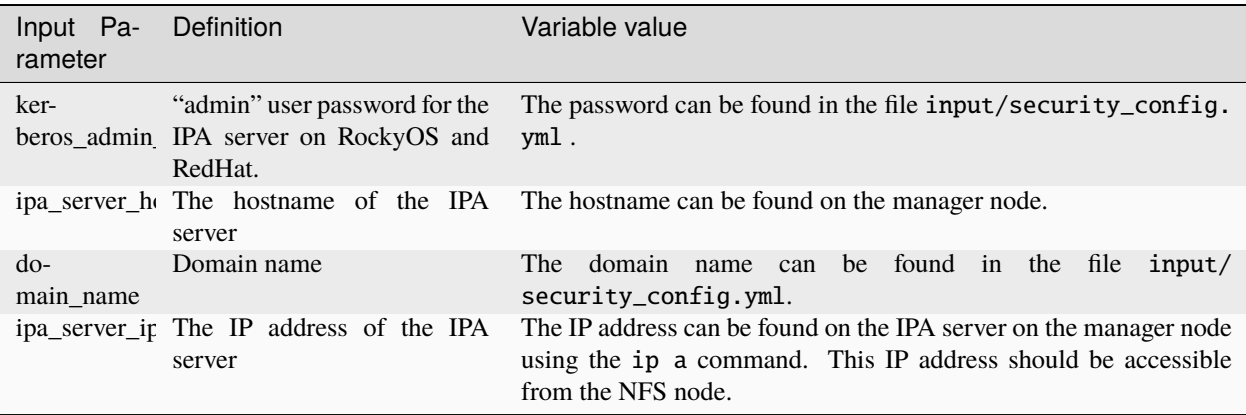

To set up IPA services for the NFS node in the target cluster, run the following command from the utils/cluster folder on the control plane:

```
cd utils/cluster
ansible-playbook install_ipa_client.yml -i inventory -e kerberos_admin_password="" -e
˓→ipa_server_hostname="" -e domain_name="" -e ipa_server_ipadress=""
```
### **Hostname requirements**

- The Hostname should not contain the following characters: , (comma), . (period) or \_ (underscore). However, the **domain name** is allowed commas and periods.
- The Hostname cannot start or end with a hyphen (-).
- No upper case characters are allowed in the hostname.
- The hostname cannot start with a number.
- The hostname and the domain name (that is: hostname00000x.domain.xxx) cumulatively cannot exceed 64 characters. For example, if the node\_name provided in input/provision\_config.yml is 'node', and the domain\_name provided is 'omnia.test', Omnia will set the hostname of a target compute node to 'node00001.omnia.test'. Omnia appends 6 digits to the hostname to individually name each target node.

**Note:** Use the format specified under [NFS inventory in the Sample Files](../../samplefiles.html#nfs-server-inventory-file) for inventory.

## **Running the security role**

Run:

```
cd security
ansible-playbook security.yml -i inventory
```
The inventory should contain compute, manager, login as per the inventory file in [samplefiles.](../../samplefiles.html#inventory-file) The inventory file is case-sensitive. Follow the casing provided in the sample file link.

- To enable security features on the login node, ensure that enable\_secure\_login\_node in input/ security\_config.yml is set to true.
- To customize the security features on the login node, fill out the parameters in input/ login\_node\_security\_config.yml.

**Caution:** No users/groups will be created by Omnia.

If you have any feedback about Omnia documentation, please reach out at [omnia.readme@dell.com.](mailto:omnia.readme@dell.com)

# **3.5 Storage**

The storage role allows users to configure PowerVault Storage devices, BeeGFS and NFS services on the cluster.

First, enter all required parameters in input/storage\_config.yml

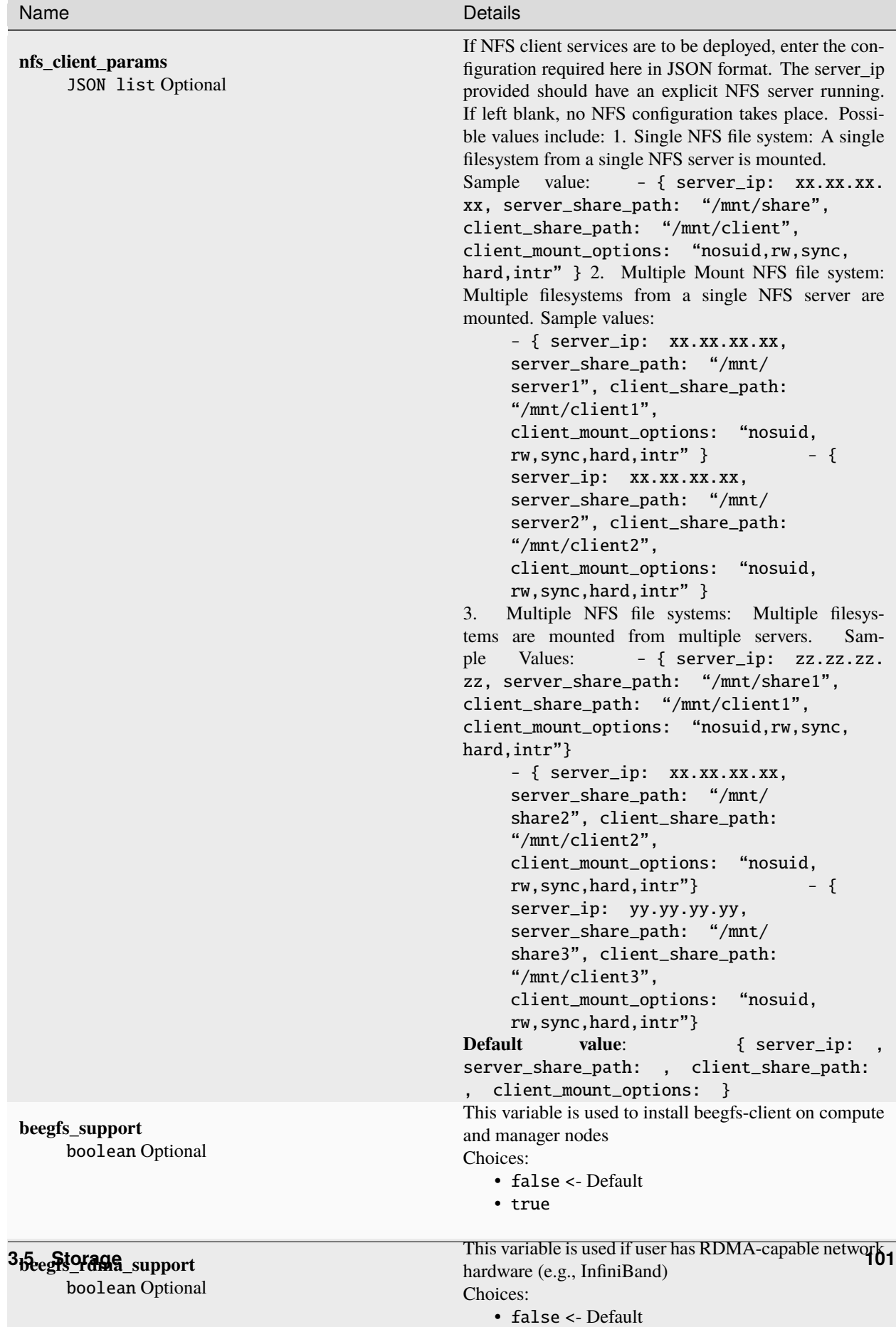

• true

**Note:** If storage.yml is run with the input/storage\_config.yml filled out, BeeGFS and NFS client will be set up.

### **Installing BeeGFS Client**

• If the user intends to use BeeGFS, ensure that a BeeGFS cluster has been set up with beegfs-mgmtd, beegfs-meta, beegfs-storage services running.

Ensure that the following ports are open for TCP and UDP connectivity:

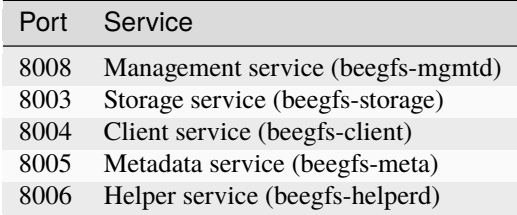

To open the ports required, use the following steps:

- 1. firewall-cmd --permanent --zone=public --add-port=<port number>/tcp
- 2. firewall-cmd --permanent --zone=public --add-port=<port number>/udp
- 3. firewall-cmd --reload
- 4. systemctl status firewalld
- Ensure that the nodes in the inventory have been assigned **only** these roles: manager and compute.

#### **Note:**

- When working with RHEL, ensure that the BeeGFS configuration is supported using the [link here.](../../Overview/SupportMatrix/OperatingSystems/RedHat.html)
- If the BeeGFS server (MGMTD, Meta, or storage) is running BeeGFS version 7.3.1 or higher, the security feature on the server should be disabled. Change the value of connDisableAuthentication to true in /etc/beegfs/beegfs-mgmtd.conf, /etc/beegfs/beegfs-meta.conf and /etc/beegfs/beegfsstorage.conf. Restart the services to complete the task:

```
systemctl restart beegfs-mgmtd
systemctl restart beegfs-meta
systemctl restart beegfs-storage
systemctl status beegfs-mgmtd
systemctl status beegfs-meta
systemctl status beegfs-storage
```
#### **NFS bolt-on**

- Ensure that an external NFS server is running. NFS clients are mounted using the external NFS server's IP.
- Fill out the nfs\_client\_params variable in the storage\_config.yml file in JSON format using the samples provided above.
- This role runs on manager, compute and login nodes.
- Make sure that /etc/exports on the NFS server is populated with the same paths listed as server\_share\_path in the nfs\_client\_params in omnia\_config.yml.

• Post configuration, enable the following services (using this command: firewall-cmd --permanent --add-service=<service name>) and then reload the firewall (using this command: firewall-cmd --reload).

- **–** nfs
- **–** rpc-bind
- **–** mountd
- Omnia supports all NFS mount options. Without user input, the default mount options are nosuid,rw,sync,hard,intr. For a list of mount options, [click here.](https://linux.die.net/man/5/nfs)
- The fields listed in nfs\_client\_params are:
	- **–** server\_ip: IP of NFS server
	- **–** server\_share\_path: Folder on which NFS server mounted
	- **–** client\_share\_path: Target directory for the NFS mount on the client. If left empty, respective server\_share\_path value will be taken for client\_share\_path.
	- **–** client\_mount\_options: The mount options when mounting the NFS export on the client. Default value: nosuid,rw,sync,hard,intr.
- There are 3 ways to configure the feature:
	- 1. **Single NFS node** : A single NFS filesystem is mounted from a single NFS server. The value of nfs\_client\_params would be:

```
- { server_ip: xx.xx.xx.xx, server_share_path: "/mnt/share", client_share_path:
˓→"/mnt/client", client_mount_options: "nosuid,rw,sync,hard,intr" }
```
2. **Multiple Mount NFS Filesystem**: Multiple filesystems are mounted from a single NFS server. The value of nfs\_client\_params would be:

```
- { server_ip: xx.xx.xx.xx, server_share_path: "/mnt/server1", client_share_
˓→path: "/mnt/client1", client_mount_options: "nosuid,rw,sync,hard,intr" }
- { server_ip: xx.xx.xx.xx, server_share_path: "/mnt/server2", client_share_
˓→path: "/mnt/client2", client_mount_options: "nosuid,rw,sync,hard,intr" }
```
3. **Multiple NFS Filesystems**: Multiple filesystems are mounted from multiple NFS servers. The value of nfs\_client\_params would be:

```
- { server_ip: xx.xx.xx.xx, server_share_path: "/mnt/server1", client_share_
˓→path: "/mnt/client1", client_mount_options: "nosuid,rw,sync,hard,intr" }
- { server_ip: yy.yy.yy.yy, server_share_path: "/mnt/server2", client_share_
˓→path: "/mnt/client2", client_mount_options: "nosuid,rw,sync,hard,intr" }
- { server_ip: zz.zz.zz.zz, server_share_path: "/mnt/server3", client_share_
˓→path: "/mnt/client3", client_mount_options: "nosuid,rw,sync,hard,intr" }
```
**To run the playbook:**

```
cd omnia/storage
ansible-playbook storage.yml -i inventory
```
(Where inventory refers to the [inventory file](../../samplefiles.html) listing manager, login\_node and compute nodes.)

If you have any feedback about Omnia documentation, please reach out at [omnia.readme@dell.com.](mailto:omnia.readme@dell.com)

# **3.6 Accelerator**

The accelerator role allows users to set up the [AMD ROCm](https://www.amd.com/en/graphics/servers-solutions-rocm) platform or the [CUDA Nvidia toolkit.](https://developer.nvidia.com/cuda-zone) These tools allow users to unlock the potential of installed GPUs.

Enter all required parameters in input/accelerator\_config.yml.

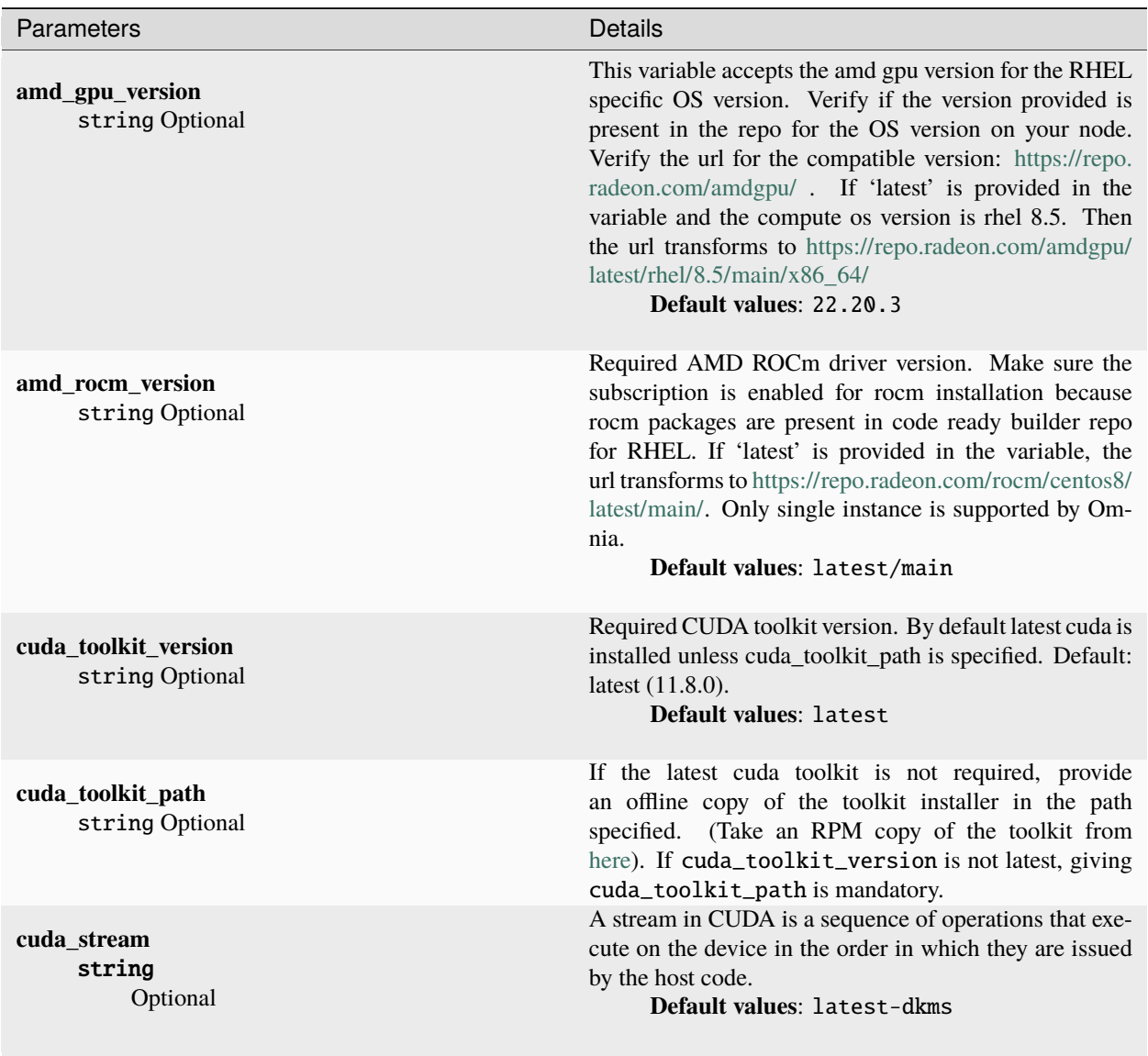

### **Note:**

- Nodes provisioned using the Omnia provision tool do not require a RedHat subscription to run accelerator. yml on RHEL target nodes.
- For RHEL target nodes not provisioned by Omnia, ensure that RedHat subscription is enabled on all target nodes. Every target node will require a RedHat subscription.
- If cuda\_toolkit\_path is provided in input/provision\_config.yml and NVIDIA GPUs are available on
the target nodes, CUDA packages will be deployed post provisioning without user intervention during the execution of provision.yml.

• AMD ROCm driver installation is not supported by Omnia on Rocky compute nodes.

To install all the latest GPU drivers and toolkits, run:

```
cd accelerator
ansible-playbook accelerator.yml -i inventory
```
(where inventory consists of manager, compute and login nodes)

### **The following configurations take place when running** accelerator.yml

- i. Servers with AMD GPUs are identified and the latest GPU drivers and ROCm platforms are downloaded and installed.
- ii. Servers with NVIDIA GPUs are identified and the specified CUDA toolkit is downloaded and installed.
- iii. For the rare servers with both NVIDIA and AMD GPUs installed, all the above mentioned download-ables are installed to the server.
- iv. Servers with neither GPU are skipped.

If you have any feedback about Omnia documentation, please reach out at [omnia.readme@dell.com.](mailto:omnia.readme@dell.com)

# **3.7 Monitor**

The monitor role sets up [Grafana](https://grafana.com/) , [Prometheus](https://prometheus.io/) and [Loki](https://grafana.com/oss/loki/) as Kubernetes pods.

#### **Setting Up Monitoring**

1. To set up monitoring, enter all required variables in monitor/monitor\_config.yml.

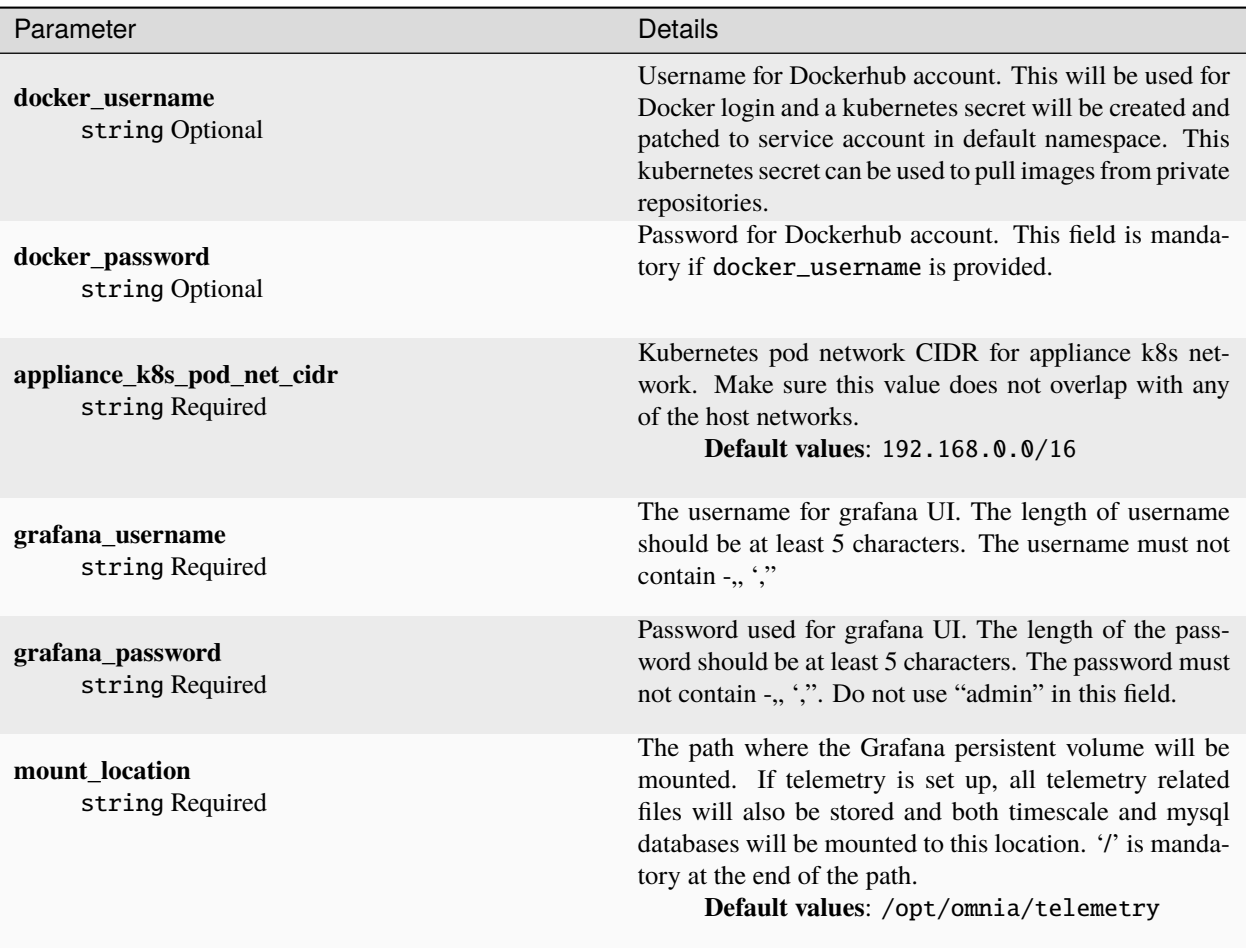

### **Note:**

- After running monitor.yml, the file input/monitor\_config.yml will be encrypted. To edit the file, use ansible-vault edit monitor\_config.yml --vault-password-file .monitor\_vault\_key.
- Rocky 8.7 is not compatible with the Kubernetes installed by monitor.yml due to known issues with cri-o. For more information, [click here.](https://github.com/cri-o/cri-o/issues/6197)
- 2. Run the playbook using the following command:

```
cd monitor
ansible-playbook monitor.yml
```
3. To access the grafana UI:

i. Find the IP address of the Grafana service using kubectl get svc -n grafana

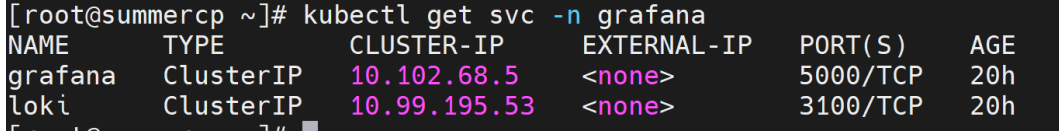

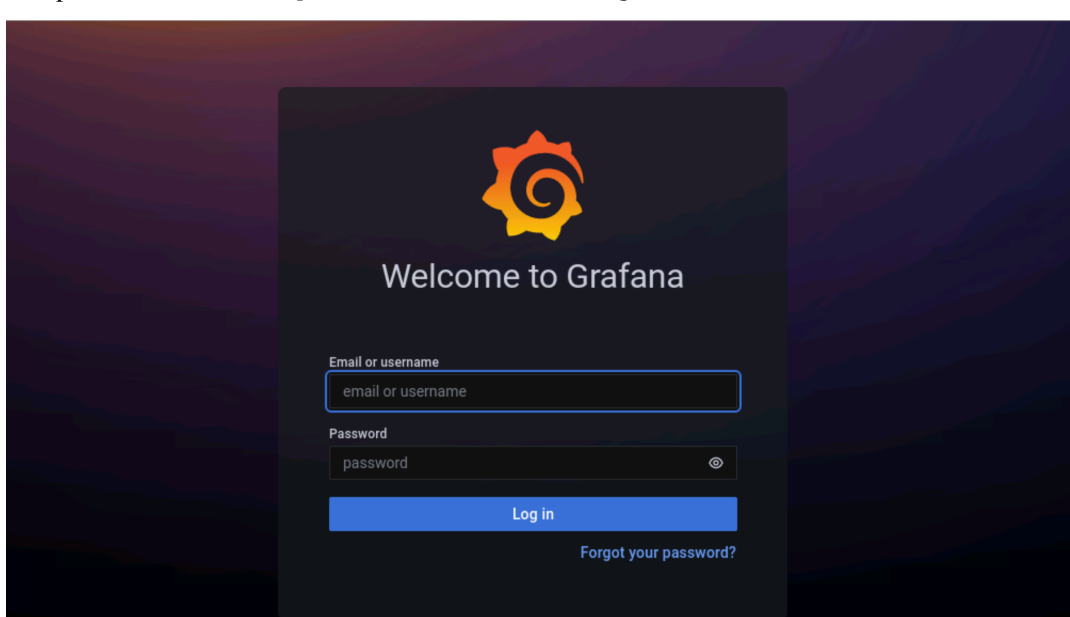

ii. Login to the Grafana UI by connecting to the cluster IP of grafana service obtained above via port 5000. That is http://xx.xx.xx.xx:5000/login

iii. Enter the grafana\_username and grafana\_password as mentioned in monitor/ monitor\_config.yml.

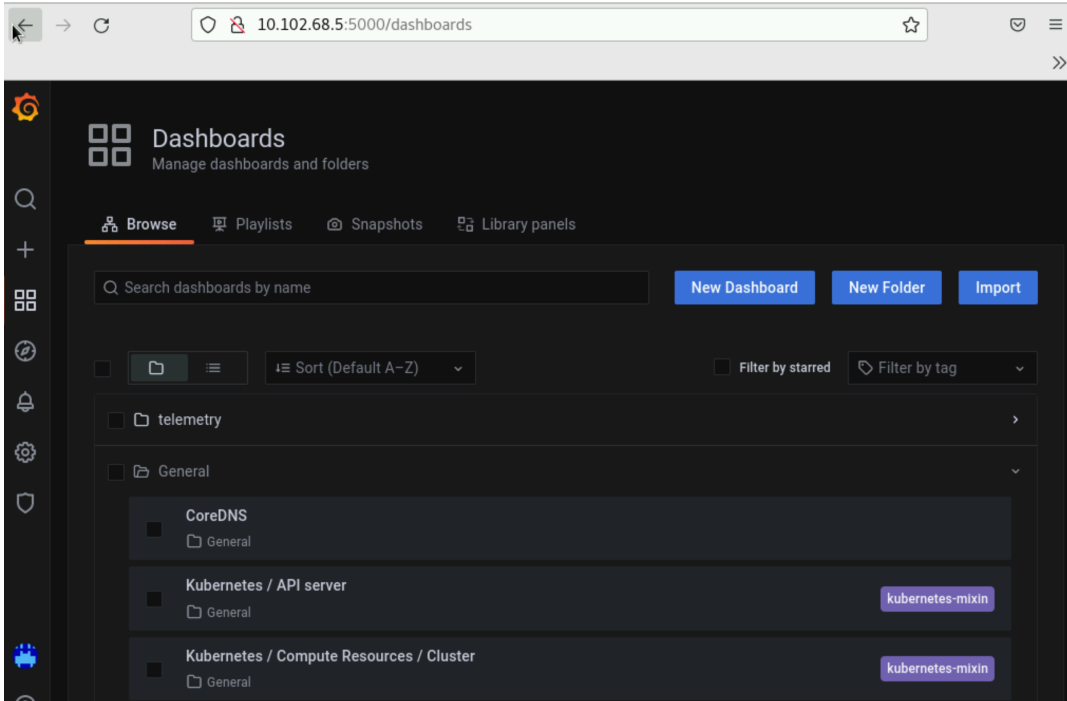

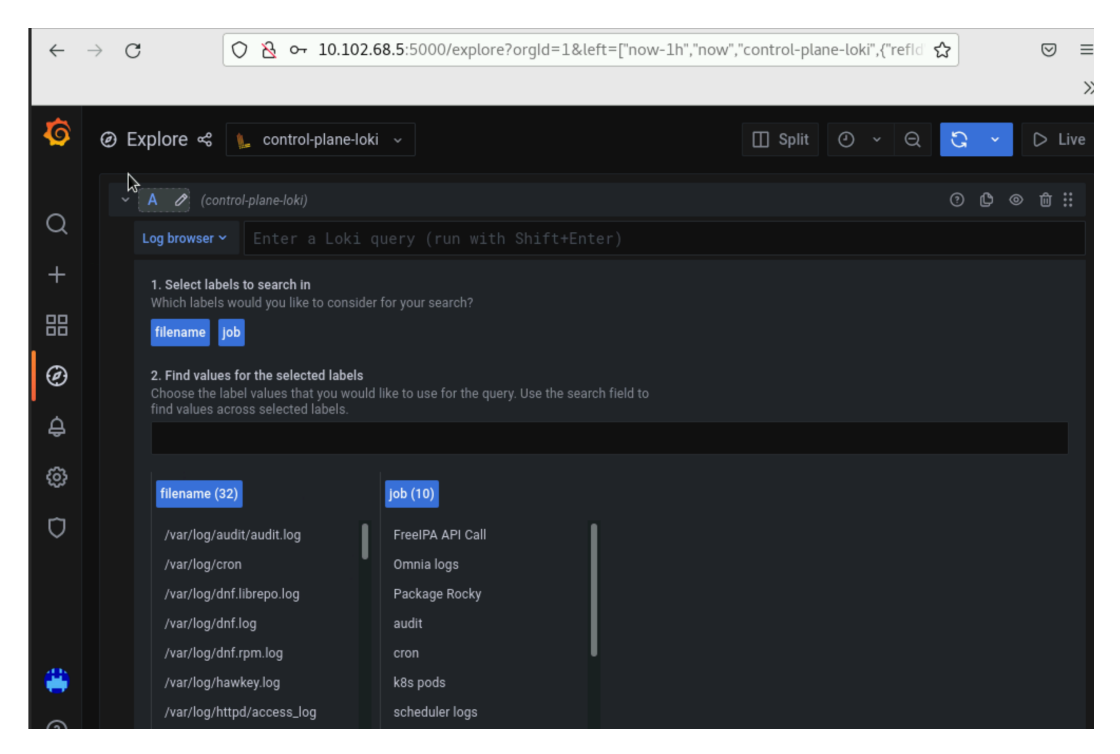

Datasources configured by Omnia can be viewed as seen below.

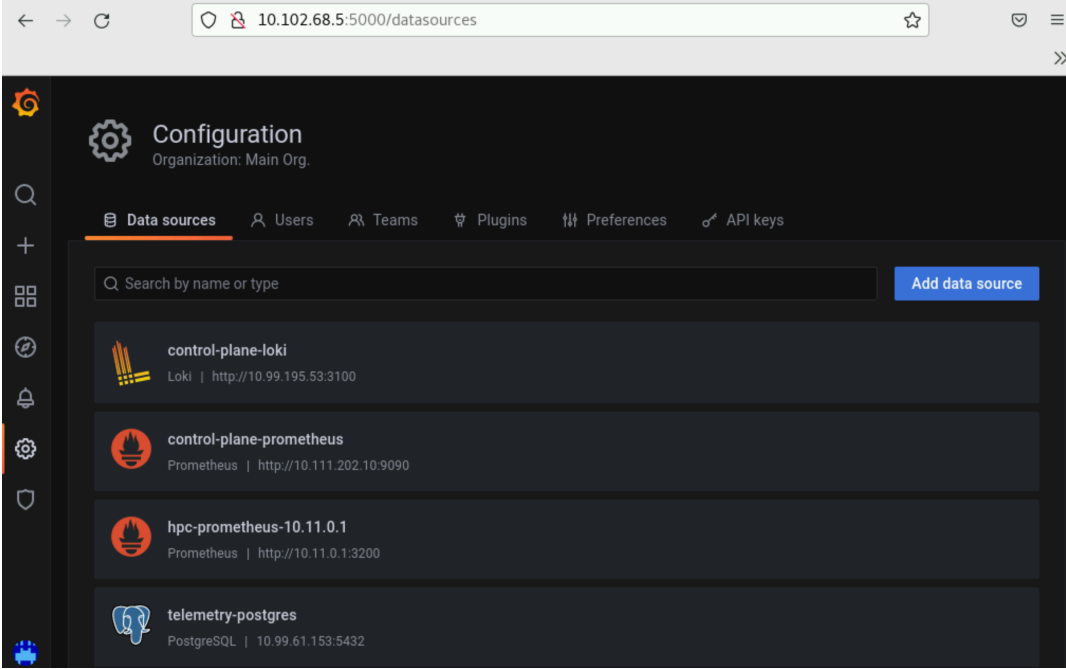

- 4. **To use Loki for log filtering**
	- i. Login to the Grafana UI by connecting to the cluster IP of grafana service obtained above via port 5000. That is http://xx.xx.xx.xx:5000/login
	- ii. In the Explore page, select **control-plane-loki**. .. image:: ../../images/Grafana\_ControlPlaneLoki.png iii. The log browser allows users to filter logs by job, node and/or user.
		- Ex:

```
(job= "cluster deployment logs") |= "nodename"
(job="compute log messages") |= "nodename" |="node_username"
```
If you have any feedback about Omnia documentation, please reach out at [omnia.readme@dell.com.](mailto:omnia.readme@dell.com)

# **3.8 Airgap**

- The airgap role will help create offline repositories on control plane which all the compute nodes will access. This will remove the overhead of subscribing all the compute nodes to RHEL.
- Currently, airgap.yml only updates RHEL repositories.

airgap.yml runs based on the following parameters in input/provision\_config.yml:

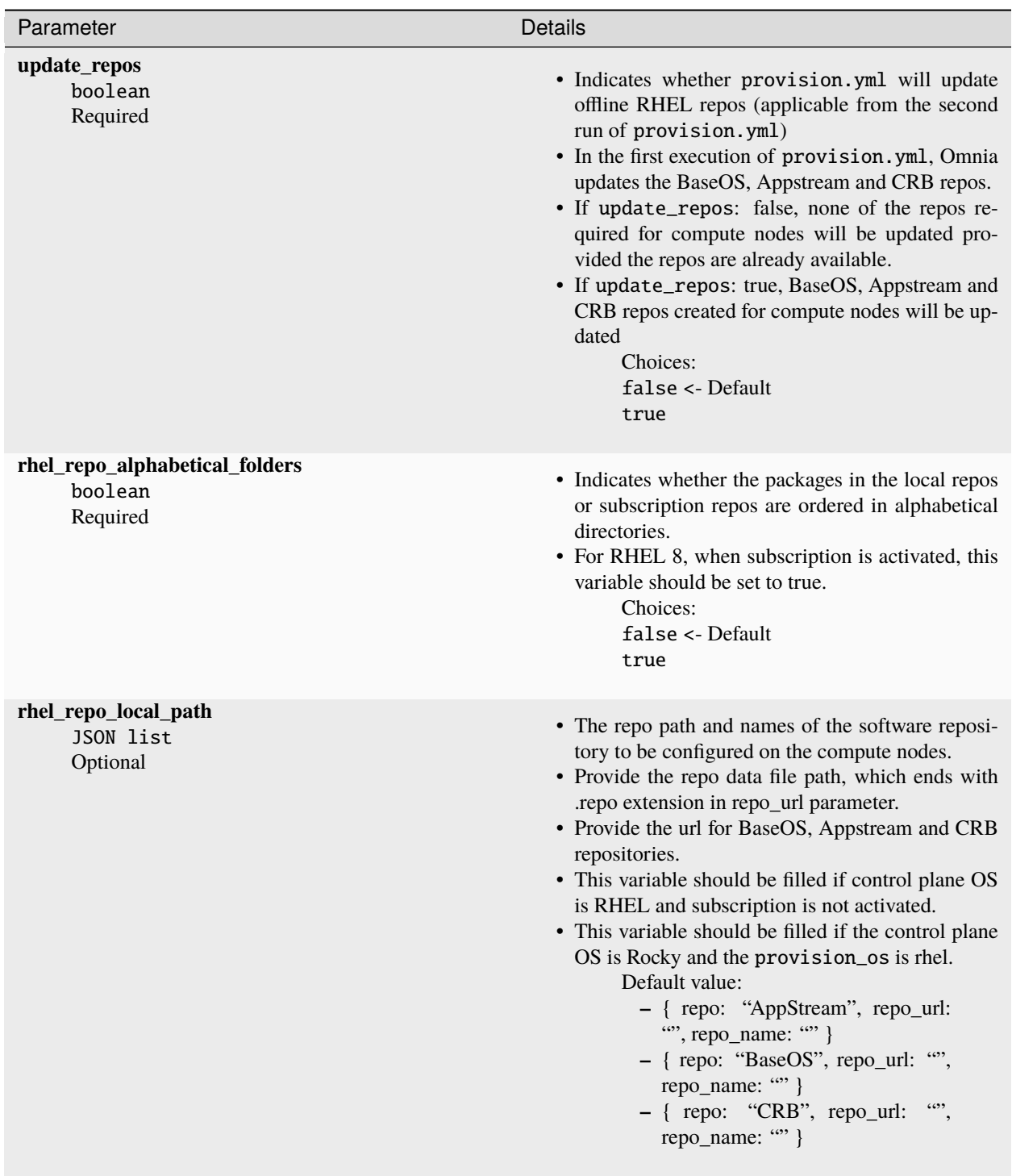

airgap.yml is internally called when provision.yml is executed. Alternatively, run the following commands:

# cd airgap ansible-playbook airgap.yml

# **3.9 Additional utilities**

The Utilities role allows users to set up certain tasks such as

# **3.9.1 Extra Packages for Enterprise Linux (EPEL)**

This script is used to install the following packages:

- 1. [PDSH](https://linux.die.net/man/1/pdsh)
- 2. [PDSH RCMD SSH](https://linux.die.net/man/1/pdsh)
- 3. [clustershell](https://clustershell.readthedocs.io/en/latest/)

To run the script:

cd omnia/utils ansible-playbook install\_hpc\_thirdparty\_packages.yml -i inventory

Where the inventory refers to a file listing all manager and compute nodes per the format provided in [inventory file.](../samplefiles.html)

If you have any feedback about Omnia documentation, please reach out at [omnia.readme@dell.com.](mailto:omnia.readme@dell.com)

# **3.9.2 Updating kernels on RHEL (with subscription)**

# **Pre-requisites**

- 1. Subscription should be available on nodes.
- 2. Kernels to be upgraded should be available. To verify the status of the kernels, use yum list kernel.
- 3. The input kernel revision cannot be a RHEL 7.x supported kernel version. e.g. "3.10.0-54.0.1" to "3.10.0-1160".
- 4. Input needs to be passed during execution of the playbook.

## **Executing the Kernel Upgrade:**

Via CLI:

```
cd omnia/utils
ansible-playbook kernel_upgrade.yml -i inventory -e rhsm_kernel_version=x.xx.x-xxxx
```
Where the inventory refers to a file listing all manager and compute nodes per the format provided in [inventory file.](../samplefiles.html) The inventory file is case-sensitive. Follow the casing provided in the sample file link.

If you have any feedback about Omnia documentation, please reach out at [omnia.readme@dell.com.](mailto:omnia.readme@dell.com)

# **3.9.3 Red Hat Subscription**

**Required Parameters**

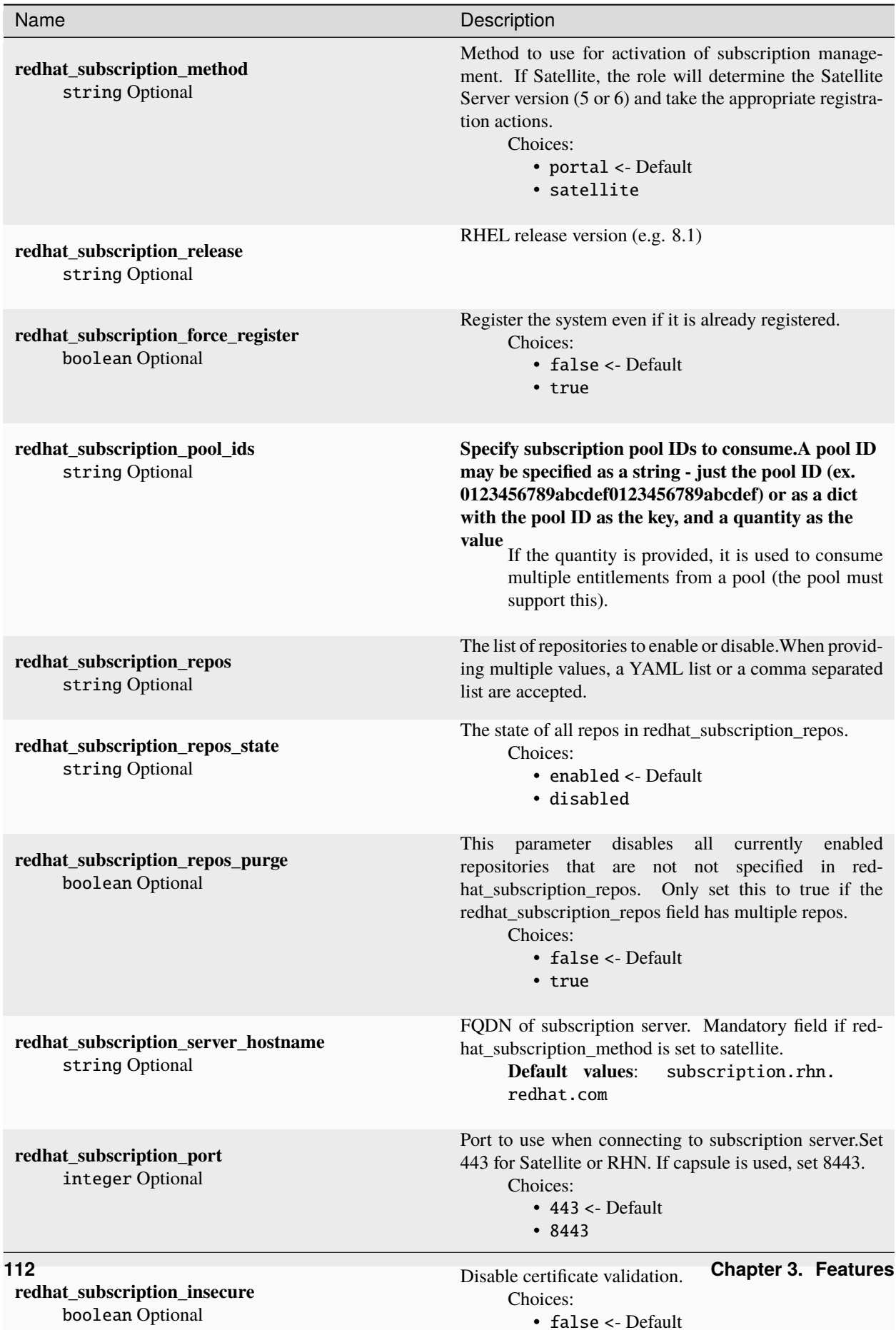

• true

Before running omnia.yml, it is mandatory that red hat subscription be set up on compute nodes running RHEL.

- To set up Red hat subscription, fill in the rhsm\_config.yml file. Once it's filled in, run the template using Ansible.
- The flow of the playbook will be determined by the value of redhat\_subscription\_method in rhsm\_config. yml.
	- **–** If redhat\_subscription\_method is set to portal, pass the values username and password. For CLI, run the command:

```
cd utils
ansible-playbook rhsm_subscription.yml -i inventory -e redhat_subscription_
˓→username="<username>" -e redhat_subscription_password="<password>"
```
**–** If redhat\_subscription\_method is set to satellite, pass the values organizational identifier and activation key. For CLI, run the command:

```
cd utils
ansible-playbook rhsm_subscription.yml -i inventory -e redhat_subscription_
˓→activation_key="<activation-key>" -e redhat_subscription_org_id="<org-id>"
```
Where the inventory refers to a file listing all manager and compute nodes per the format provided in [inventory file.](../../samplefiles.html) The inventory file is case-sensitive. Follow the casing provided in the sample file link.

# **3.9.4 Red Hat Unsubscription**

To disable subscription on RHEL nodes, the red\_hat\_unregister\_template has to be called:

```
cd utils
ansible_playbook rhsm_unregister.yml -i inventory
```
If you have any feedback about Omnia documentation, please reach out at [omnia.readme@dell.com.](mailto:omnia.readme@dell.com)

# **3.9.5 Set PXE NICs to Static**

Use the below playbook to optionally set all PXE NICs on provisioned nodes to 'static'.

#### **To run the playbook**:

```
cd utils
ansible-playbook configure_pxe_static.yml -i inventory
```
Where inventory refers to a list of IPs separated by newlines:

```
10.5.0.102
10.5.0.103
```
# **3.9.6 FreeIPA installation on the NFS node**

IPA services are used to provide account management and centralized authentication.

To customize your installation of FreeIPA, enter the following parameters in input/security\_config.yml.

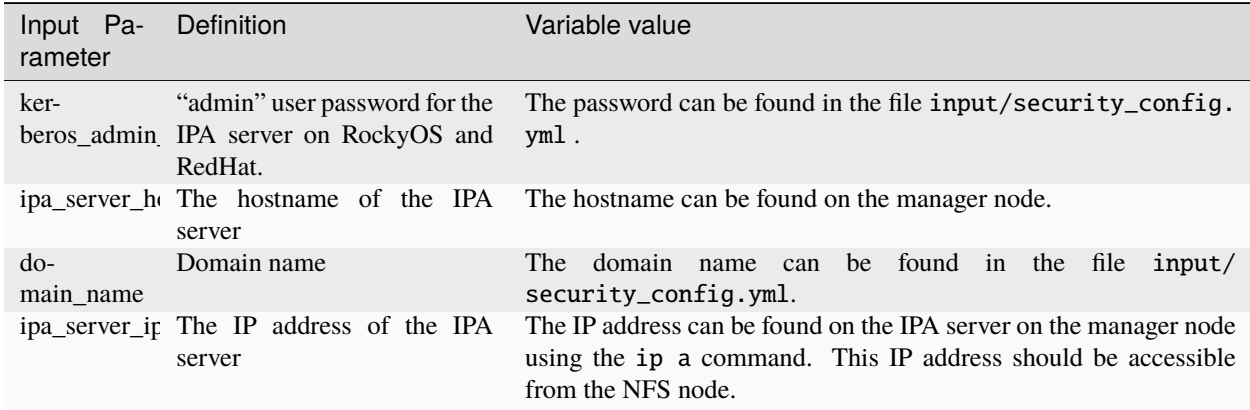

To set up IPA services for the NFS node in the target cluster, run the following command from the utils/cluster folder on the control plane:

```
cd utils/cluster
ansible-playbook install_ipa_client.yml -i inventory -e kerberos_admin_password="" -e␣
˓→ipa_server_hostname="" -e domain_name="" -e ipa_server_ipadress=""
```
#### **Hostname requirements**

- The Hostname should not contain the following characters: , (comma), . (period) or \_ (underscore). However, the **domain name** is allowed commas and periods.
- The Hostname cannot start or end with a hyphen (-).
- No upper case characters are allowed in the hostname.
- The hostname cannot start with a number.
- The hostname and the domain name (that is: hostname00000x.domain.xxx) cumulatively cannot exceed 64 characters. For example, if the node\_name provided in input/provision\_config.yml is 'node', and the domain\_name provided is 'omnia.test', Omnia will set the hostname of a target compute node to 'node00001.omnia.test'. Omnia appends 6 digits to the hostname to individually name each target node.

**Note:** Use the format specified under [NFS inventory in the Sample Files](../../samplefiles.html#nfs-server-inventory-file) for inventory.

# **3.9.7 Uninstalling the provision tool**

Use this script to undo all the changes made by the provision tool. For a list of actions taken by the provision tool, [click](https://omnia-doc.readthedocs.io/en/latest/InstallationGuides/InstallingProvisionTool/installprovisiontool.html) [here](https://omnia-doc.readthedocs.io/en/latest/InstallationGuides/InstallingProvisionTool/installprovisiontool.html) .

To run the script:

```
cd utils
```

```
ansible-playbook control_plane_cleanup.yml
```
# **Caution:**

- When re-provisioning your cluster (that is, re-running the provision.yml playbook) after a clean-up, ensure to use a different admin\_nic\_subnet in input/provision\_config.yml to avoid a conflict with newly assigned servers. Alternatively, disable any OS available in the Boot Option Enable/Disable section of your BIOS settings (BIOS Settings > Boot Settings > UEFI Boot Settings) on all target nodes.
- On subsequent runs of provision.yml, if users are unable to log into the server, refresh the ssh key manually and retry.

ssh-keygen -R <node IP>

If you have any feedback about Omnia documentation, please reach out at [omnia.readme@dell.com.](mailto:omnia.readme@dell.com)

# **3.9.8 OS Package Update**

To install multiple packages on target nodes in a bulk operation, the package\_update.yml playbook can be leveraged.

### **Prerequisites**

- All target nodes should be running RHEL or Rocky (Versions 8.4, 8.5 or 8.6).
- Download the packages (RPMs) for the target nodes and place them in this folder: /install/post/ otherpkgs/<os>/x86\_64/custom\_software/Packages.

**Note:** Do not use ISO files for updates or package installations.

• Create a package list by creating the following text file (For packages that are not in RHEL repos, name the file update.otherpkgs.pkglist. For OS packages, xxxx.pkglist) and placing it with the RPMs:

```
custom_software/<package1>-<version1>
custom_software/<package2>-<version2>
custom_software/<package3>-<version3>
```
To customize the package update, enter the following parameters in utils/package\_update\_config.yml:

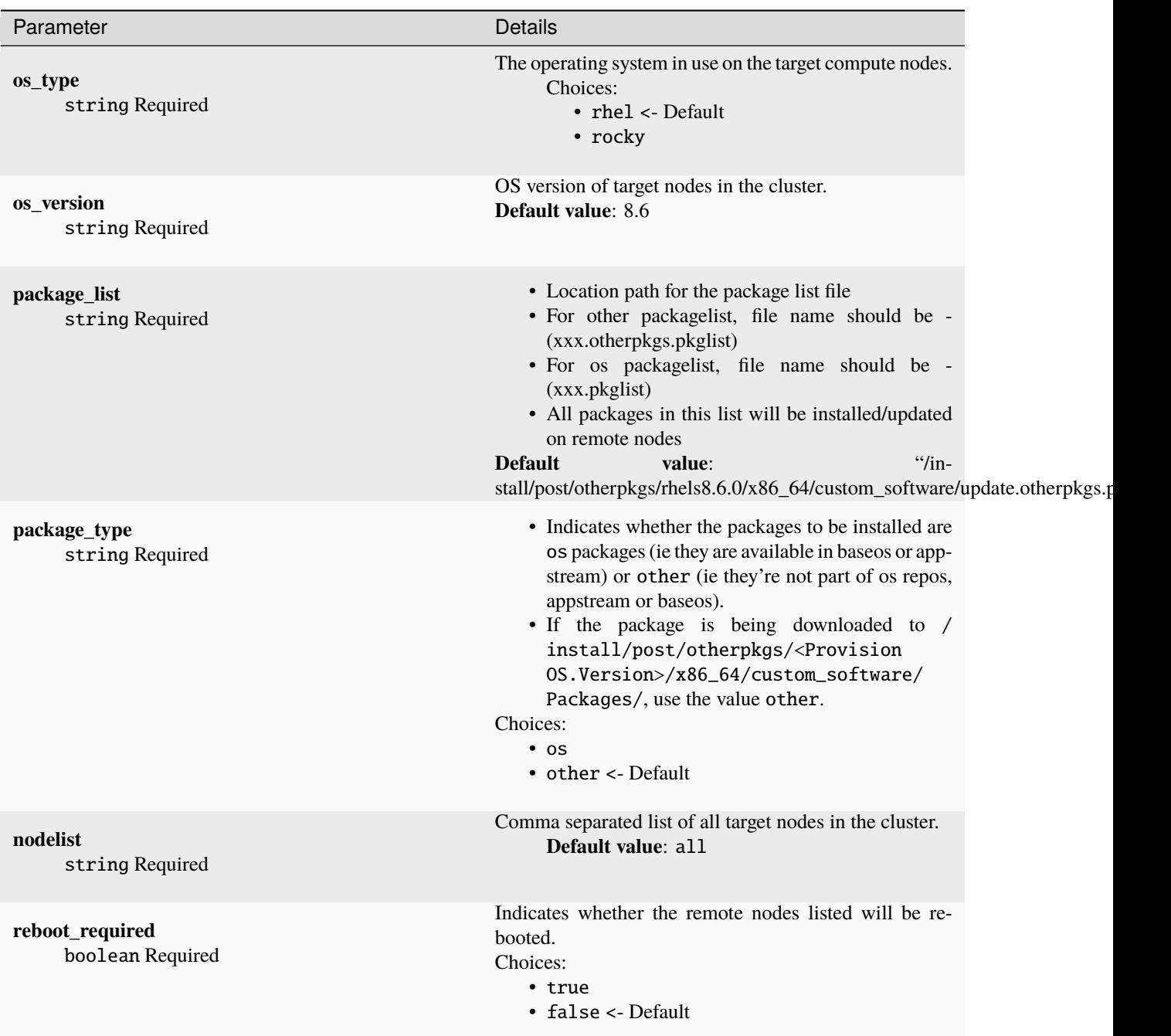

To run the playbook, run the following commands:

cd utils ansible-playbook package\_update.yml

**Note:** At the end of the playbook, the package update status is displayed by target node. If the update status of any node is failed, use the command log (/var/log/xcat/commands.log) to debug the issue. Alternatively, verify that the node is reachable post provisioning.

If you have any feedback about Omnia documentation, please reach out at [omnia.readme@dell.com.](mailto:omnia.readme@dell.com)

# **3.9.9 Clearing ports from Omnia**

To undo the configurations made by Omnia to switch ports in the event of a reconfiguration or a clean-up, the delete\_switch\_ports.yml playbook can be utilized.

Enter the required details in utils/provision/switch\_based\_deletion\_config.yml:

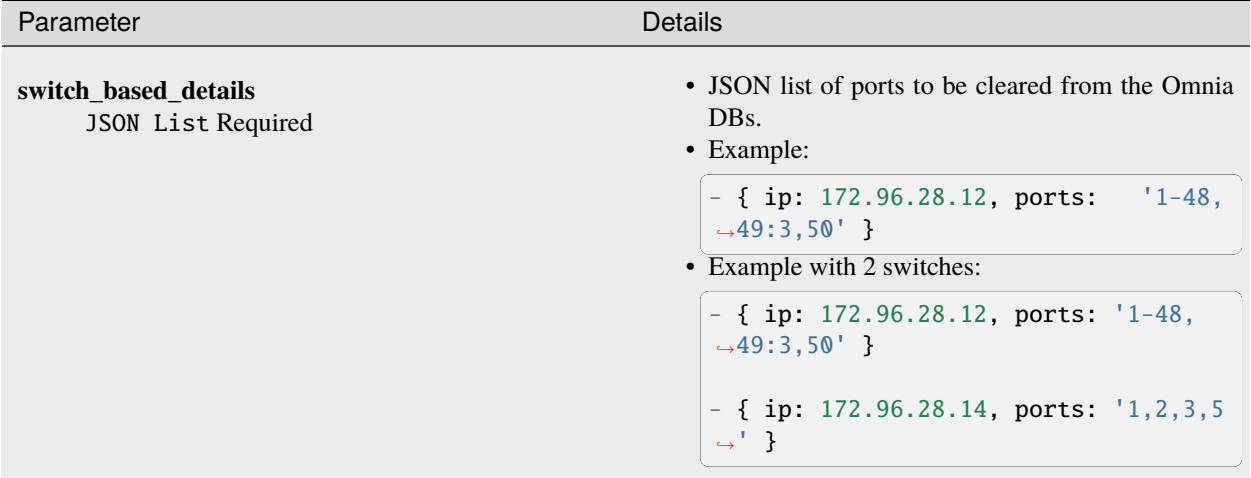

To run the playbook, use the below commands:

```
cd utils/provision
ansible-playbook delete_switch_ports.yml
```
If you have any feedback about Omnia documentation, please reach out at [omnia.readme@dell.com.](mailto:omnia.readme@dell.com)

# **3.10 Telemetry**

The telemetry role allows users to set up iDRAC telemetry support and visualizations.

To initiate telemetry support, fill out the following parameters in omnia/input/telemetry\_config.yml:

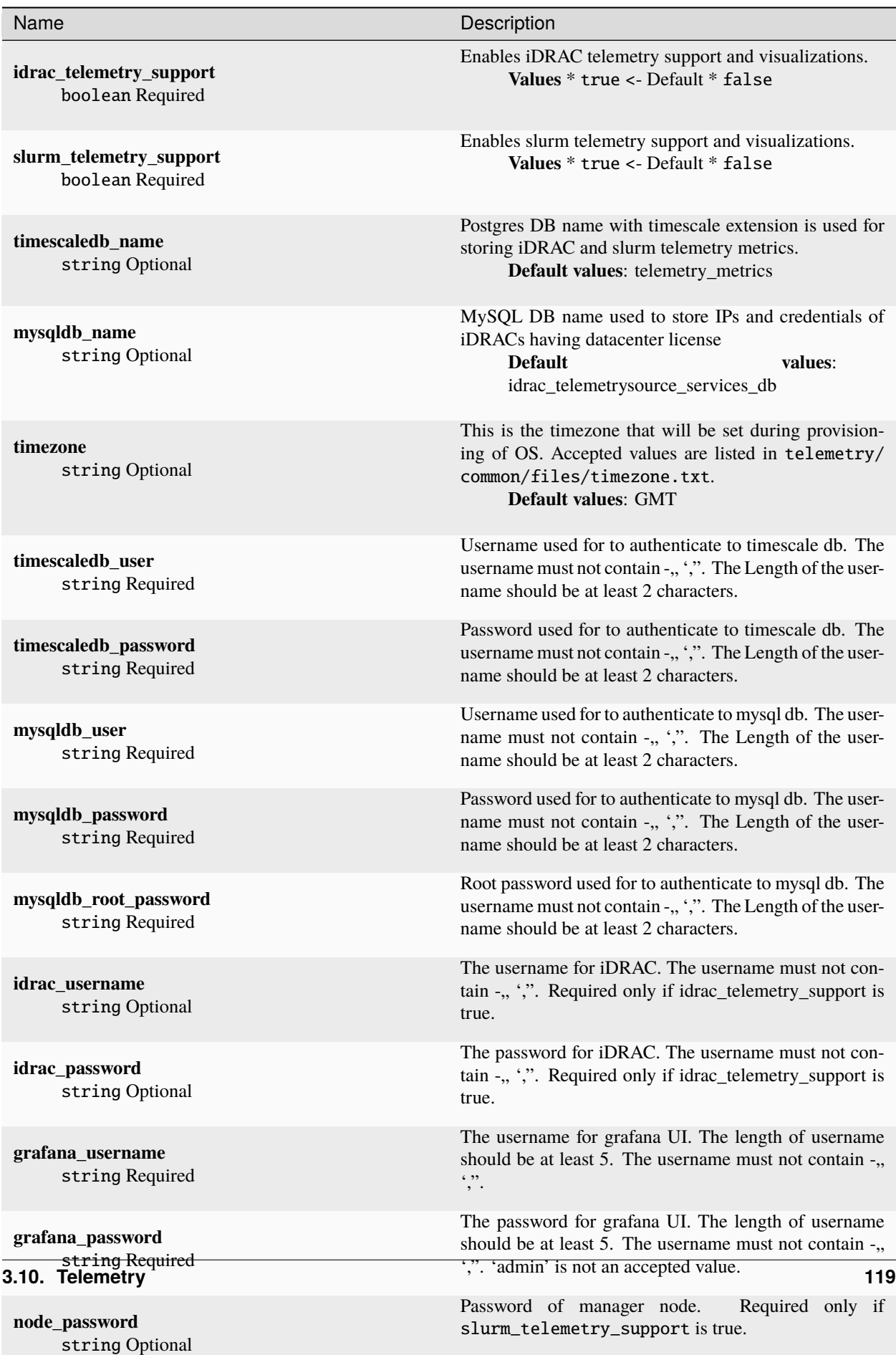

Once control\_plane.yml and omnia.yml are executed, run the following commands from omnia/telemetry:

ansible-playbook telemetry.yml -i inventory

**Note:** The passed inventory should have 3 groups: idrac, manager, compute.

After initiation, new nodes can be added to telemetry by running the following commands from omnia/telemetry:

ansible-playbook add\_idrac\_node.yml -i inventory

**Note:**

- The passed inventory should have an idrac group. The inventory file is case-sensitive. Keep all group names lower-case.
- telemetry\_config.yml is encrypted upon executing telemetry.yml. To edit the file, use ansible-vault edit telemetry\_config.yml --vault-password-file .telemetry\_vault\_key.
- If idrac\_telemetry is true while executing telemetry.yml, **or** while running add\_idrac\_node.yml, if the inventory passed does not contain an idrac group, idrac telemetry will run on IP's present under /opt/ omnia/provisioned\_idrac\_inventory of control plane.

# **3.10.1 Viewing Performance Stats on Grafana**

Using [Texas Technical University data visualization lab,](https://idatavisualizationlab.github.io/HPCC) data polled from iDRAC and Slurm can be processed to generate live graphs. These Graphs can be accessed on the Grafana UI.

Once provision.yml is executed and Grafana is set up, use telemetry.yml to initiate the Graphs. Data polled via Slurm and iDRAC is streamed into internal databases. This data is processed to create the 4 graphs listed below.

**Note:** This feature only works on Nodes using iDRACs with a datacenter license running a minimum firmware of 4.0.

#### **To access the grafana UI:**

i. Find the IP address of the Grafana service using kubectl get svc -n grafana

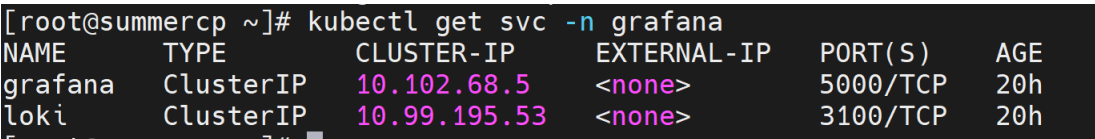

ii. Login to the Grafana UI by connecting to the cluster IP of grafana service obtained above via port 5000. That is http://xx.xx.xx.xx:5000/login

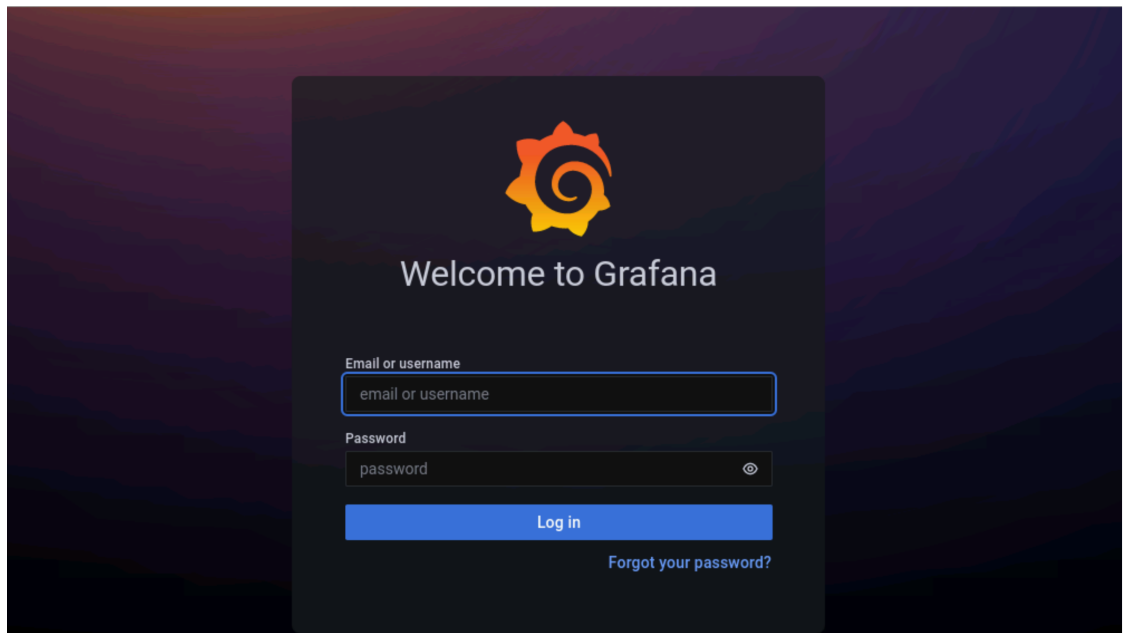

iii. Enter the grafana\_username and grafana\_password as mentioned in monitor/ monitor\_config.yml.

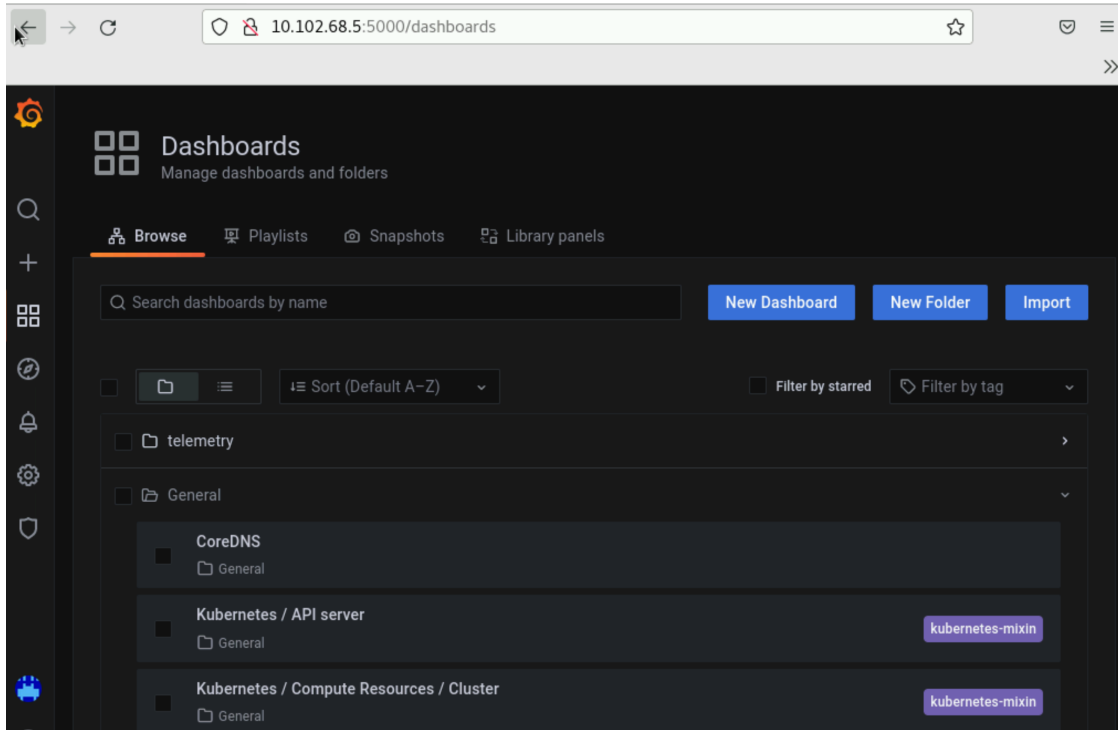

# **All your data in a glance**:

Using the following graphs, data can be visualized to gather correlational information.

# **Parallel coordinates**

Parallel coordinates are a great way to visualize multiple metric dimensions simultaneously to see trends and spot outlier activity. Metrics like CPU temp, Fan Speed, Memory Usage etc. can be added or removed as an additional vertical axis. This implementation of parallel coordinate graphing includes a display of metric value distribution in the form of a violin plot along vertical axes and the ability to interact with the graph to perform filtering. Metric range filtering on one or more axes automatically filters the node and sample list in the top left-hand panel to the nodes and samples that fit the filtering criteria.

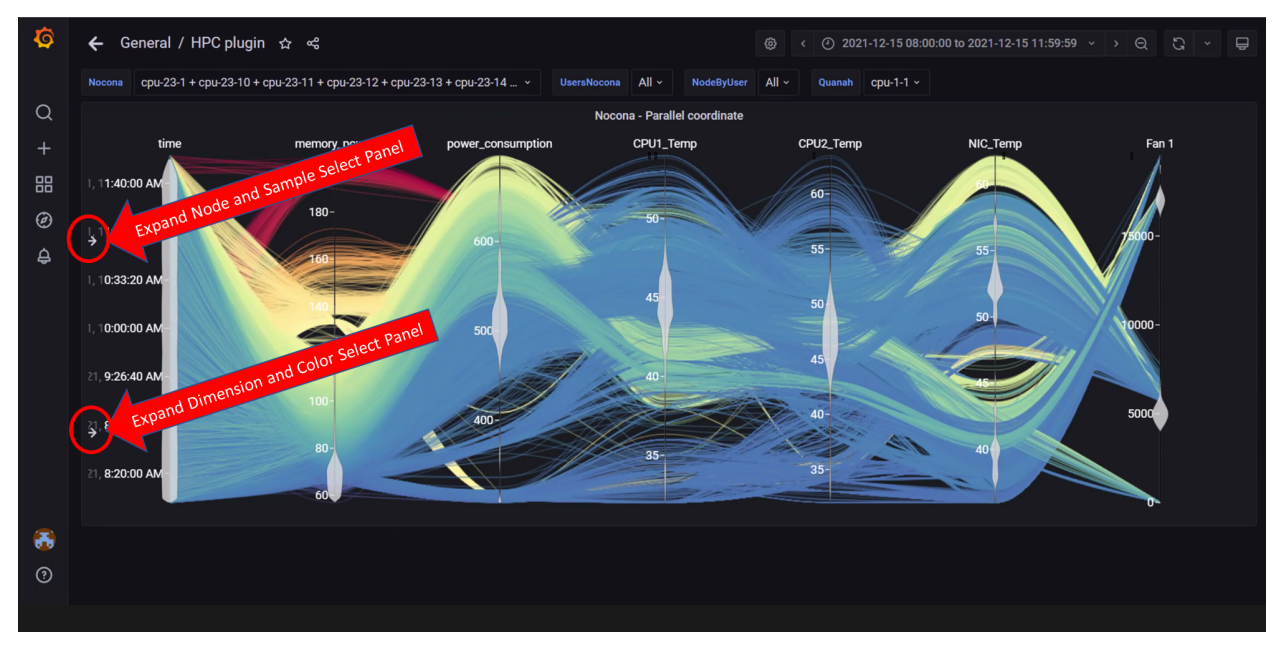

In the above image, both left-hand panels are collapsed to allow for a better view of the graph. They can be expanded by clicking on the arrows highlighted in the picture. The expanded panels can be used to customize the graph.

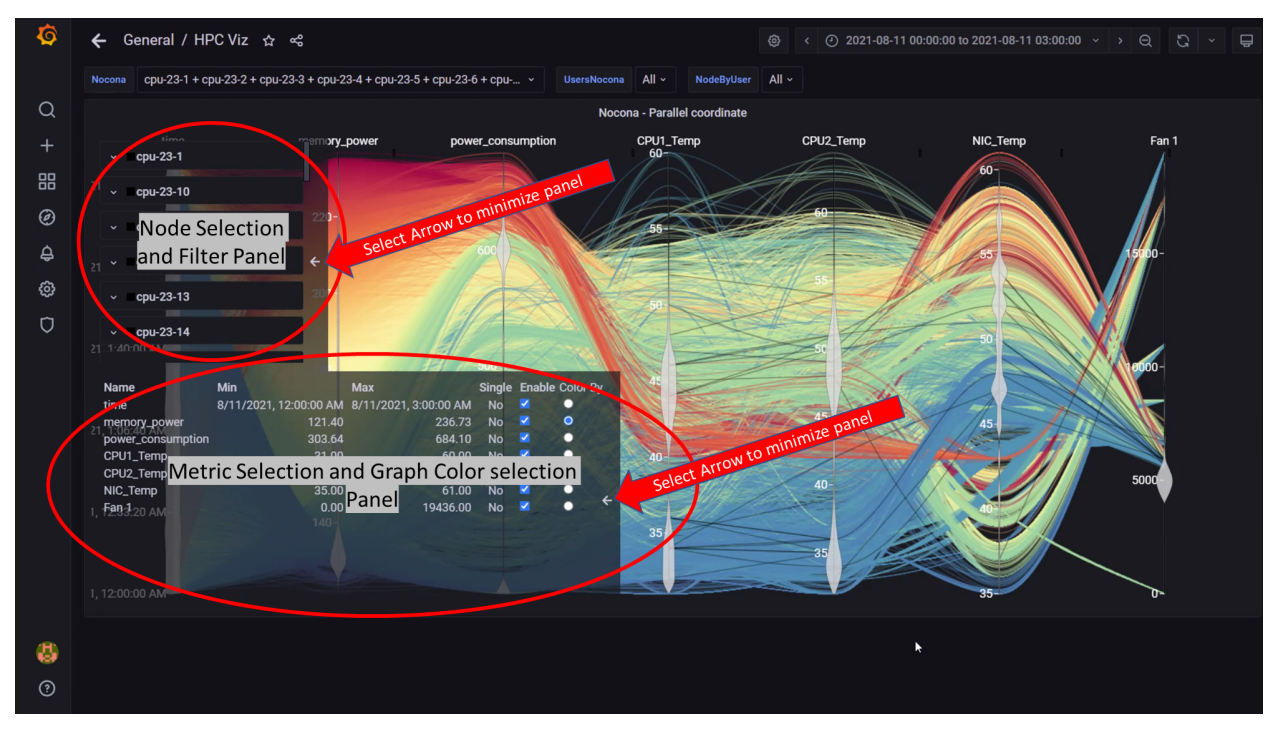

In the above image, both left-hand panels are expanded and can be minimized by clicking on the minimize arrows on the right of each panel. These panels can be used to customize the graphs by:

- Filtering by node and node metrics
- Assigning colors to different node metrics

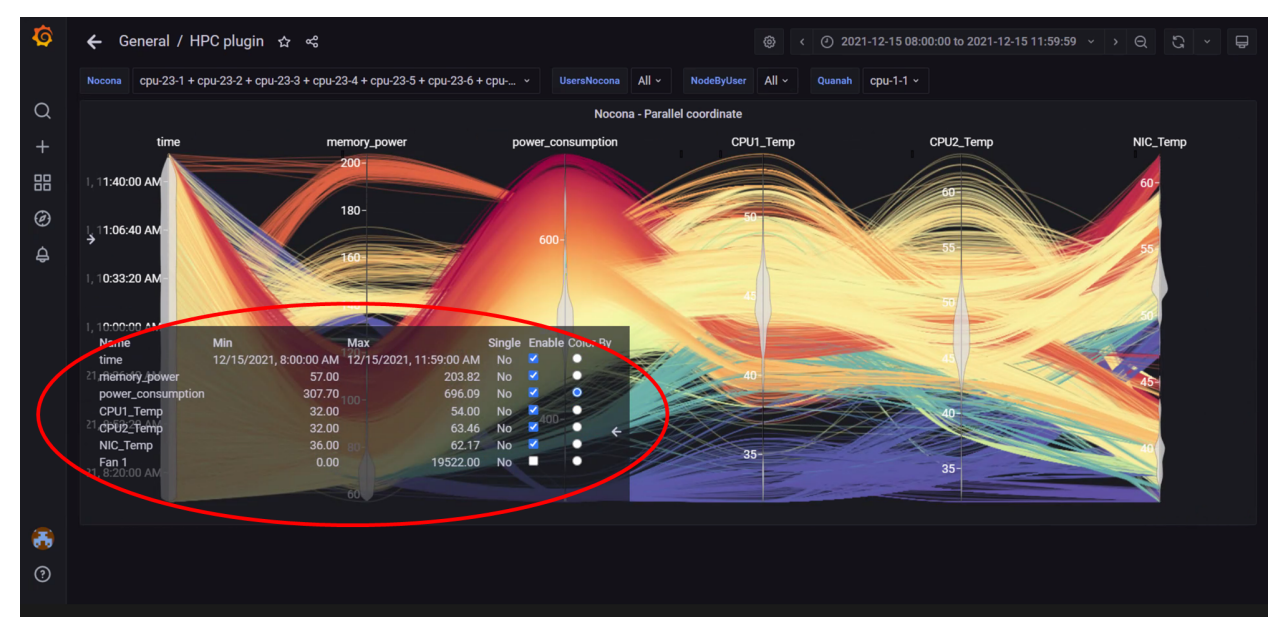

In the above image, the metric **Power Consumption** has been assigned a color to highlight the metric.

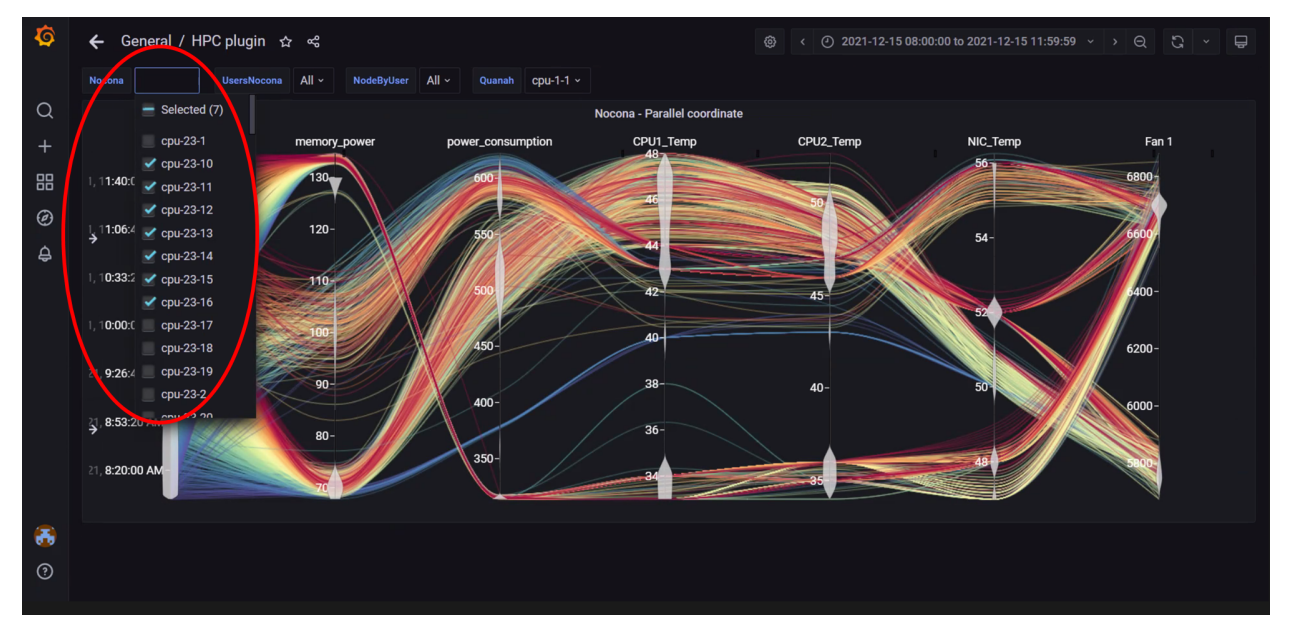

In the above image, data has been filtered by **Node** to get insights into different metrics about specific nodes.

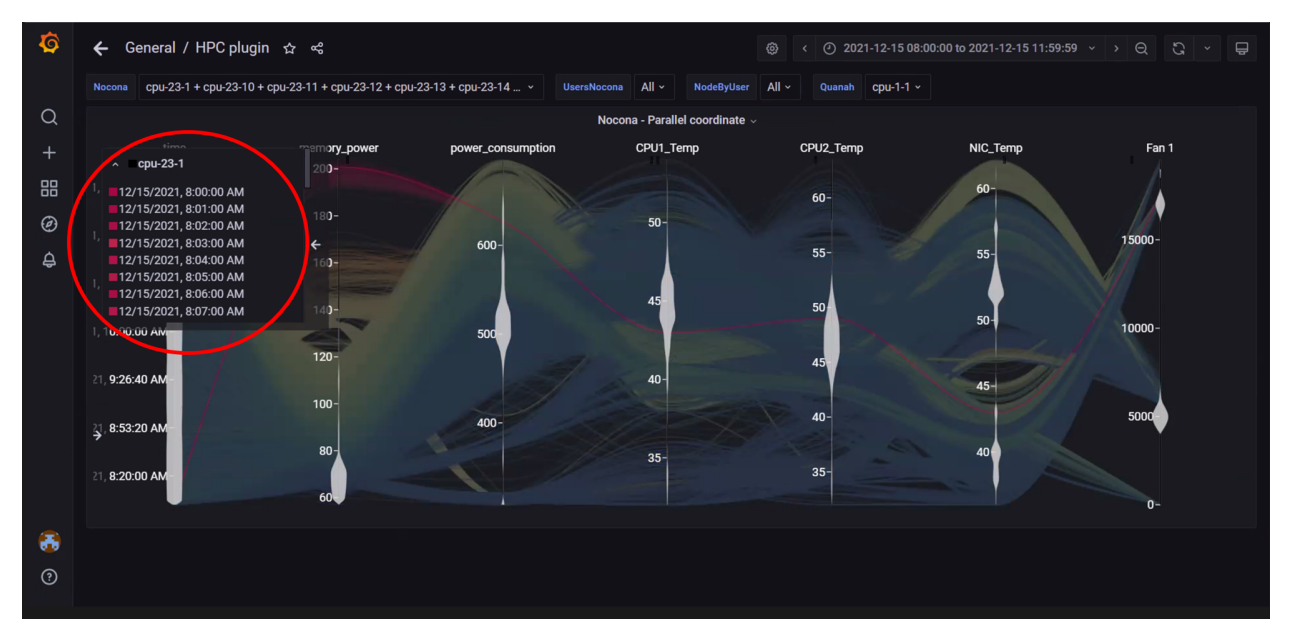

In the above image, data for a single node has been highlighted using the top-left panel.

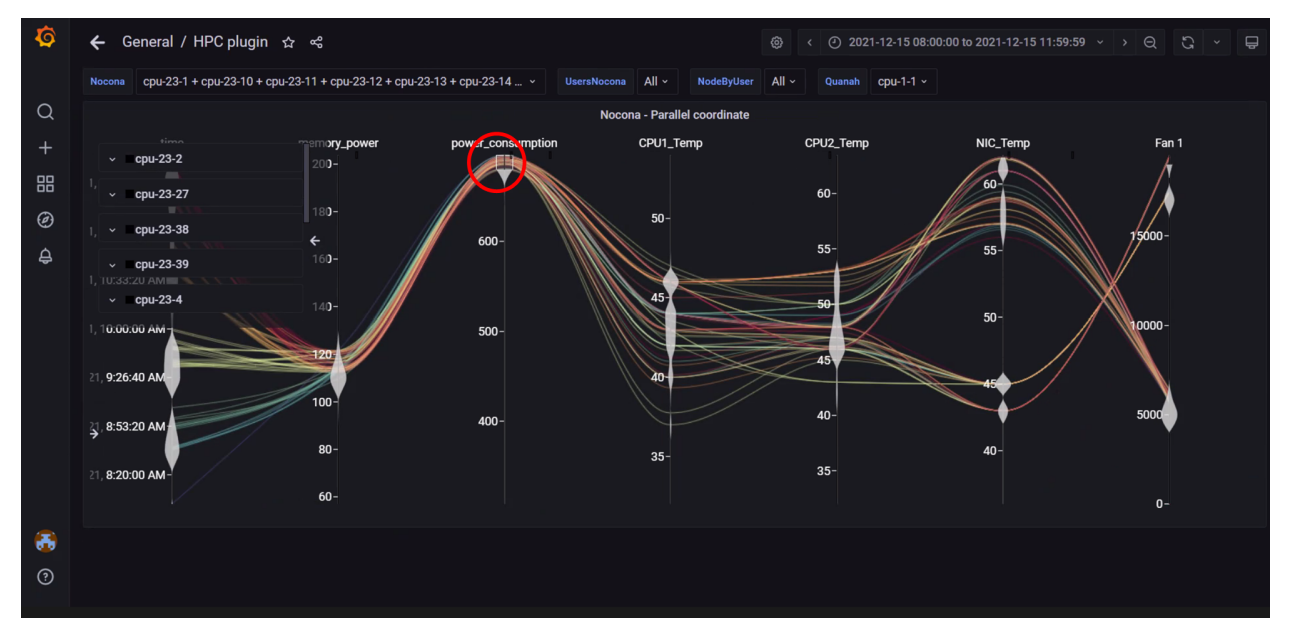

In the above image, metric filters were applied on **Power Consumption** by clicking on the vertical axis and dragging a filter box over the range of values required. The top left panel will display nodes and samples that fit the filter. Filters are removed by clicking on the vertical dimension axis again.

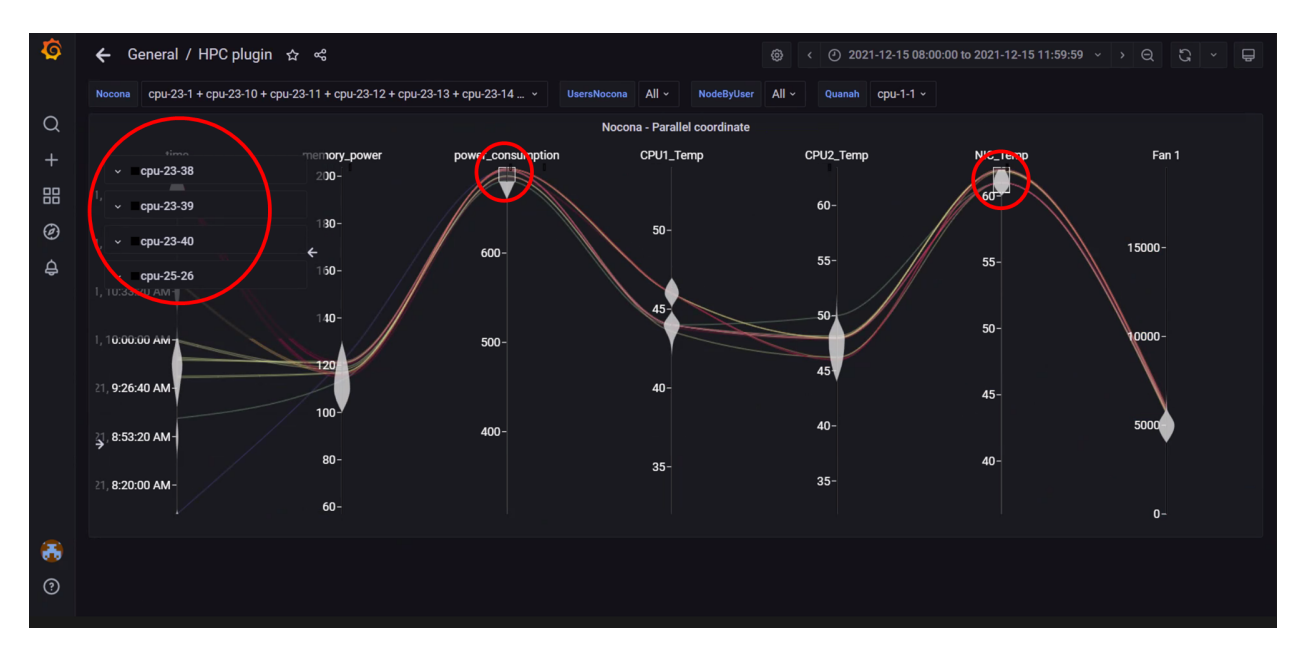

In the above image, metric filters were applied on **Power Consumption** and **NIC temperature** . Using more than one filter will result in fewer nodes and telemetry samples that meet the filtering criteria.

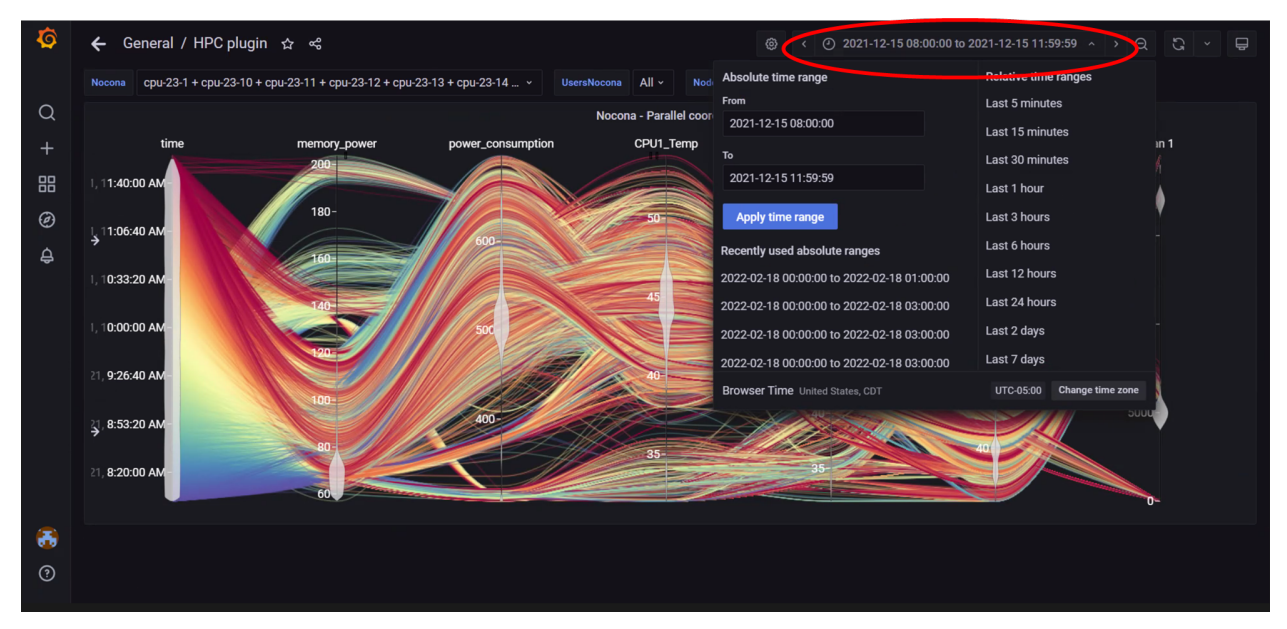

In the above image, the top-right panel was used to filter data by time, this can be done in 2 ways:

- In absolute yyyy-mm-dd hh:mm:ss format
- In relative time periods such as 'last 5 minutes', 'last 7 days' etc.

# **Sankey Layout**

Sankey layout is a multi-factor visualization that incorporates compute node and hardware telemetry metrics with related job and user information from the slurm job scheduler. The horizontal Sankey graph displays relative user usage of the compute or core (selectable) resources over the time-range selected. Interacting with the graph by hovering or clicking will bring up job and compute/core related info and display pie charts and specific metric behavior graphs in the optional left-hand panel.

Given the amount of data that a Sankey Viewer uses for its display, it does not refresh automatically every 5 seconds. To refresh the view, refresh the page manually.

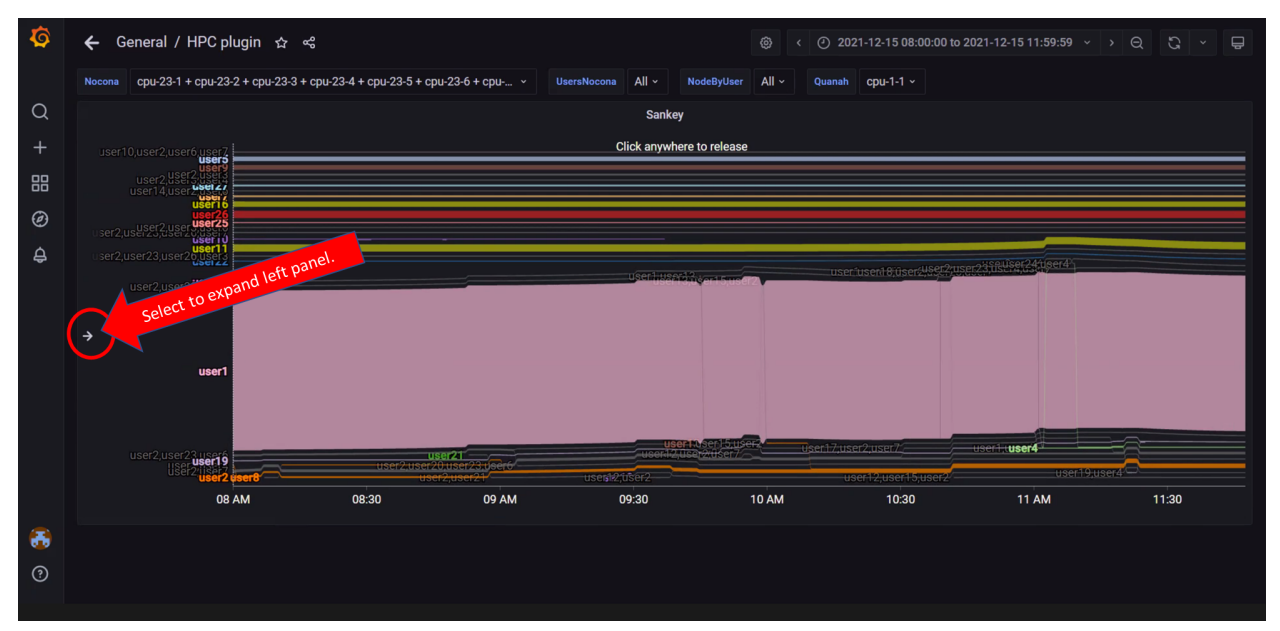

In the above image, the left panel can be expanded to customize the view and get more information on selected Nodes/Jobs/Users.

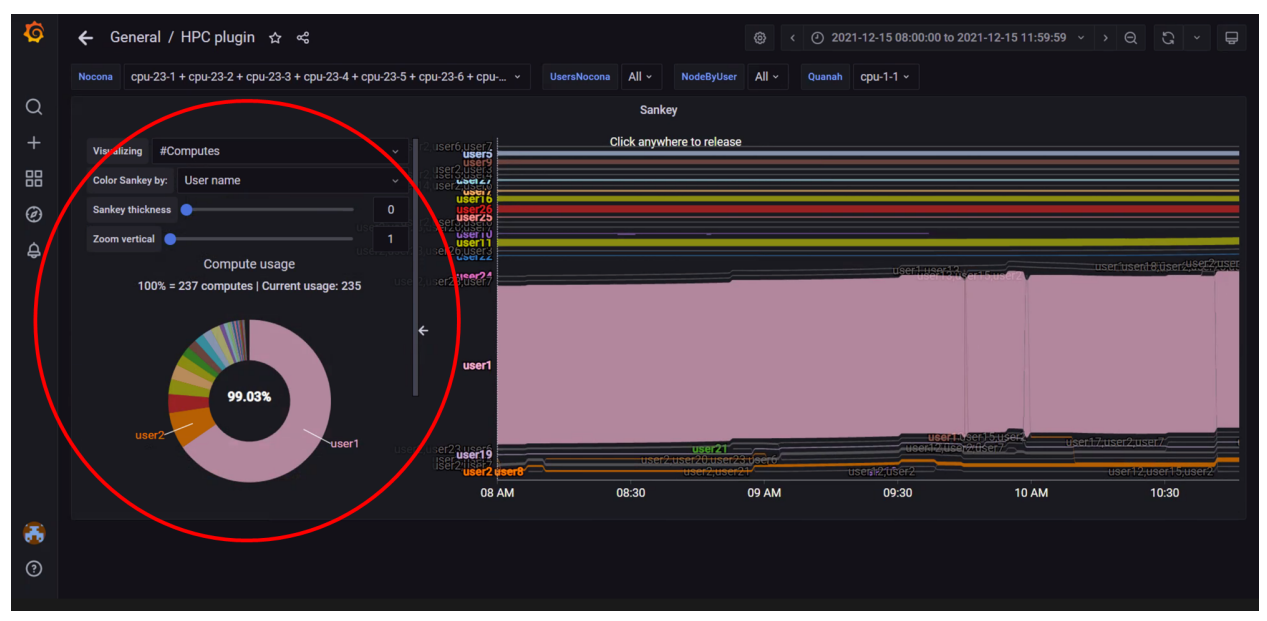

In the above image, the left panel is expanded to view customization options like: \* Nodes vs Cores \* Color Coding \* Sankey Thickness \* Zoom

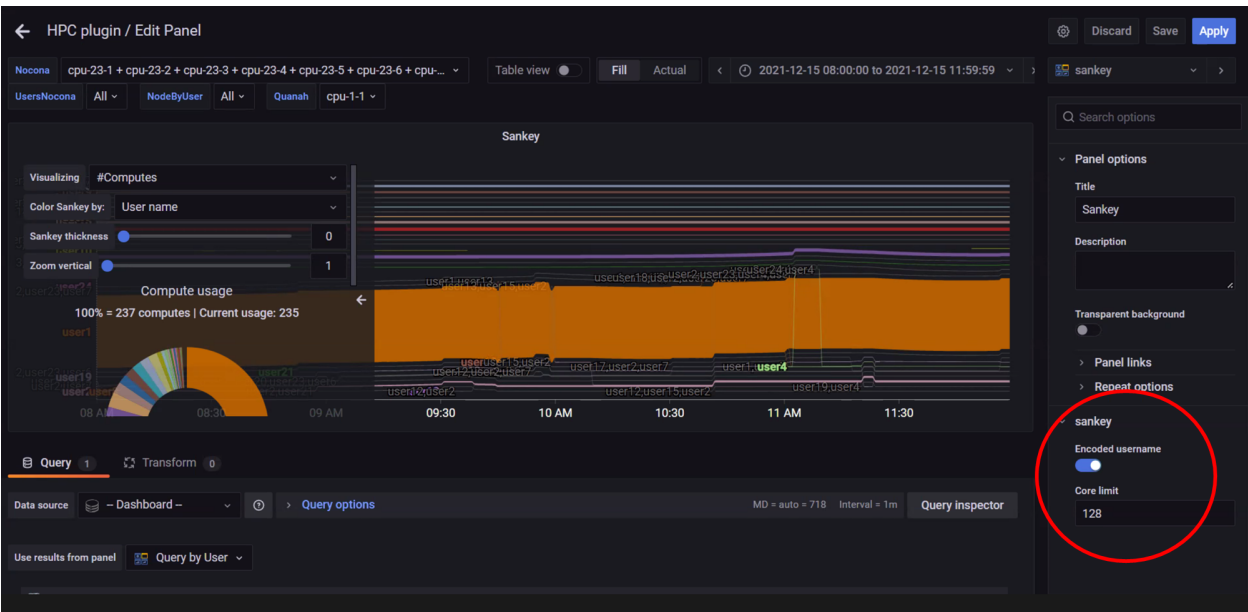

In the above image, the **Edit** option from the dropdown under the view name (In this case, Sankey) is used to toggle anonymity for usernames in the visualization.

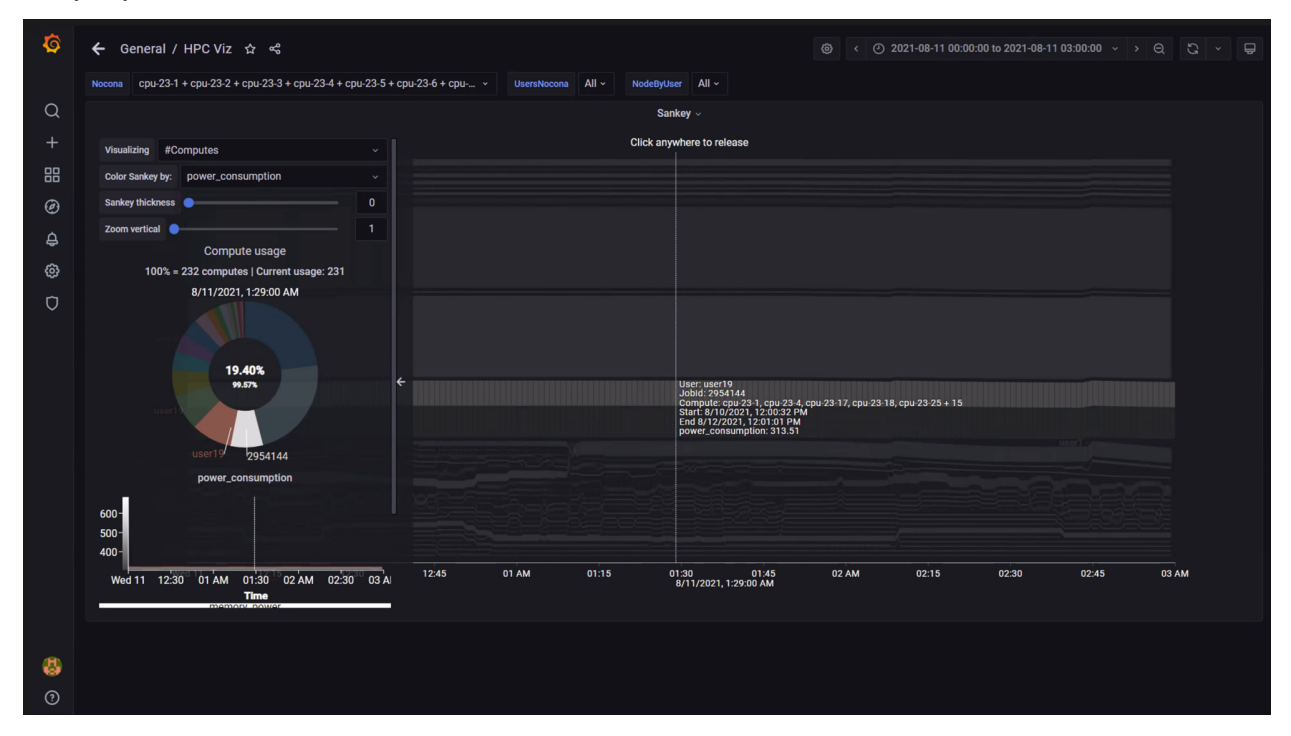

In the above image, hovering over the graph has displayed user, job id, compute (or core) id, and job start/stop information. Click on the graph to toggle between freezing and un-freezing the view for point-in-time information.

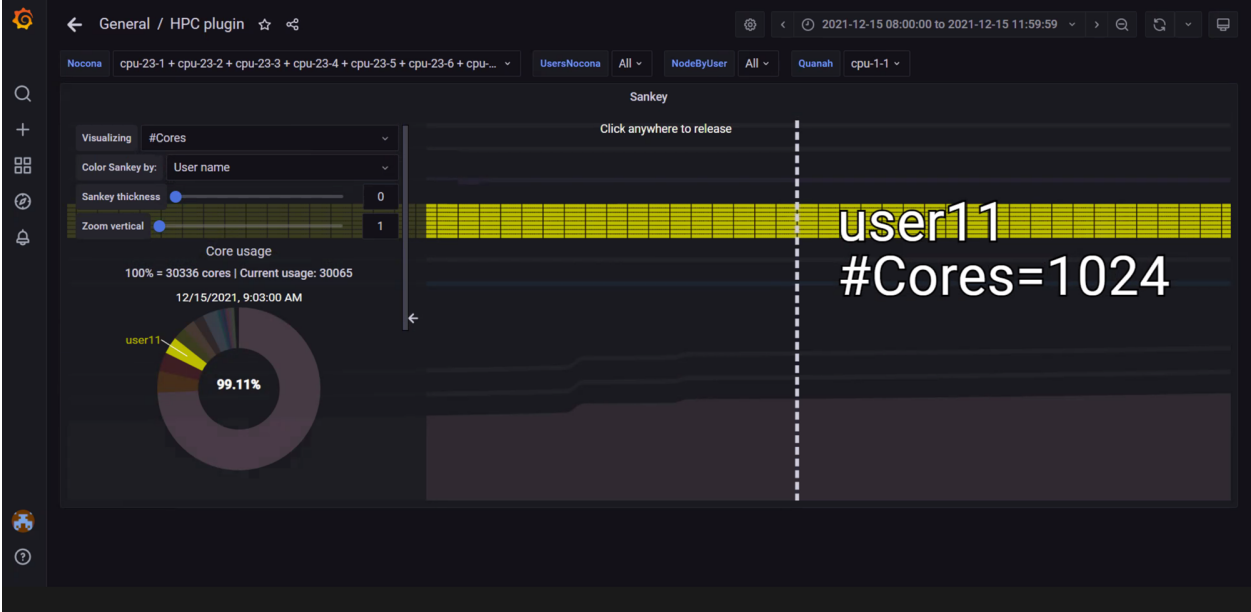

In the above image, the view is zoomed into using a mouse scroll forward. The graph has been customized using the left panel to display the number of cores used by user11.

If you have any feedback about Omnia documentation, please reach out at [omnia.readme@dell.com.](mailto:omnia.readme@dell.com)

# **Spiral Layout**

Spiral Layouts are best for viewing the change in a single metric over time. The spiral organization of node representation can represent a large number (100s to 1000s) of compute nodes in a compact visual. Nodes can be ordered on the spiral by rank per metric value or by metric value. Hovering over a node will display a heatmap of the node metric value over the dataset time-range.

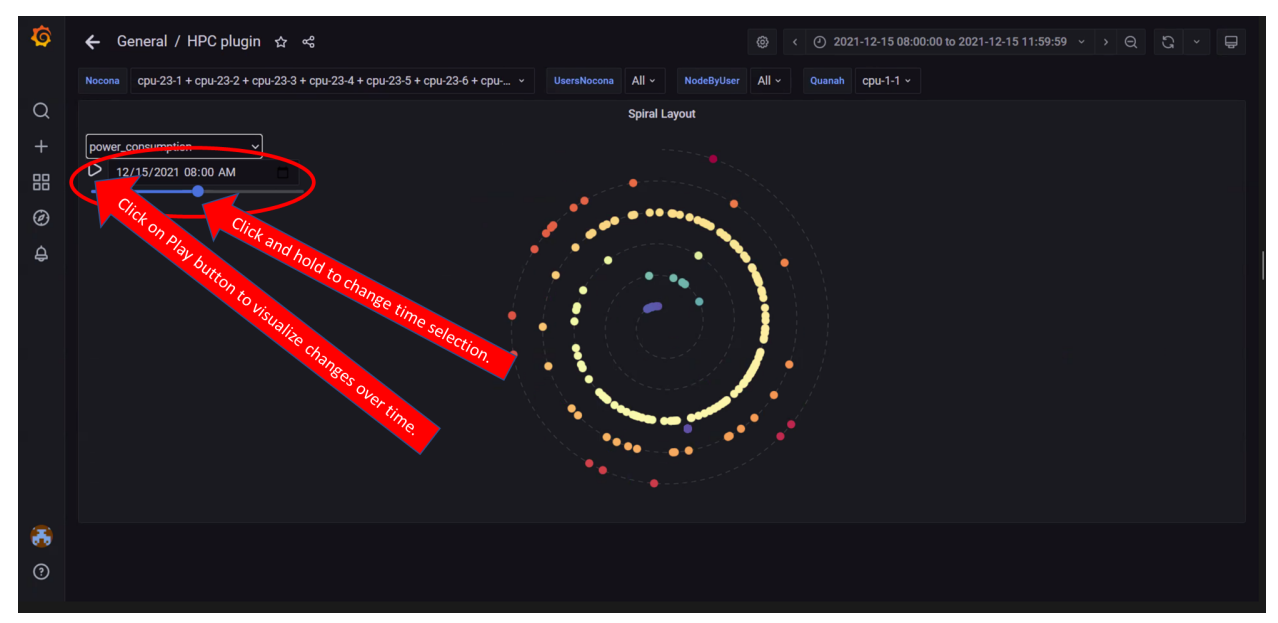

In the above image, the spiral visualization displays compute nodes on a spiral graphing layout. This example orders the compute nodes by **Power Consumption** at the time indicated by the time range slider.

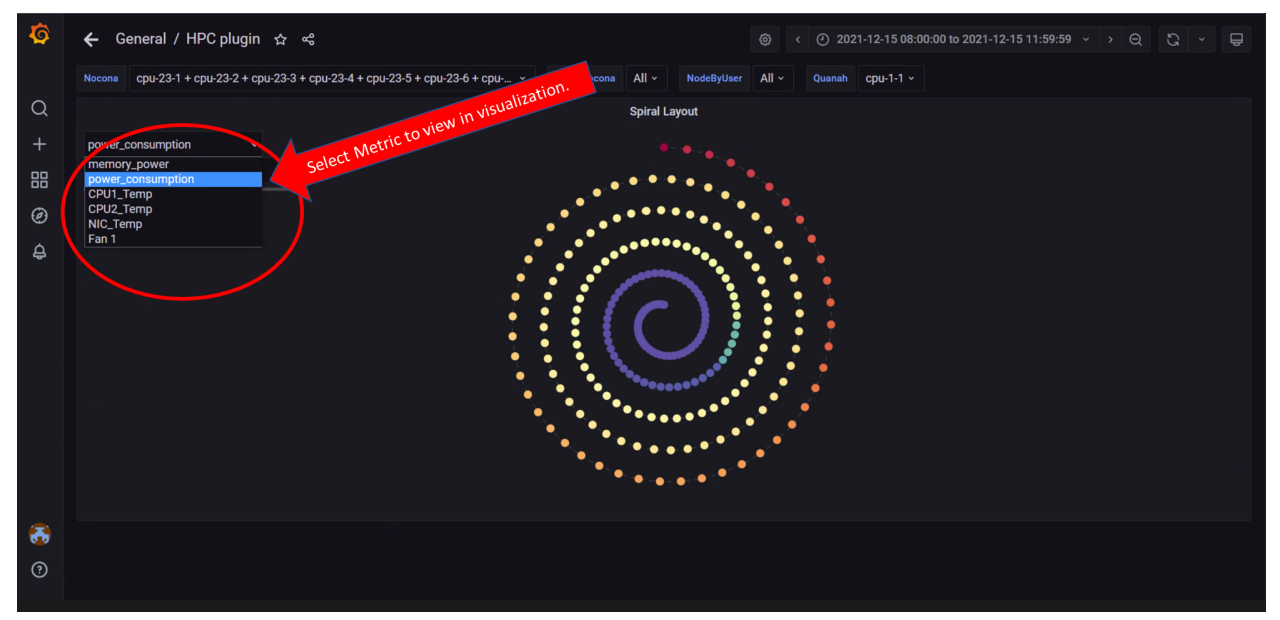

In the above image, all compute nodes are arranged on the spiral graph by their ranking order. The dropdown on the left is used to select what metric is shown.

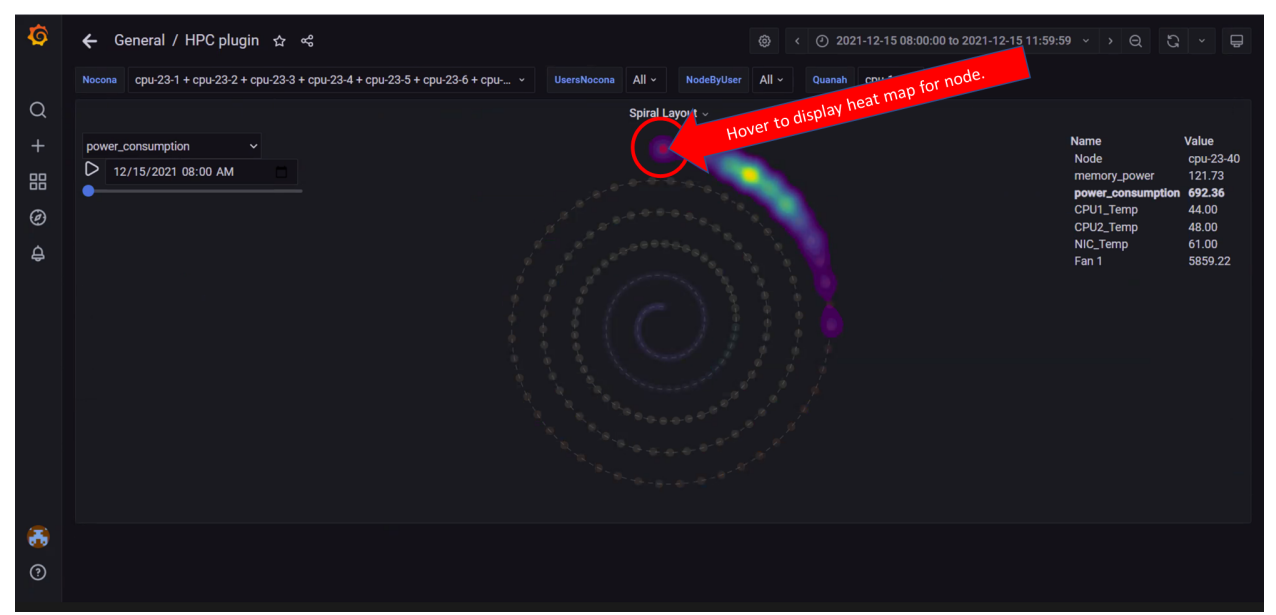

In the above image, a heat map of the metric for that node is displayed for the data set time range selected. Hovering over a node in the graph displays node information on the right. Click on the graph to toggle between freezing and un-freezing the graph.

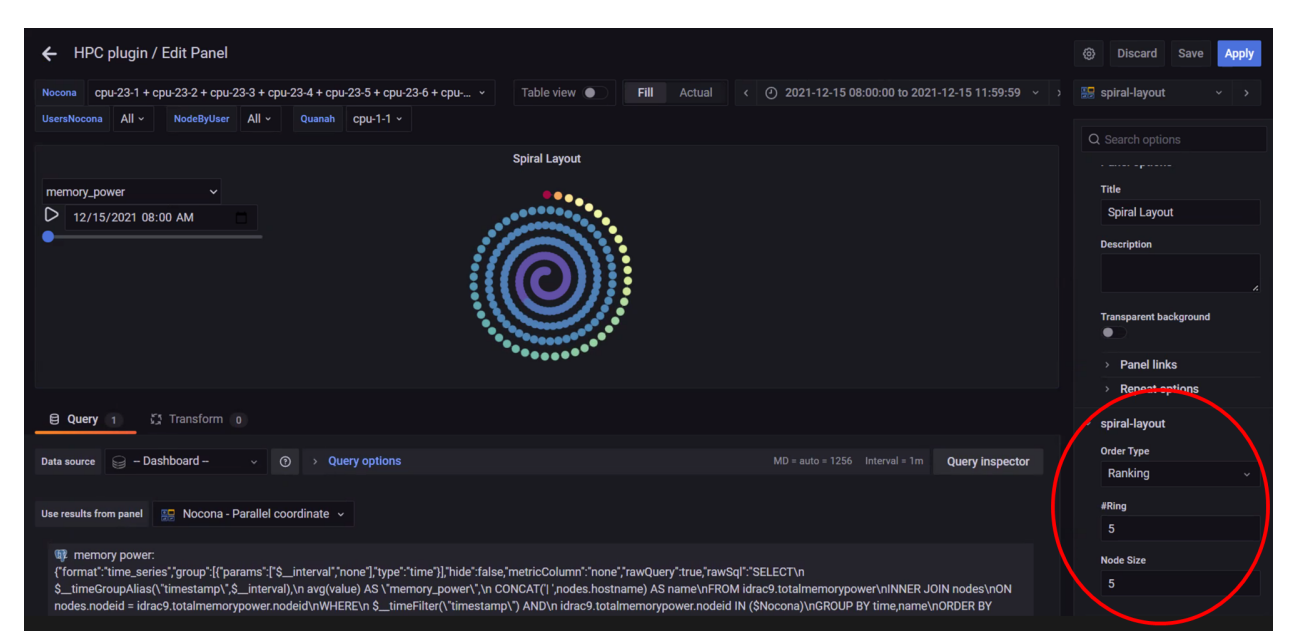

In the above image, behaviour of the Spiral Layout view can be updated using the **Edit** option from the highlighted dropdown.

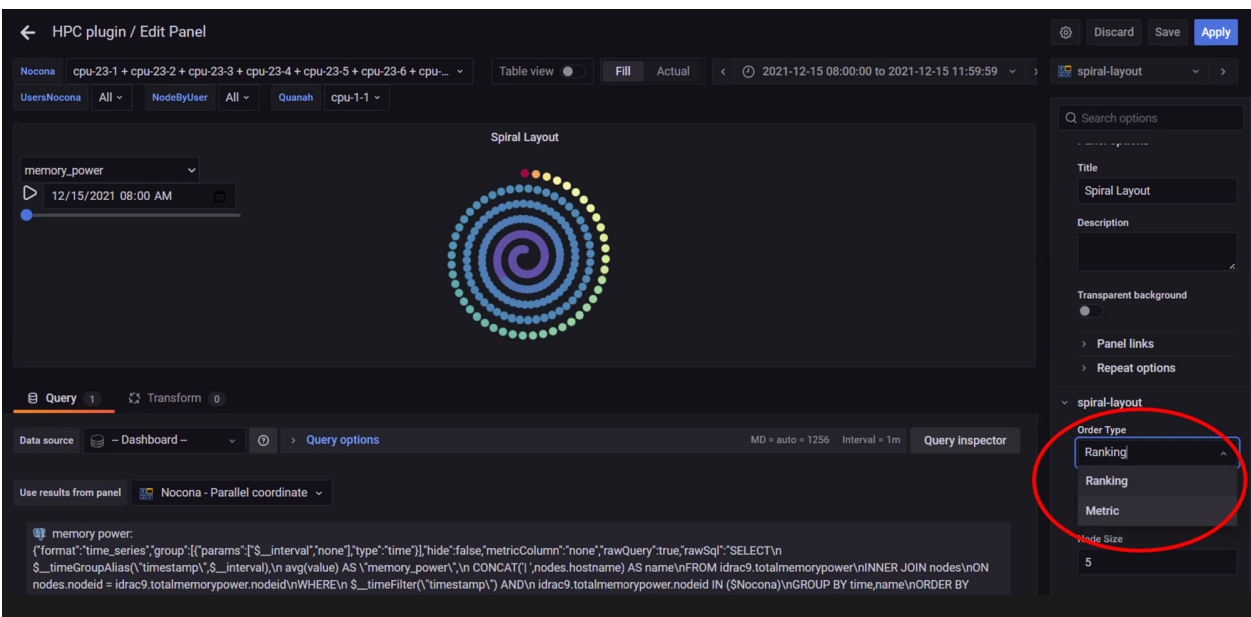

In the above image, the edit panel offers the option to: \* Change the order type \* Change the number of rings displayed \* Change the Node size on the graph

### **Power Maps**

A PowerMap diagram is a visualization used to depict the relationship between Users, Jobs, and Computes. It can be used to identify heavy or malfunctioning jobs that could be choking resources. This graph requires that both iDRAC and slurm telemetry are enabled

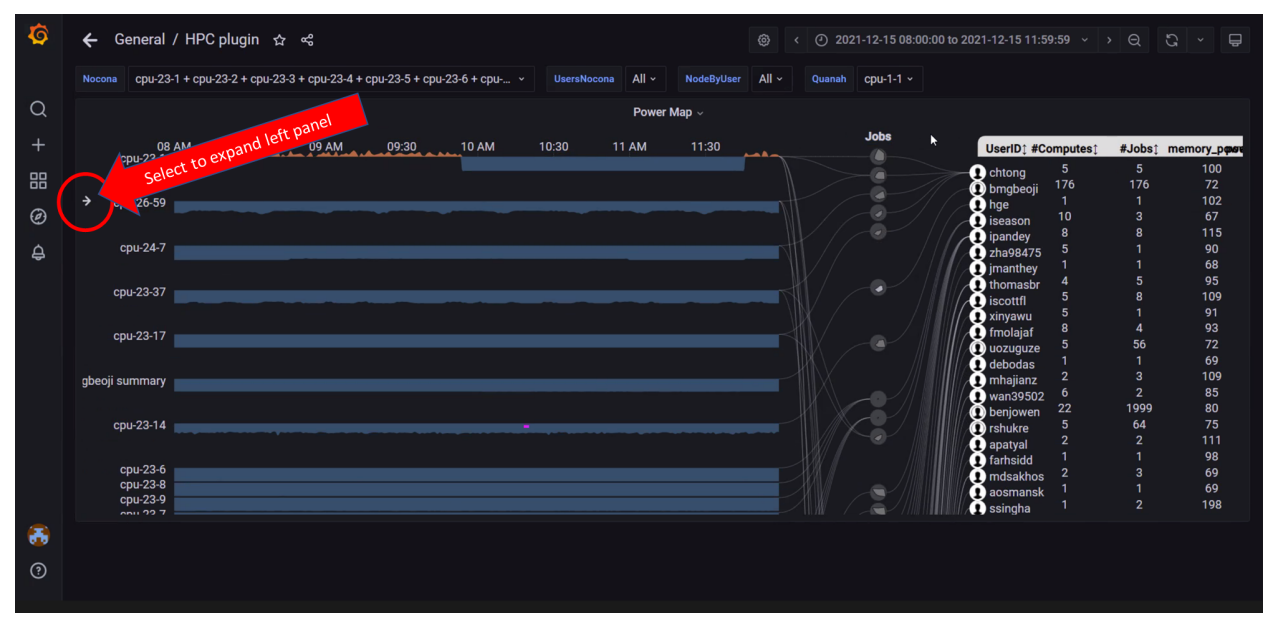

In the above image, the arrow on the left can be used to expand the left panel and customize the graph

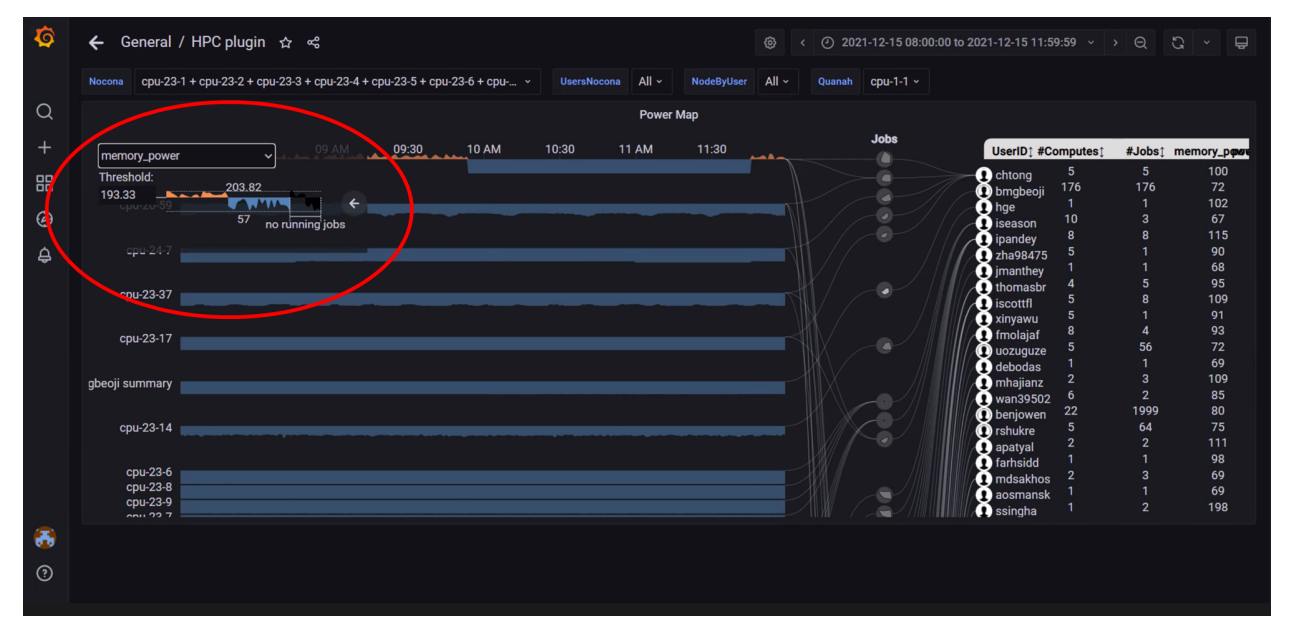

In the above image, the left panel is used to select the metric **Memory Power** as the metric to build the power map on. The panel can also be used to change the threshold setting. The threshold is a value (often the mean or median value) based on which the graph points are colored. For example: The threshold above is set to 193.33. Values above the threshold are colored in orange whereas the values below are colored in blue.

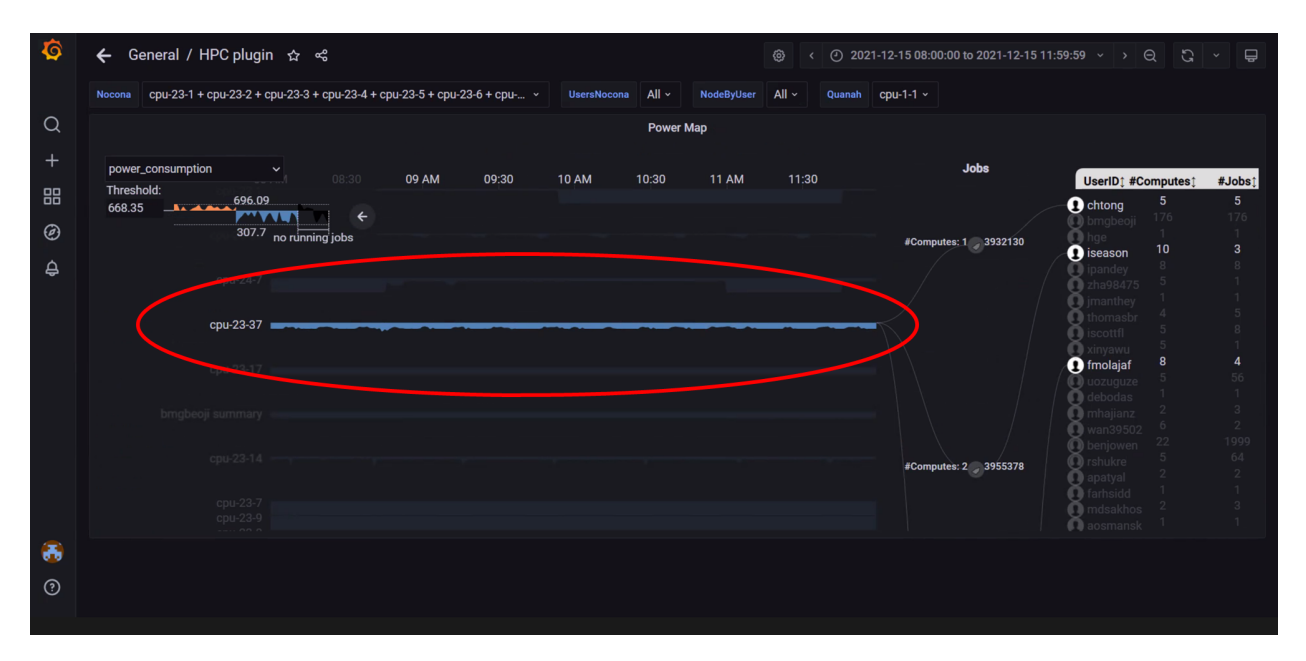

In the above image, clicking or hovering over a specific node highlights the node, the jobs associated and the relevant users within the specified time range.

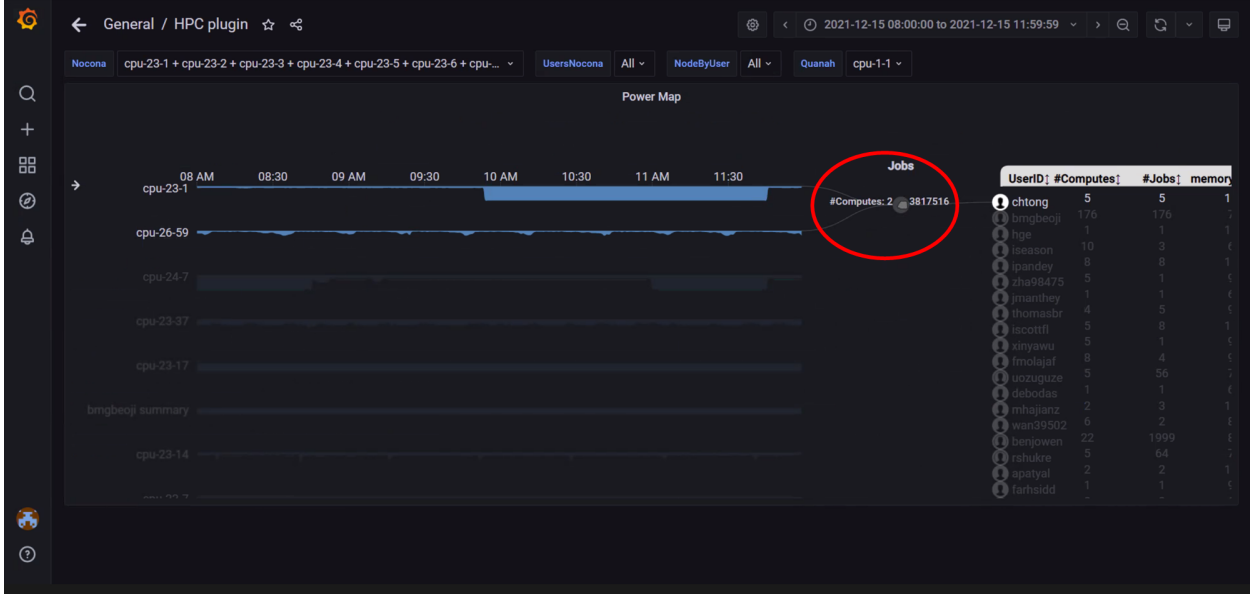

In the above image, clicking or hovering over a specific job highlights the nodes and users associated with the job.

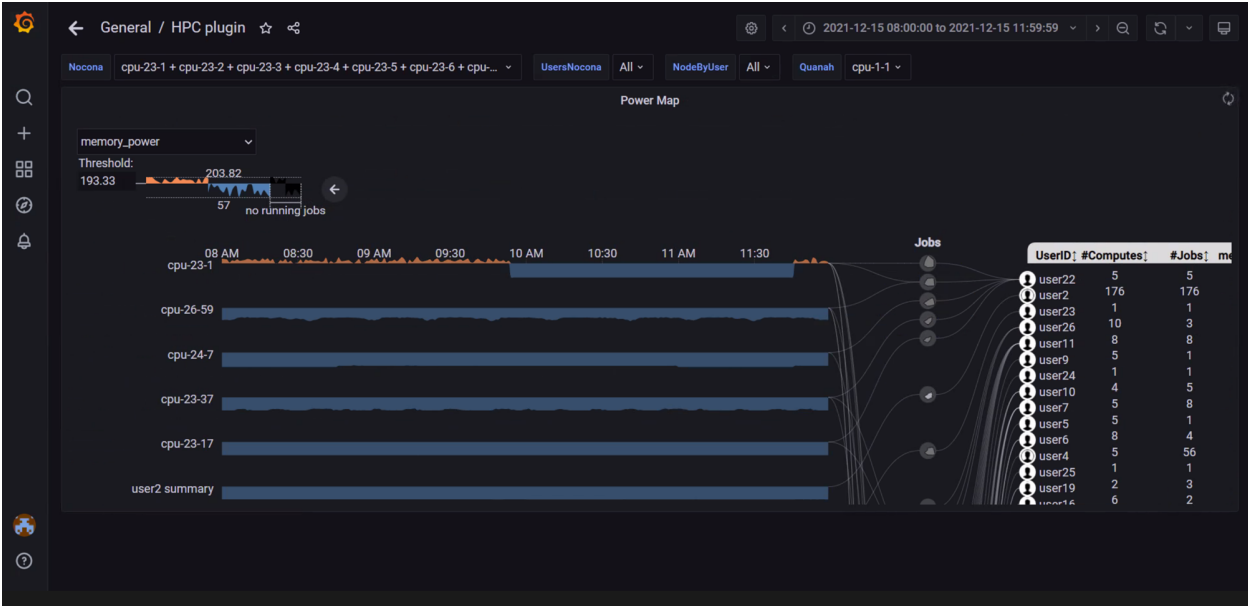

In the above image, the view has been repositioned by clicking and dragging. The view can also be zoomed into by scrolling forwards. Scroll backwards to zoom out.

If you have any feedback about Omnia documentation, please reach out at [omnia.readme@dell.com.](mailto:omnia.readme@dell.com)

**Note:** The timestamps used for the time metric are based on the timezone set in input/provision\_config.yml. In the event of a mismatch between the timezone on the browser being used to access Grafana UI and the timezone in input/provision\_config.yml, the time range being used to filter information on the Grafana UI will have to be adjusted per the timezone in input/provision\_config.yml.

If you have any feedback about Omnia documentation, please reach out at [omnia.readme@dell.com.](mailto:omnia.readme@dell.com)

# **CHAPTER**

# **TROUBLESHOOTING**

# **4.1 Known issues**

### **Why doesn't my newly discovered server list a MAC ID in the cluster.nodeinfo table?**

Due to internal MAC ID conflicts on the target nodes, the MAC address will be listed against the target node using this format MAC ADDRESS 1 | MAC ADDRESS 2! \*NOIP\* in the xCAT node object.

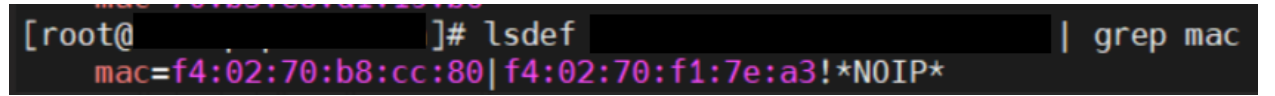

### **Hostname assignment by Omnia is not sequential (that is from 1-xx) when discovering nodes via BMC or switchbased methods**

Omnia does not maintain any order when assigning hostnames to target nodes.

## **Compute nodes get updated to Rocky 8.8 automatically irrespective of the input parameters provided to provision\_config.yml when provision\_os is Rocky.**

**Potential Cause:** In Rocky Linux, online repos are enabled by default, and they always point to the latest Rocky repository (currently Rocky Linux 8.8).

**Resolution**: This will be addressed in a later release.

#### **Why does the task Assign admin NIC IP fail during provision.yml with errors?**

.<br>k path: /root/shubh/omnia/provision/roles/provision\_validation/tasks/assign\_admin\_nic\_config.yml:25<br>al: [localhost]: FAILED! ⇒ {"changed": false, "msg": "Failed. Please assign admin nic IP. "} k path: /root/shubh/omnia/provision/roles/provision\_validation/tasks/assign\_admin\_nic\_config.yml:37<br>al: [localhost]: FAILED! ⇒ {"changed": false, "msg": "Failed. Please assign admin nic IP. "} : ok=33 changed=4 unreachable=0 failed=1 skipped=8 rescued=1 ignored=0

**Potential Cause:** Omnia validates the admin NIC IP on the control plane. If the user has not assigned an admin NIC IP in case of dedicated network interface type, an error message is returned. There is a parsing logic that is being applied on the blank IP and hence, the error displays twice.

**Resolution**: Ensure a control plane IP is assigned to the admin NIC.

### **Kubernetes pods on the manager node are in CreateContainerConfigError and Calico Pods are in CrashLoop-Backoff error after running omnia.yml.**

### **Potential Cause:**

Calico pods are configured with the NIC name of the manager node. If the NIC name of the other nodes are not the same, the pods will throw an error and retry later.

#### **Workaround:**

The manager and compute nodes should have connectivity over the same admin NIC.

## **Why does the task ``cluster\_preperation : Install sshpass`` fail during ``omnia.yml`` on compute nodes running RHEL 8.5 and below versions.**

#### **Potential Cause:**

• sshpass is not available in any of the repositories on the control plane.

#### **Resolution**:

• Enable RedHat subscription or ensure that sshpass is available to install or download to the control plane (from any local repository).

#### **Why are some target servers not reachable after running PXE booting them?**

#### **Potential Causes**:

- 1. The server hardware does not allow for auto rebooting
- 2. PXE booting is hung on the node

#### **Resolution**:

- 1. Login to the iDRAC console to check if the server is stuck in boot errors (F1 prompt message). If true, clear the hardware error or disable POST (PowerOn Self Test).
- 2. Hard-reboot the server to bring up the server and verify that the boot process runs smoothly. (If it gets stuck again, disable PXE and try provisioning the server via iDRAC.)

**Why does the task 'Provision: Fetch the available subnets and netmasks' fail with 'no ipv4\_secondaries present'?**

" - FAILED! => {"msg": "The task includes an option with an undefined variable. The error was: 'dict ob.<br>|l: FAILED! => {"msg": "The task includes an option with an undefined variable. The error was: 'dict ob.<br>|yml': line \n\n- name: Fetch the available subnets and netmasks\n ^ here\n"}

**Potential Cause**: If a shared LOM environment is in use, the management network/host network NIC may only have one IP assigned to it.

**Resolution**: Ensure that the NIC used for host and data connections has 2 IPs assigned to it.

#### **Why does provisioning RHEL 8.3 fail on some nodes with "dasbus.error.DBusError: 'NoneType' object has no attribute 'set\_property'"?**

This error is known to RHEL and is being addressed [here.](https://bugzilla.redhat.com/show_bug.cgi?id=1912898) Red Hat has offered a user intervention [here.](https://access.redhat.com/solutions/5872751) Omnia recommends that in the event of this failure, any OS other than RHEL 8.3.

#### **Why is the Infiniband NIC down after provisioning the server?**

For servers running Rocky, enable the Infiniband NIC manually, use ifup <InfiniBand NIC>.

Alternatively, run network.yml or post\_provision.yml (Only if the nodes are provisioned using Omnia) to activate the NIC.

**Why does the Task [infiniband\_switch\_config : Authentication failure response] fail with the message 'Status code was -1 and not [302]: Request failed: <urlopen error [Errno 111] Connection refused>' on Infiniband Switches when running infiniband\_switch\_config.yml?**

To configure a new Infiniband Switch, it is required that HTTP and JSON gateway be enabled. To verify that they are enabled, run:

show web (To check if HTTP is enabled)

show json-gw (To check if JSON Gateway is enabled)

To correct the issue, run:

web http enable (To enable the HTTP gateway)

json-gw enable (To enable the JSON gateway)

#### **Why does the task 'Initialize kubeadm' fail while running monitor.yml?**

This issue is caused by incompatibility between Rocky 8.7 and kubernetes due to cri-o. For more information, [click](https://github.com/cri-o/cri-o/issues/6197) [here.](https://github.com/cri-o/cri-o/issues/6197)

#### **Why does PXE boot fail with tftp timeout or service timeout errors?**

#### **Potential Causes**:

- RAID is configured on the server.
- Two or more servers in the same network have xCAT services running.
- The target compute node does not have a configured PXE device with an active NIC.

#### **Resolution**:

- 1. Create a Non-RAID or virtual disk on the server.
- 2. Check if other systems except for the control plane have xcatd running. If yes, then stop the xCAT service using the following commands: systemctl stop xcatd.
- 3. On the server, go to BIOS Setup -> Network Settings -> PXE Device. For each listed device (typically 4), configure an active NIC under PXE device settings

#### **Why do Kubernetes Pods show "ImagePullBack" or "ErrPullImage" errors in their status?**

#### **Potential Cause**:

• The errors occur when the Docker pull limit is exceeded.

#### **Resolution**:

- For omnia.yml and provision.yml : Provide the docker username and password for the Docker Hub account in the *omnia\_config.yml* file and execute the playbook.
- For HPC cluster, during omnia.yml execution, a kubernetes secret 'dockerregcred' will be created in default namespace and patched to service account. User needs to patch this secret in their respective namespace while deploying custom applications and use the secret as imagePullSecrets in yaml file to avoid ErrImagePull. [Click here for more info][\(https://kubernetes.io/docs/tasks/configure-pod-container/pull-image-private-registry/\)](https://kubernetes.io/docs/tasks/configure-pod-container/pull-image-private-registry/)

**Note:** If the playbook is already executed and the pods are in **ImagePullBack** state, then run kubeadm reset -f in all the nodes before re-executing the playbook with the docker credentials.

#### **Why does the task 'Gather facts from all the nodes' stuck when re-running ``omnia.yml``?**

**Potential Cause**: Corrupted entries in the /root/.ansible/cp/ folder. For more information on this issue, [check](https://github.com/ansible/ansible/issues/17349) [this out!](https://github.com/ansible/ansible/issues/17349)

**Resolution**: Clear the directory /root/.ansible/cp/ using the following commands:

```
cd /root/.ansible/cp/
```

```
rm -rf *
```
Alternatively, run the task manually:

```
cd omnia/utils/cluster
ansible-playbook gather_facts_resolution.yml
```
## **What to do after a reboot if kubectl commands return: ``The connection to the server head\_node\_ip:port was refused - did you specify the right host or port?``**

On the control plane or the manager node, run the following commands:

swapoff -a

#### systemctl restart kubelet

## **What to do if the nodes in a Kubernetes cluster reboot:**

Wait for 15 minutes after the Kubernetes cluster reboots. Next, verify the status of the cluster using the following commands:

- kubectl get nodes on the manager node to get the real-time k8s cluster status.
- kubectl get pods all-namespaces on the manager node to check which the pods are in the **Running** state.
- kubectl cluster-info on the manager node to verify that both the k8s master and kubeDNS are in the **Running** state.

#### **What to do when the Kubernetes services are not in the Running state:**

- 1. Run kubectl get pods all-namespaces to verify that all pods are in the **Running** state.
- 2. If the pods are not in the **Running** state, delete the pods using the command: kubectl delete pods <name of pod>
- 3. Run the corresponding playbook that was used to install Kubernetes: omnia.yml, jupyterhub.yml, or kubeflow.yml.

#### **Why do Kubernetes Pods stop communicating with the servers when the DNS servers are not responding?**

**Potential Cause**: The host network is faulty causing DNS to be unresponsive

#### **Resolution**:

- 1. In your Kubernetes cluster, run kubeadm reset -f on all the nodes.
- 2. On the management node, edit the omnia\_config.yml file to change the Kubernetes Pod Network CIDR. The suggested IP range is 192.168.0.0/16. Ensure that the IP provided is not in use on your host network.
- 3. Set scheduler\_type: "k8s" in input/omnia\_config.yml and run omnia.yml.

### **Why does pulling images to create the Kubeflow timeout causing the 'Apply Kubeflow Configuration' task to fail?**

**Potential Cause**: Unstable or slow Internet connectivity.

#### **Resolution**:

- 1. Complete the PXE booting/format the OS on the manager and compute nodes.
- 2. In the omnia\_config.yml file, change the k8s\_cni variable value from calico to flannel.
- 3. Run the Kubernetes and Kubeflow playbooks.

#### **Why does the 'Initialize Kubeadm' task fail with 'nnode.Registration.name: Invalid value: "<Host name>"'?**

**Potential Cause**: The control\_plane playbook does not support hostnames with an underscore in it such as 'mgmt\_station'.

As defined in RFC 822, the only legal characters are the following: 1. Alphanumeric (a-z and 0-9): Both uppercase and lowercase letters are acceptable, and the hostname is case-insensitive. In other words, dvader.empire.gov is identical to DVADER.EMPIRE.GOV and Dvader.Empire.Gov.

- 2. Hyphen (-): Neither the first nor the last character in a hostname field should be a hyphen.
- 3. Period (.): The period should be used only to delimit fields in a hostname (e.g., dvader.empire.gov)

### **What to do when Kubeflow pods are in 'ImagePullBackOff' or 'ErrImagePull' status after executing kubeflow.yml:**

**Potential Cause**: Your Docker pull limit has been exceeded. For more information, click [here][\(https://www.docker.](https://www.docker.com/increase-rate-limits) [com/increase-rate-limits\)](https://www.docker.com/increase-rate-limits)

- 1. Delete Kubeflow deployment by executing the following command in manager node: kfctl delete -V -f /root/k8s/omnia-kubeflow/kfctl\_k8s\_istio.v1.0.2.yaml
- 2. Re-execute kubeflow.yml after 8-9 hours

What to do when omnia.yml fail with 'Error: kinit: Connection refused while getting default ccache' while **completing the security role?**

- 1. Start the sssd-kcm.socket: systemctl start sssd-kcm.socket
- 2. Re-run omnia.yml

#### **What to do when Slurm services do not start automatically after the cluster reboots:**

• Manually restart the slurmd services on the manager node by running the following commands:

```
systemctl restart slurmdbd
systemctl restart slurmctld
systemctl restart prometheus-slurm-exporter
```
• Run systemctl status slurmd to manually restart the following service on all the compute nodes.

#### **Why do Slurm services fail?**

Potential Cause: The slurm.conf is not configured properly.

Recommended Actions:

1. Run the following commands:

```
slurmdbd -Dvvv
slurmctld -Dvvv
```
2. Refer the /var/lib/log/slurmctld.log file for more information.

#### **What causes the "Ports are Unavailable" error?**

**Potential Cause:** Slurm database connection fails.

#### **Recommended Actions:**

1. Run the following commands::

slurmdbd -Dvvv slurmctld -Dvvv

- 2. Refer the /var/lib/log/slurmctld.log file.
- 3. Check the output of netstat -antp | grep LISTEN for PIDs in the listening state.
- 4. If PIDs are in the **Listening** state, kill the processes of that specific port.

5. Restart all Slurm services:

```
slurmctl restart slurmctld on manager node
systemctl restart slurmdbd on manager node
systemctl restart slurmd on compute node
```
**Why does the task 'nfs\_client: Mount NFS client' fail with ``Failed to mount NFS client. Make sure NFS Server** is running on IP xx.xx.xx.xx<sup>xx</sup>?

#### **Potential Cause**:

- The required services for NFS may not be running:
	- **–** nfs
	- **–** rpc-bind
	- **–** mountd

#### **Resolution**:

• Enable the required services using firewall-cmd --permanent --add-service=<service name> and then reload the firewall using firewall-cmd --reload.

**What to do when omnia.yml fails with nfs-server.service might not be running on NFS Server. Please check or start services``?**

**Potential Cause**: nfs-server.service is not running on the target node.

**Resolution**: Use the following commands to bring up the service:

systemctl start nfs-server.service

systemctl enable nfs-server.service

**Why does the task 'Install Packages' fail on the NFS node with the message: ``Failure in talking to yum: Cannot find a valid baseurl for repo: base/7/x86\_64.``**

#### **Potential Cause**:

There are connections missing on the NFS node.

#### **Resolution**:

Ensure that there are 3 NICs being used on the NFS node:

- 1. For provisioning the OS
- 2. For connecting to the internet (Management purposes)
- 3. For connecting to PowerVault (Data Connection)

#### **Why do pods and images appear to get deleted automatically?**

#### **Potential Cause**:

Lack of space in the root partition (*/*) causes Linux to clear files automatically (Use df -h to diagnose the issue).

#### **Resolution**:

• Delete large, unused files to clear the root partition (Use the command find / -xdev -size +5M | xargs ls -lh | sort -n -k5 to identify these files). Before running monitor.yml, it is recommended to have a minimum of 50% free space in the root partition.
- Once the partition is cleared, run kubeadm reset -f
- Re-run monitor.yml

### **What to do when the JupyterHub or Prometheus UI is not accessible:**

Run the command kubectl get pods namespace default to ensure **nfs-client** pod and all Prometheus server pods are in the **Running** state.

### **What to do if PowerVault throws the error: ``Error: The specified disk is not available. - Unavailable disk (0.x) in disk range '0.x-x'``:**

- 1. Verify that the disk in question is not part of any pool: show disks
- 2. If the disk is part of a pool, remove it and try again.

### **Why does PowerVault throw the error: ``You cannot create a linear disk group when a virtual disk group exists on the system.``?**

At any given time only one type of disk group can be created on the system. That is, all disk groups on the system have to exclusively be linear or virtual. To fix the issue, either delete the existing disk group or change the type of pool you are creating.

### **Why does the task 'nfs\_client: Mount NFS client' fail with ``No route to host``?**

#### **Potential Cause**:

• There's a mismatch in the share path listed in /etc/exports and in omnia\_config.yml under nfs\_client\_params.

### **Resolution**:

• Ensure that the input paths are a perfect match down to the character to avoid any errors.

#### **Why is my NFS mount not visible on the client?**

**Potential Cause**: The directory being used by the client as a mount point is already in use by a different NFS export.

**Resolution**: Verify that the directory being used as a mount point is empty by using cd <client share path> | ls or mount | grep <client share path>. If empty, re-run the playbook.

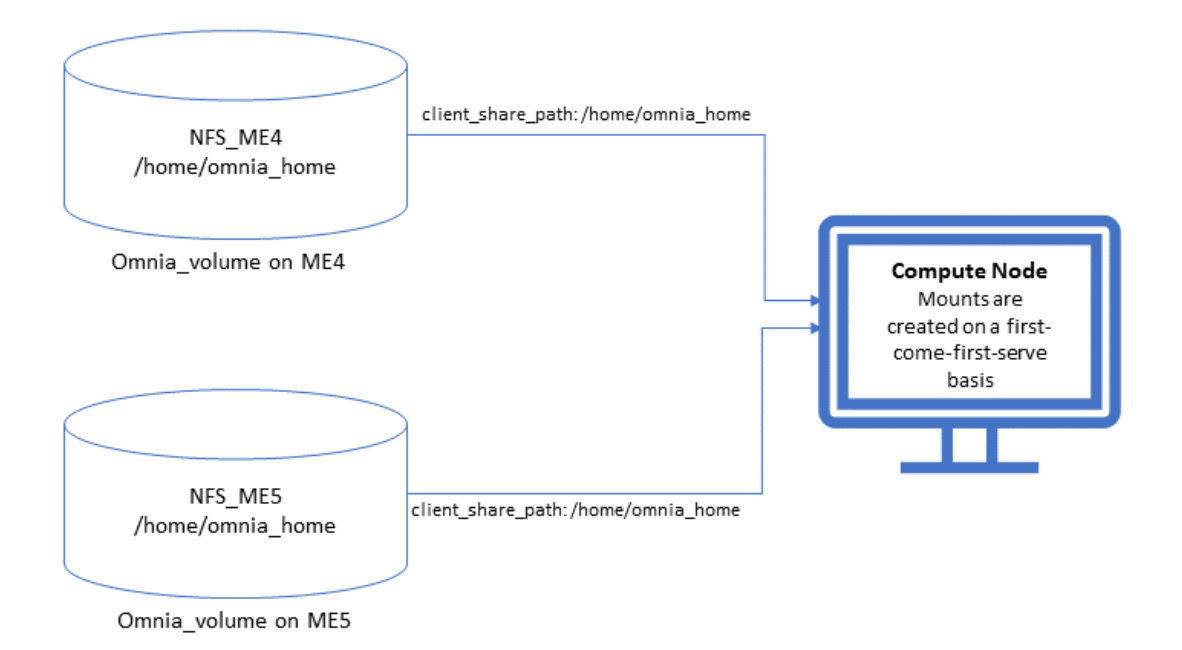

### **Why does the ``BeeGFS-client`` service fail?**

#### **Potential Causes**:

- 1. SELINUX may be enabled. (use sestatus to diagnose the issue)
- 2. Ports 8008, 8003, 8004, 8005 and 8006 may be closed. (use systemctl status beegfs-mgmtd, systemctl status beegfs-meta, systemctl status beegfs-storage to diagnose the issue)
- 3. The BeeGFS set up may be incompatible with RHEL.

#### **Resolution**:

- 1. If SELinux is enabled, update the file /etc/sysconfig/selinux and reboot the server.
- 2. Open all ports required by BeeGFS: 8008, 8003, 8004, 8005 and 8006
- 3. Check the [support matrix for RHEL or Rocky](../Support\_Matrix/Software/Operating\_Systems) to verify your set-up.
- 4. For further insight into the issue, check out /var/log/beegfs-client.log on nodes where the BeeGFS client is running.

#### **Why does the task 'security: Authenticate as admin' fail?**

**Potential Cause**: The required services are not running on the node. Verify the service status using::

systemctl status sssd-kcm.socket

systemctl status sssd.service

#### **Resolution**:

• Restart the services using::

```
systemctl start sssd-kcm.socket
systemctl start sssd.service
```
• Re-run omnia.yml using:

ansible-playbook omnia.yml

#### **Why does installing FreeIPA fail on RHEL servers?**

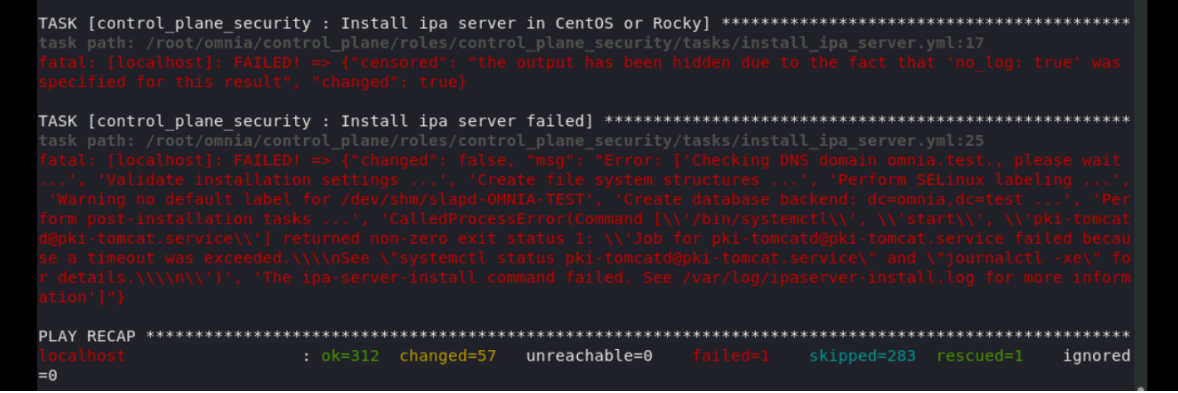

**Potential Causes**: Required repositories may not be enabled by your red hat subscription.

**Resolution**: Enable all required repositories via your red hat subscription.

#### **Why would FreeIPA server/client installation fail?**

#### **Potential Cause**:

The hostnames of the manager and login nodes are not set in the correct format.

#### **Resolution**:

If you have enabled the option to install the login node in the cluster, set the hostnames of the nodes in the format: *hostname.domainname*. For example, *manager.omnia.test* is a valid hostname for the login node. **Note**: To find the cause for the failure of the FreeIPA server and client installation, see *ipaserver-install.log* in the manager node or */var/log/ipaclient-install.log* in the login node.

#### **Why does FreeIPA installation fail on the control plane when the public NIC provided is static?**

**Potential Cause**: The network config file for the public NIC on the control plane does not define any DNS entries.

**Resolution:** Ensure the fields DNS1 and DNS2 are updated appropriately in the file /etc/sysconfig/ network-scripts/ifcfg-<NIC name>.

#### **What to do when JupyterHub pods are in 'ImagePullBackOff' or 'ErrImagePull' status after executing jupyterhub.yml:**

**Potential Cause**: Your Docker pull limit has been exceeded. For more information, [click here.](https://www.docker.com/increase-rate-limits)

- 1. Delete Jupyterhub deployment by executing the following command in manager node: helm delete jupyterhub -n jupyterhub
- 2. Re-execute jupyterhub.yml after 8-9 hours.

### **What to do if NFS clients are unable to access the share after an NFS server reboot?**

Reboot the NFS server (external to the cluster) to bring up the services again:

```
systemctl disable nfs-server
systemctl enable nfs-server
systemctl restart nfs-server
```
# **4.2 Frequently asked questions**

**Why is the provisioning status of the target servers stuck at 'installing' in cluster.nodeinfo (omniadb)?**

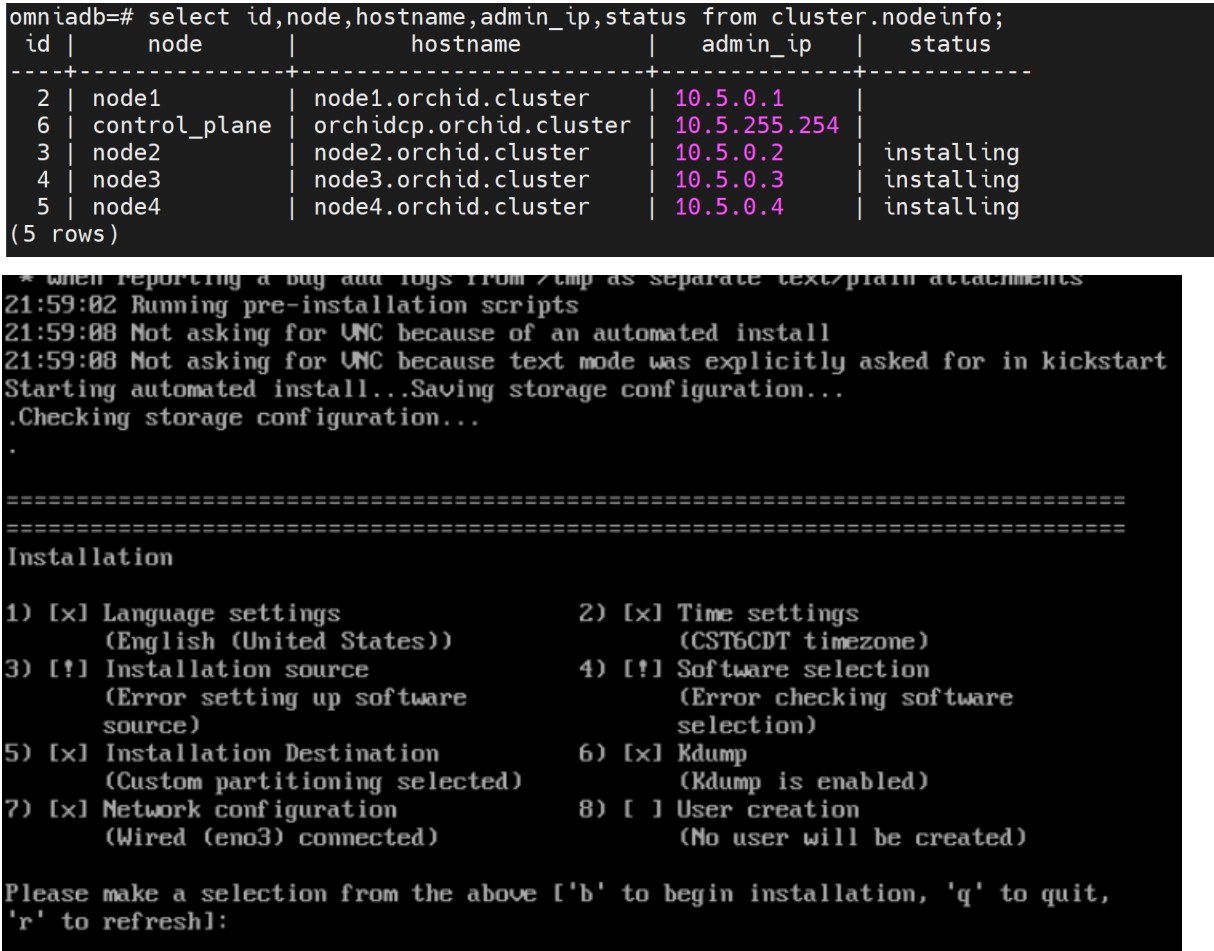

#### **Potential Causes**:

- Disk partition may not have enough storage space per the requirements specified in input/provision\_config (under disk\_partition)
- The provided ISO may be corrupt/incomplete.
- Hardware issues (Auto reboot may fail at POST)
- A virtual disk may not be created

#### **Resolution**:

- Add more space to the server or modify the requirements specified in input/provision\_config (under disk\_partition)
- Download the ISO again, verify the checksum/ download size and re-run the provision tool.
- Resolve/replace the faulty hardware and PXE boot the node.
- Create a virtual disk and PXE boot the node.

**Why is the provisioning status of my target servers stuck at 'powering-on' in the cluster.info (omniadb)?**

### **Potential Cause**:

- Hardware issues (Auto-reboot may fail due to hardware tests failing)
- The target node may already have an OS and the first boot PXE device is not configured correctly.

### **Resolution**:

- Resolve/replace the faulty hardware and PXE boot the node.
- Target servers should be configured to boot in PXE mode with the appropriate NIC as the first boot device.

### **What to do if PXE boot fails while discovering target nodes via switch\_based discovery with provisioning status stuck at 'powering-on' in cluster.nodeinfo (omniadb):**

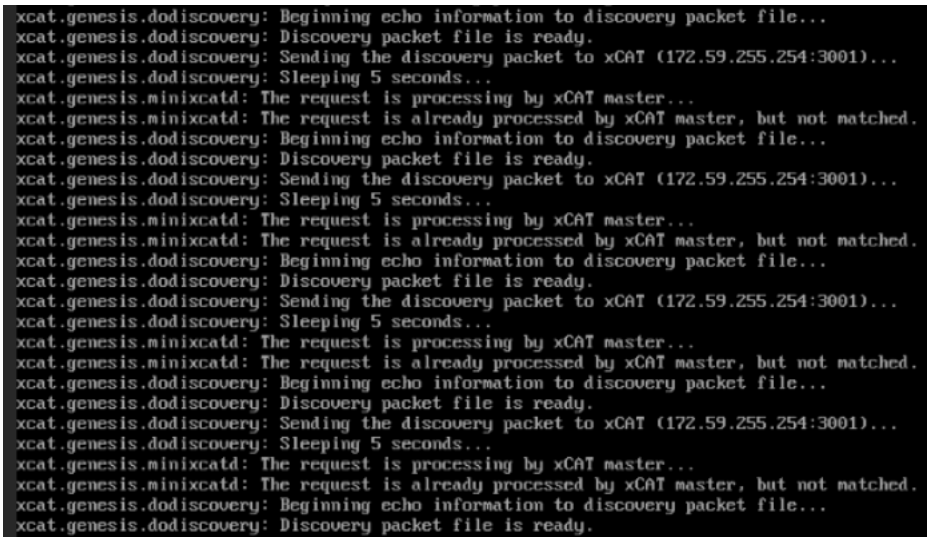

- 1. Rectify any probable causes like incorrect/unavailable credentials (switch\_snmp3\_username and switch\_snmp3\_password provided in input/provision\_config.yml), network glitches or incorrect switch IP/port details.
- 2. Run the clean up script by:

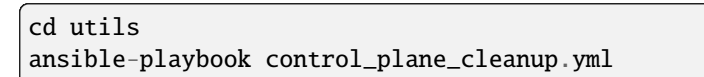

3. Re-run the provision tool (ansible-playbook provision.yml).

#### **What to do if playbook execution fails due to external (network, hardware etc) failure:**

Re-run the playbook whose execution failed once the issue is resolved.

#### **Why don't IPA commands work after setting up FreeIPA on the cluster?**

### **Potential Cause**:

Kerberos authentication may be missing on the target node.

#### **Resolution**:

Run kinit admin on the node and provide the kerberos\_admin\_password when prompted. (This password is also entered in input/security\_config.yml.)

### **Why are the status and admin\_mac fields not populated for specific target nodes in the cluster.nodeinfo table?**

**Causes**:

• Nodes do not have their first PXE device set as designated active NIC for PXE booting.

• Nodes that have been discovered via SNMP or mapping file have not been PXE booted.

### **Resolution**:

- Configure the first PXE device to be active for PXE booting.
- PXE boot the target node manually.

**Why does the provision.yml fail at 'provision validation: Install common packages for provision' on RHEL nodes running 8.5 or earlier?**

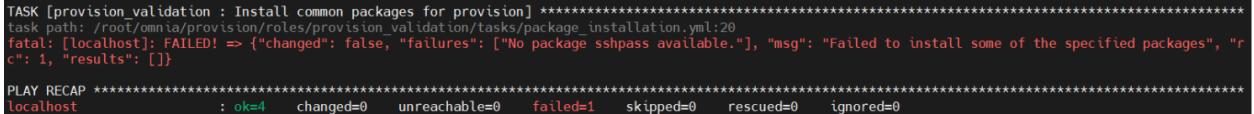

#### **Potential Cause:**

• sshpass is not available in any of the repositories on the control plane.

#### **Resolution**:

• Enable RedHat subscription or ensure that sshpass is available to install or download to the control plane (from any local repository).

**Note:** This error can also take place when task cluster\_preperation : Install sshpass is executed during omnia.yml.

What to do if user login fails when accessing a cluster node:

```
\lceilroot@springcp ~\frac{1}{4} ssh user1@10.27.0.2
WARNING: REMOTE HOST IDENTIFICATION HAS CHANGED!
                                                               \mathbf{a}IT IS POSSIBLE THAT SOMEONE IS DOING SOMETHING NASTY!
Someone could be eavesdropping on you right now (man-in-the-middle attack)!
It is also possible that a host key has just been changed.
The fingerprint for the ECDSA key sent by the remote host is
SHA256:zJq2bCTNDr+rR3zi1Kw3kHxYyPXZI50EyEvByGwh6Eg.
Please contact your system administrator.
Please contact your system administrator.<br>Add correct host key in /root/.ssh/known_hosts to get rid of this message.<br>Offending ECDSA key in /root/.ssh/known_hosts:20<br>Password authentication is disabled to avoid man-in-the-
Keyboard-interactive authentication is disabled to avoid man-in-the-middle attacks.
user1@10.27.0.2: Permission denied (publickey,gssapi-keyex,gssapi-with-mic,password).
```
### **Potential Cause:**

• ssh key on the control plane may be outdated.

### **Resolution**:

- Refresh the key using ssh-keygen -R <hostname/server IP>.
- Retry login.

**Why does the 'Fail if LDAP home directory exists' task fail during user\_passwordless\_ssh.yml?**

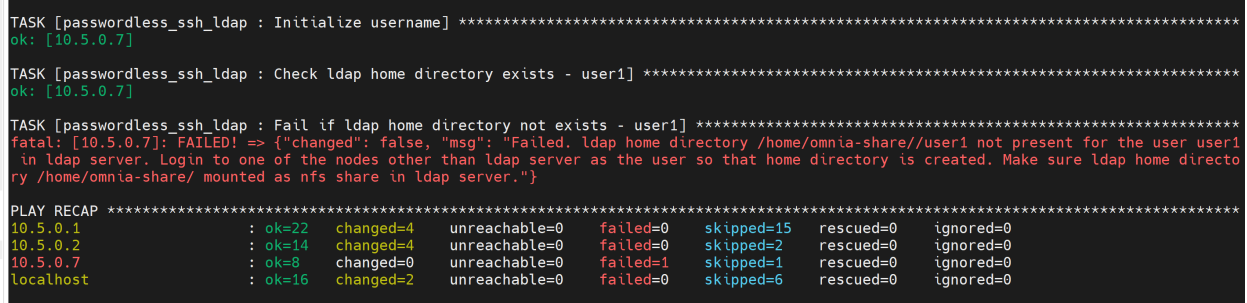

**Potential Cause**: The required NFS share is not set up on the control plane.

### **Resolution**:

**If** enable\_omnia\_nfs **is true in** input/omnia\_config.yml**, follow the below steps to configure an NFS share on your LDAP server:**

- **From the manager node:**
	- 1. Add the LDAP server IP address to /etc/exports.
	- 2. Run exportfs -ra to enable the NFS configuration.
- **From the LDAP server:**
	- 1. Add the required fstab entries in /etc/fstab (The corresponding entry will be available on the compute nodes in /etc/fstab)
	- 2. Mount the NFS share using mount manager\_ip: /home/omnia-share /home/ omnia-share

**Why does the 'Import SCP from a local path' task fail during idrac.yml?**

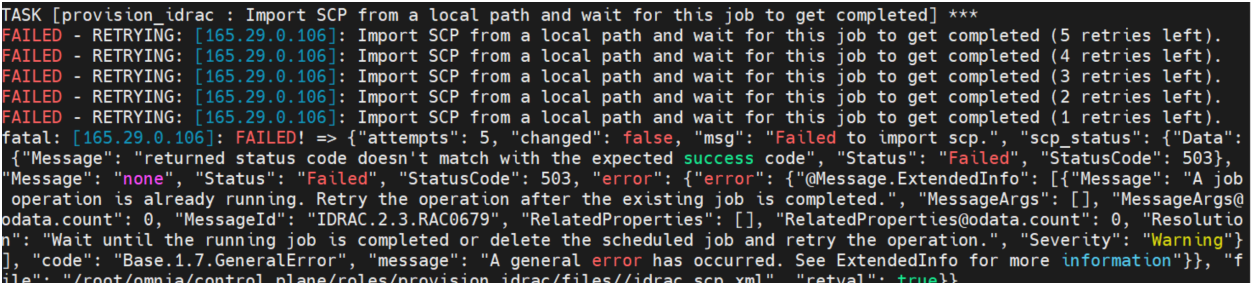

**Potential Cause**: The target server may be hung during the booting process.

**Resolution**: Bring the target node up and re-run the script.

**Why does the 'Verify primary\_dns is reachable' task fail during provision.yml?**

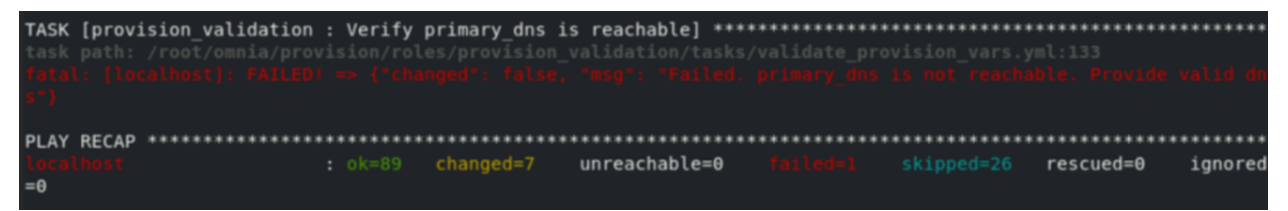

Currently, the primary\_dns value stored in input/provision\_config.yml cannot be part of any of the subnets (admin\_nic\_subnet, ib\_nic\_subnet and bmc\_nic\_subnet) also defined in input/provision\_config.yml.

Ex: If the primary\_dns is set to 10.15.0.7, the subnet 10.15.0.0 cannot be used for admin\_nic\_subnet, ib\_nic\_subnet or bmc\_nic\_subnet.

#### **Why is the node status stuck at 'powering-on' or 'powering-off' after a control plane reboot?**

**Potential Cause**: The nodes were powering off or powering on during the control plane reboot/shutdown.

**Resolution**: In the case of a planned shutdown, ensure that the control plane is shut down after the compute nodes. When powering back up, the control plane should be powered on and xCAT services resumed before bringing up the compute nodes. In short, have the control plane as the first node up and the last node down.

For more information, [click here](https://github.com/xcat2/xcat-core/issues/7374)

**Why do subscription errors occur on RHEL control planes when rhel\_repo\_local\_path (in input/provision\_config.yml) is not provided & control plane does not have an active subscription?**

For many of Omnia's features to work, RHEL control planes need access to the following repositories:

- 1. AppStream
- 2. BaseOS
- 3. CRB

This can only be achieved using local repos specified in rhel repo local path (input/provision\_config.yml) OR having an active, available RedHat subscription.

**Note:** To enable the repositories, run the following commands:

```
subscription-manager repos --enable=codeready-builder-for-rhel-8-x86_64-rpms
subscription-manager repos --enable=rhel-8-for-x86_64-appstream-rpms
subscription-manager repos --enable=rhel-8-for-x86_64-baseos-rpms
```
Verify your changes by running:

yum repolist enabled

#### **Why does the task: Initiate reposync of AppStream, BaseOS and CRB fail?**

**Potential Cause**: The repo\_url, repo\_name or repo provided in rhel\_repo\_local\_path (input/ provision\_config.yml) may not be valid.

Omnia does not validate the input of rhel\_repo\_local\_path.

**Resolution**: Ensure the correct values are passed before re-running provision.yml.

#### **How to add a new node for provisioning**

- 1. Using a mapping file:
	- Update the existing mapping file by appending the new entry (without the disrupting the older entries) or provide a new mapping file by pointing pxe\_mapping\_file\_path in provision\_config.yml to the new location.
	- Run provision.yml.

### 2. Using the switch IP:

• Run provision.yml once the switch has discovered the potential new node.

**Why does the task: 'BeeGFS: Rebuilding BeeGFS client module' fail?**

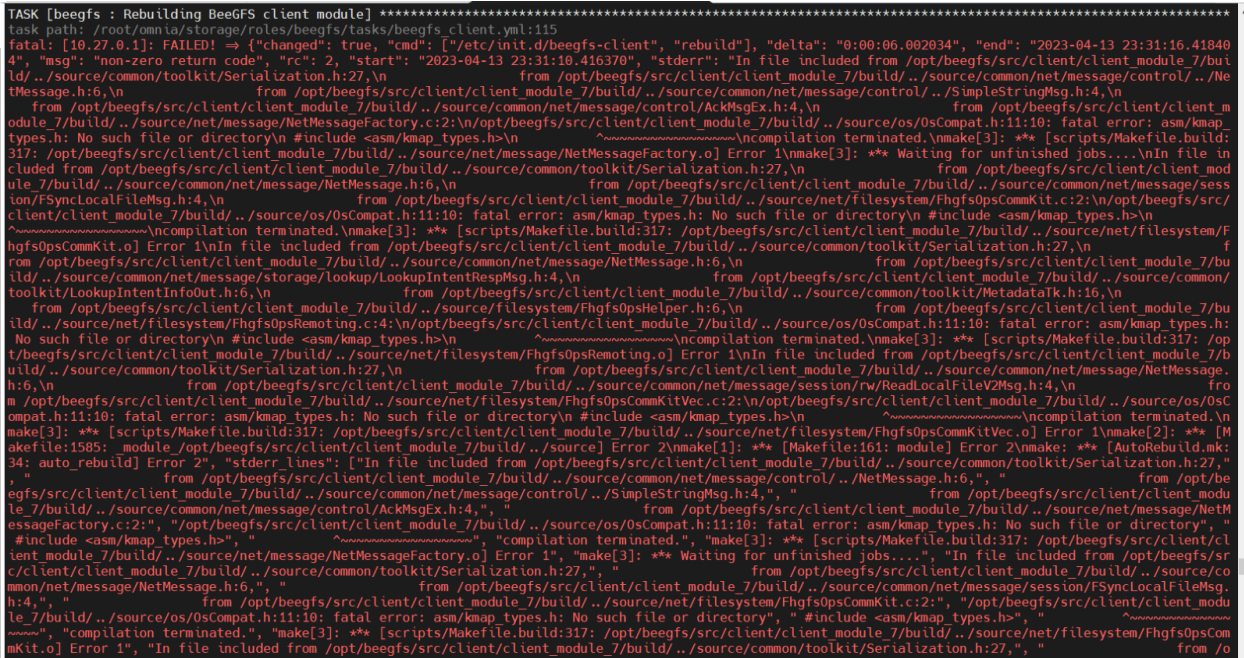

**Potential Cause**: BeeGFS version 7.3.0 is in use.

**Resolution**: Use BeeGFS client version 7.3.1 when setting up BeeGFS on the cluster.

**Why does splitting an ethernet Z series port fail with "Failed. Either port already split with different breakout value or port is not available on ethernet switch"?**

### **Potential Cause**:

- 1. The port is already split.
- 2. It is an even-numbered port.

#### **Resolution**:

Changing the breakout\_value on a split port is currently not supported. Ensure the port is un-split before assigning a new breakout\_value.

#### **How to enable DHCP routing on Compute Nodes:**

To enable routing, update the primary\_dns and secondary\_dns in provision\_config.yml with the appropriate IPs (hostnames are currently not supported). For compute nodes that are not directly connected to the internet (ie only host network is configured), this configuration allows for internet connectivity.

#### **What to do if the LC is not ready:**

- Verify that the LC is in a ready state for all servers: racadm getremoteservicesstatus
- PXE boot the target server.

#### **Is Disabling 2FA supported by Omnia?**

• Disabling 2FA is not supported by Omnia and must be manually disabled.

### **Is provisioning servers using BOSS controller supported by Omnia?**

Provisioning server using BOSS controller is now supported by Omnia 1.2.1.

### **How many IPs are required within the PXE NIC range?**

Ensure that the number of IPs available between pxe\_nic\_start\_range and pxe\_nic\_end\_range is double the number of iDRACs available to account for potential stale entries in the mapping DB.

### **What are the licenses required when deploying a cluster through Omnia?**

While Omnia playbooks are licensed by Apache 2.0, Omnia deploys multiple softwares that are licensed separately by their respective developer communities. For a comprehensive list of software and their licenses, [click here](../Overview/SupportMatrix/omniainstalledsoftware.html) .

If you have any feedback about Omnia documentation, please reach out at [omnia.readme@dell.com.](mailto:omnia.readme@dell.com)

# **4.3 Troubleshooting guide**

### **4.3.1 Control plane logs**

All log files can be viewed via the Dashboard tab ( $\frac{88}{100}$ ) on the grafana UI. The default dashboard displays omnia.log and syslog. Custom dashboards can be created per user requirements.

Below is a list of all logs available to Loki and can be accessed on the dashboard:

| Name                                | Location                                                       | Purpose                                 | Additional Information                                                                                                    |
|-------------------------------------|----------------------------------------------------------------|-----------------------------------------|----------------------------------------------------------------------------------------------------|
| Omnia<br>Logs                       | /var/log/omnia.log                                             | Omnia Log                               | This log is configured by Default. This log can be used to<br>track all changes made by all playbooks in the omnia direc-<br>tory. |
| Accelera-<br>tor Logs               | /var/log/omnia/accelera Accelerator                            | Log                                     | This log is configured by Default                                                                                                  |
| Monitor<br>Logs                     | /var/log/omnia/monitor Monitor Log                             |                                         | This log is configured by Default                                                                                                  |
| Network<br>Logs                     | /var/log/omnia/network Network Log                             |                                         | This log is configured by Default                                                                                                  |
| Platform<br>Logs                    | /var/log/omnia/platforn Platform Log                           |                                         | This log is configured by Default                                                                                                  |
| Provision<br>Logs                   | /var/log/omnia/provisic Provision                              | Log                                     | This log is configured by Default                                                                                                  |
| Scheduler<br>Logs                   | /var/log/omnia/schedul Scheduler                               | Log                                     | This log is configured by Default                                                                                                  |
| Security<br>Logs                    | /var/log/omnia/security Security Log                           |                                         | This log is configured by Default                                                                                                  |
| Storage<br>Logs                     | /var/log/omnia/storage. Storage Log                            |                                         | This log is configured by Default                                                                                                  |
| Telemetry<br>Logs                   | /var/log/omnia/telemet Telemetry                               | Log                                     | This log is configured by Default                                                                                                  |
| <b>Utils Logs</b>                   | /var/log/omnia/utils.log Utils Log                             |                                         | This log is configured by Default                                                                                                  |
| Cluster<br><b>Utilities</b><br>Logs | /var/log/omnia/utils_cli Cluster Utils                         | Log                                     | This log is configured by Default                                                                                                  |
| syslogs                             | /var/log/messages                                              | System Log-<br>ging                     | This log is configured by Default                                                                                                  |
| Audit<br>Logs                       | /var/log/audit/audit.log                                       | All Login At-<br>tempts                 | This log is configured by Default                                                                                                  |
| <b>CRON</b><br>logs                 | /var/log/cron                                                  | <b>CRON</b><br>Job<br>Logging           | This log is configured by Default                                                                                                  |
| Pods logs                           | /var/log/pods/ $*$ / $*$ / $*$<br>log                          | k8s pods                                | This log is configured by Default                                                                                                  |
| Access<br>Logs                      | /var/log/dirsrv/slapd-<br><realm<br>Name&gt;/access</realm<br> | Directory<br>Server<br>Uti-<br>lization | This log is available when FreeIPA or 389ds is set up (ie<br>when enable_security_support is set to 'true')                        |
| Error Log                           | /var/log/dirsrv/slapd-<br><realm<br>Name&gt;/errors</realm<br> | Directory<br>Server Errors              | This log is available when FreeIPA or 389ds is set up (ie<br>when enable_security_support is set to 'true')                        |
| CA Trans-                           | /var/log/pki/pki-                                              | FreeIPA PKI                             | This log is available when FreeIPA or 389ds is set up (ie                                                                          |
| action Log                          | tomcat/ca/transactions                                         | Transactions                            | when enable_security_support is set to 'true')                                                                                     |
| KRB5KDC                             | /var/log/krb5kdc.log                                           | KDC Utiliza-<br>tion                    | This log is available when FreeIPA or 389ds is set up (ie<br>when enable_security_support is set to 'true')                        |
| Secure<br>logs                      | /var/log/secure                                                | Error<br>Login<br>Codes                 | This log is available when FreeIPA or 389ds is set up (ie<br>when enable_security_support is set to 'true')                        |
| <b>HTTPD</b><br>logs                | /var/log/httpd/*                                               | FreeIPA API<br>Calls                    | This log is available when FreeIPA or 389ds is set up (ie<br>when enable_security_support is set to 'true')                        |
| DNF logs                            | /var/log/dnf.log                                               | Installation<br>Logs                    | This log is configured on Rocky OS                                                                                                 |
| <b>BeeGFS</b><br>Logs               | /var/log/beegfs-<br>client.log                                 | <b>BeeGFS</b><br>Logs                   | This log is configured on BeeGFS client nodes.                                                                                     |

Table 1: Parameters

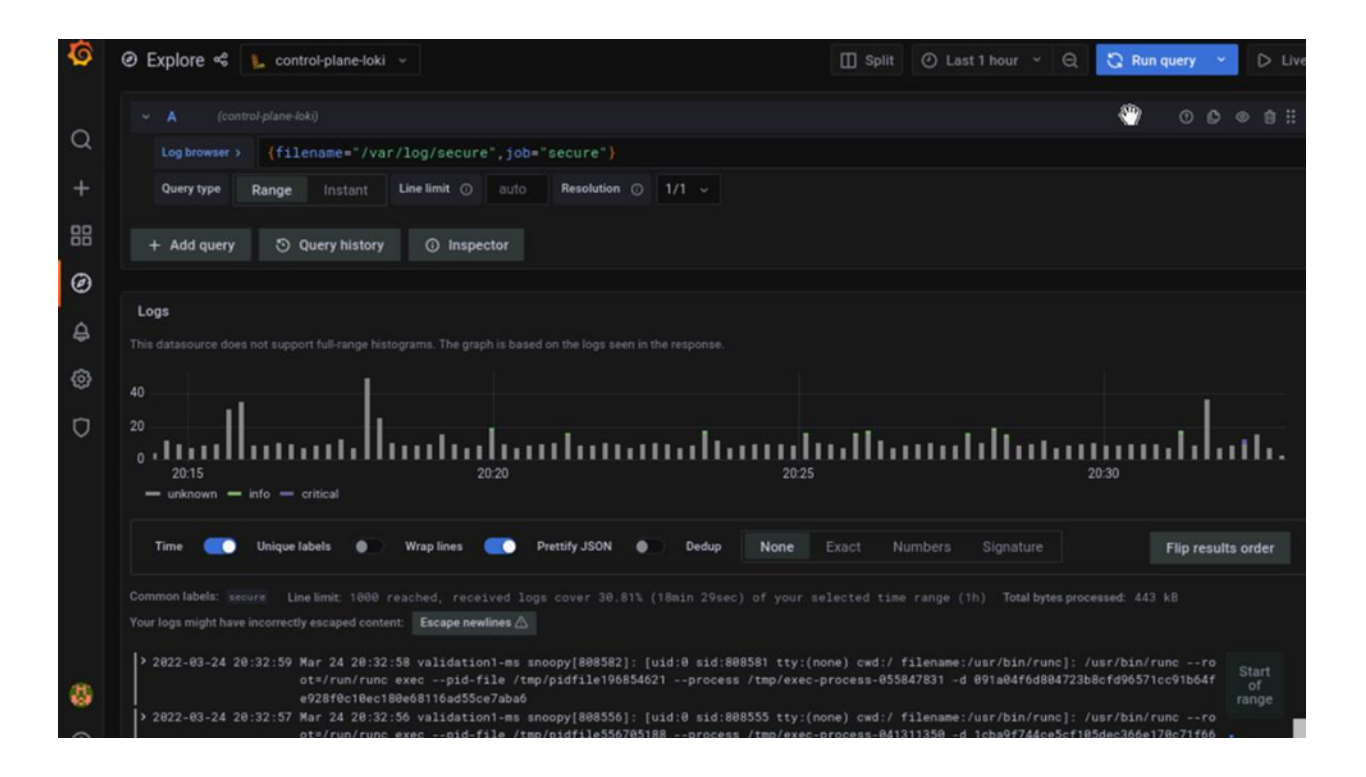

# **4.3.2 Provisioning logs**

Logs pertaining to provisioning can be viewed in /var/log/xcat/cluster.log on the control plane.

## **4.3.3 Logs of individual containers**

- 1. A list of namespaces and their corresponding pods can be obtained using: kubectl get pods -A
- 2. Get a list of containers for the pod in question using: kubectl get pods <pod\_name> -o jsonpath='{. spec.containers[\*].name}'
- 3. Once you have the namespace, pod and container names, run the below command to get the required logs: kubectl logs pod <pod\_name> -n <namespace> -c <container\_name>

## **4.3.4 Connecting to internal databases**

### MySQL DB

- Go inside the pod: kubectl exec -it pod/mysqldb-n telemetry-and-visualizations -- /bin/ bash
- Connect to psql: mysql -U <mysqldb\_username> -p <mysqldb\_password>
- Connect to database: USE <mysqldb\_name>

### **4.3.5 Checking and updating encrypted parameters**

- 1. Move to the filepath where the parameters are saved (as an example, we will be using provision\_config.yml):
	- cd input/
- 2. To view the encrypted parameters:

ansible-vault view provision\_config.yml –vault-password-file .provision\_vault\_key

3. To edit the encrypted parameters:

ansible-vault edit provision\_config.yml –vault-password-file .provision\_vault\_key

## **4.3.6 Checking pod status on the control plane**

- Select the pod you need to troubleshoot from the output of kubectl get pods -A
- Check the status of the pod by running kubectl describe pod <pod name> -n <namespace name>

If you have any feedback about Omnia documentation, please reach out at [omnia.readme@dell.com.](mailto:omnia.readme@dell.com)

**CHAPTER**

# **SECURITY CONFIGURATION GUIDE**

# **5.1 Preface**

The security configuration guide of Omnia provides Dell customers an overview and understanding of the security features supported by Omnia 1.4 As part of an effort to improve its product lines, Dell periodically releases revisions of its software and hardware. The product release notes provide the most up-to-date information about product features. Contact your Dell technical support professional if a product does not function properly or does not function as described in this document. This document was accurate at publication time. To ensure that you are using the latest version of this document, go to [Omnia: Docs.](../index.html)

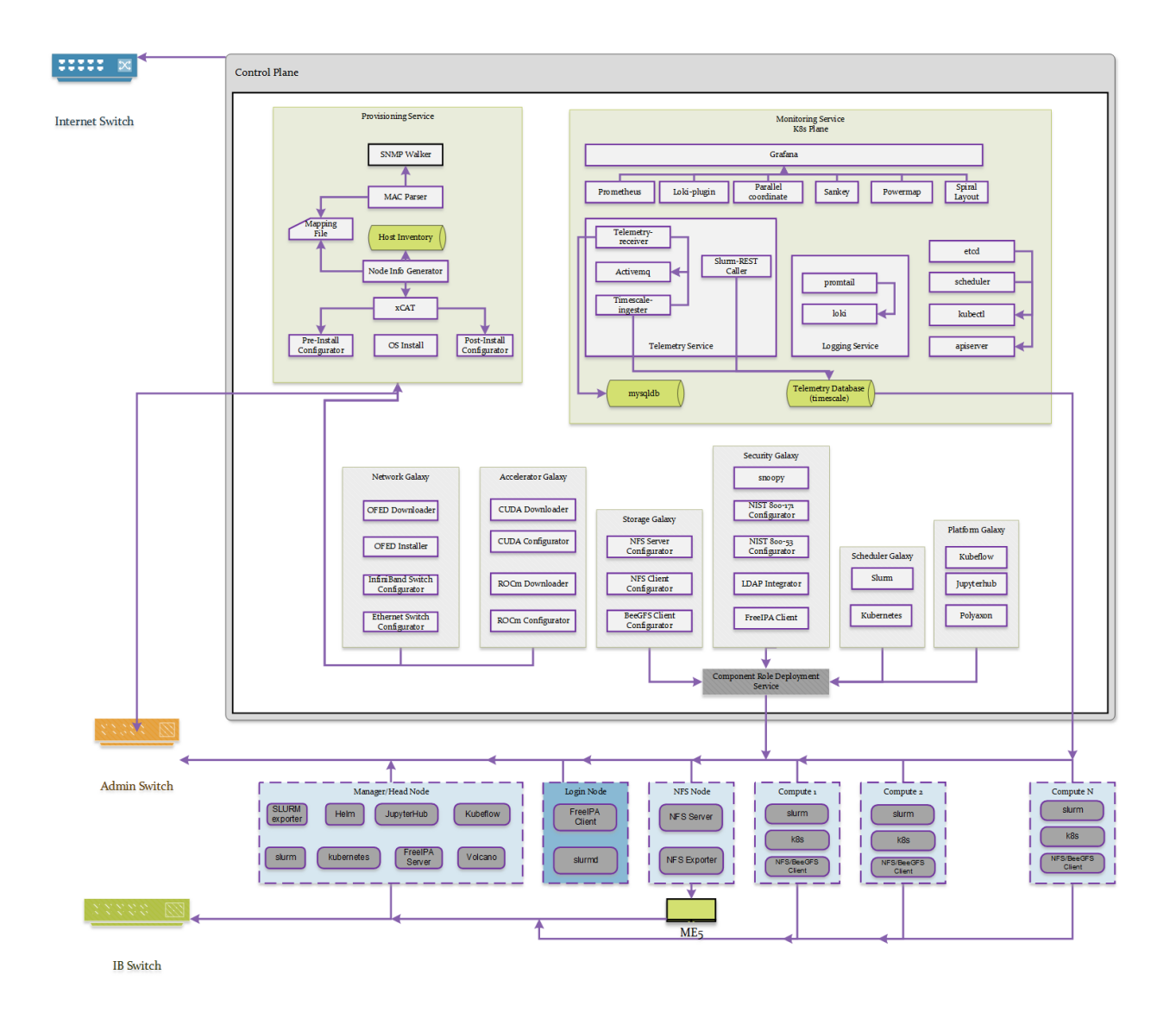

## **5.1.1 Legal disclaimers**

THE INFORMATION IN THIS PUBLICATION IS PROVIDED "AS-IS." DELL MAKES NO REPRESENTATIONS OR WARRANTIES OF ANY KIND WITH RESPECT TO THE INFORMATION IN THIS PUBLICATION, AND SPECIFICALLY DISCLAIMS IMPLIED WARRANTIES OF MERCHANTABILITY OR FITNESS FOR A PARTIC-ULAR PURPOSE. In no event shall Dell Technologies, its affiliates or suppliers, be liable for any damages whatsoever arising from or related to the information contained herein or actions that you decide to take based thereon, including any direct, indirect, incidental, consequential, loss of business profits or special damages, even if Dell Technologies, its affiliates or suppliers have been advised of the possibility of such damages. The Security Configuration Guide intends to be a reference. The guidance is provided based on a diverse set of installed systems and may not represent the actual risk/guidance to your local installation and individual environment. It is recommended that all users determine the applicability of this information to their individual environments and take appropriate actions. All aspects of this Security Configuration Guide are subject to change without notice and on a case-by-case basis. Your use of the information contained in this document or materials linked herein is at your own risk. Dell reserves the right to change or update this document in its sole discretion and without notice at any time.

## **5.1.2 Scope of the document**

This document covers the security features supported by Omnia 1.4.

## **5.1.3 Document references**

In addition to this guide, more information on Omnia can be found through the below links:

- [Omnia: Read Me](https://github.com/dell/omnia#readme)
- [Omnia: Quick Installation Guide](https://omnia-doc.readthedocs.io/en/latest/InstallationGuides/index.html)

## **5.1.4 Reporting security vulnerabilities**

Dell takes reports of potential security vulnerabilities in our products very seriously. If you discover a security vulnerability, you are encouraged to report it to Dell immediately. For the latest instructions on how to report a security issue to Dell, see the [Dell Vulnerability Response Policy](https://www.dell.com/support/contents/en-in/article/product-support/self-support-knowledgebase/security-antivirus/alerts-vulnerabilities/dell-vulnerability-response-policy) on the Dell.com site.

Follow Dell Security on these sites:

- dell.com/security
- dell.com/support

To provide feedback on this solution, email us at [support@dell.com.](mailto:support@dell.com)

If you have any feedback about Omnia documentation, please reach out at [omnia.readme@dell.com.](mailto:omnia.readme@dell.com)

# **5.2 Security Quick Reference**

### **5.2.1 Security profiles**

Omnia requires root privileges during installation because it provisions the operating system on bare metal servers.

# **5.3 Product and Subsystem Security**

## **5.3.1 Security controls map**

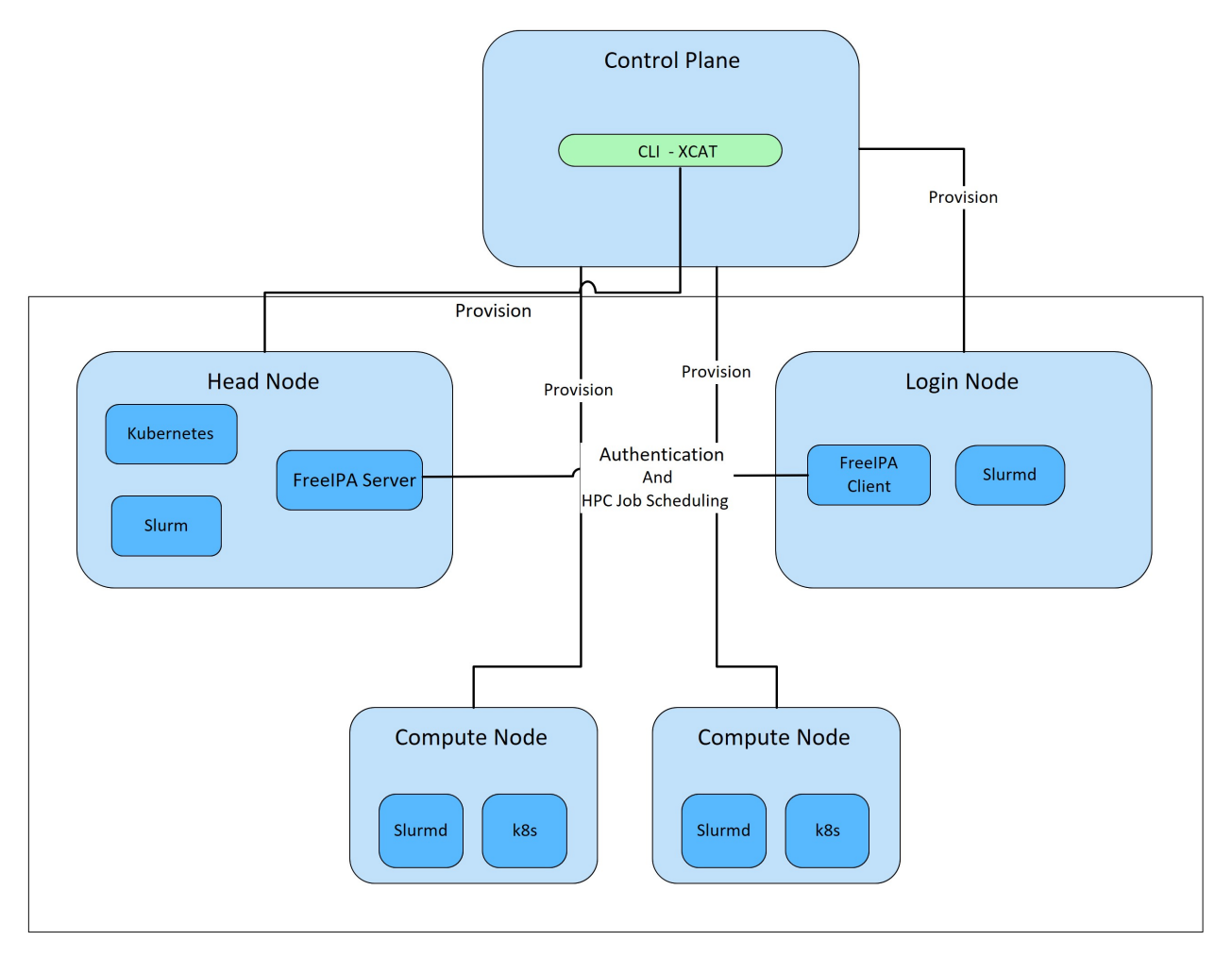

Omnia performs bare metal configuration to enable AI/HPC workloads. It uses Ansible playbooks to perform installations and configurations. iDRAC is supported for provisioning bare metal servers. Omnia installs xCAT to enable provisioning of clusters via PXE in different ways:

- Mapping file **[optional]**: To dictate IP address/MAC mapping, a host mapping file can be provided.
- BMC discovery **[optional]**: To discover the cluster via BMC (iDRAC), IPMI must be enabled on remote servers. Discovery happens over IPMI. For security best practices when using this method, [click here!](https://www.dell.com/support/manuals/en-us/idrac9-lifecycle-controller-v5.x-series/idrac9_security_configuration_guide/ipmi-security-best-practices?guid=guid-5d99c30c-294f-4f03-b584-596b43d79089&lang=en-us)
- SNMP **[optional]**: To discover the cluster by querying switches, SNMPv2 must be enabled.
- Switch **[default]**: To discovery the cluster by routing communication through particular switch ports over SN-MPv3, non-admin switch credentials must be provided.

**Note:** IPMI is not required on the control plane. However compute nodes (iDRACs in the cluster/private network) require IPMI to be enabled for BMC discovery.

Omnia can be installed via CLI only. Slurm and Kubernetes are deployed and configured on the cluster. FreeIPA or LDAP is installed for providing authentication.

To perform these configurations and installations, a secure SSH channel is established between the management node and the following entities:

- Manager Node
- Compute Nodes
- Login Node

### **5.3.2 Authentication**

Omnia does not have its own authentication mechanism because bare metal installations and configurations take place using root privileges. Post the execution of Omnia, third-party tools are responsible for authentication to the respective tool.

### **5.3.3 Cluster authentication tool**

In order to enable authentication to the cluster, Omnia installs FreeIPA: an open source tool providing integrated identity and authentication for Linux/UNIX networked environments. As part of the HPC cluster, the login node is responsible for configuring users and managing a limited number of administrative tasks. Access to the manager/head node is restricted to administrators with the root password. For authentication on the manager and compute nodes exclusively, LDAP can also be installed by Omnia on the client.

**Note:** Omnia does not configure LDAP users or groups.

### **5.3.4 Authentication types and setup**

### **Key-Based authentication**

#### **Use of SSH authorized\_keys**

A password-less channel is created between the management station and compute nodes using SSH authorized keys. This is explained in Security Controls Maps.

### **5.3.5 Login security settings**

The following credentials have to be entered to enable different tools on the management station:

- 1. iDRAC (Username/ Password)
- 2. Ethernet Switch (Username/ Password)
- 3. Infiniband Switch (Username/ Password)
- 4. PowerVault ME4/ME5 (Username/ Password)
- 5. Provisioning OS (Password)
- 6. SNMPv3 PXE switch (Non-admin username/ password)

Similarly, passwords for the following tools have to be provided in input/omnia\_config.yml to configure the cluster:

- 1. maria\_db (Password)
- 2. DockerHub (Username/ Password)

For setting up authentication on the cluster, the following credentials have to be provided in input/ security\_config.yml:

- 1. FreeIPA (directory\_manager\_password, ipa\_admin\_password)
- 2. LDAP (ldap\_bind\_username, ldap\_bind\_password)

Once Omnia is invoked, these files are validated and encrypted using Ansible Vault. They are hidden from external visibility and access.

# **5.4 Authentication to external systems**

Third party software installed by Omnia are responsible for supporting and maintaining manufactured-unique or installation-unique secrets.

### **5.4.1 Configuring remote connections**

When setting up BeeGFS client services on the cluster, a connection authentication file is used to maintain the security of the communications between server and client.

- 1. Generate the connection authentication file (connAuth) and use it to set up BeeGFS meta, server and storage services.
- 2. Copy the connAuth file to the control plane and note the filepath.
- 3. Populate the value of beegfs\_secret\_storage\_filepath in input/storage\_config.yml with the filepath from the previous step.

Omnia will configure the BeeGFS clients on th cluster using the provided file. BeeGFS is responsible for maintaining and securing connAuthFile. For more information, [click here.](https://doc.beegfs.io/latest/advanced_topics/authentication.html)

# **5.5 Network security**

Omnia configures the firewall as required by the third-party tools to enhance security by restricting inbound and outbound traffic to the TCP and UDP ports.

### **5.5.1 Network exposure**

Omnia uses port 22 for SSH connections as Ansible uses port 22.

### **5.5.2 Firewall settings**

Omnia configures the following ports for use by third-party tools installed by Omnia.

**Kubernetes ports requirements**

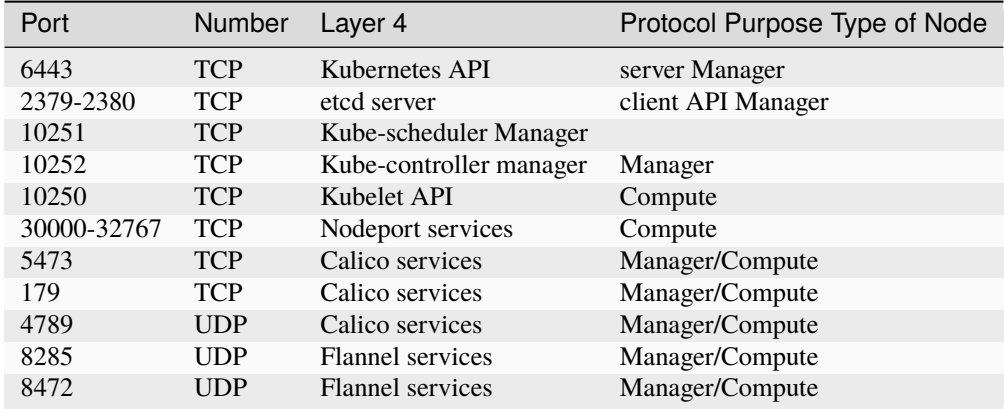

### **Slurm port requirements**

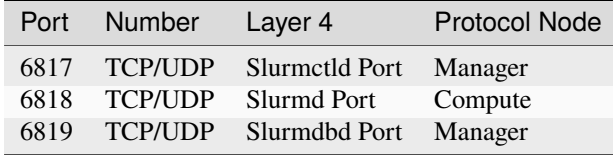

### **BeeGFS port requirements**

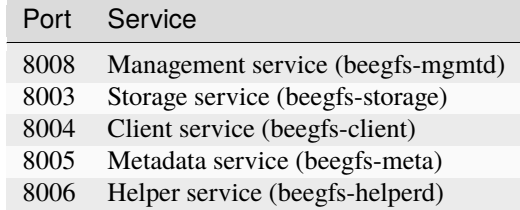

### **xCAT port requirements**

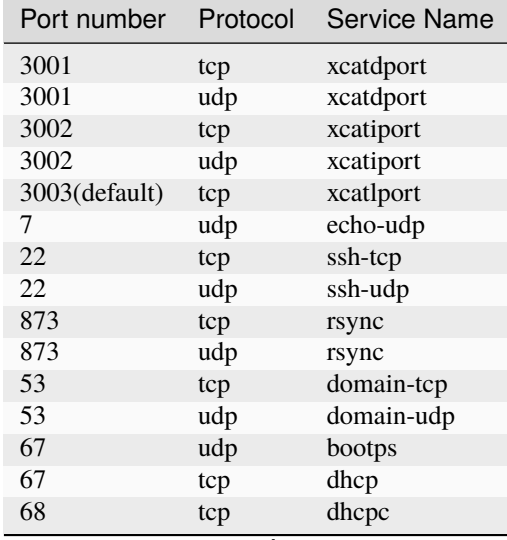

continues on next page

| Port number | Protocol | <b>Service Name</b> |
|-------------|----------|---------------------|
| 68          | udp      | bootpc              |
| 69          | tcp      | tftp-tcp            |
| 69          | udp      | tftp-udp            |
| 80          | tcp      | www-tcp             |
| 80          | udp      | www-udp             |
| 88          | tcp      | kerberos            |
| 88          | udp      | kerberos            |
| 111         | udp      | sunrpc-udp          |
| 443         | udp      | <b>HTTPS</b>        |
| 443         | tcp      | <b>HTTPS</b>        |
| 514         | tcp      | shell               |
| 514         | tcp      | rsyslogd            |
| 514         | udp      | rsyslogd            |
| 544         | tcp      | kshell              |
| 657         | tcp      | rmc-tcp             |
| 657         | udp      | rmc-udp             |
| 782         | tcp      | conserver           |
| 1058        | tcp      | nim                 |
| 2049        | tcp      | nfsd-tcp            |
| 2049        | udp      | nfsd-udp            |
| 4011        | tcp      | pxe                 |
| 300         | tcp      | awk                 |
| 623         | tcp      | ipmi                |
| 623         | udp      | ipmi                |
| 161         | tcp      | snmp                |
| 161         | udp      | snmp                |
| 162         | tcp      | snmptrap            |
| 162         | udp      | snmptrap            |
| 5432        | tcp      | postgresDB          |

Table 1 – continued from previous page

**Note:** For more information, check out the [xCAT website.](https://xcat-docs.readthedocs.io/en/stable/advanced/ports/xcat_ports.html)

### **FreeIPA port requirements**

| Port Number | Layer 4        | Purpose              | Node               |
|-------------|----------------|----------------------|--------------------|
| 80          | <b>TCP</b>     | <b>HTTP/HTTPS</b>    | Manager/Login_Node |
| 443         | <b>TCP</b>     | <b>HTTP/HTTPS</b>    | Manager/Login_Node |
| 389         | <b>TCP</b>     | <b>LDAP/LDAPS</b>    | Manager/Login_Node |
| 636         | <b>TCP</b>     | <b>LDAP/LDAPS</b>    | Manager/Login_Node |
| 88          | <b>TCP/UDP</b> | Kerberos             | Manager/Login_Node |
| 464         | <b>TCP/UDP</b> | Kerberos             | Manager/Login_Node |
| 53          | <b>TCP/UDP</b> | <b>DNS</b>           | Manager/Login_Node |
| 7389        | <b>TCP</b>     | Dogtag's LDAP server | Manager/Login_Node |
| 123         | UDP            | <b>NTP</b>           | Manager/Login_Node |

**Note:** To avoid security vulnerabilities, protocols can be restricted on the network using the parameters re-

strict program support and restrict softwares. However, certain protocols are essential to Omnia's functioning and cannot be disabled: ftp, smbd, nmbd, automount, portmap.

### **5.5.3 Data security**

Omnia does not store data. The passwords Omnia accepts as input to configure the third party tools are validated and then encrypted using Ansible Vault. Run yum update --security routinely on the control plane for the latest security updates.

For more information on the passwords used by Omnia, see Login Security Settings.

### **5.5.4 Auditing and logging**

Omnia creates a log file at /var/log/omnia on the management station. The events during the installation of Omnia are captured as logs. For different roles called by Omnia, separate log files are created as listed below:

- monitor.log
- network.log
- provision.log
- scheduler.log
- security.log
- storage.log
- utils.log

Additionally, an aggregate of the events taking place during storage, scheduler and network role installation called omnia.log is created in /var/log.

There are separate logs generated by the third party tools installed by Omnia.

### **5.5.5 Logs**

A sample of the omnia.log is provided below:

```
2021-02-15 15:17:36,877 p=2778 u=omnia n=ansible | [WARNING]: provided hosts
list is empty, only localhost is available. Note that the implicit localhost does not
match 'all'
2021-02-15 15:17:37,396 p=2778 u=omnia n=ansible | PLAY [Executing omnia roles]
************************************************************************************
2021-02-15 15:17:37,454 p=2778 u=omnia n=ansible | TASK [Gathering Facts]
            *****************************************************************************************
*
2021-02-15 15:17:38,856 p=2778 u=omnia n=ansible | ok: [localhost]
2021-02-15 15:17:38,885 p=2778 u=omnia n=ansible | TASK [common : Mount Path]
                           **************************************************************************************
2021-02-15 15:17:38,969 p=2778 u=omnia n=ansible | ok: [localhost]
```
These logs are intended to enable debugging.

**Note:** The Omnia product recommends that product users apply masking rules on personal identifiable information (PII) in the logs before sending to external monitoring applications or sources.

### **5.5.6 Logging format**

Every log message begins with a timestamp and also carries information on the invoking play and task.

The format is described in the following table.

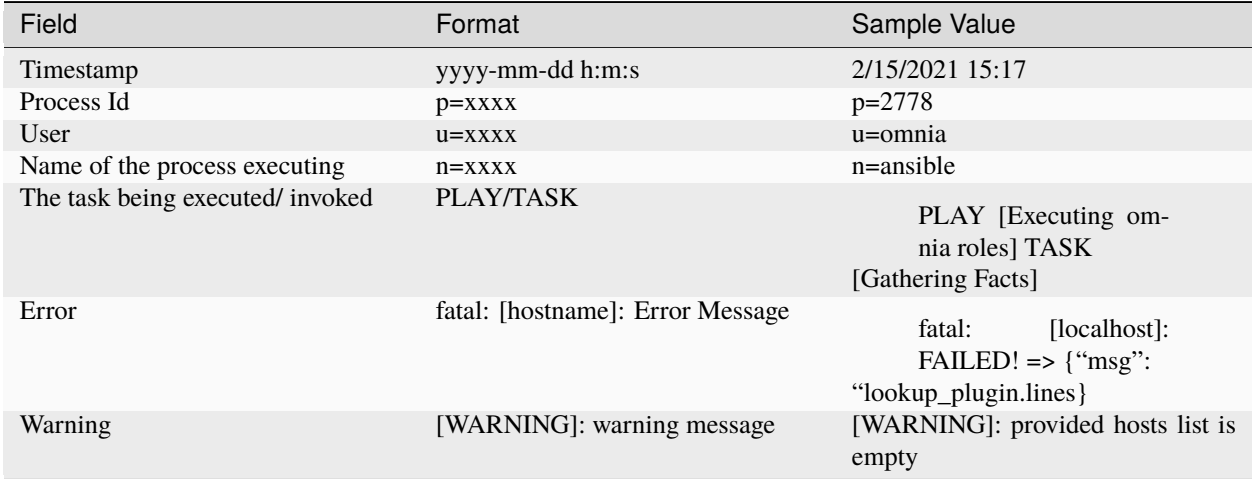

### **5.5.7 Network vulnerability scanning**

Omnia performs network security scans on all modules of the product. Omnia additionally performs Blackduck scans on the open source softwares, which are installed by Omnia at runtime. However, Omnia is not responsible for the third-party software installed using Omnia. Review all third party software before using Omnia to install it.

If you have any feedback about Omnia documentation, please reach out at [omnia.readme@dell.com.](mailto:omnia.readme@dell.com)

# **5.6 Miscellaneous Configuration and Management Elements**

### **5.6.1 Licensing**

Omnia 1.4 is licensed under the Apache License 2.0. A permissive license whose main conditions require preservation of copyright and license notices. Contributors provide an express grant of patent rights. Licensed works, modifications, and larger works may be distributed under different terms and without source code.

### **5.6.2 Protect authenticity**

Every GitHub push requires a sign-off and a moderator is required to approve pull requests. All contributions have to be certified using the Developer Certificate of Origin (DCO):

```
Developer Certificate of Origin
Version 1.1
Copyright (C) 2004, 2006 The Linux Foundation and its contributors.
1 Letterman Drive
Suite D4700
San Francisco, CA, 94129
Everyone is permitted to copy and distribute verbatim copies of this
license document, but changing it is not allowed.
Developer's Certificate of Origin 1.1
By making a contribution to this project, I certify that:
(a) The contribution was created in whole or in part by me and I
   have the right to submit it under the open source license
    indicated in the file; or
(b) The contribution is based upon previous work that, to the best
    of my knowledge, is covered under an appropriate open source
    license and I have the right under that license to submit that
    work with modifications, whether created in whole or in part
    by me, under the same open source license (unless I am
    permitted to submit under a different license), as indicated
    in the file; or
(c) The contribution was provided directly to me by some other
   person who certified (a), (b) or (c) and I have not modified
    it.
(d) I understand and agree that this project and the contribution
    are public and that a record of the contribution (including all
    personal information I submit with it, including my sign-off) is
    maintained indefinitely and may be redistributed consistent with
    this project or the open source license(s) involved.
```
### **5.6.3 Ansible security**

For the security guidelines of Ansible modules, go to [Developing Modules Best Practices: Module Security.](https://docs.ansible.com/ansible/latest/dev_guide/developing_modules_best_practices.html#module-security)

### **5.6.4 Ansible vault**

Ansible vault enables encryption of variables and files to protect sensitive content such as passwords or keys rather than leaving it visible as plaintext in playbooks or roles. Please refer [Ansible Vault guidelines](https://docs.ansible.com/ansible/latest/vault_guide/index.html) for more information.

If you have any feedback about Omnia documentation, please reach out at [omnia.readme@dell.com.](mailto:omnia.readme@dell.com)

### **CHAPTER**

# **SAMPLE FILES**

**Caution:** All the file contents mentioned below are case sensitive. The casing of words like [manager], [compute], etc should be consistent with the samples below when creating inventory or mapping files.

# **6.1 inventory file**

```
[manager]
10.5.0.101
[compute]
10.5.0.102
10.5.0.103
[login]
10.5.0.104
```
# **6.2 pxe\_mapping\_file.csv**

MAC, Hostname, IP

```
xx:yy:zz:aa:bb:cc,server,10.5.0.101
```

```
aa:bb:cc:dd:ee:ff,server2, 10.5.0.102
```
**Note:**

- To skip the provisioning of a particular node in the list, simply append a '#' to the beginning of the line pertaining to that node.
- Hostnames listed in this file should be exclusively lower-case with no special characters.

# **6.3 switch\_inventory**

10.3.0.101 10.3.0.102

# **6.4 powervault\_inventory**

10.3.0.105

# **6.5 NFS Server inventory file**

[nfs] 10.5.0.104

# **CHAPTER**

### **SEVEN**

# **LIMITATIONS**

- Once provision.yml is used to configure devices, it is recommended to avoid rebooting the control plane.
- Omnia provision tools only support /16 subnet masks for provisioning.
- Omnia supports adding only 1000 nodes when discovered via BMC.
- Removal of Slurm and Kubernetes component roles are not supported. However, the scheduler type can be customized by setting scheduler\_type in input/omnia\_config.yml prior to running omnia.yml.
- After installing the Omnia control plane, changing the manager node is not supported. If you need to change the manager node, you must redeploy the entire cluster.
- Dell Technologies provides support to the Dell-developed modules of Omnia. All the other third-party tools deployed by Omnia are outside the support scope.
- To change the Kubernetes single node cluster to a multi-node cluster or change a multi-node cluster to a single node cluster, you must either redeploy the entire cluster or run kubeadm reset -f on all the nodes of the cluster. Then set scheduler\_type:k8s in input/omnia\_config.yml prior to running omnia.yml.
- In a single node cluster, the login node and Slurm functionalities are not applicable. However, Omnia installs FreeIPA Server and Slurm on the single node.
- To change the Kubernetes version from 1.16 to 1.19 or 1.19 to 1.16, you must redeploy the entire cluster.
- The Kubernetes pods will not be able to access the Internet or start when firewalld is enabled on the node. This is a limitation in Kubernetes. So, the firewalld daemon will be disabled on all the nodes as part of omnia.yml execution.
- Only one storage instance (Powervault) is currently supported in the HPC cluster.
- Omnia supports only basic telemetry configurations. Changing data fetching time intervals for telemetry is not supported.
- Slurm cluster metrics will only be fetched from clusters configured by Omnia.
- All iDRACs must have the same username and password.
- OpenSUSE Leap 15.3 is not supported on the Control Plane.
- Slurm Telemetry is supported only on a single cluster.
- Omnia might contain some unused MACs since LOM switch have both iDRAC MACs as well as ethernet MACs, PXE NIC ranges should contain IPs that are double the iDRACs present.
- FreeIPA authentication is not supported on the control plane.
- The multiple OS feature is only available with Rocky 8.7 when xCAT 2.16.5 is in use. Currently, Omnia uses 2.16.4.
- Currently, Omnia only supports the splitting of switch ports. Switch ports cannot be un-split using this script.

## **CHAPTER**

## **EIGHT**

# **BEST PRACTICES**

- Ensure that PowerCap policy is disabled and the BIOS system profile is set to 'Performance' on the Control Plane.
- Ensure that there is at least 50% (~50GB) free space on the Control Plane root partition before running Omnia. To maintain the free space required, place any ISO files used in the /home directory.
- Disable SElinux on the Control Plane.
- Use a [PXE mapping file](samplefiles.html) even when using DHCP configuration to ensure that IP assignments remain persistent across Control Plane reboots.
- Avoid rebooting the Control Plane as much as possible to ensure that all network configuration does not get disturbed.
- Review the prerequisites before running Omnia Scripts.
- Ensure that the firefox version being used on the control plane is the latest available. This can be achieved using dnf update firefox -y
- It is recommended to configure devices using Omnia playbooks for better interoperability and ease of access.
- Run yum update --security routinely on the control plane for the latest security updates.

### **CHAPTER**

## **NINE**

# **CONTRIBUTING TO OMNIA**

We encourage everyone to help us improve Omnia by contributing to the project. Contributions can be as small as documentation updates or adding example use cases, to adding commenting and properly styling code segments all the way up to full feature contributions. We ask that contributors follow our established guidelines for contributing to the project.

This document will evolve as the project matures. Please be sure to regularly refer back in order to stay in-line with contribution guidelines.

# **9.1 Creating A Pull Request**

Contributions to Omnia are made through [Pull Requests \(PRs\).](https://help.github.com/en/github/collaborating-with-issues-and-pull-requests/about-pull-requests) To make a pull request against Omnia, use the following steps.

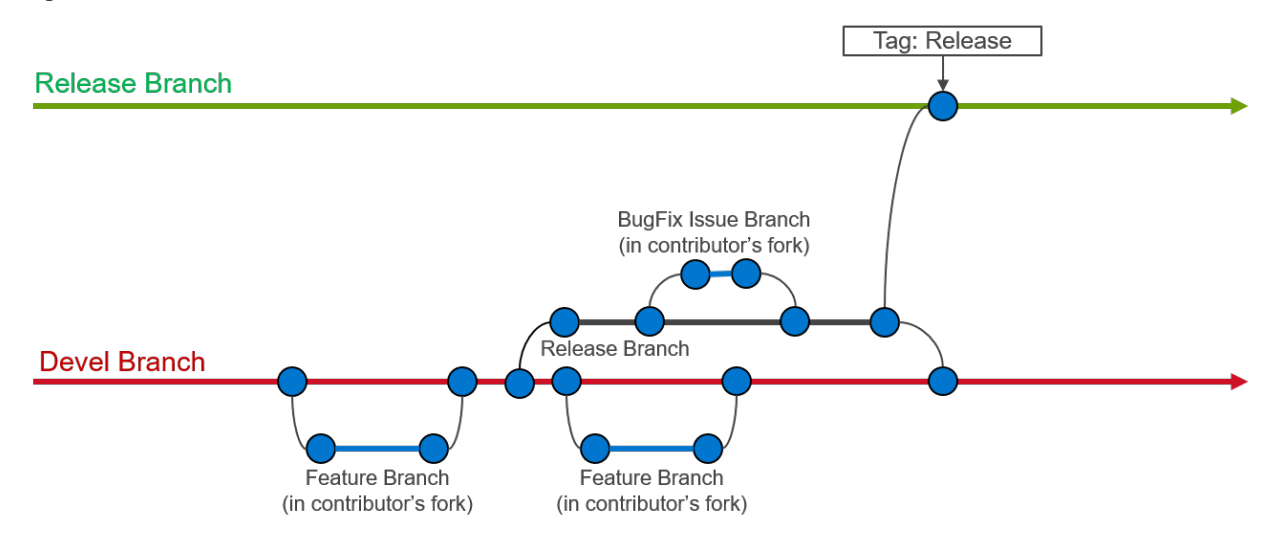

### **9.1.1 Create an issue**

[Create an issue](https://help.github.com/en/github/managing-your-work-on-github/creating-an-issue) and describe what you are trying to solve. It does not matter whether it is a new feature, a bug fix, or an improvement. All pull requests must be associated to an issue. When creating an issue, be sure to use the appropriate issue template (bug fix or feature request) and complete all of the required fields. If your issue does not fit in either a bug fix or feature request, then create a blank issue and be sure to including the following information:

- **Problem description:** Describe what you believe needs to be addressed
- **Problem location:** In which file and at what line does this issue occur?
- **Suggested resolution:** How do you intend to resolve the problem?

### **9.1.2 Fork the repository**

All work on Omnia should be done in a [fork of the repository.](https://help.github.com/en/github/getting-started-with-github/fork-a-repo) Only maintainers are allowed to commit directly to the project repository.

### **9.1.3 Issue branch**

[Create a new branch](https://help.github.com/en/desktop/contributing-to-projects/creating-a-branch-for-your-work) on your fork of the repository. All contributions should be branched from devel.:

```
git checkout devel
git checkout -b <new-branch-name>
```
**Branch name:** The branch name should be based on the issue you are addressing. Use the following pattern to create your new branch name: issue-xxxx, e.g., issue-1023.

### **9.1.4 Commit changes**

- It is important to commit your changes to the issue branch. Commit messages should be descriptive of the changes being made.
- All commits to Omnia need to be signed with the [Developer Certificate of Origin \(DCO\)](https://developercertificate.org/) in order to certify that the contributor has permission to contribute the code. In order to sign commits, use either the --signoff or -s option to git commit:

```
git commit --signoff
git commit -s
```
Make sure you have your user name and e-mail set. The  $-$ -signoff  $|$  -s option will use the configured user name and e-mail, so it is important to configure it before the first time you commit. Check the following references:

- [Setting up your github user name](https://help.github.com/articles/setting-your-username-in-git/)
- [Setting up your e-mail address](https://help.github.com/articles/setting-your-commit-email-address-in-git/)

**Caution:** When preparing a pull request it is important to stay up-to-date with the project repository. We recommend that you rebase against the upstream repo frequently.

```
git pull --rebase upstream devel #upstream is dell/omnia
git push --force origin <pr-branch-name> #origin is your fork of the repository (e.g.,
˓→ <github_user_name>/omnia.git)
```
### **9.1.5 PR description**

### **Be sure to fully describe the pull request. Ideally, your PR description will contain:**

- 1. A description of the main point (i.e., why was this PR made?),
- 2. Linking text to the related issue (i.e., This PR closes issue #<issue\_number>),
- 3. How the changes solves the problem
- 4. How to verify that the changes work correctly.

### **9.1.6 Developer Certificate of Origin**

```
Developer Certificate of Origin
Version 1.1
Copyright (C) 2004, 2006 The Linux Foundation and its contributors.
1 Letterman Drive
Suite D4700
San Francisco, CA, 94129
Everyone is permitted to copy and distribute verbatim copies of this
license document, but changing it is not allowed.
Developer's Certificate of Origin 1.1
By making a contribution to this project, I certify that:
(a) The contribution was created in whole or in part by me and I
   have the right to submit it under the open source license
    indicated in the file; or
(b) The contribution is based upon previous work that, to the best
    of my knowledge, is covered under an appropriate open source
    license and I have the right under that license to submit that
    work with modifications, whether created in whole or in part
    by me, under the same open source license (unless I am
    permitted to submit under a different license), as indicated
    in the file; or
(c) The contribution was provided directly to me by some other
   person who certified (a), (b) or (c) and I have not modified
    it.
(d) I understand and agree that this project and the contribution
    are public and that a record of the contribution (including all
    personal information I submit with it, including my sign-off) is
    maintained indefinitely and may be redistributed consistent with
    this project or the open source license(s) involved.
```
If you have any feedback about Omnia documentation, please reach out at [omnia.readme@dell.com.](mailto:omnia.readme@dell.com)